**Foreword** 

Thank you for choosing POWTRAN PI9000 Series Frequency Inverter. This product

made by POWTRAN is based on years of experience in professional production and sale, and designed for variety of industrial machinery, fan and water pump drive unit

and IF heavy-duty grinding unit.

This manual provides user the relevant precautions on installation, operational

parameter setting, abnormal diagnosis, routine maintenance and safe use. In order to ensure correct installation and operation of the frequency converter, please carefully

ensure correct installation and operation of the frequenc

read this manual before installing it.

For any problem when using this product, please contact your local dealer authorized by

this company or directly contact this company, our professionals are happy to serve you.

The end-users should hold this manual, and keep it well for future maintenance & care,

and other application occasions. For any problem within the warranty period, please fill

out the warranty card and fax it to the our authorized dealer.

The contents of this manual are subject to change without prior notice. To obtain the

latest information, please visit our website.

For more product information, please visit: <a href="http://www.powtran.com">http://www.powtran.com</a>。

**POWTRAN** 

April, 2013

1

# **Table of contents**

| Foreword                                                   | 1  |
|------------------------------------------------------------|----|
| Table of contents                                          | 2  |
| Chapter 1.Inspection and safety precautions                |    |
| 1-1-1. Instructions on nameplate                           | 7  |
| 1-1-2. Model designation                                   | 7  |
| 1-2. Safety precautions                                    | 8  |
| 1-3. Precautions                                           | 10 |
| 1-4. Scope of applications                                 | 12 |
| Chapter 2 Standard specifications                          |    |
| 2-2. Standard specifications                               | 20 |
| 2-3. Dimensions                                            | 23 |
| 2-3-1. Appearance and installation holes size              | 24 |
| 2-3-2. PI9100 series                                       | 25 |
| 2-3-3. PI9200 series                                       | 28 |
| 2-3-4. PI9300 series                                       | 30 |
| 2-3-5. PI9400 series                                       | 31 |
| 2-3-6. Keyboard size diagram                               | 32 |
| Chapter 3 Keyboard                                         |    |
| 3-2. Keyboard Indicators                                   | 34 |
| 3-3. Description of operation panel keys                   | 35 |
| 3-4. Examples of parameter settings                        | 35 |
| 3-4-1. Instructions on viewing and modifying function code | 35 |
| 3-4-2. How to view status parameters                       | 37 |
| 3-4-3. Password settings                                   | 37 |
| 3-4-4. Motor parameter auto tunning                        | 37 |
| Chapter 4 Commissioning                                    | 39 |

| Chapter 5 Function parameter5-1. Menu grouping          |     |
|---------------------------------------------------------|-----|
| 5-1-1. d0 Group - Monitoring function group             | 42  |
| 5-1-2. F0 Group - Basic function group                  | 45  |
| 5-1-3. F1 Gruop - Input terminals group                 | 48  |
| 5-1-4. F2 Group - Output terminals group                | 52  |
| 5-1-5. F3 Group - Start and stop control group          | 54  |
| 5-1-6. F4 Group - V/F control parameters                | 55  |
| 5-1-7. F5 Group - Vector control parameters             | 56  |
| 5-1-8. F6 Group - Keyboard and display                  | 58  |
| 5-1-9. F7 Group - Auxiliary function group              | 59  |
| 5-1-10. F8 Group - Fault and protection                 | 63  |
| 5-1-11. F9 Group - Communication parameter              | 68  |
| 5-1-12. FA Group - Torque control parameters            | 69  |
| 5-1-13. FB Group - Control optimization parameters      | 70  |
| 5-1-14. E0 Group - Wobbulate, fixed-length and counting | 71  |
| 5-1-15. E1 Group - Multi-stage command, simple PLC      | 72  |
| 5-1-16. E2 Group - PID function                         | 76  |
| 5-1-17. E3 Group – Virtual DI、Virtual DO                | 79  |
| 5-1-18. b0 Group - Motor parameters                     | 81  |
| 5-1-19. y0 Group - Function code management             | 84  |
| 5-1-20. y1 Group - Fault query                          | 85  |
| 5-2. Function parameter description                     | 89  |
| 5-2-1. Basic monitoring parameters: d0.00-d0.39         | 89  |
| 5-2-2. Basic function group: F0.00-F0.27                | 93  |
| 5-2-3. Input terminals: F1.00-F1.39                     | 101 |
| 5-2-4. Output terminals: F2.00-F2.19                    | 114 |
| 5-2-5. Start and stop control: F3.00-F3.15              | 119 |
| 5-2-6. V/F control parameters: F4.00-F4.14              | 124 |
| 5-2-7. Vector control parameters: F5.00-F5.15           | 127 |

| 5-2-8. Keyboard and display: F6.00-F6.15                                                              | 130 |
|----------------------------------------------------------------------------------------------------|-----|
| 5-2-9. Auxiliary function: F7.00-F7.51                                                                | 132 |
| 5-2-10. Fault and protection:F8.00-F8.32                                                              | 141 |
| 5-2-11. Communications parameters: F9.00-F9.07                                                        | 148 |
| 5-2-12. Torque control parameters:FA.00-FA.07                                                         | 150 |
| 5-2-13. Control optimization parameters: FB.00-FB.09                                                  | 151 |
| 5-2-14. Wobbulate, fixed-length and counting:E0.00-E0.09                                              | 153 |
| 5-2-15. Multi-stage command, simple PLC: E1.00-E1.51                                                  | 155 |
| 5-2-16. PID function: E2.00-E2.27                                                                     | 159 |
| 5-2-17. Virtual DI、Virtual DO:E3.00-E3.21                                                             | 164 |
| 5-2-18. Motor parameters: b0.00-b0.35                                                                 | 169 |
| 5-2-19. Function code management:y0.00-y0.04                                                          | 173 |
| 5-2-20. Fault query:y1.00-y1.30                                                                       | 175 |
| Chapter 6 EMC (Electromagnetic Compatibility)6-1. Definition                                          |     |
| 6-2. EMC standard                                                                                     | 180 |
| 6-3. EMC directive                                                                                    | 180 |
| 6-3-1. Harmonic effect                                                                                | 180 |
| 6-3-2. Electromagnetic interference and installation precautions                                      | 180 |
| 6-3-3. Remedies for the interferences from the surrounding electromagnetic equipments to the inverter | 181 |
| 6-3-4. Remedies for the interferences from the inverter to the surrounding electromagnetic equipments | 181 |
| 6-3-5. Remedies for leakage current                                                                   | 181 |
| 6-3-6. Precautions on installing EMC input filter at the input end of power supply                    | 182 |
| Chapter 7 Troubleshooting                                                                             |     |
| Chapter 8 Installation and spare circuit                                                              |     |
| 8-2. Installation direction and space                                                                 | 190 |
| 8-3. Wiring diagram                                                                                   | 190 |

| 8-3-1. Wiring diagram(< 11kW)                                           | 191 |
|-------------------------------------------------------------------------|-----|
| 8-3-2. Wiring diagram(11kW to 15kW)                                     | 192 |
| 8-3-3. Wiring diagram(18.5kW to 355kW)                                  | 193 |
| 8-4. Main circuit terminal (G type)                                     | 194 |
| 8-4-1. PI9000 main circuit terminal                                     | 194 |
| 8-4-2. Function description of main circuit terminal                    | 195 |
| 8-5. Control circuit terminals                                          | 195 |
| 8-5-1. Description of control circuit terminals                         | 195 |
| 8-5-2. Arrangement of control circuit terminals                         | 197 |
| 8-6. Wiring Precautions                                                 | 197 |
| 8-7. Spare Circuit                                                      | 198 |
| Chapter 9 Maintenance and Repair9-1. Inspection and Maintenance         |     |
| 9-2. Parts for regular replacement                                      | 200 |
| 9-3. Storage                                                            | 200 |
| 9-4. Measuring and readings                                             | 200 |
| Chapter 10 Options                                                      |     |
| 10-2. Molded case circuit breaker (MCCB) or earth leakage circuit break |     |
| 10-3. AC reactor                                                        | 202 |
| 10-4. Noise filter                                                      | 204 |
| 10-5. Contactor                                                         | 204 |
| 10-6. Braking unit and braking resistor                                 | 204 |
| 10-7. Output EMI filter                                                 | 205 |
| 10-8. AC output reactor                                                 | 205 |
| 10-9. Input filter                                                      | 205 |
| 10-9-1. Intput filter(380V)                                             | 205 |
| 10-9-2. Intput filter(690V)                                             | 206 |
| 10-10. Output filter                                                    | 207 |
| 10-10-1. Output filter(380v)                                            | 207 |

| 10-10-2. Output filter(690v)                                               | 208   |
|----------------------------------------------------------------------------|-------|
| 10-11. Input reactor                                                       | 208   |
| 10-11-1. Input reactor(380V)                                               | 208   |
| 10-11-2. Input reactor(690V)                                               | 211   |
| 10-12. Output reactor                                                      | 212   |
| 10-12-1. Output reactor(380V)                                              | 212   |
| 10-12-2. Output reactor(690V)                                              | 214   |
| 10-13. AC reactor                                                          | 216   |
| 10-14. Specifications of circuit breakers, cables and contactors           | 218   |
| Chapter 11 Warranty                                                        | 220   |
| Appendix I RS485 Communication protocol                                    |       |
| I-2 Check mode                                                             | 225   |
| I-3 Definition of communication parameter address                          | 227   |
| Appendix II How to use universal encoder expansion card                    |       |
| II-2 Description of mechanical installation and control terminals function | 233   |
| Warranty Card                                                              | 237 - |

# **Chapter 1.Inspection and safety precautions**

POWTRAN frequency inverters have been tested and inspected before leaving factory. After purchasing, please check if its package is damaged due to careless transportation, and if the specifications and model of the product are consistent with your order requirements. For any problem, please contact your local authorized POWTRAN dealer or directly contact this company.

#### 1-1.Inspection after unpacking

- \* Check if that packing container contains this unit, one manual and one warranty card.
- \* Check the nameplate on the side of the frequency inverter to ensure that the product you have received is right the one you ordered.

#### 1-1-1.Instructions on nameplate

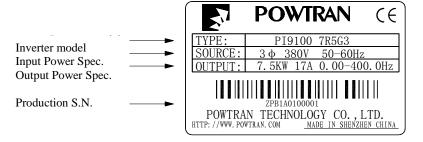

#### 1-1-2.Model designation

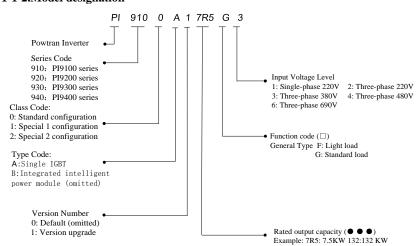

### 1-2. Safety precautions

Safety precautions in this manual are divided into the following two categories:

Danger: the dangers caused by failure to perform required operation, may result in serious injury or even death;

Caution: the dangers caused by failure to perform required operation, may result in moderate injury or minor injury, and equipment damage;

| Process                | Type            | Explanation                                                                                                    |  |  |
|------------------------|-----------------|----------------------------------------------------------------------------------------------------|--|--|
| Before<br>installation | Danger          | <ul> <li>When unpacking, if control system with water, parts missed or component damaged are found, do not install!</li> <li>If packing list does not match the real name, do not install!</li> <li>Gently carry with care, otherwise there is the risk of damage to equipment!</li> <li>Please do not use the damaged driver or the frequency inverter with missed pieces, otherwise there is the risk of injury!</li> <li>Do not use your hand to touch the control system components, otherwise there is the risk of electrostatic damage!</li> </ul>                                                                                                    |  |  |
|                        | Danger          | <ul> <li>Please install the unit on the metal or flame retardant objects; away from combustible material. Failure to do so may cause a fire!</li> <li>Never twist the mounting bolts of the equipment components, especially the bolt with the red mark!</li> </ul>                                                                                                    |  |  |
| When<br>installing     | ⚠Note           | <ul> <li>Do not let the lead wires or screws fall into the driver. Otherwise which may cause damage to the driver!</li> <li>Keep the driver installed in the place where less vibration, avoid direct sunlight.</li> <li>When two or more converters are installed in a cabinet, please pay attention to the installation location, ensure the good heat dissipation effect.</li> </ul>                                                                                                    |  |  |
| When<br>wiring         | <b>∆</b> Danger | <ul> <li>Must comply with this manual's guidance, any construction shall be performed by a professional electrician, otherwise there would be the unexpected risk!</li> <li>A circuit breaker must be set between the inverter and the power supply to separate them, otherwise it may cause a fire!</li> <li>Verify if power is a zero-energy status before wiring, otherwise there is a risk of electric shock!</li> <li>The inverter shall be grounded correctly according to standard specifications, otherwise there is a danger of electrical shock!</li> <li>Ensure that the distribution line meets the regional safety standards of EMC requirements. The diameter of</li> </ul> |  |  |

|                      |                 | used wire shall refer to the recommendations of this manUal. Otherwise it may cause an accident!  • Never directly connect braking resistor to the DC bus P(+) and P(-) terminals. Otherwise it may cause a fire!  • Encoder must use the shielded wire, and the shielding layer must ensure the single-ended grounded!                                                                                                    |
|----------------------|-----------------|----------------------------------------------------------------------------------------------------|
| Before<br>energizing | Note            | <ul> <li>Please confirm whether the input power voltage is same as the inverter rated voltage; wiring positions of power input terminals(R, S, T) and output terminals(U, V, W) are correct or not; and note that if there is a short circuit in the peripheral circuit connected to driver, if the connected lines are tight, otherwise it may cause damage to the driver!</li> <li>Do not need to perform withstand voltage test for any part of the inverter, this product has been tested before leaving factory. Otherwise it may cause an accident!</li> </ul>                                                                                                    |
|                      | <b>△</b> Danger | <ul> <li>The inverter's cover plate must close before power on.</li> <li>Otherwise it may cause an electric shock!</li> <li>Wiring of all external accessories must comply with the guidance of this manual, please correctly wiring in accordance with the circuit connection methods described in this manual. Otherwise it may cause an accident!</li> </ul>                                                                                                    |
| After<br>energizing  | <b>⚠</b> Danger | <ul> <li>Do not open cover plate after energizing. Otherwise there is a risk of electric shock!</li> <li>Do not touch the driver and peripheral circuits with wet hands. Otherwise there is a risk of electric shock!</li> <li>Do not touch any input and output terminals of the inverter. Otherwise there is a risk of electric shock!</li> <li>The inverter automatically perform the safety testing for the external strong electrical circuit in the early stages of energizing, therefore never touch the driver terminals(U, V, W) or motor terminals, otherwise there is a risk of electric shock!</li> <li>If you need to identify the parameters, please pay attention to the danger of injury during motor rotation. Otherwise it may cause an accident!</li> <li>Please do not change the inverter manufacturer parameters. Otherwise it may cause damage to this unit!</li> </ul> |
| During operation     | <b>⚠</b> Danger | <ul> <li>Do not touch the cooling fan and the discharge resistor to feel the temperature. Otherwise it may cause burns!</li> <li>Non-professional personnel is not allowed to detect signal when operating. Doing so may cause personal injury or damage to this unit!</li> </ul>                                                                                                    |
|                      | Note            | • When the inverter is operating, you should avoid that objects fall into this unit. Otherwise cause damage to this unit!                                                                                                    |

|                     |         | Do not start/stop the driver by switching on/off contactor. Otherwise cause damage to this unit!                                                                                                    |  |  |  |  |
|---------------------|---------|----------------------------------------------------------------------------------------------------|--|--|--|--|
| When<br>maintaining | ⚠Danger | <ul> <li>Do not perform repairs and maintenance for the live electrical equipment. Otherwise there is a risk of electric shock!</li> <li>The repairs and maintenance task can be performed only when the inverter voltage is lower than AC36V, generally that is two minutes after powering off. Otherwise, the residual charge from capacitor would cause personal injury!</li> <li>Non-well-trained professional personnel is not allowed to perform repairs and maintenance of inverter. Doing so may cause personal injury or damage to this unit!</li> <li>After replacing the inverter, parameter settings must be redone, all pluggable plugs can be operated only in the case of powering off!</li> </ul> |  |  |  |  |

# 1-3.Precautions

| N<br>o. | Туре                                                 | Explanation                                                                                                    |
|---------|------------------------------------------------------|----------------------------------------------------------------------------------------------------|
| 1       | Motor<br>insulation<br>inspection                    | Please perform motor insulation inspection for the first time use, re-use after leaving unused for a long time as well as regular check, in order to prevent damage to the inverter because of the motor's winding insulation failure. Wiring between motor and inverter shall be disconnected, it is recommended that the 500V voltage type megger should be adopted and insulation resistance shall be not less than $5M\Omega$ . |
| 2       | Motor thermal protection                             | If the rated capacity of the selected motor does not match the inverter, especially when the inverter rated power is greater than the motor rated power, be sure to adjust the motor protection parameter values inside inverter or install thermal relay in the front of motor for motor protection.                                                                                                    |
| 3       | Run over<br>power<br>frequency                       | The inverter output frequency rang is 0Hz to 3200Hz(Maz.vector control only supports 300Hz). If the user is required to run at 50Hz or more, please consider the endurance of your mechanical devices.                                                                                                    |
| 4       | Vibrations of<br>mechanical<br>device                | Inverter output frequency may be encountered mechanical resonance point of the load device, you can set jump frequency parameter inside inverter to avoid the case.                                                                                                    |
| 5       | Motor heat and noise                                 | The inverter output voltage is PWM wave that contains a certain amount of harmonics, so the temperature rise, noise and vibration of motor show a slight higher than frequency power frequency operation.                                                                                                    |
| 6       | Output side<br>with<br>piezoresistor<br>or capacitor | The inverter output is PWM wave, if the piezoresistor for lightning protection or the capacitor for improving power factor is installed in the output side, which easily cause the inverter instantaneous overcurrent or even cause damage to the inverter.                                                                                                    |

|    | for improving power factor                                                  | Please do not use.                                                                                                    |
|----|-----------------------------------------------------------------------------|----------------------------------------------------------------------------------------------------|
| 7  | Contactor or<br>switch used in<br>the inverter<br>input/output<br>terminals | If contactor is installed between power supply and inverter, the contactor is not allowed to start/stop the inverter. Necessarily need to use the contactor to control the inverter start/stop, the interval should not be less than one hour. Frequent charging and discharging may reduce the service life of the inverter capacitor. If the contactor or switch is equipped between output terminals and motor, the inverter should be turned on/off without output status, otherwise which easily lead to damage to the inverter module.                                                                                                    |
| 8  | Use other than<br>the rated<br>voltage                                      | PI series inverter is not suitable for use beyond the allowable operating voltage described in this manUal, which easily cause damage to the parts inside inverter. If necessary, please use the corresponding transformer to change voltage.                                                                                                    |
| 9  | Never change<br>3-phase input<br>to 2-phase<br>input                        | Never change PI series 3-phase inverter to 2-phase one for application. Otherwise it will lead to malfunction or damage to the inverter.                                                                                                    |
| 10 | Lightning<br>surge<br>protection                                            | The series inverter is equipped with lightning overcurrent protection device, so it has the ability of self-protection to lightning induction. For the area where lightning is frequent, user should also install the extra protection in the front of the inverter.                                                                                                    |
| 11 | High altitude<br>and derating<br>application                                | When the inverter is used in areas over 1000m altitude, it is required to redUce frequency because the thin air will decrease the cooling effect of inverter. Please consult our technician for details on the application.                                                                                                    |
| 12 | Special use                                                                 | If the user need to use methods other than the suggested wiring diagram provided in this manUal, such as common DC bus, please consult our technician.                                                                                                    |
| 13 | Precautions<br>for scrap<br>disposal of the<br>inverter                     | When electrolytic capacitors on the main circuit and printed circuit board as well as plastic parts are burned, it may produce toxic gases.Please disposing as industrial waste.                                                                                                    |
| 14 | Adaptive<br>motor                                                           | 1) Standard adaptive motor shall be four-pole asynchronous squirrel-cage induction motor or permanent magnet synchronous motor. Apart from the said motors, please select the inverter according to the motor rated current.  2) The cooling fan and the rotor shaft for non-inverter motor are coaxially connected, the fan cooling effect is reduced when the rotational speed is reduced, therefore, when the motor works in overheating occasions, a strong exhaust fan should be retrofitted or replace non-inverter motor with the inverter motor;  3) The inverter has built-in the adaptive motor standard parameters, according to the Actual situation, please identify motor parameters or accordingly modify the default values to |

|    | 1      |                                                                               |
|----|--------|-------------------------------------------------------------------------------|
|    |        | try to meet the Actual value, otherwise it will operation affect              |
|    |        | and protection performance;                                                   |
|    |        | 4) When short-circuit of cable or motor internal will activate                |
|    |        | the inverter alarm, even bombing. Therefore, firstly perform                  |
|    |        | insulation short-circuit test for the initial installation of the             |
|    |        | motor and cable, routine maintenance often also need to                       |
|    |        | perform such test. Note that the parts to be tested and the                   |
|    |        | inverter shall be disconnected completely when testing.                       |
|    |        | Never connect the AC power to the inverter output                             |
|    |        | terminals(U, V, W).                                                           |
|    |        | 2) Properly fix and lock the panel before powering on, so as to               |
|    |        | avoid hurting the personal safety due to internal poor                        |
|    |        | capacitors.                                                                   |
|    |        | 3) Never perform wiring, checking and other operations after                  |
|    |        | power is turned on.                                                           |
|    |        | 4) Do not touch the internal circuit board and its components in              |
|    |        | order to avoid the risk of electric shock after this unit is                  |
|    |        | powered,                                                                      |
|    |        | 1 *                                                                           |
|    |        | 5) Do not touch internal circuit board and any parts after                    |
|    |        | powering off and within five minutes after keyboard indicator                 |
|    |        | lamp goes out, you must use the instrument to confirm that                    |
| 15 | Others | internal capacitor has been discharged fully, otherwise there is              |
|    |        | a danger of electric shock.                                                   |
|    |        | 6) Body static electricity will seriously damage the internal                 |
|    |        | MOS field-effect transistors, etc., if there are not anti-static              |
|    |        | measures, do not touch the printed circuit board and IGBT                     |
|    |        | internal device with hand, otherwise it may cause a                           |
|    |        | malfunction.                                                                  |
|    |        | 7) The ground terminal of the inverter (E or $\frac{1}{2}$ ) shall be earthed |
|    |        | firmly according to the provisions of the National Electrical                 |
|    |        | Safety and other relevant standards. Do not shut down(power                   |
|    |        | off) by pulling switch, and only cut off the power until the                  |
|    |        | motor stopping operation.                                                     |
| 1  |        | 8) It is required to add the optional input filter attachment so as           |
|    |        | of it is required to add the optional input inter attachment so as            |

### 1-4. Scope of applications

- \* This inverter is suitable for three-phase AC asynchronous motor and permanent magnet synchronous motor.
- \* This inverter can only be used in those occasions recognized by this company, an unapproved use may result in fire, electric shock, explosion and other accidents.
- If the inverter is used in such equipments(e.g. equipments for lifting persons, aviation systems, safety equipment, etc.) and its malfunction may result in personal injury or even death. In this case, please consult the manufacturer for your application.

Only the well-trained personnel can be allowed to operate this unit, please carefully read the instrE1tions on safety, installation, operation and maintenance before use. The safe operation of this unit depends on proper transport, installation, operation and maintenance!

# **Chapter 2 Standard specifications**

2-1.Technical specifications

| Inverter model | Input<br>voltage | Rated<br>output<br>power(k<br>W) | Rated input<br>current(A) | Rated output current( | Adaptive motor | Base No.     |
|----------------|------------------|----------------------------------|---------------------------|-----------------------|----------------|--------------|
| PI9100-0R4G1   |                  | 0.4                              | 5.4                       | 2.5                   | 0.4            | 9S2          |
| PI9100-0R7G1   | 1-phase          | 0.75                             | 8.2                       | 4                     | 0.75           | 9S2          |
| PI9100-1R5G1   | 220V             | 1.5                              | 14                        | 7                     | 1.5            | 9S2          |
| PI9100-2R2G1   | ±10%             | 2.2                              | 23                        | 10                    | 2.2            | 9 <b>S</b> 3 |
| PI9100-004G1   |                  | 4.0                              | 35                        | 16                    | 4.0            | 9S3          |
| PI9200-5R5G1   |                  | 5.5                              | 50                        | 25                    | 5.5            | 9L1          |
| PI9100-0R4G2   |                  | 0.4                              | 4.1                       | 2.5                   | 0.4            | 9S2          |
| PI9100-0R7G2   |                  | 0.75                             | 5.3                       | 4                     | 0.75           | 9S2          |
| PI9100-1R5G2   |                  | 1.5                              | 8.0                       | 7                     | 1.5            | 9S2          |
| PI9100-2R2G2   |                  | 2.2                              | 11.8                      | 10                    | 2.2            | 9S3          |
| PI9100-004G2   | 1                | 4.0                              | 18.1                      | 16                    | 4.0            | 9S3          |
| PI9200-5R5G2   |                  | 5.5                              | 28                        | 25                    | 5.5            | 9L1          |
| PI9200-7R5G2   | 3-phase          | 7.5                              | 37.1                      | 32                    | 7.5            | 9L1          |
| PI9200-011G2   | 220V             | 11                               | 49.8                      | 45                    | 11             | 9L1          |
| PI9200-015G2   | ±10%             | 15.0                             | 65.4                      | 60                    | 15.0           | 9L2          |
| PI9200-018G2   | 1                | 18.5                             | 81.6                      | 75                    | 18.5           | 9L2          |
| PI9200-022G2   | 1                | 22.0                             | 97.7                      | 90                    | 22.0           | 9L3          |
| PI9200-030G2   | 1                | 30.0                             | 122.1                     | 110                   | 30.0           | 9L3          |
| PI9200-037G2   | 1                | 37.0                             | 157.4                     | 152                   | 37.0           | 9L3          |
| PI9200-045G2   |                  | 45.0                             | 185.3                     | 176                   | 45.0           | 9L4          |
| PI9200-055G2   |                  | 55.0                             | 214                       | 210                   | 55.0           | 9L4          |
| PI9200-075G2   |                  | 75                               | 307                       | 304                   | 75             | 9L4          |
| PI9100-0R7G3   | 3-phase          | 0.75                             | 3.4                       | 2.1                   | 0.75           | 9S2          |
| PI9100-1R5G3   | 380V             | 1.5                              | 5.0                       | 3.8                   | 1.5            | 9S2          |
| PI9100-2R2G3   | ±10%             | 2.2                              | 5.8                       | 5.1                   | 2.2            | 9S2          |

| Inverter<br>model                              | Input<br>voltage | Rated<br>output<br>power(k<br>W) | Rated input<br>current(A) | Rated output current( | Adaptive<br>motor | Base No.        |
|------------------------------------------------|------------------|----------------------------------|---------------------------|-----------------------|-------------------|-----------------|
| PI9100-004G3                                   |                  | 4.0                              | 10.5                      | 9                     | 4.0               | 9 <b>S</b> 3    |
| PI9100-5R5G3                                   |                  | 5.5                              | 14.6                      | 13                    | 5.5               | 9S3             |
| PI9100-7R5G3                                   |                  | 7.5                              | 20.5                      | 17                    | 7.5               | 9 <b>S</b> 4    |
| PI9200-011G3/<br>PI9200-011F3/<br>PI9200-015F3 |                  | 11/11/15                         | 26/26/35                  | 25/25/32              | 11/11/15          | 9L1/9L1/9<br>L1 |
| PI9200-015G3/<br>PI9200-018F3                  |                  | 15/18.5                          | 35/38.5                   | 32/37                 | 15/18.5           | 9L1/9L1         |
| PI9200-018G3/<br>PI9200-022F3                  |                  | 18.5/22                          | 38.5/46.5                 | 37/45                 | 18.5/22           | 9L2/9L2         |
| PI9200-022G3/<br>PI9200-030F3                  |                  | 22/30                            | 46.5/62                   | 45/60                 | 22/30             | 9L2/9L2         |
| PI9200-030G3/<br>PI9200-037F3                  |                  | 30/37                            | 62/76                     | 60/75                 | 30/37             | 9L3/9L3         |
| PI9200-037G3/<br>PI9200-045F3                  |                  | 37/45                            | 76/91                     | 75/93                 | 37/45             | 9L3/9L3         |
| PI9200-045G3/<br>PI9200-055F3                  |                  | 45/55                            | 91/112                    | 93/110                | 45/55             | 9L4/9L4         |
| PI9400-045G3/<br>PI9400-055F3                  |                  | 45/55                            | 91/112                    | 93/110                | 45/55             | 9P4/9P4         |
| PI9200-055G3/<br>PI9200-075F3                  |                  | 55/75                            | 112/157                   | 110/150               | 55/75             | 9L4/9L4         |
| PI9400-055G3/<br>PI9400-075F3                  |                  | 55/75                            | 112/157                   | 110/150               | 55/75             | 9P4/9P4         |
| PI9200-075G3/<br>PI9200-093F3                  |                  | 75/93                            | 157/180                   | 150/176               | 75/93             | 9L4/9L4         |
| PI9400-075G3/<br>PI9400-093F3                  |                  | 75/93                            | 157/180                   | 150/176               | 75/93             | 9P5/9P5         |
| PI9200-093G3/<br>PI9200-110F3                  |                  | 93/110                           | 180/214                   | 176/210               | 93/110            | 9L5/9L5         |
| PI9400-093G3/<br>PI9400-110F3                  |                  | 93/110                           | 180/214                   | 176/210               | 93/110            | 9P5/9P5         |
| PI9200-110G3/<br>PI9200-132F3                  |                  | 110/132                          | 214/256                   | 210/253               | 110/132           | 9L5/9L5         |
| PI9400-110G3/<br>PI9400-132F3                  |                  | 110/132                          | 214/256                   | 210/253               | 110/132           | 9P6/9P6         |
| PI9200-132G3/<br>PI9200-160F3                  |                  | 132/160                          | 256/307                   | 253/304               | 132/160           | 9L6/9L6         |
| PI9400-132G3/<br>PI9400-160F3                  |                  | 132/160                          | 256/307                   | 253/304               | 132/160           | 9P6/9P6         |
| PI9200-160G3/<br>PI9200-187F3                  |                  | 160/187                          | 307/345                   | 304/340               | 160/187           | 9L6/9L6         |

| Chapter 2 Stand                                |                  |                                  |                           |                                   |                   |                 |
|------------------------------------------------|------------------|----------------------------------|---------------------------|-----------------------------------|-------------------|-----------------|
| Inverter<br>model                              | Input<br>voltage | Rated<br>output<br>power(k<br>W) | Rated input<br>current(A) | Rated<br>output<br>current(<br>A) | Adaptive<br>motor | Base No.        |
| PI9400-160G3/                                  |                  | 160/187                          | 307/345                   | 304/340                           | 160/187           | 9P6/9P6         |
| PI9400-187F3                                   |                  | 100/107                          | 307/343                   | 304/340                           | 100/107           | 71 0/71 0       |
| PI9300-187G3/<br>PI9300-200F3                  |                  | 187/200                          | 345/385                   | 340/380                           | 187/200           | 9C1/9C1         |
| PI9300-187G3/                                  |                  | 187/200                          | 345/385                   | 340/380                           | 187/200           | 9C2/9C2         |
| PI9300-200F3<br>PI9300-200G3/                  |                  |                                  |                           |                                   |                   |                 |
| PI9300-200G3/<br>PI9300-220F3                  |                  | 200/220                          | 385/430                   | 380/426                           | 200/220           | 9C1/9C1         |
| PI9300-200G3/                                  |                  |                                  |                           |                                   |                   |                 |
| PI9300-220F3                                   |                  | 200/220                          | 385/430                   | 380/426                           | 200/220           | 9C2/9C2         |
| PI9400-187G3/<br>PI9400-200F3                  |                  | 187/200                          | 345/385                   | 340/380                           | 187/200           | 9P7/9P7         |
| PI9400-200G3/                                  |                  | 200/220                          | 385/430                   | 380/426                           | 200/220           | 9P7/9P7         |
| PI9400-220F3<br>PI9300-220G3/                  |                  |                                  |                           |                                   |                   |                 |
| PI9300-220G3/<br>PI9300-250F3                  |                  | 220/250                          | 430/468                   | 426/465                           | 220/250           | 9C1/9C1         |
| PI9300-220G3/                                  |                  | 220/250                          | 420/469                   | 120/105                           | 220/250           | 002/002         |
| PI9300-250F3                                   |                  | 220/250                          | 430/468                   | 426/465                           | 220/250           | 9C2/9C2         |
| PI9400-220G3/                                  |                  | 220/250                          | 430/468                   | 426/468                           | 220/250           | 9P7/9P7         |
| PI9400-250F3                                   |                  |                                  |                           |                                   |                   |                 |
| PI9300-250G3/<br>PI9300-280F3                  |                  | 250/280                          | 468/525                   | 465/520                           | 250/280           | 9C3/9C3         |
| PI9300-280G3/                                  |                  | 200/215                          | 525/500                   | 520/505                           | 200/215           | 0.002/0.002     |
| PI9300-315F3                                   |                  | 280/315                          | 525/590                   | 520/585                           | 280/315           | 9C3/9C3         |
| PI9300-315G3/                                  |                  | 315/355                          | 590/665                   | 585/650                           | 315/355           | 9C3/9C3         |
| PI9300-355F3                                   |                  |                                  |                           |                                   |                   |                 |
| PI9300-355G3/<br>PI9300-400F3                  |                  | 355/400                          | 665/785                   | 650/725                           | 355/400           | 9C3/9C3         |
| PI9100-0R7G4                                   |                  | 0.75                             | 4.1                       | 2.5                               | 0.75              | 9S2             |
| PI9100-1R5G4                                   |                  | 1.5                              | 4.9                       | 3.7                               | 1.5               | 9S2             |
| PI9100-2R2G4                                   |                  | 2.2                              | 5.7                       | 5.0                               | 2.2               | 9S2             |
| PI9100-004G4                                   |                  | 4.0                              | 9.4                       | 8                                 | 4.0               | 9S3             |
| PI9100-5R5G4                                   | 3-phase<br>480V  | 5.5                              | 12.5                      | 11                                | 5.5               | 9S3/9S3         |
| PI9100-7R5G4                                   | ±10%             | 7.5                              | 18.3                      | 15                                | 7.5               | 9S4/9S4         |
| PI9200-011G4/<br>PI9200-011F4/<br>PI9200-015F4 | _10/0            | 11/11/15                         | 23.1/23.1/2<br>9.8        | 22/22/27                          | 11/11/15          | 9L1/9L1/9<br>L1 |
| PI9200-015G4/<br>PI9200-018F4                  |                  | 15/18.5                          | 29.8/35.7                 | 27/34                             | 15/18.5           | 9L1/9L1         |
| PI9200-018G4/<br>PI9200-022F4                  |                  | 18.5/22                          | 35.7/41.7                 | 34/40                             | 18.5/22           | 9L2/9L2         |

| Inverter<br>model             | Input<br>voltage | Rated<br>output<br>power(k<br>W) | Rated input<br>current(A) | Rated output current( | Adaptive<br>motor | Base No. |
|-------------------------------|------------------|----------------------------------|---------------------------|-----------------------|-------------------|----------|
| PI9200-022G4/<br>PI9200-030F4 |                  | 22/30                            | 41.7/57.4                 | 40/55                 | 22/30             | 9L2/9L2  |
| PI9200-030G4/<br>PI9200-037F4 |                  | 30/37                            | 57.4/66.5                 | 55/65                 | 30/37             | 9L3/9L3  |
| PI9200-037G4/<br>PI9200-045F4 |                  | 37/45                            | 66.5/81.7                 | 65/80                 | 37/45             | 9L3/9L3  |
| PI9200-045G4/<br>PI9200-055F4 |                  | 45/55                            | 81.7/101.9                | 80/100                | 45/55             | 9L4/9L4  |
| PI9400-045G4/<br>PI9400-055F4 |                  | 45/55                            | 81.7/101.9                | 80/100                | 45/55             | 9P4/9P4  |
| PI9200-055G4/<br>PI9200-075F4 |                  | 55/75                            | 101.9/137.4               | 100/130               | 55/75             | 9L4/9L4  |
| PI9400-055G4/<br>PI9400-075F4 |                  | 55/75                            | 101.9/137.4               | 100/130               | 55/75             | 9P4/9P4  |
| PI9200-075G4/<br>PI9200-093F4 |                  | 75/93                            | 137.4/151.8               | 130/147               | 75/93             | 9L4/9L4  |
| PI9400-075G4/<br>PI9400-093F4 |                  | 75/93                            | 137.4/151.8               | 130/147               | 75/93             | 9P5/9P5  |
| PI9200-093G4/<br>PI9200-110F4 |                  | 93/110                           | 151.8/185.3               | 147/180               | 93/110            | 9L5/9L5  |
| PI9400-093G4/<br>PI9400-110F4 |                  | 93/110                           | 151.8/185.3               | 147/180               | 93/110            | 9P5/9P5  |
| PI9200-110G4/<br>PI9200-132F4 |                  | 110/132                          | 185.3/220.7               | 180/216               | 110/132           | 9L5/9L5  |
| PI9400-110G4/<br>PI9400-132F4 |                  | 110/132                          | 185.3/220.7               | 180/216               | 110/132           | 9P6/9P6  |
| PI9200-132G4/<br>PI9200-160F4 |                  | 132/160                          | 220.7/264.2               | 216/259               | 132/160           | 9L6/9L6  |
| PI9400-132G4/<br>PI9400-160F4 |                  | 132/160                          | 220.7/264.2               | 216/259               | 132/160           | 9P6/9P6  |
| PI9200-160G4/<br>PI9200-187F4 |                  | 160/187                          | 264.2/309.4               | 259/300               | 160/187           | 9L6/9L6  |
| PI9400-160G4/<br>PI9400-187F4 |                  | 160/187                          | 264.2/309.4               | 259/300               | 160/187           | 9P6/9P6  |
| PI9300-187G4/<br>PI9300-200F4 |                  | 187/200                          | 309.4/334.4               | 300/328               | 187/200           | 9C1/9C1  |
| PI9300-187G4/<br>PI9300-200F4 |                  | 187/200                          | 309.4/334.4               | 300/328               | 187/200           | 9C2/9C2  |
| PI9300-200G4/<br>PI9300-220F4 |                  | 200/220                          | 334.4/363.9               | 328/358               | 200/220           | 9C1/9C1  |
| PI9300-200G4/<br>PI9300-220F4 |                  | 200/220                          | 334.4/363.9               | 328/358               | 200/220           | 9C2/9C2  |
| PI9400-187G4/                 |                  | 187/200                          | 309.4/334.4               | 300/328               | 187/200           | 9P7/9P7  |

| Inverter                      | Input   | Rated output  | Rated input |             | Adaptive | Base No.                   |
|-------------------------------|---------|---------------|-------------|-------------|----------|----------------------------|
| model                         | voltage | power(k<br>W) | current(A)  | current( A) | motor    | _ 000 0 0 100              |
| PI9400-200F4                  |         | ***/          |             | 12)         |          |                            |
| PI9400-200G4/                 |         | 200/220       | 334.4/363.9 | 328/358     | 200/220  | 9P7/9P7                    |
| PI9400-220F4                  |         | 200/220       | 334.4/303.9 | 326/336     | 200/220  | 9P //9P /                  |
| PI9300-220G4/                 |         | 220/250       | 363.9/407.9 | 358/400     | 220/250  | 9C1/9C1                    |
| PI9300-250F4<br>PI9300-220G4/ |         |               |             |             |          |                            |
| PI9300-220G4/<br>PI9300-250F4 |         | 220/250       | 363.9/407.9 | 358/400     | 220/250  | 9C2/9C2                    |
| PI9400-220G4/                 |         | 220/250       | 26204070    | 250/400     | 220/250  | 005/005                    |
| PI9400-250F4                  |         | 220/250       | 363.9/407.9 | 358/400     | 220/250  | 9P7/9P7                    |
| PI9300-250G4/                 |         | 250/280       | 407.9/457.4 | 400/449     | 250/280  | 9C3/9C3                    |
| PI9300-280F4                  |         | 230/200       | 407.2/437.4 | T00/TT2     | 230/200  | 703/703                    |
| PI9300-280G4/                 |         | 280/315       | 457.4/533.2 | 449/516     | 280/315  | 9C3/9C3                    |
| PI9300-315F4<br>PI9300-315G4/ |         |               |             |             |          |                            |
| PI9300-355F4                  |         | 315/355       | 533.2/623.3 | 516/570     | 315/355  | 9C3/9C3                    |
| PI9300-355G4/                 |         | 255/400       | (22.2/70(.0 | 570/650     | 255/400  | 0.02/0.02                  |
| PI9300-400F4                  |         | 355/400       | 623.3/706.9 | 570/650     | 355/400  | 9C3/9C3                    |
| PI9200-055G6/                 |         | 55/75         | 70/93       | 62/85       | 55/75    | 9L4/9L4                    |
| PI9200-075F6                  |         | 33/13         | 70,73       | 02/03       | 33/13    | )B1/)B1                    |
| PI9400-055G6/<br>PI9400-075F6 |         | 55/75         | 70/93       | 62/85       | 55/75    | 9P4/9P4                    |
| PI9200-075G6/                 |         |               |             |             |          |                            |
| PI9200-093F6                  |         | 75/93         | 93/105      | 85/102      | 75/93    | 9L4/9L4                    |
| PI9400-075G6/                 |         | 75/93         | 93/105      | 85/102      | 75/93    | 9P5/9P5                    |
| PI9400-093F6                  |         | 13/93         | 93/103      | 03/102      | 13/93    | 913/913                    |
| PI9200-093G6/                 |         | 93/110        | 105/130     | 102/125     | 93/110   | 9L5/9L5                    |
| PI9200-110F6<br>PI9400-093G6/ |         |               |             |             |          |                            |
| PI9400-093G6/<br>PI9400-110F6 |         | 93/110        | 105/130     | 102/125     | 93/110   | 9P5/9P5                    |
| PI9200-110G6/                 |         | 110/100       | 100/170     | 105/150     | 110/100  | 01.5.01.5                  |
| PI9200-132F6                  | 3-phase | 110/132       | 130/170     | 125/150     | 110/132  | 9L5/9L5                    |
| PI9400-110G6/                 | 690V    | 110/132       | 130/170     | 125/150     | 110/132  | 9P6/9P6                    |
| PI9400-132F6                  | ±10%    | 110/132       | 130/170     | 123/130     | 110/132  | <i>7</i> 1 0/ <i>7</i> 1 0 |
| PI9200-132G6/                 |         | 132/160       | 170/200     | 150/175     | 132/160  | 9L6/9L6                    |
| PI9200-160F6<br>PI9400-132G6/ |         |               |             |             |          |                            |
| PI9400-132G0/                 |         | 132/160       | 170/200     | 150/175     | 132/160  | 9P6/9P6                    |
| PI9200-160G6/                 |         | 160/197       | 200/210     | 175/100     | 160/107  | 01.6/01.6                  |
| PI9200-187F6                  |         | 160/187       | 200/210     | 175/198     | 160/187  | 9L6/9L6                    |
| PI9400-160G6/                 |         | 160/187       | 200/210     | 175/198     | 160/187  | 9P6/9P6                    |
| PI9400-187F6                  |         |               |             |             |          |                            |
| PI9300-187G6/                 |         | 187/200       | 210/235     | 198/215     | 187/200  | 9C2/9C2                    |
| PI9300-200F6                  |         |               |             |             |          |                            |

| Inverter<br>model             | Input<br>voltage | Rated<br>output<br>power(k<br>W) | Rated input<br>current(A) | Rated output current( | Adaptive<br>motor | Base No. |
|-------------------------------|------------------|----------------------------------|---------------------------|-----------------------|-------------------|----------|
| PI9300-187G6/<br>PI9300-200F6 |                  | 187/200                          | 210/235                   | 198/215               | 187/200           | 9C1/9C1  |
| PI9400-187G6/<br>PI9400-200F6 |                  | 187/200                          | 210/235                   | 198/215               | 187/200           | 9P7/9P7  |
| PI9300-200G6/<br>PI9300-220F6 |                  | 200/220                          | 235/247                   | 215/245               | 200/220           | 9C2/9C2  |
| PI9300-200G6/<br>PI9300-220F6 |                  | 200/220                          | 235/247                   | 215/245               | 200/220           | 9C1/9C1  |
| PI9400-200G6/<br>PI9400-220F6 |                  | 200/220                          | 235/247                   | 215/245               | 200/220           | 9P7/9P7  |
| PI9300-220G6/<br>PI9300-250F6 |                  | 220/250                          | 247/265                   | 245/260               | 220/250           | 9C2/9C2  |
| PI9300-220G6/<br>PI9300-250F6 |                  | 220/250                          | 247/265                   | 245/260               | 220/250           | 9C1/9C1  |
| PI9400-220G6/<br>PI9400-250F6 |                  | 220/250                          | 247/265                   | 245/260               | 220/250           | 9P7/9P7  |
| PI9300-250G6/<br>PI9300-280F6 |                  | 250/280                          | 265/305                   | 260/299               | 250/280           | 9C3/9C3  |
| PI9300-280G6/<br>PI9300-315F6 |                  | 280/315                          | 305/350                   | 299/330               | 280/315           | 9C3/9C3  |
| PI9300-315G6/<br>PI9300-355F6 |                  | 315/355                          | 350/382                   | 330/374               | 315/355           | 9C3/9C3  |
| PI9300-355G6/<br>PI9300-400F6 |                  | 355/400                          | 382/435                   | 374/410               | 355/400           | 9C3/9C3  |
| PI9300-400G6/<br>PI9300-450F6 |                  | 400/450                          | 435/490                   | 410/465               | 400/450           | 9C3/9C3  |
| PI9300-450G6/<br>PI9300-500F6 |                  | 450/500                          | 490/595                   | 465/550               | 450/500           | 9C3/9C3  |
| PI9300-500G6                  |                  | 500                              | 595                       | 550                   | 500               | 9C3      |
| PI9300-550G6                  |                  | 550                              | 605                       | 590                   | 550               | 9C3      |

\*\*Remarks: PI9100G3 distinguish between A and B two series,A is single IGBT, B is integrated intelligent power modules, the specification of both parameters are the same.

<sup>\*\*</sup>Remarks:9300 9C1 and 9C2 has the same power range, with the following differences:

 $<sup>\</sup>textcircled{1}$  Main power calbe layout is different,9C1 is to power in from upside and output from the underside,9C2 is to power in from the left side and output from the right side

② 9C1's bottom fix base is removable

<sup>3</sup> Construction and dimension is different

2-2.Standard specifications

| 2-2.0          | Items                              | Specifications                                                                                                    |  |  |  |  |  |
|----------------|------------------------------------|----------------------------------------------------------------------------------------------------|--|--|--|--|--|
|                | ICHS                               | Single-phase 220V, 50/60Hz Three-phase 220V,                                                                                              |  |  |  |  |  |
| Power          | Voltage and frequency levels       | 50/60Hz Three-phase 380V, 50/60Hz Three-phase 380V, 50/60Hz Three-phase 690V, 50/60Hz                                                     |  |  |  |  |  |
|                | Allowable fluctuation              | Voltage:±10% Frequency:±5%                                                                                                    |  |  |  |  |  |
|                | Control system                     | High performance vector control inverter based on DSP                                                                                     |  |  |  |  |  |
|                | Control method                     | V/F control, vector control W/O PG, vector control W/PG                                                                                   |  |  |  |  |  |
|                | Automatic torque boost function    | Realize low frequency (1Hz) and large output torque control under the V/F control mode.                                                   |  |  |  |  |  |
|                | Acceleration/decelerat ion control | Straight or S-curve mode. Four times available and time range is 0.0 to 6500.0s.                                                          |  |  |  |  |  |
|                | V/F curve mode                     | Linear, square root/m-th power, custom V/F curve                                                                                          |  |  |  |  |  |
|                | Over load capability               | G type:rated current 150% - 1 minute, rated current 180% - 2 seconds F type:rated current 120% - 1 minute, rated current 150% - 2 seconds |  |  |  |  |  |
| tem            | Maximum frequency                  | Vector control:0 to 300Hz<br>V/F control:0 to 3200Hz                                                                                      |  |  |  |  |  |
| Control system | Carrier Frequency                  | 0.5 to 16kHZ; automatically adjust carrier frequency according to the load characteristics.                                               |  |  |  |  |  |
| Cont           | Input frequency resolution         | Digital setting: 0.01Hz Analog setting: maximum frequency×0.025%                                                                          |  |  |  |  |  |
|                | Start torque                       | G type: 0.5Hz/150% (vector control W/O PG)<br>F type: 0.5Hz/100% (vector control W/O PG)                                                  |  |  |  |  |  |
|                | Speed range                        | 1:100 (vector control W/O PG) 1:1000 (vector control W/ PG)                                                                               |  |  |  |  |  |
|                | Steady-speed precision             | Vector control W/O PG: $\leq$ $\pm$ 0.5% (rated synchronous speed)<br>Vector control W/ PG: $\leq$ $\pm$ 0.02% (rated synchronous speed)  |  |  |  |  |  |
|                | Torque response                    | ≤ 40ms (vector control W/O PG)                                                                                                    |  |  |  |  |  |
|                | Torque boost                       | Automatic torque boost; manual torque boost(0.1% to 30.0%)                                                                                |  |  |  |  |  |
|                | DC braking                         | DC braking frequency: 0.0Hz to max. frequency, braking time: 0.0 to 100.0 seconds, braking current value: 0.0% to 100.0%                  |  |  |  |  |  |

|           |                                                                                     | Items                  | Specifications                                                                                                    |  |  |  |  |
|-----------|-------------------------------------------------------------------------------------|------------------------|----------------------------------------------------------------------------------------------------|--|--|--|--|
|           | Jogging                                                                             | control                | Jog Frequency Range: 0.00Hz to max. frequency;<br>Jog Ac/deceleration time: 0.0s to 6500.0s                                                                             |  |  |  |  |
|           | Multi-sp                                                                            | peed operation         | Achieve up to 16-speed operation through the control terminal                                                                                                    |  |  |  |  |
|           | Built-in                                                                            | PID                    | Easy to realize closed-loop control system for the process control.                                                                                                    |  |  |  |  |
|           |                                                                                     | tic voltage<br>on(AVR) | Automatically maintain a constant output voltage when the voltage of electricity grid changes                                                                           |  |  |  |  |
|           | Torque control                                                                      | limit and              | "Excavator" feature - torque is automatically limited during the operation to prevent frequent overcurrent trip; the closed-loop vector mode is used to control torque. |  |  |  |  |
| unction   | Self-insperipher                                                                    |                        | After powering on, peripheral equipment will perform safety testing, such as ground, short circuit, etc.                                                                |  |  |  |  |
| ntion 1   | Commo<br>function                                                                   | n DC bus               | Multiple inverters can use a common DC bus.                                                                                                    |  |  |  |  |
| rsonaliza | peripherals after power-on  Common DC bus function  Cycle-by-cycle current limiting |                        | nt limiting unit anti-interference capability.                                                                                                    |  |  |  |  |
| Pe        | Timing                                                                              | control                | Timing control function: time setting range(0m to 6500m)                                                                                                    |  |  |  |  |
|           |                                                                                     | Running<br>method      | Keyboard/terminal/communication                                                                                                    |  |  |  |  |
|           |                                                                                     | Frequency setting      | 10 frequency settings available, including adjustable DC(0 to 10V), adjustable DC(0 to 20mA), panel potentiometer, etc.                                                 |  |  |  |  |
|           |                                                                                     | Start signal           | Rotate forward/reverse                                                                                                    |  |  |  |  |
|           | Input signal                                                                        | Multi-speed            | At most 16-speed can be set(run by using the multi-<br>function terminals or program)                                                                                   |  |  |  |  |
| Running   | Input                                                                               | Emergency stop         | Interrupt controller output                                                                                                    |  |  |  |  |
| Rı        |                                                                                     | Wobbulate<br>run       | Process control run                                                                                                    |  |  |  |  |
|           |                                                                                     | Fault reset            | When the protection function is active, you can automatically or manually reset the fault condition.                                                                    |  |  |  |  |
|           |                                                                                     | PID feedback<br>signal | Including DC(0 to 10V), DC(0 to 20mA)                                                                                                    |  |  |  |  |
|           | Outpu<br>t<br>signal                                                                | Running<br>status      | Motor status display, stop, ac/deceleration, constant speed, program running status.                                                                                    |  |  |  |  |
|           | O sis                                                                               | Fault output           | Contact capacity - AC 250V 5A, DC 30V 5A                                                                                                    |  |  |  |  |

|                     | Items                                | Specifications                                                                                                    |
|---------------------|--------------------------------------|----------------------------------------------------------------------------------------------------|
|                     | Analog output                        | Two-way analog output, 16 signals can be selected such as frequency, current, voltage and other, output signal range (0 to 10V / 0 to 20mA).                                                                                                    |
|                     | Output<br>signal                     | At most 3-way output, there are 40 signals each way                                                                                                    |
|                     | Run function                         | Limit frequency, jump frequency, frequency compensation, auto-tuning, PID control                                                                                                    |
|                     | DC current braking                   | Built-in PID regulates braking current to ensure sufficient braking torque under no overcurrent condition.                                                                                                    |
|                     | Running command channel              | Three channels: operation panel, control terminals and serial communication port. They can be switched through a variety of ways.                                                                                                    |
|                     | Frequency source                     | Total 5 frequency sources: digital, analog voltage, analog current, multi-speed and serial port. They can be switched through a variety of ways.                                                                                                    |
|                     | Input terminals                      | 6 digital input terminals, compatible with active PNP or NPN input mode, one of them can be for high-speed pulse input(0 to 100KHZ square wave); 2 analog input terminals for voltage or current input.                                                                                                    |
|                     | Output terminals                     | 2 digital output terminals, one of them can be for high-<br>speed pulse output(0 to 100KHZ square wave); one<br>relay output terminal; 2 analog output terminals<br>respectively for optional range (0 to 20mA or 0 to<br>10V), they can be used to set frequency, output<br>frequency, speed and other physical parameters.   |
| nction              | Inverter protection                  | Overvoltage protection, undervoltage protection, overcurrent protection, overload protection, overheat protection, overcurrent stall protection, overvoltage stall protection, losting-phase protection (optional), communication error, PID feedback signal abnormalities, PG failure and short circuit to ground protection. |
| Protection function | IGBT temperature display             | Displays current temperature IGBT                                                                                                    |
| tect                | Inverter fan control                 | Can be set                                                                                                    |
| Pro                 | Instantaneous power-<br>down restart | Less than 15 milliseconds: continuous operation.  More than 15 milliseconds: automatic detection of motor speed, instantaneous power-down restart.                                                                                                    |
|                     | Speed start tracking method          | The inverter automatically tracks motor speed after it starts                                                                                                    |
|                     | Parameter protection                 | Protect inverter parameters by setting administrator                                                                                                    |

|                     | ]                       | [tems               | Specifications                                                                                                    |  |  |  |  |
|---------------------|-------------------------|---------------------|----------------------------------------------------------------------------------------------------|--|--|--|--|
|                     | function                |                     | Password and decoding                                                                                                    |  |  |  |  |
|                     | LED/OL<br>ED<br>display | Running information | Monitoring objects including: running frequency, set frequency, bus voltage, output voltage, output current, output power, output torque, input terminal status, output terminal status, analog AI1 value, analog AI2 value, motor Actual running speed, PID set value percentage, PID feedback value percentage. |  |  |  |  |
| Display             | keyboard                | Error<br>message    | At most save three error message, and the time, type, voltage, current, frequency and work status can be queried when the failure is occurred.                                                                                                    |  |  |  |  |
| D                   | LED dis                 | play                | Display parameters                                                                                                    |  |  |  |  |
|                     | OLED d                  | isplay              | Optional, prompts operation content in Chinese/English text.                                                                                                    |  |  |  |  |
|                     | Copy pa                 | rameter             | Quickly copy parameters by using the special keyboard( only for OLED)                                                                                                    |  |  |  |  |
|                     | Key lock<br>selection   | c and function      | Lock part or all of keys, define the function scope of some keys to prevent misuse.                                                                                                    |  |  |  |  |
| Communic            | RS485/F                 | RS232               | The optional completely isolated RS485/RS232 communication module can communicate with the host computer.                                                                                                    |  |  |  |  |
|                     | Environi<br>temperat    |                     | -10 $^{\circ}$ C to 40 $^{\circ}$ C (temperature at 40 $^{\circ}$ C to 50 $^{\circ}$ C, please derating for use)                                                                                                    |  |  |  |  |
|                     | -                       | temperature         | -20 °C to 65 °C                                                                                                    |  |  |  |  |
| Environment         | Environi<br>humidity    | ment                | Less than 90% R.H, does not exceed 90% R.H                                                                                                    |  |  |  |  |
| ron                 | Height a                | nd vibration        | Below 1000m, below 5.9m/s <sup>2</sup> (= 0.6g)                                                                                                    |  |  |  |  |
| Envi                | Applicat                | ion sites           | Indoor where no sunlight or corrosive, explosive gas and water vapor, dust, flammable gas, oil mist, water vapor, drip or salt, etc.                                                                                                    |  |  |  |  |
|                     | Altitude                |                     | Below 1000m                                                                                                    |  |  |  |  |
|                     | Pollution               | n degree            | 2                                                                                                    |  |  |  |  |
| Product<br>standard | Product<br>standard     |                     | IEC61800-5-1:2007                                                                                                    |  |  |  |  |
| Pro                 | Product<br>standard     | adopts EMC<br>s.    | IEC61800-3:2005                                                                                                    |  |  |  |  |
|                     | Cooling                 | method              | Forced air cooling and natural air cooling                                                                                                    |  |  |  |  |

# 2-3.Dimensions

### 2-3-1.Appearance and installation holes size

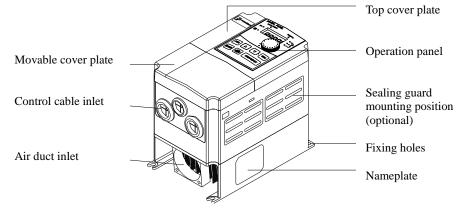

#### 2-3-2.PI9100 series

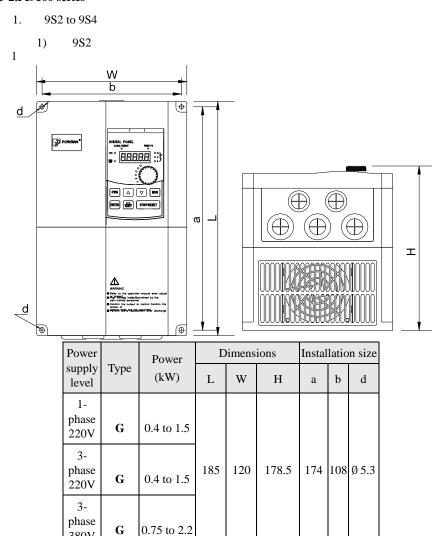

380V

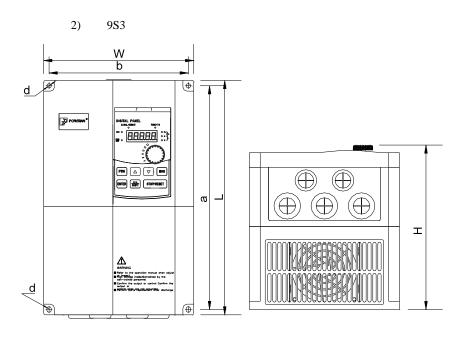

| Power               |      | Power      | D   | ions | Installation size |     |     |       |
|---------------------|------|------------|-----|------|-------------------|-----|-----|-------|
| supply<br>level     | Type | (kW)       | L   | W    | Н                 | a   | b   | d     |
| 1-<br>phase<br>220V | G    | 2.2 to 4.0 |     |      |                   |     |     |       |
| 3-<br>phase<br>220V | G    | 2.2 to 4.0 | 220 | 150  | 185.5             | 209 | 138 | Ø 5.3 |
| 3-                  | F    | 5.5        |     |      |                   |     |     |       |
| phase<br>380V       | G    | 4.0 to 5.5 |     |      |                   |     |     |       |

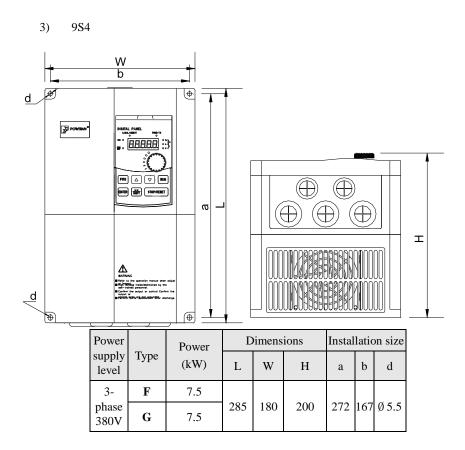

#### 2-3-3.PI9200 series

### 2. 9L1 to 9L6

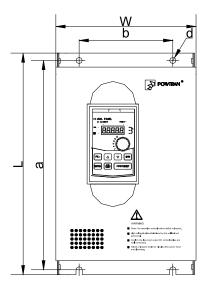

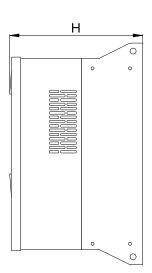

1) 9L1

| Power               |      | Power      | Base | Di  | mensio | ons | Installation size |     |      |
|---------------------|------|------------|------|-----|--------|-----|-------------------|-----|------|
| supply<br>level     | Type | (kW)       | No.  | L   | W      | Н   | a                 | b   | d    |
| 1-<br>phase<br>220V | G    | 5.5        | 9L1  | 360 | 220    | 210 | 340               | 150 | Ø 10 |
| 3-                  | F    | 11 to 18.5 | 9L1  | 300 | 220    | 210 | 340               | 130 | Ø 10 |
| phase<br>380V       | G    | 11 to 15   |      |     |        |     |                   |     |      |

2) 9L2

| Power           |      | Power      |     | _ Power Bas |     | Dimensions |     |     | Installation size |  |  |
|-----------------|------|------------|-----|-------------|-----|------------|-----|-----|-------------------|--|--|
| supply<br>level | Type | (kW)       | No. | L           | W   | Н          | a   | b   | d                 |  |  |
| 3-              | F    | 22 to 30   |     |             |     |            |     |     |                   |  |  |
| phase<br>380V   | G    | 18.5 to 22 | 9L2 | 435         | 225 | 242        | 415 | 165 | Ø 10              |  |  |

| 3) | 9L3 |
|----|-----|
|    |     |

| Power<br>supply<br>level | Туре | Power (kW) | Base No. | D:  | imensio<br>W | ns<br>H | Insta | llatior<br>b | size<br>d |
|--------------------------|------|------------|----------|-----|--------------|---------|-------|--------------|-----------|
| 3-                       | F    | 37 to 45   |          |     |              |         |       |              |           |
| phase<br>380V            | G    | 30 to 37   | 9L3      | 480 | 296          | 246     | 460   | 200          | Ø 10      |

# 4) 9L4

| Power           |      | Power    |          | Dimensions |     |     | Installation size |     |      |
|-----------------|------|----------|----------|------------|-----|-----|-------------------|-----|------|
| supply<br>level | Type | (kW)     | Base No. | L          | W   | Н   | a                 | b   | d    |
| 3-              | F    | 55 to 93 |          |            |     |     |                   |     |      |
| phase<br>380V   | G    | 45 to 75 | 9L4      | 660        | 364 | 280 | 640               | 250 | Ø 10 |

### 5) 9L5

| Power<br>supply<br>level | Туре | Power (kW) | Base No. | Di<br>L | mensio<br>W | ons<br>H | Insta | llation<br>b | size<br>d |
|--------------------------|------|------------|----------|---------|-------------|----------|-------|--------------|-----------|
| 3-                       | F    | 110 to 132 |          |         |             |          |       |              |           |
| phase<br>380V            | G    | 93 to 110  | 9L5      | 710     | 453         | 280      | 690   | 350          | Ø 10      |

# 6) 9L6

|   | wer         |      | Power      |          | Dimensions |     |     | Installation size |     |      |
|---|-------------|------|------------|----------|------------|-----|-----|-------------------|-----|------|
|   | pply<br>vel | Type | (kW)       | Base No. | L          | W   | Н   | a                 | b   | d    |
| 1 | 3-          | F    | 160 to 187 |          |            |     |     |                   |     |      |
|   | ase<br>80V  | G    | 132 to 160 | 9L6      | 910        | 480 | 323 | 890               | 350 | Ø 10 |

### 2-3-4.PI9300 series

### 3. 9C1 to 9C3

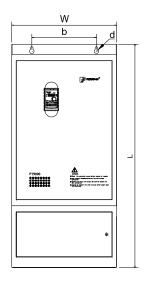

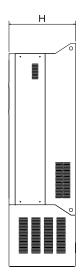

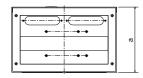

# 1) 9C1

| Power           |      | Power      |          | Dimensions |     |     | Installation size |     |      |
|-----------------|------|------------|----------|------------|-----|-----|-------------------|-----|------|
| supply<br>level | Type | (kW)       | Base No. | L          | W   | Н   | a                 | b   | d    |
| 3-              | F    | 200 to 250 |          |            |     |     |                   |     |      |
| phase<br>380V   | G    | 187 to 220 | 9C1      | 1300       | 600 | 380 | 550               | 280 | Ø 13 |

# 2) 9C2

| Power           |      | Power      |          | Dimensions |     |     | Installation size |     |      |
|-----------------|------|------------|----------|------------|-----|-----|-------------------|-----|------|
| supply<br>level | Type | (kW)       | Base No. | L          | W   | Н   | a                 | b   | d    |
| 3-              | F    | 200 to 250 |          |            |     |     |                   |     |      |
| phase<br>380V   | G    | 187 to 220 |          | 1540       | 515 | 421 | 464.5             | 367 | Ø 13 |

3) 9C3

| Power           |      | Power      |          | Dimensions |     |     | Installation size |     |      |
|-----------------|------|------------|----------|------------|-----|-----|-------------------|-----|------|
| supply<br>level | Type | (kW)       | Base No. | L          | W   | Н   | a                 | b   | d    |
| 3-              | F    | 280 to 400 |          |            |     |     |                   |     |      |
| phase<br>380V   | G    | 250 to 355 | 9C3      | 1698       | 851 | 470 | 640               | 260 | Ø 13 |

### 2-3-5.PI9400 series

# 4. 9P4 to 9P7

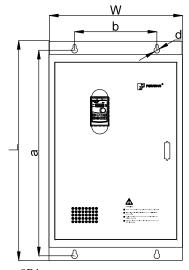

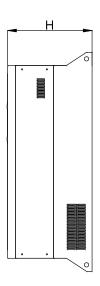

1) 9P4

| Power           |      | Power (kW) | Power | Base | Di  | mensio | ons | Insta | Installation size |  |  |
|-----------------|------|------------|-------|------|-----|--------|-----|-------|-------------------|--|--|
| supply<br>level | Type |            | No.   | L    | W   | Н      | a   | b     | d                 |  |  |
| 3-              | F    | 55 to 75   |       |      |     |        |     |       |                   |  |  |
| phase<br>380V   | G    | 45 to 55   | 9P4   | 620  | 360 | 300    | 600 | 250   | Ø 10              |  |  |

2) 9P5

| Power           |      | Power     | Base | D   | imensi | ons | Installation size |     |      |
|-----------------|------|-----------|------|-----|--------|-----|-------------------|-----|------|
| supply<br>level | Type | (kW)      | No.  | L   | W      | Н   | a                 | b   | d    |
| 3-              | F    | 93 to 110 |      |     |        |     |                   |     |      |
| phase<br>380V   | G    | 75 to 93  | 9P5  | 680 | 323    | 320 | 660               | 250 | Ø 10 |

| 3 | ) 9F            | <b>2</b> 6 |            |          |     |        |     |        |         |      |
|---|-----------------|------------|------------|----------|-----|--------|-----|--------|---------|------|
|   | Power           |            | Power      |          | Di  | mensio | ons | Insta  | llation | size |
|   | supply<br>level | Type       | (kW)       | Base No. | L   | W      | Н   | a      | b       | d    |
|   | 3-              | F          | 132 to 187 |          |     |        |     |        |         |      |
|   | phase<br>380V   | G          | 110 to 160 | 9P6      | 750 | 472    | 324 | 730    | 350     | Ø 10 |
| 4 | ) 9F            | <b>2</b> 7 |            |          |     |        |     |        |         |      |
|   | Power           |            | Power      |          | Di  | mensio | ns  | Instal | llation | size |
|   | supply<br>level | Type       | (kW)       | Base No. | L   | W      | Н   | a      | b       | d    |

9P7

1000 600 383 938 370 Ø 14

### 2-3-6.Keyboard size diagram

G

200 to 250

187 to 220

JP6E9100 size diagram:

3-

phase

380V

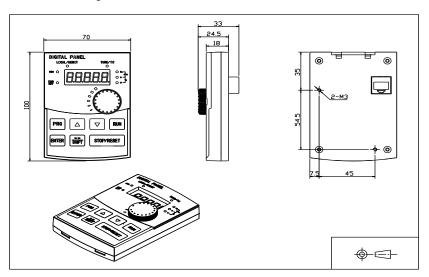

### JP6E9100 keyboard case size diagram

:

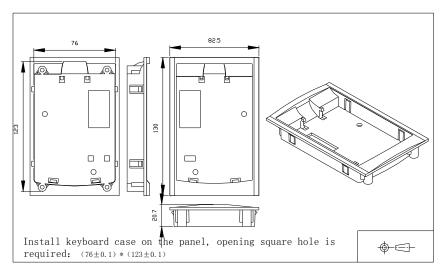

# **Chapter 3 Keyboard**

# 3-1.Keyboard description

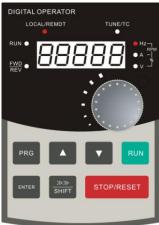

JP6E9100 keyboard control panel Figure 3-1 Operation panel display

# 3-2.Keyboard Indicators

| Ind                               | licator flag    | Name                                                                                                    |
|-----------------------------------|-----------------|----------------------------------------------------------------------------------------------------|
|                                   | RUN             | Running indicator  * ON:means that inverter is in the operating status.  * OFF:means that inverter is in the stopped status.                                                                                                    |
| Status lamp                       | LOCAL/RE<br>MOT | Command source indicator That is the indicator for keyboard operation, terminal operation and remote operation (communication control) * ON: terminal operation control status * OFF: keyboard operation control status * Flashing: in remote operation control status |
| S                                 | FWD/REV         | Forward/reverse running lamp * ON: in forward status                                                                                                    |
|                                   | TUNE/TC         | Tuning/fault indicator  * ON: in torque control mode  * Slow flashing: in the tuning status  * Quick flashing: in the fault status                                                                                                    |
| Units<br>combination<br>indicator | Hz/A/V          | Units indicator                                                                                                    |

**3-3.**Description of operation panel keys

| Sign       | Name                          | Function                                                                                                    |
|------------|-------------------------------|----------------------------------------------------------------------------------------------------|
| PRG        | Parameter<br>Setting/Exit Key | * Enter top menu parameter change status  * Exit from function option change  * Return to status display menu from sub-menu or function option menu                             |
| SHIFT      | Shift Key                     | * Select circularly parameters under run or stop interface; select parameters when modifying the parameters.                                                                    |
|            | Ascending Key                 | * Data or function code ascending                                                                                                    |
| ▼          | Decending Key                 | * Data or function code decending                                                                                                    |
| RUN        | Run Key                       | Used for running operation in the keyboard mode.                                                                                                    |
| STOP/RESET | Stop/Reset Key                | * Press the key to stop running in running status; press the key to reset in fault alarm status, can be used to reset the operation, the key is subject to function code F6.00. |
| ENTER      | Enter Key                     | * Enter into levels of menu screen, confirm settings.                                                                                                    |
|            | Keyboard<br>potentiometer     | * F0.03 is set to 4, keyboard potentiometer is used to set the running frequency.                                                                                               |

#### 3-4.Examples of parameter settings

#### 3-4-1.Instructions on viewing and modifying function code

PI9000 inverter operation panel has three levels of menu structure for parameter settings and other operations. Three levels of menu is as follows: function parameter group (first level menu)  $\rightarrow$  function code (second level menu)  $\rightarrow$  function code settings (third level menu). The operation flow is as shown in Fig.

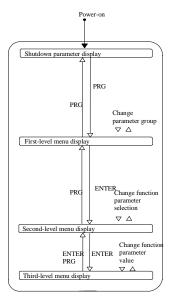

Figure 3-2 Display status and operation processes

Description: return to the second-level menu from the third-level menu by pressing PRG key or ENTER key. The difference between the two keys: press ENTER to return the second-level menu and save parameters setting before returning, and automatically transfer to the next function code; press PRG to return directly to the second-level menu, do not save parameters setting, and return to current function code .

Example 1 :restore factory settings

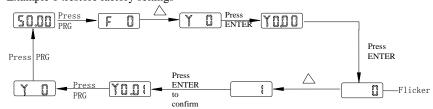

Example 2 :change F0.01 from 50.00Hz to 40.00Hz

In the third-level menu status, if the parameter has not blinking bit, it means that the function code can not be modified, the possible causes include:

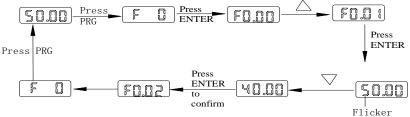

- 1) The function code can not be used to modify the parameters. Such as Actual detection parameters, run record parameters.
- 2) The function code can not be modified in the running status, can be modified only after this unit is stopped.

#### 3-4-2. How to view status parameters

In stop or run status, operate shift key to display a variety of status parameters respectively. Parameter display selection depends on function code F6.01 (run parameter 1), F6.02 (run parameter 2) and F6.03 (stop parameter 3).

In stop status, there are total 16 stop status parameters that can be set to display/not display: set frequency, bus voltage, DI input status, DO output status, analog input AI1 voltage, analog input AI2 voltage, panel potentiometer input voltage, Actual count value, Actual length value, PLC running step number, Actual speed display, PID settings, high-speed pulse input frequency and reserve, switch and display the selected parameter by pressing key orderly.

In run status, there are 5 run status parameters: running frequency, set frequency, bus voltage, output voltage, output current default display, and other display parameters: output power, output torque, DI input status, DO output status, analog input AI1 voltage, analog input AI2 voltage, panel potentiometer input voltage, Actual count value, Actual length value, linear speed, PID settings and PID feedback, etc, their display depends on function code F6.01 and F6.02 switch and display the selected parameter by pressing key orderly.

Inverter powers off and then powers on again, the displayed parameters are the selected parameters before power-off.

#### 3-4-3.Password settings

The inverter has password protection, when y0.01 is non-zero value, that is user password, password protection will enter into force when you exit from function code editing status, press the PRG key again, it will display "-----", you must enter correct user password before entering regular menus, otherwise inaccessible.

To cancel the password protection function, firstly enter correct password to access and then set y0.01 to 0.

#### 3-4-4. Motor parameter auto tunning

Select the operating mode of vector control, you must accurately input parameters of the motor's nameplate before inverter operation, PI9000 frequency inverter will match the standard motor parameters according to the nameplate parameters; the vector control method is highly dependent on motor parameters, in order to get good control performance, the accurate parameters of the controlled motor must be required

Motor parameter auto tunning steps are as follows:

Firstly select command source (F0.11=0) as the comment channel for operation panel, then input the following parameters according to the Actual motor parameters (selection is based on the current motor):

| Motor<br>Selection | Parameters                                           |
|--------------------|------------------------------------------------------|
| Motor              | b0.00: motor type selection b0.01: motor rated power |

#### Chapter 3 Keyboard

| b0.02: motor rated voltage b0.03: motor rated           |
|---------------------------------------------------------|
| current b0.04: motor rated frequency b0.05: motor rated |
| speed                                                   |

For asynchronous motors

If the motor can completely disengage its load, please select 2 (asynchronous motor parameter comprehensive auto tunning) for b0.27, and then press the RUN key on the keyboard panel, the inverter will automatically calculate the motor's following parameters:

| Motor<br>Selection | Parameters                                                                                                    |
|--------------------|----------------------------------------------------------------------------------------------------|
| Motor              | b0.06:asynchronous motor stator resistance<br>b0.07:asynchronous motor rotor resistance<br>b0.08:asynchronous motor leakage inductance<br>b0.09: asynchronous motor mutUal inductance |
|                    | b0.10: asynchronous motor no-load current                                                                                                    |

Complete motor parameter auto tunning

If the motor can NOT completely disengage its load, please select 1 (asynchronous motor parameter static auto tunning) for b0.27, and then press the RUN key on the keyboard panel.

# **Chapter 4 Commissioning**

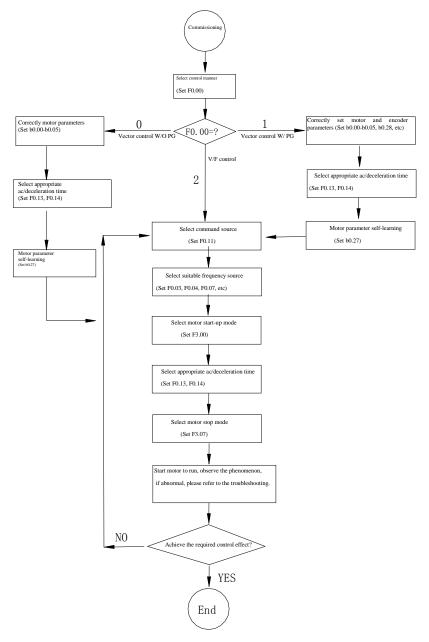

- Firstly confirm that AC input power supply voltage shall be within inverter rated input voltage range before connecting power supply to the inverter.
- Connect power supply to the R, S and T terminals of the inverter.
- Select the appropriate operation control method.

#### 5–1. Menu grouping

Note:

- "★": In run status, the set value of the parameter can not be changed;
- "." The actual measured value can not be changed;
- "\[ \textsize \]": In stop and run statuses, both can be changed;
- "▲": "Factory parameters", prohibit the user to operate;

"-" Indicates that the default factory value of the parameter is related to power or model, please see the corresponding parameter description. for the specific value

Change limit refers to whether the parameters are adjustable.

y0.01 is used to set parameters protection password, you can enter into parameter menu only after inputing correct password under function parameters mode and user modified parameters mode password protection is canceled when y0.01 is set to 0.

Parameter menu is not protected by password under user customized parameters mode.

F group is the basic function parameters, E group is to enhance function parameters, b group is a function of motor parameters, d group is the monitoring function parameters.

| Code | Parameter name               | Functional Description                                              | Reference page |
|------|------------------------------|---------------------------------------------------------------------|----------------|
| d0   | Monitoring function group    | Monitoring frequency, current, etc                                  | 42             |
| F0   | Basic function group         | Frequency setting, control mode, acceleration and deceleration time | 45             |
| F1   | Input terminals group        | Analog and digital input functions                                  | 48             |
| F2   | Output terminals group       | Analog and digital output functions                                 | 52             |
| F3   | Start and stop control group | Start and stop control parameters                                   | 54             |
| F4   | V/F control parameters       | V/F control parameters                                              | 55             |
| F5   | Vector control parameters    | Vector control parameters                                           | 56             |

| Code | Parameter name                              | Functional Description                                                | Reference page |
|------|---------------------------------------------|-----------------------------------------------------------------------|----------------|
| F6   | Keyboard and<br>display                     | To set key and display function parameters                            | 58             |
| F7   | Auxiliary function group                    | To set Jog, jump frequency and other auxiliary function parameters    | 59             |
| F8   | Fault and protection                        | To set fault and protection parameters                                | 63             |
| F9   | Communication parameter group               | To set MODBUS communication function                                  | 68             |
| FA   | Torque control parameters                   | To set parameters under torque control mode                           | 69             |
| FB   | Control optimization parameters             | To set parameters of optimizing the control performance               | 70             |
| E0   | Wobbulate, fixed-<br>length and<br>counting | To set Wobbulate, fixed-length and counting function parameters       | 71             |
| E1   | Multi-stage<br>command, simple<br>PLC       | Multi-speed setting, PLC operation                                    | 72             |
| E2   | PID function group                          | To set Built-in PID parameters                                        | 76             |
| E3   | Virtual DI, Virtual<br>DO                   | Virtual I/O parameter setting                                         | 78             |
| b0   | Motor parameters                            | To set motor parameter                                                | 81             |
| у0   | Function code management                    | To set password, parameter initialization and parameter group display | 83             |
| y1   | Fault query                                 | Fault message query                                                   | 85             |

5-1-1. d0 Group - Monitoring function group

| No. | Code | Parameter name | Setting range | Factory setting | Reference page |  |
|-----|------|----------------|---------------|-----------------|----------------|--|
|-----|------|----------------|---------------|-----------------|----------------|--|

| No. | Code  | Parameter name                   | Setting range                                                 | Factory setting | Reference page |
|-----|-------|----------------------------------|---------------------------------------------------------------|-----------------|----------------|
| 0.  | d0.00 | Running frequency                | Actual out put frequency                                      | 0.01Hz          | 89             |
| 1.  | d0.01 | Set frequency                    | Actual set frequency                                          | 0.01Hz          | 89             |
| 2.  | d0.02 | DC bus voltage                   | Detected value for DC bus voltage                             | 0.1V            | 89             |
| 3.  | d0.03 | Inverter output voltage          | Actual output voltage                                         | V               | 89             |
| 4.  | d0.04 | Inverter output current          | Effective value for Actual motor current                      | 0.01A           | 89             |
| 5.  | d0.05 | Motor output<br>power            | Calculated value for motor output power                       | 0.1kW           | 89             |
| 6.  | d0.06 | Motor output torque              | Motor output torque percentage                                | 0.1%            | 89             |
| 7.  | d0.07 | DI input status                  | DI input status                                               | -               | 89             |
| 8.  | d0.08 | DO output status                 | DO output status                                              | -               | 89             |
| 9.  | d0.09 | AI1 voltage (V)                  | AI1 input voltage value                                       | 0.01V           | 90             |
| 10. | d0.10 | AI2 voltage (V)                  | AI2 input voltage value                                       | 0.01V           | 90             |
| 11. | d0.11 | Panel potentiometer voltage      | Panel potentiometer voltage                                   | 0.01V           | 90             |
| 12. | d0.12 | Count value                      | Actual pulse count value in counting function                 | -               | 90             |
| 13. | d0.13 | Length value                     | Actual length in fixed length function                        | -               | 90             |
| 14. | d0.14 | Actual operating speed           | Motor actual running speed                                    | -               | 90             |
| 15. | d0.15 | PID setting                      | Reference value percentage when PID runs                      | %               | 90             |
| 16. | d0.16 | PID feedback                     | Feedback value percentage when PID runs                       | %               | 90             |
| 17. | d0.17 | PLC stage                        | Stage display when PLC runs                                   | -               | 90             |
| 18. | d0.18 | High-speed pulse input frequency | High-speed pulse input<br>frequency display, unit:<br>0.01Khz | 0.01kHz         | 90             |

| No. | Code  | Parameter name                   | Setting range                                                                                                    | Factory setting | Reference page |
|-----|-------|----------------------------------|----------------------------------------------------------------------------------------------------|-----------------|----------------|
| 19. | d0.19 | Feedback<br>speed(unit:0.1Hz)    | PG feedback speed, to an accuracy of 0.1hz                                                                                              | 0.1Hz           | 90             |
| 20. | d0.20 | Remaining run time               | Remaining run time display, it is for timing run control                                                                                | 0.1Min          | 91             |
| 21. | d0.21 | Linear speed                     | Linear speed calculated<br>from angular speed and<br>diameter is used for<br>controlling constant tension<br>and constant linear speed. | 1m/Min          | 91             |
| 22. | d0.22 | Current power-on time            | Total time of current inverter power-on                                                                                                 | Min             | 91             |
| 23. | d0.23 | Current run time                 | Total time of current inverter run                                                                                                    | 0.1Min          | 91             |
| 24. | d0.24 | High-speed pulse input frequency | High-speed pulse input<br>frequency display, unit:<br>1Hz                                                                               | 1Hz             | 91             |
| 25. | d0.25 | Communication set value          | Frequency, torque or other command values set by communication port                                                                     | 0.01%           | 91             |
| 26. | d0.26 | Encoder feedback speed           | PG feedback speed, to an accuracy of 0.01Hz                                                                                             | 0.01Hz          | 91             |
| 27. | d0.27 | Master frequency<br>display      | Frequency set by F0.03 master frequency setting source                                                                                  | 0.01Hz          | 91             |
| 28. | d0.28 | Auxiliary frequency display      | Frequency set by F0.04 auxiliary frequency setting source                                                                               | 0.01Hz          | 91             |
| 29. | d0.29 | Command torque (%)               | Observe the set command torque under the torque control mode                                                                            | 0.1%            | 91             |
| 30. | d0.30 | Reserve                          |                                                                                                    |                 |                |
| 31. | d0.31 | Synchro rotor position           | Synchro rotor position angle                                                                                                    | 0.0°            | 91             |
| 32. | d0.32 | Resolver position                | Rotor position when rotary transformer is used as a speed feedback                                                                      | -               | 91             |

| No. | Code  | Parameter name                                         | Setting range                                                                                  | Factory setting | Reference page |
|-----|-------|--------------------------------------------------------|------------------------------------------------------------------------------------------------|-----------------|----------------|
| 33. | d0.33 | ABZ position                                           | Position information<br>calculated from when ABZ<br>incremental feedback<br>encoder is adopted | 0               | 91             |
| 34. | d0.34 | Z signal counter                                       | Encoder Z-phase signal count                                                                   | -               | 91             |
| 35. | d0.35 | Inverter status                                        | Display run, standby and other statuses                                                        | 1               | 91             |
| 36. | d0.36 | Inverter type                                          | 1.G type (constant torque load type) 2.F type (fans/pumps load type)                           | -               | 92             |
| 37. | d0.37 | AI1 voltage before correction                          | Input voltage value before<br>AI1 linear correction                                            | 0.01V           | 92             |
| 38. | d0.38 | AI2 voltage before correction                          | Input voltage value before<br>AI2 linear correction                                            | 0.01V           | 92             |
| 39. | d0.39 | Panel<br>potentiometer<br>voltage before<br>correction | Panel potentiometer oltage<br>before linear correction                                         | 0.01V           | 92             |

5-1-2. F0 Group - Basic function group

| No. | Code  | Parameter name         | Setting range                                                      | Factory setting | Cha<br>nge | Referen<br>ce page |
|-----|-------|------------------------|--------------------------------------------------------------------|-----------------|------------|--------------------|
| 40. | F0.00 | Motor control manner   | 0.Vector control W/O PG<br>1.Vector control W/ PG<br>2.V/F control | 2               | *          | 92                 |
| 41. | F0.01 | Keyboard set frequency | 0.00Hz to F0.19 (maximum frequency)                                | 50.00H<br>z     | ☆          | 92                 |

| No. | Code  | Parameter name                                                                | Setting range                                                                                                    | Factory setting | Cha<br>nge | Referen<br>ce page |
|-----|-------|-------------------------------------------------------------------------------|----------------------------------------------------------------------------------------------------|-----------------|------------|--------------------|
| 42. | F0.02 | Frequency<br>command<br>resolution                                            | 1: 0.1Hz<br>2: 0.01Hz                                                                                                    | 2               | *          | 92                 |
| 43. | F0.03 | Frequency<br>source master<br>setting                                         | 0 to 9                                                                                                    | 0               | *          | 92                 |
| 44. | F0.04 | Frequency<br>source auxiliary<br>setting                                      | 0 to 9                                                                                                    | 0               | *          | 94                 |
| 45. | F0.05 | Reference<br>object selection<br>for frequency<br>source auxiliary<br>setting | 0. relative to maximum frequency     1.relative to master frequency source A                                                         | 0               | ⋫          | 95                 |
| 46. | F0.06 | Frequency<br>source auxiliary<br>setting range                                | 0% to 150%                                                                                                    | 100%            |            | 95                 |
| 47. | F0.07 | Frequency<br>source<br>superimposed<br>selection                              | Units digit: frequency source<br>selection<br>Tens digit: arithmetic<br>relationship of master and<br>auxiliary for frequency source | 00              | ☆          | 95                 |
| 48. | F0.08 | Frequency<br>source offset<br>frequency when<br>superimposing                 | 0.00Hz to F0.19(maximum frequency)                                                                                                   | 0.00Hz          | ☆          | 96                 |
| 49. | F0.09 | Shutdown<br>memory<br>selection for<br>digital set<br>frequency               | 0: W/O memory<br>1: W/ memory                                                                                                    | 1               | ☆          | 97                 |

| No. | Code  | Parameter name                                                 | Setting range                                                                                                    | Factory setting          | Cha<br>nge | Referen<br>ce page |
|-----|-------|----------------------------------------------------------------|----------------------------------------------------------------------------------------------------|--------------------------|------------|--------------------|
| 50. | F0.10 | Frequency<br>command UP /<br>DOWN<br>reference when<br>running | Running frequency     Set frequency                                                                                                    | 0                        | *          | 97                 |
| 51. | F0.11 | Command source selection                                       | 0.Keyboard control (LED off) 1.Terminal block control (LED on) 2.Communications command control (LED flashes)                                                                                                    | 0                        | ☆          | 97                 |
| 52. | F0.12 | Binding<br>frequency<br>source for<br>command<br>source        | Units digit: binding frequency source selection for operation panel command Tens digit: terminal command binding frequency source selection (0 to 9, same as units digit) Hundreds digit: communication command binding frequency source selection (0 to 9, same as units digit) | 000                      | ☆          | 97                 |
| 53. | F0.13 | Acceleration time 1                                            | 0.00s to 6500s                                                                                                    | Depend<br>s on<br>models | ☆          | 98                 |
| 54. | F0.14 | Deceleration time 1                                            | 0.00s to 6500s                                                                                                    | Depend<br>s on<br>models | ☆          | 98                 |
| 55. | F0.15 | Ac/Deceleratio<br>n time unit                                  | 0:1 second<br>1:0.1 second<br>2:0.01 second                                                                                                    | 1                        | *          | 98                 |
| 56. | F0.16 | Ac/deceleration<br>time reference<br>frequency                 | 0: F0.19(maximum frequency) 1: Set frequency 2: 100Hz                                                                                                    | 0                        | *          | 99                 |
| 57. | F0.17 | Carrier<br>frequency<br>adjustment as<br>per temperature       | 0: NO<br>1: YES                                                                                                    | 1                        | ☆          | 99                 |

| No. | Code  | Parameter name                     | Setting range                                                                                                    | Factory setting          | Cha<br>nge | Referen<br>ce page |
|-----|-------|------------------------------------|----------------------------------------------------------------------------------------------------|--------------------------|------------|--------------------|
| 58. | F0.18 | Carrier<br>Frequency               | 0.5kHz to 16.0kHz                                                                                                    | Depend<br>s on<br>models | ☆          | 99                 |
| 59. | F0.19 | Maximum<br>output<br>frequency     | 50.00Hz to 320.00Hz                                                                                                   | 50.00H<br>z              | *          | 99                 |
| 60. | F0.20 | Upper limit<br>frequency<br>source | 0: F0.21 setting 1: AI1 2: AI2 3: Panel potentiometer setting 4: High-speed pulse setting 5: communications reference | 0                        | *          | 100                |
| 61. | F0.21 | Upper limit frequency              | F0.23 (lower limit frequency) to F0.19(maximum frequency)                                                             | 50.00Hz                  | ☆          | 100                |
| 62. | F0.22 | Upper limit frequency offset       | 0.00Hz to F0.19 (maximum frequency)                                                                                   | 0.00Hz                   | ☆          | 100                |
| 63. | F0.23 | Lower limit frequency              | 0.00Hz to F0.21 (upper limit frequency)                                                                               | 0.00Hz                   | ☆          | 100                |
| 64. | F0.24 | Running direction                  | 0: same direction 1: opposite direction                                                                               | 0                        | ☆          | 100                |
| 65. | F0.25 | Reserve                            |                                                                                                    |                          |            |                    |
| 66. | F0.26 | Reserve                            |                                                                                                    |                          |            |                    |
| 67. | F0.27 | GF type                            | 1.G type (constant torque load type) 2.F type (fans/pumps load type)                                                  | -                        | •          | 100                |

5-1-3. F1 Gruop - Input terminals group

| No.  | Code | Parameter name | Setting range | Factory | Change | Referenc |
|------|------|----------------|---------------|---------|--------|----------|
| 110. | Code | Farameter name | Setting range | setting | Change | e page   |

| No. | Code  | Parameter name                          | Setting range                                                                            | Factory setting | Change | Referenc<br>e page |
|-----|-------|-----------------------------------------|------------------------------------------------------------------------------------------|-----------------|--------|--------------------|
| 68. | F1.00 | DI1 terminal function selection         |                                                                                          | 1               | *      | 101                |
| 69. | F1.01 | DI2 terminal function selection         |                                                                                          | 2               | *      | 101                |
| 70. | F1.02 | DI3 terminal function selection         |                                                                                          | 8               | *      | 101                |
| 71. | F1.03 | DI4 terminal function selection         |                                                                                          | 9               | *      | 101                |
| 72. | F1.04 | DI5 terminal function selection         |                                                                                          | 12              | *      | 101                |
| 73. | F1.05 | DI6 terminal function selection         | 0 to 50                                                                                  | 13              | *      | 101                |
| 74. | F1.06 | DI7 terminal function selection         |                                                                                          | 0               | *      | 101                |
| 75. | F1.07 | DI8 terminal function selection         |                                                                                          | 0               | *      | 101                |
| 76. | F1.08 | Undefined                               |                                                                                          | 0               | *      | 101                |
| 77. | F1.09 | Undefined                               |                                                                                          | 0               | *      | 101                |
| 78. | F1.10 | Terminal command mode                   | 0: Two-wire type 1<br>1: Two-wire type 2<br>2: Three-wire type 1<br>3: Three-wire type 2 | 0               | *      | 106                |
| 79. | F1.11 | Terminal UP / DOWN change rate          | 0.001Hz/s to<br>65.535Hz/s                                                               | 1.00 Hz/s       | ☆      | 109                |
| 80. | F1.12 | Minimum input value for AI curve 1      | 0.00V to F1.14                                                                           | 0.00V           | ☆      | 109                |
| 81. | F1.13 | Minimum input setting<br>for AI curve 1 | -100.00% to<br>+100.0%                                                                   | 0.0%            | ☆      | 109                |

| No. | Code  | Parameter name                                  | Setting range                                                                                                    | Factory setting | Change | Referenc<br>e page |
|-----|-------|-------------------------------------------------|----------------------------------------------------------------------------------------------------|-----------------|--------|--------------------|
| 82. | F1.14 | Maximum input for AI curve 1                    | F1.12 to +10.00V                                                                                                    | 10.00V          | ☆      | 109                |
| 83. | F1.15 | Maximum input setting for AI curve 1            | -100.00% to<br>+100.0%                                                                                                    | 100.0%          | ☆      | 109                |
| 84. | F1.16 | Minimum input value for AI curve 2              | 0.00V to F1.18                                                                                                    | 0.00V           | ☆      | 110                |
| 85. | F1.17 | Minimum input setting for AI curve 2            | -100.00% to<br>+100.0%                                                                                                    | 0.0%            | ☆      | 110                |
| 86. | F1.18 | Maximum input for AI curve 2                    | F1.16 to +10.00V                                                                                                    | 10.00V          | ☆      | 110                |
| 87. | F1.19 | Maximum input setting for AI curve 2            | -100.00% to<br>+100.0%                                                                                                    | 100.0%          | ☆      | 110                |
| 88. | F1.20 | Minimum input value for AI curve 3              | -10.00V to F1.22                                                                                                    | 0.00V           | ☆      | 110                |
| 89. | F1.21 | Minimum input setting for AI curve 3            | -100.00% to<br>+100.0%                                                                                                    | 0.0%            | ☆      | 110                |
| 90. | F1.22 | Maximum input for AI curve 3                    | F1.20 to +10.00V                                                                                                    | 10.00V          | ☆      | 111                |
| 91. | F1.23 | Maximum input setting for AI curve 3            | -100.00% to<br>+100.0%                                                                                                    | 100.0%          | ☆      | 111                |
| 92. | F1.24 | AI curve selection                              | Units digit: AI1<br>curve selection<br>Tens digit: AI2 curve<br>selection<br>Hundreds digit: panel<br>potentiometer curve<br>selection                               | 0x321           | ☆      | 111                |
| 93. | F1.25 | Setting selection for Alless than minimum input | Units digit: setting selection for AI1 less than minimum input Tens digit: setting selection for AI2 less than minimum input, ditto Hundreds digit:setting selection | 0x000           | ☆      | 111                |

| No.  | Code  | Parameter name                        | Setting range                                                                                                    | Factory setting | Change | Referenc<br>e page |
|------|-------|---------------------------------------|----------------------------------------------------------------------------------------------------|-----------------|--------|--------------------|
|      |       |                                       | for panel<br>potentiometer less<br>than minimum<br>input(0 to 1,ditto)                                                                      |                 |        |                    |
| 94.  | F1.26 | Minimum pulse input frequency         | 0.00kHz to F1.28                                                                                                    | 0.00 kHz        | 꺄      | 112                |
| 95.  | F1.27 | Minimum pulse input frequency setting | -100.00% to<br>+100.0%                                                                                                    | 0.0%            | ☆      | 112                |
| 96.  | F1.28 | Maximum pulse input frequency         | F1.26 to 100.00kHz                                                                                                    | 50.00kHz        | ☆      | 112                |
| 97.  | F1.29 | Maximum pulse input frequency setting | -100.00% to<br>+100.0%                                                                                                    | 100.0%          | ☆      | 112                |
| 98.  | F1.30 | DI filter time                        | 0.000s to 1.000s                                                                                                    | 0.01s           | ☆      | 112                |
| 99.  | F1.31 | AI1 filter time                       | 0.00s to 10.00s                                                                                                    | 0.10s           | ☆      | 112                |
| 100. | F1.32 | AI2 filter time                       | 0.00s to 10.00s                                                                                                    | 0.10s           | ☆      | 112                |
| 101. | F1.33 | Filtering time of panel potentiometer | 0.00s to 10.00s                                                                                                    | 0.10s           | ☆      | 112                |
| 102. | F1.34 | Filter time of pulse input            | 0.00s to 10.00s                                                                                                    | 0.1s            | ☆      | 112                |
| 103. | F1.35 | DI terminal valid<br>mode selection 1 | Units digit: DI1 0: high level active 1: low level active Tens digit: DI2 Hundreds digit: DI3 Thousands digit: DI4 Ten thousands digit: DI5 | 00000           | *      | 112                |

| No.  | Code  | Parameter name                        | Setting range                                                                                                    | Factory setting | Change | Referenc<br>e page |
|------|-------|---------------------------------------|----------------------------------------------------------------------------------------------------|-----------------|--------|--------------------|
| 104. | F1.36 | DI terminal valid<br>mode selection 2 | Units digit: DI6 0: high level active 1: low level active Tens digit: DI7 Hundreds digit: DI8 Thousands digit: DI9 Ten thousands digit: DI10 | 00000           | *      | 113                |
| 105. | F1.37 | DI1 delay time                        | 0.0s to 3600.0s                                                                                                    | 0.0s            | *      | 113                |
| 106. | F1.38 | DI2 delay time                        | 0.0s to 3600.0s                                                                                                    | 0.0s            | *      | 113                |
| 107. | F1.39 | DI3 delay time                        | 0.0s to 3600.0s                                                                                                    | 0.0s            | *      | 113                |

5-1-4. F2 Group - Output terminals group

| No.  | Code  | Parameter name                                                                      | Setting range | Factory setting | Change | Reference page |
|------|-------|-------------------------------------------------------------------------------------|---------------|-----------------|--------|----------------|
| 108. | F2.00 | SPB terminal output mode selection                                                  | 0 to 1        | 0               | ☆      | 113            |
| 109. | F2.01 | Switching quantity output function selection                                        |               | 0               | ☆      | 114            |
| 110. | F2.02 | Relay 1 output<br>function selection<br>(TA1.TB1.TC1)                               |               | 2               | ⋫      | 114            |
| 111. | F2.03 | Undefined                                                                           | 0 to 40       |                 |        |                |
| 112. | F2.04 | SPA output<br>function selection<br>(collector open<br>circuit output<br>terminals) | 0.00.10       | 1               | ☆      | 114            |
| 113. | F2.05 | Relay 2 output<br>function selection<br>(TA2.TB2.TC2)                               |               | 1               | ☆      | 114            |

| No.  | Code  | Parameter name                               | Setting range                                                                                                    | Factory setting | Change | Reference page |
|------|-------|----------------------------------------------|----------------------------------------------------------------------------------------------------|-----------------|--------|----------------|
| 114. | F2.06 | High-speed pulse output function selection   |                                                                                                    | 0               | ☆      | 116            |
| 115. | F2.07 | DA1 output function selection                | 0 to 16                                                                                                    | 0               | ☆      | 116            |
| 116. | F2.08 | DA2 output function selection                |                                                                                                    | 1               | ☆      | 116            |
| 117. | F2.09 | Maximum output frequency of high-speed pulse | 0.01kHz to 100.00kHz                                                                                                    | 50.00<br>kHz    | ⋫      | 117            |
| 118. | F2.10 | SPB switching quantity output delay time     | 0.0s to 3600.0s                                                                                                    | 0.0s            | ☆      | 117            |
| 119. | F2.11 | Relay 1 output<br>delay time                 | 0.0s to 3600.0s                                                                                                    | 0.00s           | ☆      | 117            |
| 120. | F2.12 | Expansion card DO output delay time          | -100.0% to +100.0%                                                                                                    | 0.0%            | ☆      | 117            |
| 121. | F2.13 | SPA output delay time                        | 0.0s to 3600.0s                                                                                                    | 0.0s            | ☆      | 117            |
| 122. | F2.14 | Relay 2 output<br>delay time                 | 0.0s to 3600.0s                                                                                                    | 0.0s            | ☆      | 117            |
| 123. | F2.15 | DO output terminal active status selection   | 0: positive logic 1: anti-logic Units digit: SPB switching quantity Tens digit: Relay 1 Hundreds digit: Expansion DO Thousands digit: SPA Ten thousands digit: Relay 2 | 00000           | ☆      | 117            |

| No.  | Code  | Parameter name            | Setting range      | Factory setting | Change | Reference page |
|------|-------|---------------------------|--------------------|-----------------|--------|----------------|
| 124. | F2.16 | DA1 zero bias coefficient | -100.0% to +100.0% | 0.0%            | ☆      | 118            |
| 125. | F2.17 | DA1 gain                  | -10.00 to +10.00   | 1.00            | ☆      | 118            |
| 126. | F2.18 | DA2 zero bias coefficient | -100.0% to +100.0% | 0.00%           | ☆      | 118            |
| 127. | F2.19 | DA2 gain                  | -10.00 to +10.00   | 1.00            | ☆      | 118            |

5-1-5. F3 Group - Start and stop control group

| No.  | Code  | Parameter name                | Setting range                                                                                        | Factory setting | Change | Reference page |
|------|-------|-------------------------------|----------------------------------------------------------------------------------------------------|-----------------|--------|----------------|
| 128. | F3.00 | Start-up mode                 | 0: Direct startup 1: Speed tracking restart 2: Pre-excitation start (AC asynchronous motor)          | 0               | ☆      | 119            |
| 129. | F3.01 | Speed tracking mode           | 0: start from stop<br>frequency<br>1: start from zero<br>speed<br>2: start from<br>maximum frequency | 0               | *      | 119            |
| 130. | F3.02 | Speed tracking value          | 1 to 100                                                                                             | 20              | ☆      | 119            |
| 131. | F3.03 | Start frequency               | 0.00Hz to 10.00Hz                                                                                    | 0.00Hz          | ☆      | 119            |
| 132. | F3.04 | Hold time for start frequency | 0.0s to 100.0s                                                                                       | 0.0s            | *      | 119            |
| 133. | F3.05 | Start DC braking current      | 0% to 100%                                                                                           | 0%              | *      | 120            |
| 134. | F3.06 | Start DC braking time         | 0.0s to 100.0s                                                                                       | 0.0s            | *      | 120            |

| No.  | Code  | Parameter name                       | Setting range                                                                                                    | Factory setting | Change | Reference page |
|------|-------|--------------------------------------|----------------------------------------------------------------------------------------------------|-----------------|--------|----------------|
| 135. | F3.07 | Stop mode                            | 0: Deceleration parking 1: Free stop                                                                                          | 0               | ☆      | 120            |
| 136. | F3.08 | Initial frequency of stop DC braking | 0.00Hz to F0.19<br>(maximum<br>frequency)                                                                                     | 0.00Hz          | ☆      | 120            |
| 137. | F3.09 | Waiting time of stop<br>DC braking   | 0.0s to 100.0s                                                                                                    | 0.0s            | ☆      | 121            |
| 138. | F3.10 | Stop DC braking current              | 0% to 100%                                                                                                    | 0%              | ☆      | 121            |
| 139. | F3.11 | Stop DC braking time                 | 0.0s to 100.0s                                                                                                    | 0.0s            | ☆      | 121            |
| 140. | F3.12 | Braking utilization rate             | 0% to 100%                                                                                                    | 100%            | ☆      | 121            |
| 141. | F3.13 | Ac/deceleration mode                 | 0: Linear acceleration and deceleration 1: S curve acceleration and deceleration A 2: S curve acceleration and deceleration B | 0               | *      | 122            |
| 142. | F3.14 | Proportion of S curve start-section  | 0.0% to (100.0% to F3.15)                                                                                                    | 30.0%           | *      | 122            |
| 143. | F3.15 | Proportion of S curve end-section    | 0.0% to (100.0% to F3.14)                                                                                                    | 30.0%           | *      | 122            |

5-1-6. F4 Group - V/F control parameters

| No.  | Code  | Parameter name    | Setting range | Factory setting | Change | Reference page |
|------|-------|-------------------|---------------|-----------------|--------|----------------|
| 144. | F4.00 | V/F curve setting | 0 to11        | 0               | *      | 123            |

| No.  | Code  | Parameter name                               | Setting range                            | Factory setting | Change | Reference page |
|------|-------|----------------------------------------------|------------------------------------------|-----------------|--------|----------------|
| 145. | F4.01 | Torque boost                                 | 0.0%(Automatic torque boost) 0.1 to 30%  | 4               | *      | 124            |
| 146. | F4.02 | Torque boost cut-<br>off frequency           | 0.00Hz to<br>F0.19(maximum<br>frequency) | 15.00Hz         | *      | 124            |
| 147. | F4.03 | Multipoint V/F frequency point 1             | 0.00Hz to F4.05                          | 0.00Hz          | *      | 125            |
| 148. | F4.04 | Multipoint V/F voltage point 1               | 0.0% to 100.0%                           | 0.0%            | *      | 125            |
| 149. | F4.05 | Multipoint V/F frequency point 2             | F4.03 to F4.07                           | 0.00Hz          | *      | 125            |
| 150. | F4.06 | Multipoint V/F voltage point 2               | 0.0% to 100.0%                           | 0.0%            | *      | 125            |
| 151. | F4.07 | Multipoint V/F frequency point 3             | F4.05 to b0.04 (rated motor frequency)   | 0.00Hz          | *      | 125            |
| 152. | F4.08 | Multipoint V/F voltage point 3               | 0.0% to 100.0%                           | 0.0%            | *      | 125            |
| 153. | F4.09 | Slip compensation coefficient                | 0% to 200.0%                             | 0.0%            | ☆      | 126            |
| 154. | F4.10 | Overexcitation gain                          | 0 to 200                                 | 64              | ☆      | 126            |
| 155. | F4.11 | Oscillation suppression gain                 | 0 to 100                                 | 0               | ☆      | 126            |
| 156. | F4.12 | V/F separation voltage source                | 0 to 8                                   | 0               | ☆      | 127            |
| 157. | F4.13 | V/F separation<br>voltage digital<br>setting | 0V to rated motor voltage                | 0V              | ☆      | 127            |
| 158. | F4.14 | V/F separation<br>voltage rise time          | 0.0s to 1000.0s                          | 0.0s            | ☆      | 127            |

#### 5-1-7. F5 Group - Vector control parameters

| No.  | Code  | Parameter name                                                                 | Setting range                  | Factory setting | Change | Reference page |
|------|-------|--------------------------------------------------------------------------------|--------------------------------|-----------------|--------|----------------|
| 159. | F5.00 | Speed loop low P                                                               | 1 to 100                       | 30              | ☆      | 127            |
| 160. | F5.01 | Speed loop low integral time                                                   | 0.01s to 10.00s                | 0.50s           | ☆      | 127            |
| 161. | F5.02 | Speed loop low switching                                                       | 0.00 to F5.05                  | 5.00Hz          | ☆      | 127            |
| 162. | F5.03 | Speed loop high P                                                              | 0 to 100                       | 20              | ☆      | 127            |
| 163. | F5.04 | Speed loop high integral time                                                  | 0.01s to 10.00s                | 1.00s           | ☆      | 127            |
| 164. | F5.05 | Speed loop high<br>switching<br>frequency                                      | F5.02 to F0.19 (max.frequency) | 10.00Hz         | ☆      | 127            |
| 165. | F5.06 | Speed loop integral attribute                                                  | 0:invalid<br>1:valid           | 0               | ☆      | 128            |
| 166. | F5.07 | Torque limit source<br>under speed control<br>mode                             | options 0-7                    | 0               | ☆      | 128            |
| 167. | F5.08 | Upper limit digital<br>setting for lower<br>torque under speed<br>control mode | 0.0% to 200.0%                 | 150.0%          | ☆      | 129            |
| 168. | F5.09 | Vector control<br>differential gain                                            | 50% to 200%                    | 150%            | ☆      | 129            |
| 169. | F5.10 | Speed loop filter time constant                                                | 0.000s to 0.100s               | 0.000s          | ☆      | 129            |
| 170. | F5.11 | Vector control overexcitation gain                                             | 0 to 200                       | 64              | 冷      | 129            |
| 171. | F5.12 | Excitation regulator proportional gain                                         | 0 to 60000                     | 2000            | ☆      | 129            |
| 172. | F5.13 | Excitation regulator integral gain                                             | 0 to 60000                     | 1300            | ☆      | 129            |
| 173. | F5.14 | Torque regulator proportional gain                                             | 0 to 60000                     | 2000            | ☆      | 129            |

| No.  | Code  | Parameter name                 | Setting range | Factory setting | Change | Reference page |
|------|-------|--------------------------------|---------------|-----------------|--------|----------------|
| 174. | F5.15 | Torque regulator integral gain | 0 to 60000    | 1300            | ☆      | 129            |

5-1-8. F6 Group - Keyboard and display

| No.  | Code  | Farameter name                         | - V                                                                                                    | Factory | Change | Reference |
|------|-------|----------------------------------------|----------------------------------------------------------------------------------------------------|---------|--------|-----------|
| NO.  | Code  | rarameter name                         | Setting range                                                                                                    | setting |        | page      |
| 175. | F6.00 | STOP/RESET key functions               | 0: STOP/RES key is<br>enabled only under<br>keyboard operation<br>mode<br>1: STOP/RES key is<br>enabled under any<br>operation mode | 1       | ☆      | 130       |
| 176. | F6.01 | Running status<br>display parameters 1 | 0000 to FFFF                                                                                                    | 1F      | ☆      | 130       |
| 177. | F6.02 | Running status<br>display parameters 2 | 0000 to FFFF                                                                                                    | 0       | ☆      | 130       |
| 178. | F6.03 | Stop status display parameters         | 0000 to FFFF                                                                                                    | 33      | ☆      | 131       |
| 179. | F6.04 | Load speed display coefficient         | 0.0001 to 6.5000                                                                                                    | 1.0000  | ☆      | 131       |
| 180. | F6.05 | Decimal places for load speed display  | 0:0 decimal places<br>1:1 decimal places<br>2:2 decimal places<br>3:3 decimal places                                                | 0       | •      | 131       |
| 181. | F6.06 | Inverter module radiator temperature   | 0.0℃ to 100.0℃                                                                                                    | -       | •      | 131       |
| 182. | F6.07 | Total run time                         | 0h to 65535h                                                                                                    | -       | •      | 131       |
| 183. | F6.08 | Total power-on time                    | 0h to 65535h                                                                                                    | -       | •      | 132       |
| 184. | F6.09 | Total power                            | 0 to 65535 kwh                                                                                                    | _       | •      | 132       |
| 185. | F6.10 | Part number                            |                                                                                                    | -       | •      | 132       |

| No.  | Code                 | Parameter name          | Setting range                                                      | Factory setting | Change | Reference page |
|------|----------------------|-------------------------|--------------------------------------------------------------------|-----------------|--------|----------------|
| 186. | F6.11                | Software version number |                                                                    | -               | •      | 132            |
| 187. | F6.12<br>to<br>F6.14 | Reserve                 |                                                                    |                 |        |                |
| 188. | F6.15                | Keyboard type selection | 0:keypad (single row<br>LED)<br>1:big keyboard<br>(double row LED) | 0               | •      | 132            |

5-1-9. F7 Group - Auxiliary function group

| No.  | Code  | Parameter name        | Setting range                             | Factory setting | Change | Refere<br>nce<br>page |
|------|-------|-----------------------|-------------------------------------------|-----------------|--------|-----------------------|
| 189. | F7.00 | Jog running frequency | 0.00Hz to<br>F0.19(maximum<br>frequency)  | 2.00Hz          | ☆      | 132                   |
| 190. | F7.01 | Jog acceleration time | 0.0s to 6500.0s                           | 20.0s           | ☆      | 132                   |
| 191. | F7.02 | Jog deceleration time | 0.0s to 6500.0s                           | 20.0s           | ☆      | 132                   |
| 192. | F7.03 | Terminal jog priority | 0:Invalid<br>1: Valid                     | 0               | ☆      | 132                   |
| 193. | F7.04 | Jump frequency 1      | 0.00Hz to F0.19<br>(maximum<br>frequency) | 0.00Hz          | ☆      | 132                   |
| 194. | F7.05 | Jump frequency 2      | 0.00Hz to<br>F0.19(maximum<br>frequency)  | 0.00Hz          | ☆      | 132                   |
| 195. | F7.06 | Jump frequency range  | 0.00Hz to F0.19<br>(maximum<br>frequency) | 0.00Hz          | ☆      | 132                   |

| No.  | Code  | Parameter name                                                                         | Setting range                                                                 | Factory setting      | Change | Refere<br>nce<br>page |
|------|-------|----------------------------------------------------------------------------------------|-------------------------------------------------------------------------------|----------------------|--------|-----------------------|
| 196. | F7.07 | Jump frequency<br>availability during<br>ac/deceleration process                       | 0: Invalid<br>1: Valid                                                        | 0                    | ☆      | 133                   |
| 197. | F7.08 | Acceleration time 2                                                                    | 0.0s to 6500.0s                                                               | Depends<br>on models | ☆      | 133                   |
| 198. | F7.09 | Deceleration time 2                                                                    | 0.0s to 6500.0s                                                               | Depends<br>on models | ☆      | 133                   |
| 199. | F7.10 | Acceleration time 3                                                                    | 0.0s to 6500.0s                                                               | Depends<br>on models | ☆      | 133                   |
| 200. | F7.11 | Deceleration time 3                                                                    | 0.0s to 6500.0s                                                               | Depends<br>on models | ☆      | 133                   |
| 201. | F7.12 | Acceleration time 4                                                                    | 0.0s to 6500.0s Depends on models                                             |                      | ☆      | 133                   |
| 202. | F7.13 | Deceleration time 4                                                                    | 0.0s to 6500.0s                                                               | Depends<br>on models | ☆      | 133                   |
| 203. | F7.14 | Switching frequency<br>point between<br>acceleration time 1 and<br>acceleration time 2 | 0.00Hz to F0.19<br>(maximum<br>frequency)                                     | 0.00Hz               | ☆      | 134                   |
| 204. | F7.15 | Switching frequency<br>point between<br>deceleration time 1 and<br>deceleration time 2 | 0.00Hz to F0.19<br>(maximum<br>frequency)                                     | (maximum 0.00Hz      |        | 134                   |
| 205. | F7.16 | Forward/reverse rotation deadband                                                      | 0.00s to 3600.0s                                                              | 0.00s                | ☆      | 134                   |
| 206. | F7.17 | Reverse rotation control                                                               | 0: Enable<br>1: Disable                                                       | 0                    | ☆      | 135                   |
| 207. | F7.18 | Set frequency lower<br>than lower limit<br>frequency mode                              | 0: running at lower<br>limit frequency<br>1: stop<br>2: zero speed<br>running | 0                    | ☆      | 135                   |

| No.  | Code  | Parameter name                                    | Setting range                             | Factory setting | Change | Refere<br>nce<br>page |
|------|-------|---------------------------------------------------|-------------------------------------------|-----------------|--------|-----------------------|
| 208. | F7.19 | Droop control                                     | 0.00Hz to 10.00Hz                         | 0.00Hz          | ☆      | 135                   |
| 209. | F7.20 | Setting cumulative power-on arrival time          | 0h to 36000h                              | Oh              | ☆      | 135                   |
| 210. | F7.21 | Setting cumulative running arrival time           | 0h to 36000h                              | Oh              | ☆      | 135                   |
| 211. | F7.22 | Start protection                                  | 0: OFF<br>1: ON                           | 0               | ☆      | 136                   |
| 212. | F7.23 | Frequency detection value (FDT1)                  | 0.00Hz to<br>F0.19(maximum<br>frequency)  | 50.00Hz         | ☆      | 136                   |
| 213. | F7.24 | Frequency detection<br>hysteresis value (FDT1)    | 0.0% to 100.0%<br>(FDT1 level)            | 5.0%            | ☆      | 136                   |
| 214. | F7.25 | Frequency reaches detection width                 | 0.00 to 100%<br>(maximum<br>frequency)    | 0.0%            | ☆      | 136                   |
| 215. | F7.26 | Frequency detection value (FDT2)                  | 0.00Hz to F0.19<br>(maximum<br>frequency) | 50.00Hz         | ☆      | 137                   |
| 216. | F7.27 | Frequency detection<br>hysteresis value (FDT2)    | 0.0% to 100.0%<br>(FDT2 level)            | 5.0%            | ☆      | 137                   |
| 217. | F7.28 | Random arrivals<br>frequency detection<br>value 1 | 0.00Hz to F0.19<br>(maximum<br>frequency) | 50.00Hz         | ☆      | 137                   |
| 218. | F7.29 | Random arrivals<br>frequency detection<br>width 1 | 0.00% to 100.0%<br>(maximum<br>frequency) | 0.0%            | ☆      | 137                   |
| 219. | F7.30 | Random arrivals<br>frequency detection<br>value 2 | 0.00Hz to F0.19<br>(maximum<br>frequency) | 50.00Hz         | ☆      | 137                   |
| 220. | F7.31 | Random arrivals frequency detection width 2       | 0.00% to 100.0%<br>(maximum<br>frequency) | 0.0%            | ☆      | 137                   |

| No.  | Code  | Parameter name                              | Setting range                                                     | Factory setting | Change | Refere<br>nce<br>page |
|------|-------|---------------------------------------------|-------------------------------------------------------------------|-----------------|--------|-----------------------|
| 221. | F7.32 | Zero current detection level                | 0.0% to 300.0% (rated motor current)                              | 5.0%            | ☆      | 138                   |
| 222. | F7.33 | Zero current detection delay time           | 0.01s to 360.00s                                                  | 0.10s           | ☆      | 138                   |
| 223. | F7.34 | Overrun value of output current             | 0.0% (not detected)<br>0.1% to 300.0%<br>(rated motor<br>current) | 200.0%          | ☆      | 138                   |
| 224. | F7.35 | Output current overrun detection delay time | 0.00s to 360.00s                                                  | 0.00s           | ☆      | 138                   |
| 225. | F7.36 | Random arrivals current 1                   | 0.0% to 300.0% (rated motor current)                              | 100%            | ☆      | 139                   |
| 226. | F7.37 | Random arrivals current 1 width             | 0.0% to 300.0% (rated motor current)                              | 0.0%            | ☆      | 139                   |
| 227. | F7.38 | Random arrivals current 2                   | 0.0% to 300.0% (rated motor current)                              | 100%            | ☆      | 139                   |
| 228. | F7.39 | Random arrivals current 2 width             | 0.0% to 300.0% (rated motor current)                              | 0.0%            | ☆      | 139                   |
| 229. | F7.40 | Module temperature arrival                  | 0°c to 100°c                                                      | 75℃             | ☆      | 140                   |
| 230. | F7.41 | Cooling fan control                         | 0: Fan running<br>only when running<br>1: Fan always<br>running   | 0               | ☆      | 140                   |
| 231. | F7.42 | Timing function selection                   | 0: Invalid 1: Valid                                               | 0               | ☆      | 140                   |
| 232. | F7.43 | Timing run time selection                   | 0: F7.44 setting<br>1: AI1<br>2: AI2<br>3: Panel                  | 0               | ☆      | 140                   |

| No.  | Code  | Parameter name                           | Setting range                                                       | Factory setting | Change | Refere<br>nce<br>page |
|------|-------|------------------------------------------|---------------------------------------------------------------------|-----------------|--------|-----------------------|
|      |       |                                          | potentiometer<br>Analog input range<br>corresponds to<br>F7.44      |                 |        |                       |
| 233. | F7.44 | Timing run time                          | 0.0Min to<br>6500.0Min                                              | 0.0Min          | ☆      | 140                   |
| 234. | F7.45 | Current running reaches the set time.    | 0.0Min to<br>6500.0Min                                              | 0.0Min          | ☆      | 140                   |
| 235. | F7.46 | Awakens frequency                        | dormancy<br>frequency<br>(F7.48) to<br>maximum<br>frequency (F0.19) | 0.00Hz          | ☆      | 141                   |
| 236. | F7.47 | Awakens delay time                       | 0.0s to 6500.0s                                                     | 0.0s            | ☆      | 141                   |
| 237. | F7.48 | Dormancy frequency                       | 0.00Hz to awakens frequency(F7.46)                                  | 0.00Hz          | ☆      | 141                   |
| 238. | F7.49 | Dormancy delay time                      | 0.0s to 6500.0s                                                     | 0.0s            | ☆      | 141                   |
| 239. | F7.50 | AI1 input voltage protection lower limit | 0.00V to F7.51                                                      | 3.1V            | ☆      | 141                   |
| 240. | F7.51 | All input voltage protection upper limit | F7.50 to 10.00V                                                     | 6.8V            | ☆      | 141                   |

5-1-10. F8 Group - Fault and protection

| No.  | Code  | Parameter<br>name            | Setting range | Factory setting | Chan<br>ge | Reference<br>page |
|------|-------|------------------------------|---------------|-----------------|------------|-------------------|
| 241. | F8.00 | Overcurrent stall gain       | 0 to 100      | 20              | ☆          | 141               |
| 242. | F8.01 | Overcurrent stall protection | 100% to 200%  | 150%            | ☆          | 141               |

| No.  | Code  | Parameter<br>name                                                                   | Setting range           | Factory setting | Chan<br>ge | Reference page |
|------|-------|-------------------------------------------------------------------------------------|-------------------------|-----------------|------------|----------------|
|      |       | current                                                                             |                         |                 |            |                |
| 243. | F8.02 | Motor overload protection                                                           | 0: Disable<br>1: Enable | 1               | ☆          | 141            |
| 244. | F8.03 | Motor overload protection gain                                                      | 0.20 to 10.00           | 1.00            | ☆          | 141            |
| 245. | F8.04 | Motor overload<br>pre-alarm<br>coefficient                                          | 50% to 100%             | 80%             | ☆          | 142            |
| 246. | F8.05 | Overvoltage stall gain                                                              | 0 to 100                | 0               | ☆          | 142            |
| 247. | F8.06 | Overvoltage<br>stall protection<br>voltage / energy<br>consumption<br>brake voltage | 120% to 150%            | 130%            | ☆          | 142            |
| 248. | F8.07 | Input phase loss protection                                                         | 0: Disable<br>1: Enable | 1               | ☆          | 142            |
| 249. | F8.08 | Output phase loss protection                                                        | 0: Disable<br>1: Enable | 1               | ☆          | 143            |
| 250. | F8.09 | Power-on short circuit to                                                           | 0:Invalid<br>1: Valid   | 1               | ☆          | 143            |
| 251. | F8.10 | Number of automatic fault reset                                                     | 0 to 20                 | 0               | ☆          | 143            |
| 252. | F8.11 | Fault DO action<br>selection during<br>automatic fault<br>reset                     | 0: OFF<br>1: ON         | 0               | ☆          | 143            |
| 253. | F8.12 | Automatic fault reset interval                                                      | 0.1s to 100.0s          | 1.0s            | ☆          | 143            |

| No.  | Code  | Parameter<br>name                                   | Setting range                                                                                                    | Factory setting | Chan<br>ge | Reference page |
|------|-------|-----------------------------------------------------|----------------------------------------------------------------------------------------------------|-----------------|------------|----------------|
| 254. | F8.13 | Overspeed detection value                           | 0.0 to 50.0% (maximum frequency)                                                                                                    | 20.0%           | <b>☆</b>   | 143            |
| 255. | F8.14 | Overspeed detection time                            | 0.0 to 60.0s                                                                                                    | 1.0s            | ☆          | 143            |
| 256. | F8.15 | Detection value<br>for too large<br>speed deviation | 0.0 to 50.0% (maximum frequency)                                                                                                    | 20.0%           | ☆          | 144            |
| 257. | F8.16 | Detection time<br>for too large<br>speed deviation  | 0.0 to 60.0s                                                                                                    | 5.0s            | ☆          | 144            |
| 258. | F8.17 | Fault protection action selection 1                 |                                                                                                    | 00000           | ¥          | 144            |
| 259. | F8.18 | Fault protection action selection 2                 | Units digit: encoder/PG card abnormal (Err.20) 0: Free stop 1: Switch to V/F and then stop at the selected mode 2: Switch to V/F and continue to run | 00000           | ☆          | 144            |

| No.  | Code  | Parameter<br>name                   | Setting range                                                                                                    | Factory setting | Chan<br>ge | Reference page |
|------|-------|-------------------------------------|----------------------------------------------------------------------------------------------------|-----------------|------------|----------------|
|      |       |                                     | Tens digit: function code read and write abnormal (Err.21) 0: Free stop 1: Stop at the selected mode Hundreds digit: Reserved Thousands digit: Motor overheating (Err.25) ( same as F8.17 units digit) Ten thousands digit: Running time arrival(Err.26)( same as F8.17 units digit)                                                                                                    |                 |            |                |
| 260. | F8.19 | Fault protection action selection 3 | Units digit: Custom fault 1(Err.27) ( same as F8.17 units digit) Tens digit: Custom fault 2 (Err.28) ( same as F8.17 units digit) Hundreds digit; Power-on time arrival (Err.29) ( same as F8.17 units digit) Thousands digit: Load drop (Err.30) 0: Free stop 1: Deceleration parking 2: Deceleration up to 7% of the rated motor frequency, and then continue running, automatically restore to the set frequency for when the load drop does not happen. Ten thousands digit: PID feedback loss when running (Err.31) ( same as F8.17 units digit) | 00000           | ☆          | 145            |

| No.  | Code  | Parameter<br>name                                                     | Setting range                                                                                                    | Factory setting | Chan<br>ge | Reference page |
|------|-------|-----------------------------------------------------------------------|----------------------------------------------------------------------------------------------------|-----------------|------------|----------------|
| 261. | F8.20 | Fault protection action selection 4                                   | Units digit: Too large speed<br>deviation (Err.42) ( same<br>as F8.17 units digit)<br>Tens digit: Motor<br>overspeed (Err.43)<br>Hundreds digit: Initial<br>position error (Err.51)<br>( same as F8.17 units digit)<br>Thousands digit: Reserved<br>Ten thousands digit:<br>Reserved | 00000           | ☆          | 145            |
| 262. | F8.21 | Reserve                                                               |                                                                                                    |                 |            |                |
| 263. | F8.22 | Reserve                                                               |                                                                                                    |                 |            |                |
| 264. | F8.23 | Reserve                                                               |                                                                                                    |                 |            |                |
| 265. | F8.24 | Continue<br>running<br>frequency<br>selection when<br>failure happens | 0: running at current<br>frequency<br>1: running at set frequency<br>2: running at upper limit<br>frequency<br>3: running at lower limit<br>frequency<br>4: running at abnormal<br>spare frequency                                                                                   | 0               | ☆          | 146            |
| 266. | F8.25 | Abnormal spare frequency                                              | 60.0% to 100.0%                                                                                                    | 100%            | ☆          | 146            |
| 267. | F8.26 | Momentary<br>power cut<br>action selection                            | 0: Invalid 1: Deceleration 2: Deceleration and stop                                                                                                    | 0               | ☆          | 146            |
| 268. | F8.27 | Recovery<br>judgment<br>voltage of<br>momentary<br>power cut          | 80.0% to 100.0%                                                                                                    | 90%             | ☆          | 146            |
| 269. | F8.28 | Recovery<br>voltage<br>judgment time                                  | 0.00s to 100.00s                                                                                                    | 0.50s           | ☆          | 146            |

| No.  | Code  | Parameter name                                             | Setting range                          | Factory setting | Chan<br>ge | Reference page |
|------|-------|------------------------------------------------------------|----------------------------------------|-----------------|------------|----------------|
|      |       | of momentary<br>power cut                                  |                                        |                 |            |                |
| 270. | F8.29 | Judgment<br>voltage of<br>momentary<br>power cut<br>action | 60.0% to 100.0% (standard bus voltage) | 80%             | ☆          | 146            |
| 271. | F8.30 | Load drop protection                                       | 0: Invalid<br>1: Valid                 | 0               | ☆          | 147            |
| 272. | F8.31 | Load drop<br>detection level                               | 0.0 to 100.0%                          | 10%             | ☆          | 147            |
| 273. | F8.32 | Load drop detection time                                   | 0.0 to 60.0s                           | 1.0s            | ☆          | 148            |

5-1-11. F9 Group - Communication parameter

| No.  | Code  | Parameter name    | Setting range                                                                                      | Factory setting | Change | Reference page |
|------|-------|-------------------|----------------------------------------------------------------------------------------------------|-----------------|--------|----------------|
| 274. | F9.00 | Baud rate         | Units digit:MODBUS Tens digit:Profibus- DP Hundreds digit:Reserve Thousands digit:CANlink baudrate | 6005            | ⋫      | 148            |
| 275. | F9.01 | Data format       | 0: no parity (8-N-2) 1: even parity (8-E-1) 2: odd parity (8-O-1) 3: no parity (8-N-1)             | 0               | ☆      | 149            |
| 276. | F9.02 | This unit address | 1-247, 0 for<br>broadcast address                                                                  | 1               | ☆      | 149            |
| 277. | F9.03 | Response delay    | 0ms-20ms                                                                                           | 2ms             | ☆      | 149            |

| No.  | Code  | Parameter name                        | Setting range                                                                                                    | Factory setting | Change | Reference page |
|------|-------|---------------------------------------|----------------------------------------------------------------------------------------------------|-----------------|--------|----------------|
| 278. | F9.04 | Communication timeout time            | 0.0 (invalid), 0.1s-<br>60.0s                                                                                                    | 0.0             | ☆      | 149            |
| 279. | F9.05 | Data protocol selection               | Units digit: MODBUS 0: non-standard MODBUS protocol 1: standard MODBUS protocol Tens digit: Profibus- DP 0: PPO1 format 1: PPO2 format 2: PPO3 format 3: PPO5 format | 30              | ☆      | 149            |
| 280. | F9.06 | Communication read current resolution | 0: 0.01A<br>1: 0.1A                                                                                                    | 0               | ☆      | 149            |
| 281. | F9.07 | Communication card type               | 0:Modbus<br>communication card<br>1:Profibus<br>communication card<br>2:CANopen<br>communication card<br>3:CANlink<br>communication card                             | 0               | ☆      | 149            |

5-1-12. FA Group - Torque control parameters

| No.  | Code  | Parameter name                                            | Setting range                                                                                      | Factory setting | Change | Reference page |
|------|-------|-----------------------------------------------------------|----------------------------------------------------------------------------------------------------|-----------------|--------|----------------|
| 282. | FA.00 | Speed/torque control mode selection                       | 0: speed control 1: torque control                                                                 | 0               | *      | 150            |
| 283. | FA.01 | Torque setting source selection under torque control mode | 0: keyboard setting<br>(FA.02)<br>1: Analog AI1<br>setting<br>2: Analog AI2<br>setting<br>3: Panel | 0               | *      | 150            |

| No.  | Code  | Parameter name                                          | Setting range                                                                                                    | Factory setting | Change | Reference page |
|------|-------|---------------------------------------------------------|----------------------------------------------------------------------------------------------------|-----------------|--------|----------------|
|      |       |                                                         | potentiometer setting<br>4: High-speed pulse<br>setting<br>5: Communications<br>reference<br>6: MIN (AI1, AI2)<br>7: MAX (AI1, AI2) |                 |        |                |
| 284. | FA.02 | Torque keyboard<br>setting under torque<br>control mode | -200.0% to 200.0%                                                                                                    | 150%            | ☆      | 150            |
| 285. | FA.03 | Torque control acceleration time                        | 0.00s to 650.00s                                                                                                    | 0.00s           | ☆      | 150            |
| 286. | FA.04 | Torque control deceleration time                        | 0.00s to 650.00s                                                                                                    | 0.00s           | ☆      | 150            |
| 287. | FA.05 | Torque control<br>forward maximum<br>frequency          | 0.00Hz to<br>F0.19(maximum<br>frequency)                                                                                            | 50.00Hz         | ☆      | 151            |
| 288. | FA.06 | Torque control<br>backward maximum<br>frequency         | 0.00Hz to F0.19<br>(maximum<br>frequency)                                                                                           | 50.00Hz         | ☆      | 151            |
| 289. | FA.07 | Torque filter time                                      | 0.00s to 10.00s                                                                                                    | 0.00s           | ☆      | 151            |

5-1-13. FB Group - Control optimization parameters

| No.  | Code  | Parameter name               | Setting range        | Factory setting | Change | Reference page |
|------|-------|------------------------------|----------------------|-----------------|--------|----------------|
| 290. | FB.00 | Fast current limiting manner | 0: disable 1: enable | 1               | ☆      | 151            |
| 291. | FB.01 | Undervoltage point setting   | 60.0% to 140.0%      | 100.0%          | ☆      | 151            |
| 292. | FB.02 | Overvoltage point setting    | 200.0V to 2500.0V    | 810V            | ☆      | 151            |

| No.  | Code  | Parameter name                                      | Setting range                                                                | Factory setting | Change | Reference page |
|------|-------|-----------------------------------------------------|------------------------------------------------------------------------------|-----------------|--------|----------------|
| 293. | FB.03 | Deadband<br>compensation mode<br>selection          | 0: no compensation<br>1: compensation<br>mode 1<br>2: compensation<br>mode 2 | 1               | ☆      | 151            |
| 294. | FB.04 | Current detection compensation                      | 0 to 100                                                                     | 5               | ☆      | 152            |
| 295. | FB.05 | Vector optimization<br>without PG mode<br>selection | 0: no optimization<br>1: optimization<br>mode 1<br>2: optimization<br>mode 2 | 1               | ☆      | 152            |
| 296. | FB.06 | Upper limiting frequency for DPWM switching         | 0.00Hz to 15.00Hz                                                            | 12.00Hz         | ☆      | 152            |
| 297. | FB.07 | PWM modulation manner                               | 0: asynchronous<br>1: synchronou                                             | 0               | ☆      | 152            |
| 298. | FB.08 | Random PWM depth                                    | 0: Invalid<br>1 to 10: PWM<br>carrier frequency<br>random depth              | 0               | ☆      | 152            |
| 299. | FB.09 | Deadband time adjustment                            | 100% to 200%                                                                 | 150%            | ☆      | 152            |

5-1-14. E0 Group - Wobbulate, fixed-length and counting

| No.  | Code  | Parameter name              | Setting range                                                             | Factory setting | Change | Reference page |
|------|-------|-----------------------------|---------------------------------------------------------------------------|-----------------|--------|----------------|
| 300. | E0.00 | Swing setting manner        | 0: relative to center<br>frequency<br>1: relative to<br>maximum frequency | 0               | ☆      | 153            |
| 301. | E0.01 | Wobbulate range             | 0.0% to 100.0%                                                            | 0.0%            | ☆      | 153            |
| 302. | E0.02 | Sudden jump frequency range | 0.0% to 50.0%                                                             | 0.0%            | ☆      | 153            |
| 303. | E0.03 | Wobbulate cycle             | 0.1s to 3000.0s                                                           | 10.0s           | ☆      | 154            |

| No.  | Code  | Parameter name                      | Setting range  | Factory setting | Change | Reference page |
|------|-------|-------------------------------------|----------------|-----------------|--------|----------------|
| 304. | E0.04 | Triangle wave rise time coefficient | 0.1% to 100.0% | 50.0%           | ☆      | 154            |
| 305. | E0.05 | Set length                          | 0m to 65535m   | 1000m           | ☆      | 154            |
| 306. | E0.06 | Actual length                       | 0m to 65535m   | 0m              | ☆      | 154            |
| 307. | E0.07 | Pulse per meter                     | 0.1 to 6553.5  | 100.0           | ☆      | 154            |
| 308. | E0.08 | Set count value                     | 1 to 65535     | 1000            | ☆      | 154            |
| 309. | E0.09 | Specified count value               | 1 to 65535     | 1000            | ☆      | 154            |

5-1-15. E1 Group - Multi-stage command, simple PLC

| No.  | Code  | Parameter name           | Setting range     | Factory<br>setting | Change | Reference page |
|------|-------|--------------------------|-------------------|--------------------|--------|----------------|
| 310. | E1.00 | 0-stage speed setting 0X | -100.0% to 100.0% | 0.0%               | ☆      | 155            |
| 311. | E1.01 | 1-stage speed setting 1X | -100.0% to 100.0% | 0.0%               | ☆      | 155            |
| 312. | E1.02 | 2-stage speed setting 2X | -100.0% to 100.0% | 0.0%               | ☆      | 155            |
| 313. | E1.03 | 3-stage speed setting 3X | -100.0% to 100.0% | 0.0%               | ☆      | 155            |
| 314. | E1.04 | 4-stage speed setting 4X | -100.0% to 100.0% | 0.0%               | ☆      | 155            |
| 315. | E1.05 | 5-stage speed setting 5X | -100.0% to 100.0% | 0.0%               | ☆      | 155            |
| 316. | E1.06 | 6-stage speed setting 6X | -100.0% to 100.0% | 0.0%               | ☆      | 155            |
| 317. | E1.07 | 7-stage speed setting 7X | -100.0% to 100.0% | 0.0%               | ☆      | 155            |
| 318. | E1.08 | 8-stage speed setting 8X | -100.0% to 100.0% | 0.0%               | ☆      | 155            |

| No.  | Code  | Parameter name                         | Setting range                                                                                                    | Factory<br>setting | Change | Reference page |
|------|-------|----------------------------------------|----------------------------------------------------------------------------------------------------|--------------------|--------|----------------|
| 319. | E1.09 | 9-stage speed setting<br>9X            | -100.0% to 100.0%                                                                                                    | 0.0%               | ☆      | 155            |
| 320. | E1.10 | 10-stage speed setting<br>10X          | -100.0% to 100.0%                                                                                                    | 0.0%               | ☆      | 155            |
| 321. | E1.11 | 11-stage speed setting 11X             | -100.0% to 100.0%                                                                                                    | 0.0%               | ☆      | 155            |
| 322. | E1.12 | 12-stage speed setting 12X             | -100.0% to 100.0%                                                                                                    | 0.0%               | ☆      | 155            |
| 323. | E1.13 | 13-stage speed setting<br>13X          | -100.0% to 100.0%                                                                                                    | 0.0%               | ☆      | 156            |
| 324. | E1.14 | 14-stage speed setting<br>14X          | -100.0% to 100.0%                                                                                                    | 0.0%               | ☆      | 156            |
| 325. | E1.15 | 15-stage speed setting<br>15X          | -100.0% to 100.0%                                                                                                    | 0.0%               | ☆      | 156            |
| 326. | E1.16 | Simple PLC running mode                | 0: stop after<br>single running<br>1: hold final<br>value after single<br>running<br>2: circulating                                                                          | 0                  | ☆      | 156            |
| 327. | E1.17 | Simple PLC power-down memory selection | Units digit: power-down memory selection 0: power-down without memory 1: power-down with memory Tens digit: stop memory selection 0: stop without memory 1: stop with memory | 00                 | **     | 157            |
| 328. | E1.18 | 0 stage running time<br>T0             | 0.0s(h) to<br>6500.0s(h)                                                                                                    | 0.0s(h)            | ☆      | 157            |

## Chapter 5 Function parameter

| No.  | Code  | Parameter name                         | Setting range            | Factory<br>setting | Change | Reference page |
|------|-------|----------------------------------------|--------------------------|--------------------|--------|----------------|
| 329. | E1.19 | 0 stage ac/deceleration time selection | 0 to 3                   | 0                  | ☆      | 157            |
| 330. | E1.20 | 1 stage running time T1                | 0.0s(h) to<br>6500.0s(h) | 0.0s(h)            | ☆      | 157            |
| 331. | E1.21 | 1 stage ac/deceleration time selection | 0 to 3                   | 0                  | ☆      | 157            |
| 332. | E1.22 | 2 stage running time T2                | 0.0s(h) to<br>6500.0s(h) | 0.0s(h)            | ☆      | 157            |
| 333. | E1.23 | 2 stage ac/deceleration time selection | 0 to 3                   | 0                  | ☆      | 157            |
| 334. | E1.24 | 3 stage running time T3                | 0.0s(h) to<br>6500.0s(h) | 0.0s(h)            | ☆      | 157            |
| 335. | E1.25 | 3 stage ac/deceleration time selection | 0 to 3                   | 0                  | ☆      | 157            |
| 336. | E1.26 | 4 stage running time T4                | 0.0s(h) to<br>6500.0s(h) | 0.0s(h)            | ☆      | 157            |
| 337. | E1.27 | 4 stage ac/deceleration time selection | 0 to 3                   | 0                  | ☆      | 157            |
| 338. | E1.28 | 5 stage running time T5                | 0.0s(h) to<br>6500.0s(h) | 0.0s(h)            | ☆      | 158            |
| 339. | E1.29 | 5 stage ac/deceleration time selection | 0 to 3                   | 0                  | ☆      | 158            |
| 340. | E1.30 | 6 stage running time T6                | 0.0s(h) to<br>6500.0s(h) | 0.0s(h)            | ☆      | 158            |
| 341. | E1.31 | 6 stage ac/deceleration time selection | 0 to 3                   | 0                  | ☆      | 158            |
| 342. | E1.32 | 7 stage running time T7                | 0.0s(h) to<br>6500.0s(h) | 0.0s(h)            | ☆      | 158            |

| No.  | Code  | Parameter name                          | Setting range            | Factory<br>setting | Change | Reference page |
|------|-------|-----------------------------------------|--------------------------|--------------------|--------|----------------|
| 343. | E1.33 | 7 stage ac/deceleration time selection  | 0 to 3                   | 0                  | ☆      | 158            |
| 344. | E1.34 | 8 stage running time T8                 | 0.0s(h) to<br>6500.0s(h) | 0.0s(h)            | ☆      | 158            |
| 345. | E1.35 | 8 stage ac/deceleration time selection  | 0 to 3                   | 0                  | ☆      | 158            |
| 346. | E1.36 | 9 stage running time T9                 | 0.0s(h) to<br>6500.0s(h) | 0.0s(h)            | ☆      | 158            |
| 347. | E1.37 | 9 stage ac/deceleration time selection  | 0 to 3                   | 0                  | ☆      | 158            |
| 348. | E1.38 | 10 stage running time<br>T10            | 0.0s(h) to<br>6500.0s(h) | 0.0s(h)            | ☆      | 158            |
| 349. | E1.39 | 10 stage ac/deceleration time selection | 0 to 3                   | 0                  | ☆      | 159            |
| 350. | E1.40 | 11 stage running time<br>T11            | 0.0s(h) to<br>6500.0s(h) | 0.0s(h)            | ☆      | 159            |
| 351. | E1.41 | 11 stage ac/deceleration time selection | 0 to 3                   | 0                  | ☆      | 159            |
| 352. | E1.42 | 12 stage running time<br>T12            | 0.0s(h) to<br>6500.0s(h) | 0.0s(h)            | ☆      | 159            |
| 353. | E1.43 | 12 stage ac/deceleration time selection | 0 to 3                   | 0                  | ☆      | 159            |
| 354. | E1.44 | 13 stage running time<br>T13            | 0.0s(h) to<br>6500.0s(h) | 0.0s(h)            | ☆      | 159            |
| 355. | E1.45 | 13 stage ac/deceleration time selection | 0 to 3                   | 0                  | ☆      | 159            |
| 356. | E1.46 | 14 stage running time<br>T14            | 0.0s(h) to<br>6500.0s(h) | 0.0s(h)            | ☆      | 159            |

## Chapter 5 Function parameter

| No.  | Code  | Parameter name                          | Setting range                                                                                                    | Factory<br>setting | Change | Reference page |
|------|-------|-----------------------------------------|----------------------------------------------------------------------------------------------------|--------------------|--------|----------------|
| 357. | E1.47 | 14 stage ac/deceleration time selection | 0 to 3                                                                                                    | 0                  | ☆      | 159            |
| 358. | E1.48 | 15 stage running time<br>T15            | 0.0s(h) to<br>6500.0s(h)                                                                                                    | 0.0s(h)            | ☆      | 159            |
| 359. | E1.49 | 15 stage ac/deceleration time selection | 0 to 3                                                                                                    | 0                  | ☆      | 159            |
| 360. | E1.50 | Simple PLC run-time unit                | 0: S (seconds) 1: H (hours)                                                                                                    | 0                  | ☆      | 159            |
| 361. | E1.51 | Multi-stage command 0 setting mode      | 0: function code<br>E1.00 reference<br>1: analog AI1<br>setting<br>2: analog AI2<br>setting<br>3: panel<br>potentiometer<br>setting<br>4: High-speed<br>pulse setting<br>5: PID control<br>setting<br>6: keyboard set<br>frequency<br>(F0.01) setting,<br>UP/DOWN can<br>be modified | 0                  | ☆      | 159            |

5-1-16. E2 Group - PID function

| No.  | Code  | Parameter name     | Setting range                                                                                   | Factory<br>setting | Change | Reference page |
|------|-------|--------------------|-------------------------------------------------------------------------------------------------|--------------------|--------|----------------|
| 362. | E2.00 | PID setting source | 0: E2.01 setting 1: Analog AI1 reference 2: Analog AI2 reference 3: Panel potentiometer setting | 0                  | ☆      | 159            |

| No.  | Code  | Parameter name                       | Setting range                                                                                           | Factory<br>setting | Change | Reference page |
|------|-------|--------------------------------------|----------------------------------------------------------------------------------------------------|--------------------|--------|----------------|
|      |       |                                      | 4: High-speed pulse<br>setting<br>5: Communications<br>reference<br>6: Multi-stage<br>command reference |                    |        |                |
| 363. | E2.01 | PID keyboard setting                 | 0.0% to 100.0%                                                                                          | 50.0%              | ☆      | 160            |
| 364. | E2.02 | PID feedback source                  | 0 to 8                                                                                                  | 0                  | ☆      | 160            |
| 365. | E2.03 | PID action direction                 | 0: positive<br>1: negative                                                                              | 0                  | ☆      | 160            |
| 366. | E2.04 | PID setting feedback range           | 0 to 65535                                                                                              | 1000               | ☆      | 160            |
| 367. | E2.05 | PID inversion cutoff frequency       | 0. 00 to<br>F0.19(maximum<br>frequency)                                                                 | 2.00Hz             | X      | 160            |
| 368. | E2.06 | PID deviation limit                  | 0.0% to 100.0%                                                                                          | 0%                 | ☆      | 161            |
| 369. | E2.07 | PID differential limiting            | 0.00% to 100.00%                                                                                        | 0.10%              | ☆      | 161            |
| 370. | E2.08 | PID reference change time            | 0.00s to 650.00s                                                                                        | 0.00s              | ☆      | 161            |
| 371. | E2.09 | PID feedback filter time             | 0.00s to 60.00s                                                                                         | 0.00s              | ☆      | 161            |
| 372. | E2.10 | PID output filter time               | 0.00s to 60.00s                                                                                         | 0.00s              | ☆      | 161            |
| 373. | E2.11 | PID feedback loss<br>detection value | 0.0%: not judged<br>feedback loss<br>0.1% to 100.0%                                                     | 0.0%               | ☆      | 161            |
| 374. | E2.12 | PID feedback loss detection time     | 0.0s to 20.0s                                                                                           | 0.0s               | ☆      | 161            |
| 375. | E2.13 | Proportional gain<br>KP1             | 0.0 to 100.0                                                                                            | 20.0               | ☆      | 161            |
| 376. | E2.14 | Integration time Ti1                 | 0.01s to 10.00s                                                                                         | 2.00s              | ☆      | 161            |

| No.  | Code  | Parameter name                               | Setting range                                                                                                    | Factory<br>setting | Change | Reference page |
|------|-------|----------------------------------------------|----------------------------------------------------------------------------------------------------|--------------------|--------|----------------|
| 377. | E2.15 | Differential time Td1                        | 0.00s to 10.000s                                                                                                    | 0.000s             | ☆      | 161            |
| 378. | E2.16 | Proportional gain<br>KP2                     | 0.0 to 100.0                                                                                                    | 20.0               | ☆      | 162            |
| 379. | E2.17 | Integration time Ti2                         | 0.01s to 10.00s                                                                                                    | 2.00s              | ☆      | 162            |
| 380. | E2.18 | Differential time Td2                        | 0.00 to 10.000                                                                                                    | 0.000s             | ☆      | 162            |
| 381. | E2.19 | PID parameter switching conditions           | 0: no switching 1: switching via terminals 2: automatically switching according to deviation.                                           | 0                  | ☆      | 162            |
| 382. | E2.20 | PID parameter switching deviation 1          | 0.0% to E2.21                                                                                                    | 20.0%              | ☆      | 162            |
| 383. | E2.21 | PID parameter switching deviation 2          | E2.20 to 100.0%                                                                                                    | 80.0%              | ☆      | 162            |
| 384. | E2.22 | PID integral properties                      | Units digit: integral separation 0: Invalid 1: Valid Tens digit: whether stop integration when output reaches limit 0: continue 1: stop | 00                 | ☆      | 163            |
| 385. | E2.23 | PID initial value                            | 0.0% to 100.0%                                                                                                    | 0.0%               | ☆      | 163            |
| 386. | E2.24 | PID initial value hold time                  | 0.00s to 360.00s                                                                                                    | 0.00s              | ☆      | 163            |
| 387. | E2.25 | Maximum deviation of twice outputs(forward)  | 0.00% to 100.00%                                                                                                    | 1.00%              | ☆      | 164            |
| 388. | E2.26 | Maximum deviation of twice outputs(backward) | 0.00% to 100.00%                                                                                                    | 1.00%              | ☆      | 164            |

| No.  | Code  | Parameter name                  | Setting range                                    | Factory<br>setting |   | Reference page |
|------|-------|---------------------------------|--------------------------------------------------|--------------------|---|----------------|
| 389. | E2.27 | Computing status after PID stop | 0: stop without computing 1: stop with computing | 0                  | ☆ | 164            |

## 5-1-17. E3 Group - Virtual DI, Virtual DO

| No.  | Code  | Parameter name                           | Setting range                                                                                                    | Factory<br>setting | Change | Refere<br>nce<br>page |
|------|-------|------------------------------------------|----------------------------------------------------------------------------------------------------|--------------------|--------|-----------------------|
| 390. | E3.00 | Virtual VDI1 terminal function selection | 0 to 50                                                                                                    | 0                  | *      | 164                   |
| 391. | E3.01 | Virtual VDI2 terminal function selection | 0 to 50                                                                                                    | 0                  | *      | 164                   |
| 392. | E3.02 | Virtual VDI3 terminal function selection | 0 to 50                                                                                                    | 0                  | *      | 165                   |
| 393. | E3.03 | Virtual VDI4 terminal function selection | 0 to 50                                                                                                    | 0                  | *      | 165                   |
| 394. | E3.04 | Virtual VDI5 terminal function selection | 0 to 50                                                                                                    | 0                  | *      | 165                   |
| 395. | E3.05 | Virtual VDI terminal status set          | Units digit: Virtual VDI1 Tens digit: Virtual VDI2 Hundreds digit: Virtual VDI3 Thousands digit: Virtual VDI4 Tens of thousands: Virtual VDI5 | 00000              | *      | 165                   |

| No.  | Code  | Parameter name                                          | Setting range                                                                                                    | Factory<br>setting | Change | Refere<br>nce<br>page |
|------|-------|---------------------------------------------------------|----------------------------------------------------------------------------------------------------|--------------------|--------|-----------------------|
| 396. | E3.06 | Virtual VDI terminal<br>effective status set<br>mode    | Units digit: Virtual VDI1 Tens digit: Virtual VDI2 Hundreds digit: Virtual VDI3 Thousands digit: Virtual VDI4 Tens of thousands: Virtual VDI5                                | 11111              | *      | 165                   |
| 397. | E3.07 | AI1 terminal as a function selection of DI              | 0 to 50                                                                                                    | 0                  | *      | 166                   |
| 398. | E3.08 | AI2 terminal as a function selection of DI              | 0 to 50                                                                                                    | 0                  | *      | 167                   |
| 399. | E3.09 | Panel potentiometer<br>as a function selection<br>of DI | 0 to 50                                                                                                    | 0                  | *      | 167                   |
| 400. | E3.10 | AI as DI effective<br>mode selection                    | Units digit: AI1 0:High level effectively 1:Low level effectively Tens digit:AI2(0 to 1,same as units digit) Hundreds digit: Panel potentiometer(0 to 1,same as units digit) | 000                | *      | 167                   |
| 401. | E3.11 | Virtual VDO1 output function selection                  | 0 to 40                                                                                                    | 0                  | ☆      | 167                   |
| 402. | E3.12 | Virtual VDO2 output function selection                  | 0 to 40                                                                                                    | 0                  | ☆      | 168                   |
| 403. | E3.13 | Virtual VDO3 output function selection                  | 0 to 40                                                                                                    | 0                  | ☆      | 168                   |
| 404. | E3.14 | Virtual VDO4 output function selection                  | 0 to 40                                                                                                    | 0                  | ☆      | 168                   |

| No.  | Code  | Parameter name                                 | Setting range                                                                                                    | Factory<br>setting | Change | Refere<br>nce<br>page |
|------|-------|------------------------------------------------|----------------------------------------------------------------------------------------------------|--------------------|--------|-----------------------|
| 405. | E3.15 | Virtual VDO5 output function selection         | 0 to 40                                                                                                    | 0                  | ☆      | 168                   |
| 406. | E3.16 | VDO output terminal effective status selection | Units digit:VDO1 0:Positive logic 1:Negative logic Tens digit: VDO2(0 to 1,same as above) Hundreds digit:VDO3(0 to 1,same as above) Thousands digit:VDO4(0 to 1,same as above) Tens of thousands digit:VDO5 (0 to 1,same as above) | 00000              | ☆      | 168                   |
| 407. | E3.17 | VDO1 output delay time                         | 0.0s to 3600.0s                                                                                                    | 0.0s               | ☆      | 168                   |
| 408. | E3.18 | VDO2 output delay time                         | 0.0s to 3600.0s                                                                                                    | 0.0s               | ☆      | 168                   |
| 409. | E3.19 | VDO3 output delay time                         | 0.0s to 3600.0s                                                                                                    | 0.0s               | ☆      | 169                   |
| 410. | E3.20 | VDO4 output delay time                         | 0.0s to 3600.0s                                                                                                    | 0.0s               | ☆      | 169                   |
| 411. | E3.21 | VDO5 output delay time                         | 0.0s to 3600.0s                                                                                                    | 0.0s               | ☆      | 169                   |

5-1-18. b0 Group - Motor parameters

| No. | Code | Parameter name | Setting range | Factory setting | Cha<br>nge | Refere<br>nce<br>page |
|-----|------|----------------|---------------|-----------------|------------|-----------------------|
|-----|------|----------------|---------------|-----------------|------------|-----------------------|

| No.  | Code  | Parameter name                              | Setting range                                                                                                    | Factory setting     | Cha<br>nge | Refere<br>nce<br>page |
|------|-------|---------------------------------------------|----------------------------------------------------------------------------------------------------|---------------------|------------|-----------------------|
| 412. | b0.00 | Motor type selection                        | 0: general asynchronous<br>motor<br>1: asynchronous inverter<br>motor<br>2: permanent magnet<br>synchronous motor      | 0                   | *          | 169                   |
| 413. | b0.01 | Rated power                                 | 0.1kW to 1000.0kW                                                                                                    | Depends on models   | *          | 169                   |
| 414. | b0.02 | Rated voltage                               | 1V to 2000V                                                                                                    | Depends on models   | *          | 169                   |
| 415. | b0.03 | Rated current                               | 0.01A to 655.35A (inverter power ≤ 55kW) 0.1A to 6553.5A (inverter rate> 55kW)                                         | Depends on models   | *          | 169                   |
| 416. | b0.04 | Rated frequency                             | 0.01Hz to F0.19 (maximum frequency)                                                                                    | Depends on models   | *          | 169                   |
| 417. | b0.05 | Rated speed                                 | 1rpm to 36000rpm                                                                                                    | Depends on models   | *          | 169                   |
| 418. | b0.06 | Asynchronous<br>motor stator<br>resistance  | $0.001\Omega$ to $65.535\Omega$ (inverter power $<=55kW$ ) $0.0001\Omega$ to $6.5535\Omega$ (inverter power> $55kW$ )  | Motor<br>parameters | *          | 170                   |
| 419. | b0.07 | Asynchronous<br>motor rotor<br>resistance   | $0.001\Omega$ to $65.535\Omega$ (inverter power <= $55kW$ ) $0.0001\Omega$ to $6.5535\Omega$ (inverter power> $55kW$ ) | Motor<br>parameters | *          | 170                   |
| 420. | b0.08 | Asynchronous<br>motor leakage<br>inductance | 0.01mH to 655.35mH<br>(inverter power <= 55kW)<br>0.001mH to 65.535mH<br>(inverter power> 55kW)                        | Motor<br>parameters | *          | 170                   |
| 421. | b0.09 | Asynchronous<br>motor mutUal<br>inductance  | 0.1mH to 6553.5mH<br>(inverter power <= 55kW)<br>0.01mH to 655.35mH (inverter<br>power> 55kW)                          | Motor<br>parameters | *          | 170                   |
| 422. | b0.10 | Asynchronous<br>motor no-load<br>current    | 0.01A to b0.03 (inverter power <= 55kW) 0.1A to b0.03 (inverter power> 55kW)                                           | Motor<br>parameters | *          | 170                   |

| No.  | Code                 | Parameter name                            | Setting range                                                                                                    | Factory setting | Cha<br>nge | Refere<br>nce<br>page |
|------|----------------------|-------------------------------------------|----------------------------------------------------------------------------------------------------|-----------------|------------|-----------------------|
| 423. | b0.11                | Synchronous<br>motor stator<br>resistance | $0.001\Omega$ to $65.535\Omega$ (inverter power <= $55kW$ ) $0.0001\Omega$ to $6.5535\Omega$ (inverter power> $55kW$ )                                                                                                    | -               | *          | 170                   |
| 424. | b0.12                | Synchronous<br>D-axis<br>inductance       | 0.01mH to 655.35mH<br>(inverter power <= 55kW)<br>0.001mH to 65.535mH<br>(inverter power> 55kW)                                                                                                    | -               | *          | 170                   |
| 425. | b0.13                | Synchronous<br>Q-axis<br>inductance       | 0.01mH to 655.35mH<br>(inverter power <= 55kW)<br>0.001mH to 65.535mH<br>(inverter power> 55kW)                                                                                                    | -               | *          | 171                   |
| 426. | b0.14                | Synchronous<br>motor back-<br>EMF         | 0.1V to 6553.5V                                                                                                    | -               | *          | 171                   |
| 427. | b0.15<br>to<br>b0.26 | Reserve                                   |                                                                                                    |                 |            |                       |
| 428. | b0.27                | Motor<br>parameter auto<br>tunning        | 0: no operation 1: asynchronous motor parameters still auto tunning 2: asynchronous motor parameters comprehensive auto tunning 11: synchronous motor parameters still auto tunning 12: synchronous motor parameters comprehensive auto tunning | 0               | *          | 171                   |
| 429. | b0.28                | Encoder type                              | 0: ABZ incremental encoder 1: UVW incremental encoder 2: Rotational transformer 3: Sine and cosine encoder 4: Wire-saving UVW encoder                                                                                                    | 0               | *          | 172                   |
| 430. | b0.29                | Encoder every<br>turn pulse<br>number     | 1 to 65535                                                                                                    | 2500            | *          | 172                   |
| 431. | b0.30                | Encoder installation angle                | 0.00 to 359.90                                                                                                    | 0.00            | *          | 172                   |

| No.  | Code  | Parameter<br>name                                       | Setting range              | Factory setting | Cha<br>nge | Refere<br>nce<br>page |
|------|-------|---------------------------------------------------------|----------------------------|-----------------|------------|-----------------------|
| 432. | b0.31 | ABZ<br>incremental<br>encoder AB<br>phase sequence      | 0: forward<br>1: reverse   | 0               | *          | 172                   |
| 433. | b0.32 | UVW encoder offset angle                                | 0.00 to 359.90             | 0.0             | *          | 173                   |
| 434. | b0.33 | UVW encoder<br>UVW phase<br>sequence                    | 0: forward<br>1: reverse   | 0               | *          | 173                   |
| 435. | b0.34 | Speed<br>feedback PG<br>disconnection<br>detection time | 0.0s: OFF<br>0.1s to 10.0s | 0.0s            | *          | 173                   |
| 436. | b0.35 | Pole-pairs of rotary                                    | 1 to 65535                 | 1               | *          | 173                   |

5-1-19. y0 Group - Function code management

| No.  | Code  | Parameter name                                   | Setting range                                                                                                    | Factory setting | Change | Reference page |
|------|-------|--------------------------------------------------|----------------------------------------------------------------------------------------------------|-----------------|--------|----------------|
| 437. | y0.00 | Parameter initialization                         | 0: no operation 1: restore default parameter values, not including motor parameters 2: clear history 3: restore default parameter values, including motor parameters 4: backup current user parameters 501: restore from backup user parameters | 0               | *      | 173            |
| 438. | y0.01 | User password                                    | 0 to 65535                                                                                                    | 0               | ☆      | 174            |
| 439. | y0.02 | Function<br>parameter group<br>display selection | Units digit: d group<br>display selection<br>0: not displays                                                                                                    | 11111           | *      | 174            |

| No.  | Code  | Parameter name                                      | Setting range                                                                                                    | Factory setting | Change | Reference page |
|------|-------|-----------------------------------------------------|----------------------------------------------------------------------------------------------------|-----------------|--------|----------------|
|      |       |                                                     | 1: displays Tens digit: E group display selection(the same above) Hundreds digit: b group display selection(the same above) Thousands digit: y group display selection(the same above) Tens thousands digit: L group display selection(the same above) |                 |        |                |
| 440. | y0.03 | Personality<br>parameter group<br>display selection | Units digit:User's customization parameter display selection 0:not display 1:display Tens digit:User's change parameter display selection 0:not display 1:display 1:display                                                                            | 00              | ☆      | 175            |
| 441. | y0.04 | Function code<br>modification<br>properties         | 0: modifiable<br>1: not modifiable                                                                                                    | 0               | 꺄      | 175            |

5-1-20. y1 Group - Fault query

| No. | Code | Parameter name | Setting range | Factory setting | Change | Refer<br>ence<br>page |  |
|-----|------|----------------|---------------|-----------------|--------|-----------------------|--|
|-----|------|----------------|---------------|-----------------|--------|-----------------------|--|

| No.  | Code  | Parameter name          | Setting range                                                                                                    | Factory setting | Change | Refer<br>ence<br>page |
|------|-------|-------------------------|----------------------------------------------------------------------------------------------------|-----------------|--------|-----------------------|
| 442. | y1.00 | Type of the first fault | 0: No fault 1: Inverter unit protection 2: Acceleration overcurrent 3: Deceleration overcurrent 4: Constant speed overcurrent 5: Acceleration overvoltage 6: Deceleration overvoltage 7: Constant speed overvoltage 8: Reserved 9: Undervoltage 10: Inverter overload 11: Motor Overload 12: Input phase loss 13: Output phase loss 14: Module overheating 15: External fault 16: Communication abnormal 17: Contactor abnormal 18: Current detection abnormal 19: Motor self-learning abnormal 20: Encoder/PG card abnormal 21: Parameter read and write abnormal 22: Inverter hardware abnormal 23: Motor short to ground 24: Reserved 25: Reserved 26: Running time arrival 27: Custom fault 1 28: Custom fault 2 29; Power-on time arrival 30: Load drop 31: PID feedback loss when running 40: Fast current limiting timeout 41: Switch motor when running 42: Too large speed deviation 43: Motor overspeed 45:Motor over-temperature 51:Initial position error |                 | •      | 175                   |

| No.  | Code  | Parameter name                                                 | Setting range | Factory setting | Change | Refer<br>ence<br>page |
|------|-------|----------------------------------------------------------------|---------------|-----------------|--------|-----------------------|
| 444. | y1.01 | Type of the second fault                                       | -             | 1               | •      | 175                   |
| 445. | y1.02 | Type of the third(at last) fault                               | -             | -               | •      | 175                   |
| 446. | y1.03 | Frequency of<br>the third(at<br>last) fault                    | -             | -               | •      | 177                   |
| 447. | y1.04 | Current of<br>the third(at<br>last) fault                      | -             | -               | •      | 177                   |
| 448. | y1.05 | Bus voltage<br>of the<br>third(at last)<br>fault               | -             | -               | •      | 177                   |
| 449. | y1.06 | Input<br>terminal<br>status of the<br>third(at last)<br>fault  | -             | -               | •      | 177                   |
| 450. | y1.07 | Output<br>terminal<br>status of the<br>third(at last)<br>fault | -             | -               | •      | 177                   |
| 451. | y1.08 | Inverter<br>status of the<br>third(at last)<br>fault           | -             | -               | •      | 177                   |
| 452. | y1.09 | Power-on<br>time of the<br>third(at last)<br>fault             | -             | -               | •      | 177                   |

| No.  | Code  | Parameter name                                      | Setting range | Factory setting | Change | Refer<br>ence<br>page |
|------|-------|-----------------------------------------------------|---------------|-----------------|--------|-----------------------|
| 453. | y1.10 | Running time<br>of the<br>third(at last)<br>fault   | -             | -               | •      | 177                   |
| 454. | y1.11 | Reserve                                             |               |                 |        |                       |
| 455. | y1.12 | Reserve                                             |               |                 |        |                       |
| 456. | y1.13 | Frequency of<br>the second<br>fault                 | -             | -               | •      | 178                   |
| 457. | y1.14 | Current of<br>the second<br>fault                   | -             | -               | •      | 178                   |
| 458. | y1.15 | Bus voltage<br>of the second<br>fault               | -             | -               | •      | 178                   |
| 459. | y1.16 | Input<br>terminal<br>status of the<br>second fault  | -             | -               | •      | 178                   |
| 460. | y1.17 | Output<br>terminal<br>status of the<br>second fault | -             | -               | •      | 178                   |
| 461. | y1.18 | Inverter<br>status of the<br>second fault           | -             | -               | •      | 178                   |
| 462. | y1.19 | Power-on<br>time of the<br>second fault             | -             | -               | •      | 178                   |
| 463. | y1.20 | Running time of the second fault                    | -             | -               | •      | 178                   |
| 464. | y1.21 | Reserve                                             |               |                 |        |                       |
| 465. | y1.22 | Reserve                                             |               |                 |        |                       |

| No.  | Code  | Parameter name                                     | Setting range | Factory setting | Change | Refer<br>ence<br>page |
|------|-------|----------------------------------------------------|---------------|-----------------|--------|-----------------------|
| 466. | y1.23 | Frequency of the first fault                       | -             | -               | •      | 178                   |
| 467. | y1.24 | Current of the first fault                         | -             | 1               | •      | 179                   |
| 468. | y1.25 | Bus voltage of the first                           | -             | 1               | •      | 179                   |
| 469. | y1.26 | Input<br>terminal<br>status of the                 | -             | ı               | •      | 179                   |
| 470. | y1.27 | Output<br>terminal<br>status of the<br>first fault | -             | -               | •      | 179                   |
| 471. | y1.28 | Inverter<br>status of the<br>first fault           | -             | -               | •      | 179                   |
| 472. | y1.29 | Power-on<br>time of the<br>first fault             | -             | -               | •      | 179                   |
| 473. | y1.30 | Running<br>time of the<br>first fault              | -             | -               | •      | 179                   |

# 5-2. Function parameter description

### 5-2-1.Basic monitoring parameters: d0.00-d0.39

d0 parameters group is used to monitor the inverter running status information, user can view those information through the panel to facilitate on-site commissioning, also read parameters group value via communication for host computer monitoring.

For the specific parameters function code, name and the smallest unit , see Table 5-  $\,$ 

2.

| Function code           | Name                   | Unit   |
|-------------------------|------------------------|--------|
| d0.00                   | Running frequency (Hz) | 0.01Hz |
| Actual output frequency |                        |        |
| d0.01                   | Set frequency (Hz)     | 0.01Hz |
| Actual set frequency    |                        |        |

| d0.02                            | Bus voltage (V)    | 0.1V  |  |
|----------------------------------|--------------------|-------|--|
| Detected value for DC bus volta  | ige                | •     |  |
| d0.03                            | Output voltage (V) | 1V    |  |
| Actual output voltage            |                    |       |  |
| d0.04                            | Output current (A) | 0.01A |  |
| Effective value for Actual motor | r current          |       |  |
| d0.05                            | Output power (kW)  | 0.1kW |  |
| Calculated value for motor outp  | ut power           |       |  |
| d0.06                            | Output torque (%)  | 0.1%  |  |
| Motor output torque percentage   |                    |       |  |
| d0.07                            | DI input status    | -     |  |

DI input status, this value is a hexadecimal digits. The table listed each input terminal status sequence for each bit:

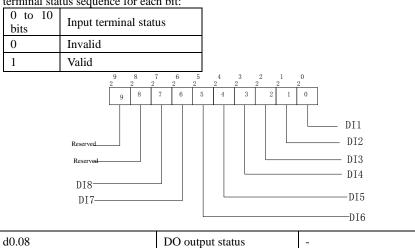

DO output status, this value is a hexadecimal digits. The table listed each output terminal status sequence for each bit:

| 0 to 10 bits | Output terminal status |
|--------------|------------------------|
| 0            | Invalid                |
| 1            | Valid                  |

| 4 3 2 2 4 3 3                   |                                             | PB<br>elay I            |
|---------------------------------|---------------------------------------------|-------------------------|
|                                 |                                             | ndefined                |
|                                 | SI                                          | PA                      |
|                                 | R                                           | elay 2                  |
| d0.09                           | AI1 voltage (V)                             | 0.01V                   |
| AI1 input voltage value         |                                             |                         |
| d0.10                           | AI2 voltage (V)                             | 0.01V                   |
| AI2 input voltage value         |                                             |                         |
| d0.11                           | Panel potentiometer voltage (V)             | 0.01V                   |
| Panel potentiometer input volt  | age value                                   |                         |
| d0.12                           | Count value                                 | -                       |
| Actual pulse count value in co  | unting function                             |                         |
| d0.13                           | Length value                                | -                       |
| Actual length in fixed length f | unction                                     |                         |
| d0.14                           | Actual speed                                | -                       |
| Motor Actual running speed d    | isplay                                      |                         |
| d0.15                           | PID setting                                 | %                       |
| Reference value percentage un   | nder PID adjustment mode                    |                         |
| d0.16                           | PID feedback                                | %                       |
| Feedback value percentage un    | der PID adjustment mode                     |                         |
| d0.17                           | PLC stage                                   | -                       |
| Stage display when PID progr    | am is running                               |                         |
| d0.18                           | High-speed pulse input pulse frequency (Hz) | 0.01kHz                 |
| High-speed pulse input freque   | ncy display, unit: 0.01Khz                  |                         |
| d0.19                           | Feedback<br>speed(unit:0.1Hz)               | 0.1Hz                   |
| PG feedback speed, to an accu   | racy of 0.01hz                              | T                       |
| d0.20                           | Remaining run time                          | 0.1Min                  |
| Remaining run time display, it  | is for timing run control                   |                         |
| d0.21                           | Linear speed                                | 1m/Min                  |
| Linear speed calculated from    | angular speed and diameter                  | is used for controlling |

| constant tension and constant linear speed.               |               |                          |                    |                        |  |
|-----------------------------------------------------------|---------------|--------------------------|--------------------|------------------------|--|
| d0.22                                                     |               | Current po               | ower-on time       | 1Min                   |  |
| Total time of current                                     | t inverter po | wer-on                   |                    |                        |  |
| d0.23                                                     |               | Current ru               | n time             | 0.1Min                 |  |
| Total time of current                                     | t inverter ru | n                        |                    |                        |  |
| d0.24                                                     |               | High-spee<br>pulse frequ |                    | 1Hz                    |  |
| High-speed pulse in                                       | put frequenc  | cy display, u            | ınit: 1hz          |                        |  |
| d0.25                                                     |               | Communic                 | cation set value   | 0.01%                  |  |
| Frequency, torque of                                      | r other comi  | nand values              | set by communic    | cation port            |  |
| d0.26                                                     |               | Encoder fe               | eedback speed      | 0.01Hz                 |  |
| PG feedback speed,                                        | to an accura  | acy of 0.01h             | Z                  |                        |  |
| d0.27                                                     |               | Master fro               | equency setting    | 0.01Hz                 |  |
| Frequency set by F0                                       | 0.03 master f | requency se              | etting source      |                        |  |
| d0.28                                                     |               | Auxiliary setting dis    | frequency<br>play  | 0.01Hz                 |  |
| Frequency set by F0.04 auxiliary frequency setting source |               |                          |                    |                        |  |
| d0.31                                                     |               | Synchro ro               | otor position      | 0.0°                   |  |
| Current position ang                                      | gle of synchi | ronous moto              | or rotor           |                        |  |
| d0.29                                                     |               | Command                  | torque (%)         | 0.1%                   |  |
| Display the set targe                                     | t torque und  | der torque co            | ontrol mode        |                        |  |
| d0.32                                                     |               | Resolver p               | oosition           | -                      |  |
| Rotor position when                                       | rotary trans  | sformer is u             | sed as a speed fee | dback                  |  |
| d0.33                                                     |               | ABZ posit                | tion               | 0                      |  |
| Displays AB phase p                                       | pulse count   | of the curre             | nt ABZ or UVW e    | encoder                |  |
| d0.34                                                     |               | Z signal co              | ounter             |                        |  |
| Displays Z phase pu                                       | lse count of  | the current              | ABZ or UVW en      | coder                  |  |
| d0.35                                                     |               | Inverter st              | atus               |                        |  |
| Displays inverter rule.  Data definition form             |               |                          | 1                  |                        |  |
|                                                           | Bit0          |                          | 0: stop; 1: forwa  | ard; 2: reverse        |  |
| d0.35                                                     | Bit1<br>Bit2  |                          | 0: constant:       | 1: acceleration; 2     |  |
| 40.55                                                     | Bit3          |                          | deceleration       | 1. acceleration, 2     |  |
|                                                           | Bit4          |                          | 0: bus voltage n   | ormal; 1: undervoltage |  |
| d0.36                                                     |               | Inverter ty              | rpe                | -                      |  |
| 1:G type: Suitable for 2:F type: Suitable for             |               |                          | is, pumps load)    |                        |  |

| d0.37 | AI1 voltage before correction                 | 0.01V |
|-------|-----------------------------------------------|-------|
| d0.38 | AI2 voltage before correction                 | 0.01V |
| d0.39 | Panel potentiometer voltage before correction | 0.01V |

5-2-2.Basic function group: F0.00-F0.27

| Code  | Parameter name         | Setting ran                | Factory setting | Chang<br>e<br>Limit |   |
|-------|------------------------|----------------------------|-----------------|---------------------|---|
|       |                        | Vector control without PG  | 0               |                     |   |
| F0.00 | Motor control mode     | Vector control with PG     | 1               | 2                   | * |
|       |                        | V/F control                | 2               |                     |   |
| F0.01 | Keyboard set frequency | 0.00Hz to F0.19 frequency) | (maximum        | 50.00Hz             | * |

When "Digital Setting" or "Terminal UP/DOWN" is selected as frequency source, the

parameter value is the initial value of the inverter frequency digital setting.

| F0.02 | Frequency command resolution | 0.1Hz  | 1 | 2 | * |
|-------|------------------------------|--------|---|---|---|
|       |                              | 0.01Hz | 2 |   |   |

This parameter is used to determine the resolution of all related frequency parameters.

When the frequency resolution is 0.1 Hz, PI9000 maximum output frequency can reach 3200 Hz, when the frequency resolution is 0.01 Hz, PI9000 maximum output frequency is 320.00 Hz.

Note: when modifying the function parameters, the number of decimal places of all related frequency parameters will change displayed, the frequency value will change

accordingly.

|                |                                                                                           | Keyboard set frequency<br>(F0.01, UP/DOWN can<br>be modified, power-<br>down without memory) | 0 |   |   |
|----------------|-------------------------------------------------------------------------------------------|----------------------------------------------------------------------------------------------|---|---|---|
|                | Keyboard set frequency<br>(F0.01, UP/DOWN can<br>be modified, power-<br>down with memory) | 1                                                                                            |   |   |   |
|                | _                                                                                         | Analog AI1 setting                                                                           | 2 |   |   |
| F0.03          | Frequency source master setting                                                           | Analog AI2 setting                                                                           | 3 | 0 | ☆ |
| muster setting | muster setting                                                                            | Panel potentiometer setting                                                                  | 4 |   |   |
|                |                                                                                           | High-speed pulse setting                                                                     | 5 | _ |   |
|                |                                                                                           | Multi-speed operation setting                                                                | 6 |   |   |
|                |                                                                                           | Simple PLC program setting                                                                   | 7 |   |   |
|                |                                                                                           | PID control setting                                                                          | 8 |   |   |

| communications setting 9 |  | Remote communications setting | 9 |  |  |
|--------------------------|--|-------------------------------|---|--|--|
|--------------------------|--|-------------------------------|---|--|--|

Select inverter master reference frequency input channels. There are 10 master reference frequency channels in all:

0: Keyboard set frequency (F0.01, UP/DOWN can be modified, power-down without memory)

Initial value for the set frequency is F0.01 "preset frequency" value. The set frequency value of the inverter can be changed by using the  $\blacktriangle$  key and  $\blacktriangledown$  key on the keyboard (or multi-function input terminals UP, DOWN).

The Inverter powers down and then powers on again, the set frequency value will be recovered as F0.01 "digital preset frequency value".

1: Keyboard set frequency (F0.01, UP/DOWN can be modified, power-down with memory)

Initial value for the set frequency is F0.01 "preset frequency" value. The set frequency value of the inverter can be changed by using the  $\blacktriangle$  key and  $\blacktriangledown$  key on the keyboard (or multi-function input terminals UP, DOWN).

The Inverter powers down and then powers on again, the set frequency value is same as the frequency of the last power-down

Please note that F0.09 is for "digital set frequency stop memory selection", F0.09 is used to select SAVE or CLEAR frequency correction when the inverter stops Besides, F0.09 is not related to the power-down memory but shutdown.

- 2: Analog AI1 setting
- 3: Analog AI2 setting
- 4: Panel potentiometer setting

Refers to that the frequency is determined by the analog input terminal, PI9000 control panel provides two analog input terminals (AII, AI2).

Either 0V to 10V voltage input or 0mA to 20mA current input, it is selected by the jumper on the control board.

The corresponding relationship between AI1, AI2 input voltage value and the target frequency can be set through F1 function code by user.

Panel potentiometer analog input voltage of 0V to 5V.

5: High-speed pulse setting

Frequency reference is achieved via terminal pulse reference. Pulse reference signal specifications: voltage range of 9V to 30V, frequency range of 0 kHz to 100kHz. Pulse reference only can be inputted from the multi-function input terminal DI5. The relationship between DI5 terminal input pulse frequency and its corresponding setting can be set by F1.26 to F1.29, the correspondence is based on a straight line between 2 points, the pulse input corresponds to the set 100.0%, , it refers to the percent of F0.19 relative to maximum frequency

6: Multi-speed operation setting

When multi-stage command operation mode is selected, the different input state combination of DI terminal correspond to the different set frequency value. PI9000 can set up more than 4 multi-stage command terminals and 16 statuses, and any 16 "multi-stage commands" can be achieved correspondence through E1 group function code, the "multi-stage command" refers to the percent of F0.19 relative to maximum frequency.

Under the mode, DI terminal function in F1 group parameters will be required to set as

the multi-stage command.

7: Simple PLC program setting

Under the mode, the inverter operating frequency source can be switched between 1 to 16 any frequency commands, the user can set hold time and ac/deceleration time for 1 to 16 frequency command, the specific content refers to the related E1 group instructions.

8: PID control setting

Select process PID control output as the operating frequency. Generally it is used for closed-loop control, such as constant pressure closed-loop control, constant tension closed-loop control and other occasions.

Select PID as the frequency source, you need to set E2 group "PID function" parameters.

9: Remote communications setting

PI9000 supports Modbus communication.

Communication card must be installed when using the function.

|       |                   | Keyboard set frequency<br>(F0.01, UP/DOWN can<br>be modified, power-<br>down without memory) | 0 |   |   |
|-------|-------------------|----------------------------------------------------------------------------------------------|---|---|---|
|       |                   | Keyboard set frequency<br>(F0.01, UP/DOWN can<br>be modified, power-<br>down with memory)    | 1 |   |   |
|       |                   | Analog AI1 setting                                                                           | 2 |   |   |
|       | Frequency source  | Analog AI2 setting                                                                           | 3 |   |   |
| F0.04 | auxiliary setting | Panel potentiometer setting                                                                  | 4 | 0 | * |
|       |                   | High-speed pulse setting                                                                     | 5 |   |   |
|       |                   | Multi-speed operation setting                                                                | 6 |   |   |
|       |                   | Simple PLC program setting                                                                   | 7 |   |   |
|       |                   | PID control setting                                                                          | 8 |   |   |
|       |                   | Remote communications setting                                                                | 9 |   |   |

The instructions for use refers to F0.03.

When the frequency source auxiliary setting is used as overlays reference (select frequency source as master+auxiliary , master to master+auxiliary or auxiliary to master+auxiliary ), you need to pay attention to:

- 1) When the frequency source auxiliary setting is set to digital reference, the preset frequency (F0.01) does not work, user can adjust frequency by using  $\blacktriangle$ ,  $\blacktriangledown$  keys (or multifunction input terminals UP, DOWN) on the keyboard, adjust directly on the basis of master frequency source.
- 2) When the frequency source auxiliary setting is set to analog input reference (AII, AI2, panel potentiometer) or pulse input reference, the frequency source auxiliary setting range for the set 100% can be set by F0.05 and F0.06.

3) When the frequency source is set to pulse input reference, it is similar to analog reference. Tip: Both master and auxiliary setting of frequency source can not be set in the same channel, ie F0.03 and F0.04 can not be set as the same value, otherwise easily lead to confusion.

| F0.05 | Reference object                                    | Relative to maximum frequency         | 0 | 0    | \$ |
|-------|-----------------------------------------------------|---------------------------------------|---|------|----|
| F0.05 | selection for frequency<br>source auxiliary setting | Relative to master frequency source A | 1 |      | ×  |
| F0.06 | Frequency source auxiliary setting range            | 0% to 150%                            | · | 100% | ☆  |

When the frequency source is set to "frequency overlay" (i.e. F0.07 is set to 1, 3 or 4), these two parameters are used to determine the range of adjustment of frequency source auxiliary setting.

F0.05 is used to determine the object corresponding to frequency source auxiliary setting range, either the maximum frequency or the frequency source master setting, if the frequency source master setting is selected, so the frequency source auxiliary setting range

will be subject to the change of the frequency source master setting.

|        | subject to the change of the | Units                  | Frequency sour   | ce  |    |   |
|--------|------------------------------|------------------------|------------------|-----|----|---|
|        |                              | digit                  | selection        |     |    |   |
|        |                              |                        | cy source master | 0   |    |   |
|        |                              | setting                |                  | Ŭ   |    |   |
|        |                              | Arithmet               |                  |     |    |   |
|        |                              | master                 | and              | 1   |    |   |
|        |                              |                        | (arithmetic      | 1   |    |   |
|        |                              | tens digi              | hip depends on   |     |    |   |
|        |                              | switch                 | between          |     |    |   |
|        |                              |                        | y source master  | _   |    |   |
|        |                              | setting                |                  | 2   |    |   |
|        |                              | setting                | •                |     |    |   |
|        |                              | Switch                 | between          |     |    |   |
|        |                              |                        | y source master  |     |    |   |
| F0.07  | Frequency source             |                        | and arithmetic   | 3   | 00 | ☆ |
| 1 0.07 | superimposed selection       |                        | of master and    |     | 00 |   |
|        |                              | auxiliary              |                  |     |    |   |
|        |                              | Switch                 |                  |     |    |   |
|        |                              | frequenc               |                  | 4   |    |   |
|        |                              | auxiliary<br>arithmeti |                  | 4   |    |   |
|        |                              |                        | nd auxiliary     |     |    |   |
|        |                              | master a               | Arithmetic       | 1   |    |   |
|        |                              | _                      | relationship     | of  |    |   |
|        |                              | Tens                   | master           | and |    |   |
|        |                              | digit                  | auxiliary        | for |    |   |
|        |                              |                        | frequency source | e   |    |   |
|        |                              | Master+a               | auxiliary        | 0   |    |   |
|        |                              | Master-a               | uxiliary         | 1   |    |   |
|        |                              | Max(max                | ster, auxiliary) | 2   |    |   |

Min (master, auxiliary) 3

Frequency source reference is achieved by compounding frequency source master setting and frequency source auxiliary setting

Units digit: frequency source selection:

0: Frequency source master setting

Frequency source master setting is used as command frequency

- 1: Arithmetic result of master and auxiliary is used as command frequency, for the arithmetic relationship of master and auxiliary, please see the instructions of function code "tens digit".
- 2: Switch between frequency source master setting and auxiliary setting, when multifunction input terminal 18 (frequency switching) is invalid, the frequency source master setting is selected as command frequency. when multi-function input terminal 18 (frequency switching) is valid, frequency source auxiliary setting is selected as command frequency.
- 3: Switch between the frequency source master setting and the arithmetic result of master and auxiliary, when multi-function input terminal 18 (frequency switching) is invalid, the frequency source master setting is selected as command frequency. When multi-function input terminal 18 (frequency switching) is valid, the arithmetic result of master and auxiliary is selected as command frequency.
- 4: Switch between the frequency source auxiliary setting and the arithmetic result of master and auxiliary, when multi-function input terminal 18 (frequency switching) is invalid, the frequency source auxiliary setting is selected as command frequency. When multi-function input terminal 18 (frequency switching) is valid, the arithmetic result of master and auxiliary is selected as command frequency.

Tens digit: arithmetic relationship of master and auxiliary for frequency source

0: frequency source master setting + frequency source auxiliary setting

The sum of frequency source master setting plus frequency source auxiliary setting is used as command frequency Achieve frequency overlay reference function.

1: frequency source master setting - frequency source auxiliary setting

The difference of frequency source master setting minus frequency source auxiliary setting is used as command frequency

- 2: MAX (master and auxiliary) take the largest absolute value in frequency source master setting and frequency source auxiliary setting as command frequency.
- 3: MIN (master and auxiliary) take the smallest absolute value in frequency source master setting and frequency source auxiliary setting as command frequency. In addition, when the arithmetic result of master and auxiliary is selected as frequency source, you can set offset frequency by F0.08 and overlay offset frequency to the arithmetic result of master and auxiliary, so as to respond flexibly to various needs.

| F0.08 | Frequency source offset frequency when superimposing | 0.00Hz to F0.19(maximum frequency) | 0.00Hz | ☆ |
|-------|------------------------------------------------------|------------------------------------|--------|---|

The function code is only valid when the arithmetic result of master and auxiliary is selected as frequency source.

When the arithmetic result of master and auxiliary is selected as frequency source, F0.08 is used as offset frequency, and it overlays with the arithmetic result of master and auxiliary as the set value of final frequency so that the frequency setting can be more flexible.

| F0.09 | Shutdown memory | W/O memory | 0 | 1 | ☆ |
|-------|-----------------|------------|---|---|---|
|-------|-----------------|------------|---|---|---|

| selection for digital set frequency | W/ memory | 1 |  |  |
|-------------------------------------|-----------|---|--|--|
|-------------------------------------|-----------|---|--|--|

This feature is only frequency source for the digital set.

"W/O memory" refers to that the digital set frequency value will recovered to F0.01 (preset frequency) value when the inverter stops, and the frequency correction by the ▲/▼ key on the keyboard or terminals UP, DOWN is cleared.

"W/ memory" refers to that the digital set frequency is reserved when the inverter stops, and the frequency correction by the ▲/▼ key on the keyboard or terminals UP, DOWN remains valid.

| F0 10 | Frequency command                      | Running frequency | 0 | 0 |   |
|-------|----------------------------------------|-------------------|---|---|---|
| F0.10 | F0.10 UP / DOWN reference when running | Set frequency     | 1 | 0 | * |

This parameter is valid only when the frequency source is the digital set value.

when determining the keyboard ▲ ▼ keys or terminal UP/DOWN action, the method to correct the set frequency that is, the target frequency decreases or increases on the basis of the operating frequency or the set frequency.

The obvious difference between two settings appears when the inverter is in the process of ac/deceleration, that is, if the inverter operating frequency is not same as the set frequency. the different choices of the parameters has very different effect.

|       |                | Keyboard control (LED off)                   | 0 |   |   |
|-------|----------------|----------------------------------------------|---|---|---|
| F0.11 | Command source | Terminal block control (LED on)              | 1 | 0 | ☆ |
|       | selection      | Communications command control (LED flashes) | 2 |   |   |

Select inverter control command input channel. Inverter control commands include: start, stop, forward, reverse and jog, etc.

0: keyboard control ("LOCAL / REMOT" lights out);

Operate command control by using RUN, STOP/RST Keys on the operation panel.

1: terminal block control ("LOCAL / REMOT" lights up);

Operate command control by using multi-function input terminals FWD, REV or FJOG.

2: communication command control("LOCAL / REMOT" flashes)

Gives the run command from the host computer through the means of communication.

Select this option, the optional communication card(Modbus card) is required.

|       |                    | Units digit      | Keyboard comr<br>binding frequent<br>source selection | су |     |   |
|-------|--------------------|------------------|-------------------------------------------------------|----|-----|---|
|       |                    | Not binded       |                                                       | 0  |     |   |
|       | Binding frequency  | Keyboard set fro | equency                                               | 1  |     |   |
| F0.12 | source for command | AI1              |                                                       | 2  | 000 | ☆ |
|       | source             | AI2              |                                                       | 3  |     |   |
|       |                    | Panel potention  | neter                                                 | 4  |     |   |
|       |                    | High-speed puls  | se setting                                            | 5  |     |   |
|       |                    | Multi-speed      |                                                       | 6  |     |   |

| Simple PLC        |                                                                                                    | 7        |  |
|-------------------|----------------------------------------------------------------------------------------------------|----------|--|
| PID               |                                                                                                    | 8        |  |
| Communica         | tions reference                                                                                      | 9        |  |
| Tens digit        | Terminal block<br>command bindin<br>frequency source<br>selection (0 to 9, so<br>as units digit)     | ng<br>ce |  |
| Hundreds<br>digit | Communication<br>command binding<br>frequency source<br>selection (0 to 9, source<br>as units digit) | ng<br>ce |  |

Define the combination of 3 operation command channels and 9 frequency reference channels for easily synchronously switching.

The principle for above frequency source reference channel is same as frequency source master setting selection F0.03, please see the description of F0.03 function code. The different running command channel can be bundled with the same frequency reference channel. When command source has the available frequency source for bundling, in the valid period of command source, the set frequency source by F0.03 to F0.07 is no longer valid.

| F0.13 | Acceleration time 1 | 0.00s to 6500s | 1 | ☆ |
|-------|---------------------|----------------|---|---|
| F0.14 | Deceleration time 1 | 0.00s to 6500s | - | ☆ |

Acceleration time refers to the required time when the inverter accelerates from zero frequency to F0.16.

Deceleration time refers to the required time when the inverter decelerates from F0.16 to zero frequency.

PI9000 provides four groups of ac/deceleration time, user can select by using the digital input terminal DI, as follows:

The first group: F0.13, F0.14;

The second group: F7.08, F7.09;

The third group: F7.10, F7.11; The fourth group: F7.12, F7.13.

|      |                                 |             | 1 second | 0 |   |  |
|------|---------------------------------|-------------|----------|---|---|--|
|      | F0.15 Ac/Deceleration time unit | 0.1 second  | 1        | 1 | * |  |
| unit | difft                           | 0.01 second | 2        |   |   |  |

To meet the demand of the various on-site, PI9000 provides three kinds of time unit: 1 second, 0.1 second and 0.01 second respectively.

Note: when modifying the function parameters, the number of decimal places that the four groups of ac/deceleration time displayed will change displayed, the ac/deceleration time will change accordingly.

| F0.16 | Ac/deceleration time reference frequency | Maximum frequency(F0.19) | 0 |   | * |
|-------|------------------------------------------|--------------------------|---|---|---|
|       |                                          | Set frequency            | 1 | 0 |   |
|       |                                          | 100Hz                    | 2 |   |   |

Ac/deceleration time refers to the required time from zero frequency to F0.16 or from

### F0.16 to zero frequency.

When F0.16 selects 1, the ac/deceleration time depends on the set frequency, if the set frequency change frequently, and the acceleration of the motor is varied, please use with caution.

| E0 17 | Carrier frequency | NO                               | 0   |   | ٨ |   |
|-------|-------------------|----------------------------------|-----|---|---|---|
| 1     | F0.17             | adjustment as per<br>temperature | YES | 1 | 1 | ¥ |

The adjustment of carrier frequency refers to that the inverter automatically adjusts the carrier frequency according to the radiator temperature, so as to reduce the carrier frequency when the radiator temperature rises, and to restore the carrier frequency when the radiator temperature reduces.

| F0.18   Carrier Frequency | 0.5kHz to 16.0kHz | - | ☆ |
|---------------------------|-------------------|---|---|
|---------------------------|-------------------|---|---|

This function is mainly used for improving the noise and vibration phenomena that the inverter operation may occur If the carrier frequency is higher, there are more ideal current waveform and less motor noise. It is very applicable in the place to be muted. But at this time, the switching loss of main components is large, the whole unit fevers, the efficiency decreases and the output reduces. At the same time, there is a bigger radio interference, another problem is that the capacitive leakage current increases when running at the high carrier frequency, the equipped leakage protective device may cause malfunction or overcurrent.

When running at the low carrier frequency, the above-mentioned phenomenon are opposite.

There are different responds to carrier frequency for the different motors. The best carrier frequency can be obtained based on the Actual situation adjustment. However, with the increase of motor capacity, the smaller carrier frequency should be selected. This company reserves the right to limit the maximum carrier frequency.

The adjustment of carrier frequency will have impacts on the following performances:

| Carrier Frequency                   | $Low \rightarrow high$    |
|-------------------------------------|---------------------------|
| Motor noise                         | Large → small             |
| Output current waveform             | $Poor \rightarrow good$   |
| Motor temperature                   | $High \rightarrow low$    |
| Inverter temperature                | $Low \rightarrow high$    |
| Leakage current                     | $Small \rightarrow large$ |
| External radiation and interference | Small → large             |

Note: the larger the carrier frequency, the higher the whole unit temperature

| F0.19 | Maximum output frequency | 50.00Hz to 320.00Hz | 50.00Hz | * |
|-------|--------------------------|---------------------|---------|---|
|-------|--------------------------|---------------------|---------|---|

If analog input, pulse input (DI5) or multi-stage command in PI9000 is selected as frequency source, the respective 100.0% is calibrated relative to the parameter.

When PI9000 maximum output frequency reaches up to 3200Hz, in order to take into account the two indexes of frequency command resolution and frequency input range, the number of decimal places for frequency command can be selected by F0.02.

When F0.02 selects 1, the frequency resolution is 0.1Hz, at this time F0.19 can be set in the range from 50.0Hz to 3200.0Hz; When F0.02 selects 2, the frequency resolution is 0.01Hz, at this time F0.19 can be set in the range from 50.00Hz to 320.00Hz.

|       |                       | F0.21 setting               | 0 |   |          |
|-------|-----------------------|-----------------------------|---|---|----------|
|       |                       | AI1                         | 1 |   |          |
| E0 20 | Upper limit frequency | AI2                         | 2 | 0 | _        |
| 10.20 | source                | Panel potentiometer setting | 3 | 0 | <b>×</b> |
|       |                       | High-speed pulse setting    | 4 |   |          |
|       |                       | Communications reference    | 5 |   |          |

Setting upper limit frequency. The upper limit frequency can be set from either digital setting (F0.21) or analog input channels. If the upper limit frequency is set from analog input, the set 100% of analog input is relative to F0.21.

To avoid the "Runaway", the setting of upper limit frequency is required, when the inverter reaches up to the set upper limit frequency value, the inverter will remain operation at the upper limit frequency, no further increase.

| F0.21 | Upper limit frequency        | F0.23 (lower limit frequency) to F0.19 (maximum frequency) | 50.00Hz | ☆ |
|-------|------------------------------|------------------------------------------------------------|---------|---|
| F0.22 | Upper limit frequency offset | 0.00Hz to F0.19 (maximum frequency)                        | 0.00Hz  | ☆ |

When the upper limit frequency is set from the analog or the high-speed pulse, F0.22 will be used as the offset of set value, the overlay of the offset frequency and F0.20 is used as the set value of the final upper limit frequency.

F0.23 Lower limit frequency 0.00Hz to F0.21 (lower limit frequency) 0.00Hz

When the frequency command is lower than the lower limit frequency set by F0.23, the inverter can shut down, and then run at the lower limit frequency or the zero speed, the running mode can be set by F7.18.

| E0 24 | Running direction | Same direction     | 0 | 0 | ج٨_ |
|-------|-------------------|--------------------|---|---|-----|
| FU.24 | Running direction | Opposite direction | 1 | U | M   |

By changing the parameters, the motor steering can be achieved without changing the motor wiring, which acts as the adjustment of any two lines(U, V, W) of the motor to achieve the conversion of the motor rotation direction.

Tip: after the parameter is initialized, the motor running direction will be restored to its original status. When the system debugging is completed, please use with caution where the change of motor steering is strictly prohibited.

| F0.25 | Reserve       |                                     | • |   |   |
|-------|---------------|-------------------------------------|---|---|---|
| F0.26 | Reserve       |                                     |   |   |   |
|       |               | G type (constant torque load type)  | 1 |   |   |
| F0.27 | Inverter type | F type<br>(fans/pumps load<br>type) | 2 | 1 | • |

The parameters is only for user to view the factory model and can not be changed.

1: Suitable for constant torque load 2: Suitable for variable torque load (fans, pumps load)

5-2-3.Input terminals: F1.00-F1.39

PI9000 series inverter of below 11KW is equipped with 6 multi-function digital input terminals, the inverter of above 11KW is equipped with 8 multi-function digital input terminal (of which DI5 can be used as a high-speed pulse input terminal ), and 2

analog input terminals.

| Code  | Parameter name                  | Setting range | Factory setting | Change<br>Limit |
|-------|---------------------------------|---------------|-----------------|-----------------|
| F1.00 | DI1 terminal function selection | 0 to 50       | 1               |                 |
| F1.01 | DI2 terminal function selection | 0 to 50       | 2               |                 |
| F1.02 | DI3 terminal function selection | 0 to 50       | 8               |                 |
| F1.03 | DI4 terminal function selection | 0 to 50       | 9               |                 |
| F1.04 | DI5 terminal function selection | 0 to 50       | 12              | *               |
| F1.05 | DI6 terminal function selection | 0 to 50       | 13              |                 |
| F1.06 | DI7 terminal function selection | 0 to 50       | 0               |                 |
| F1.07 | DI8 terminal function selection | 0 to 50       | U               |                 |
| F1.08 | Undefined                       |               |                 |                 |
| F1.09 | Undefined                       |               | <u> </u>        |                 |

These parameters are used to set the digital multi-function input terminal, the optional

functions are shown in the following table:

| Set<br>value | Function                     | Description                                                                                                    |  |
|--------------|------------------------------|----------------------------------------------------------------------------------------------------|--|
| 0            | No function                  | The terminal for not use can be set to "no function" to prevent accidental operation.                                                                                     |  |
| 1            | Forward run (FWD)            | External terminals are used to control the                                                                                                    |  |
| 2            | Reverse run (REV)            | FWD/REV run mode of inverter.                                                                                                    |  |
| 3            | Three-wire operation control | This terminal is used to determine the inverter's three-wire control mode. For details, please refer to the instructions of function code F1.10 ("terminal command mode). |  |
| 4            | Forward JOG(FJOG)            | FJOG means Forward JOG running, RJOG means                                                                                                    |  |
| 5            | Reverse JOG(RJOG)            | Reverse JOG running. For Jog running frequency and Jog Ac/deceleration time, please refer to the                                                                          |  |

|    |                                           | description of the function code F7.00, F7.01, F7.02.                                                                                                    |
|----|-------------------------------------------|----------------------------------------------------------------------------------------------------|
| 6  | Terminal UP                               | Modify frequency increment/decrement command                                                                                                    |
| 7  | Terminal DOWN                             | when the frequency is referenced by external terminal. Adjust up/down the set frequency when the digital setting is selected as the frequency source.                                                                                                    |
| 8  | Free stop                                 | The inverter output is blocked, at the time, the parking process of motor is not controlled by the inverter. This way is same as the principle of free stop described in F3.07.                                                                                   |
| 9  | Fault reset (RESET)                       | The function make use of terminal for fault reset. It has same function with RESET key on the keyboard. This function can be used to realize remote fault reset.                                                                                                  |
| 10 | Run pausing                               | The inverter slows down and stops, but all operating parameters are memorized. Such as PLC parameters, wobbulate frequency parameters, and PID parameters. This terminal signal disappears, the inverter reverts to the previous state of running before parking. |
| 11 | External fault normally open input        | When the signal is sent to the inverter, the inverter reports fault Err.15, and performs troubleshooting according to fault protection action (for details, please refer to the function code F8.17).                                                             |
| 12 | Multi-speed terminal 1                    |                                                                                                    |
| 13 | Multi-speed terminal 2                    | The setting of 16 stage speed or 16 kinds of other                                                                                                    |
| 14 | Multi-speed terminal 3                    | command can be achieved through the 16 states of the four terminals. For details, see Table 1                                                                                                    |
| 15 | Multi-speed terminal 4                    |                                                                                                    |
| 16 | Ac/deceleration time selection terminal 1 | The selection of 4 ac/deceleration times can be                                                                                                    |
| 17 | Ac/deceleration time selection terminal 2 | achieved through the 4 states of the two terminals. For details, see Table 2                                                                                                    |
| 18 | Frequency source switching                | Used to switch between different frequency sources.  According to frequency source selection function code (F0.07) settings, the terminal is used to switch between two frequency sources.                                                                        |
| 19 | UP/DOWN setting<br>(terminal, keyboard)   | When the frequency reference is the digital frequency, this terminal is used to clear the changed frequency value by terminal UP/DOWN                                                                                                    |

|    |                                              | or keyboard UP/DOWN, so that the reference frequency can recover to the set value of F0.01.                                                                                                    |
|----|----------------------------------------------|----------------------------------------------------------------------------------------------------|
| 20 | Run command switch terminal                  | When the command source is set to the terminal control (F0.11 = 1), the terminal can be used to switch between terminal control and keyboard control.  When the command source is set to the communication control (F0.11 = 2), the terminal can be used to switch between communication control and keyboard control. |
| 21 | Ac/deceleration prohibited                   | Ensure the inverter is free from external signals affect (except for shutdown command), maintain current output frequency.                                                                                                    |
| 22 | PID pause                                    | PID is temporarily disabled, the inverter maintains current output frequency, no longer performs PID adjustment of frequency source.                                                                                                    |
| 23 | PLC status reset                             | When PLC pauses and runs again, this terminal is used to reset the inverter to the initial state of simple PLC.                                                                                                    |
| 24 | Wobbulate pause                              | When the inverter outputs at center frequency. Wobbulate will pause                                                                                                    |
| 25 | Counter input                                | Input terminal of the count pulse                                                                                                    |
| 26 | Counter reset                                | Clear counter status                                                                                                    |
| 27 | Length count input                           | Input terminal of the length count.                                                                                                    |
| 28 | Length reset                                 | Clear length                                                                                                    |
| 29 | Torque control prohibited                    | When the inverter torque control is prohibited, the inverter will enter speed control mode.                                                                                                    |
| 30 | High-speed pulse input (only valid for DI5 ) | DI5 is used as pulse input terminal.                                                                                                    |
| 31 | Reserve                                      | Reserve                                                                                                    |
| 32 | Immediately DC braking                       | If the terminal is active, the inverter switches directly to DC braking status                                                                                                    |
| 33 | External fault normally closed input         | When the signal of external fault normally closed input is inputted into the inverter, the inverter will report fault Err.15 and shutdown.                                                                                                    |
| 34 | Frequency change enable                      | If the function is set to be valid, when the frequency changes, the inverter does not respond to frequency changes until the terminal state is                                                                                                    |

|    |                                                                        | invalid.                                                                                                    |
|----|------------------------------------------------------------------------|----------------------------------------------------------------------------------------------------|
| 35 | PID action direction as reverse                                        | If the terminal is valid, PID action direction opposites to the direction set by E2.03                                                                                                    |
| 36 | External parking terminal 1                                            | Under keyboard control mode, the terminal can be used to stop the inverter, same as STOP key on the keyboard.                                                                                                    |
| 37 | Control command switch terminal 2                                      | Used to switch between terminal control and communication control. If the command source is selected as terminal control, the system will be switched to the communication control mode when the terminal is active; vice versa.                                          |
| 38 | PID integral pause                                                     | When the terminal is active, the PID integral adjustment function is paused, but the proportion and differential adjustments of PID are still valid.                                                                                                    |
| 39 | Switch between frequency source master setting and preset frequency    | When the terminal is active, the frequency source A is replaced with the preset frequency (F0.01)                                                                                                    |
| 40 | Switch between frequency source auxiliary setting and preset frequency | When the terminal is active, the frequency source B is replaced with the preset frequency (F0.01)                                                                                                    |
| 41 | Reserve                                                                |                                                                                                    |
| 42 | Reserve                                                                |                                                                                                    |
| 43 | PID parameter switching                                                | When DI terminal (E2.19 = 1) is used to switch PID parameters, if the terminal is invalid, PID parameters use E2.13 to E2.15; if the terminal is valid, PID parameters use E2.16 to E2.18                                                                                 |
| 44 | Custom fault 1                                                         | When custom fault 1 and custom fault 2 are active,                                                                                                    |
| 45 | Custom fault 2                                                         | the inverter respectively alarm fault Err.27 and fault Err.28, and deals with them according to the mode selected by the fault protection action F8.19.                                                                                                    |
| 46 | Speed control / torque control switching                               | Switch between speed control mode and torque control mode under vector control mode. If the terminal is invalid, the inverter will run at the mode defined by E0.00 (speed/torque control mode); if the terminal is valid, the inverter will be switched to another mode. |
| 47 | Emergency parking                                                      | If the terminal is valid, the inverter will park at the fastest speed, and the current maintains at the set upper limit during the parking process. This                                                                                                    |

| _ |       |                             |                                                                                                    |
|---|-------|-----------------------------|----------------------------------------------------------------------------------------------------|
|   |       |                             | function is used to meet the requirements that the inverter needs to stop as soon as possible when the system is in a emergency state.                                                                               |
|   | 48    | External parking terminal 2 | In any control mode (keyboard control, terminal control, communication control), the terminal can be used to decelerate the inverter until stop, at the time the deceleration time is fixed for deceleration time 4. |
|   | 49    | Deceleration DC braking     | If the terminal is valid, firstly the inverter decelerates to the initial frequency of stop DC braking, and then switches directly to DC braking status.                                                             |
|   | 50    | Clear current running time  | If the terminal is valid, the inverter's current running time is cleared, the function needs to work with Timing run (F7.42) and current running time arrival(F7.45).                                                |
|   | 51-59 | Reserve                     |                                                                                                    |

Table 1 Function description of multi-stage command

The 4 multi-stage command terminals can be combined as 16 status, these 16 status have 16 command set values. As shown in Table 1:

| K4  | К3  | K2  | K1  | Command setting          | Parameters |
|-----|-----|-----|-----|--------------------------|------------|
| OFF | OFF | OFF | OFF | 0-stage speed setting 0X | E1.00      |
| OFF | OFF | OFF | ON  | 1-stage speed setting 1X | E1.01      |
| OFF | OFF | ON  | OFF | 2-stage speed setting 2X | E1.02      |
| OFF | OFF | ON  | ON  | 3-stage speed setting 3X | E1.03      |
| OFF | ON  | OFF | OFF | 4-stage speed setting 4X | E1.04      |
| OFF | ON  | OFF | ON  | 5-stage speed setting 5X | E1.05      |
| OFF | ON  | ON  | OFF | 6-stage speed setting 6X | E1.06      |
| OFF | ON  | ON  | ON  | 7-stage speed setting 7X | E1.07      |
| ON  | OFF | OFF | OFF | 8-stage speed setting 8X | E1.08      |

| ON | OFF | OFF | ON  | 9-stage speed setting 9X   | E1.09 |
|----|-----|-----|-----|----------------------------|-------|
| ON | OFF | ON  | OFF | 10-stage speed setting 10X | E1.10 |
| ON | OFF | ON  | ON  | 11-stage speed setting 11X | E1.11 |
| ON | ON  | OFF | OFF | 12-stage speed setting 12X | E1.12 |
| ON | ON  | OFF | ON  | 13-stage speed setting 13X | E1.13 |
| ON | ON  | ON  | OFF | 14-stage speed setting 14X | E1.14 |
| ON | ON  | ON  | ON  | 15-stage speed setting 15X | E1.15 |

When multi-speed is selected as frequency source, the 100.0% of function code E1.00 to E1.15 corresponds to maximum frequency F0.19. Multi-stage command is used for the function of multi-speed, also for PID reference source to meet the need to switch between different reference values.

Table 2 - function description of ac/deceleration time selection terminal

| Tern | ninal 2                     | Terminal 1 | Ac/deceleration time selection | Parameters   |
|------|-----------------------------|------------|--------------------------------|--------------|
|      | OFF OFF Acceleration time 1 |            | Acceleration time 1            | F0.13, F0.14 |
|      | OFF                         | ON         | Acceleration time 2            | F7.08, F7.09 |
|      | ON                          | OFF        | Acceleration time 3            | F7.10, F7.11 |
|      | ON ON Acc                   |            | Acceleration time 4            | F7.12, F7.13 |

|       | Terminal command mode | Two-wire type 1   | 0 | 0 | * |
|-------|-----------------------|-------------------|---|---|---|
| F1.10 |                       | Two-wire type 2   | 1 |   |   |
| F1.10 |                       | Three-wire type 1 | 2 |   |   |
|       |                       | Three-wire type 2 | 3 |   |   |

This parameter defines four different modes to control inverter operation through external terminals.

### 0: Two-wire type 1

This mode is the most commonly used two-wire mode. The forward/reverse operation of motor is determined by terminal DIx, DIy.

The terminal function is set as follows:

| Terminals | Set value | Description       |  |  |
|-----------|-----------|-------------------|--|--|
| DIx       | 1         | Forward run (FWD) |  |  |
| DIy       | 2         | Reverse run (REV) |  |  |

Of which, DIx and DIy are the multi-function input terminals of DI1 to DI10, the level is active.

| K1 | K2 | Command |
|----|----|---------|
| 0  | 0  | Stop    |
| 0  | 1  | REV     |
| 1  | 0  | FWD     |
| 1  | 1  | Stop    |

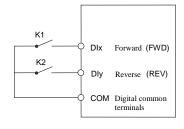

Two-wire mode 1

### 1: Two-wire type 2

In the mode, DIx terminal is used as running enabled, while DIy terminal is used to determine running direction.

The terminal function is set as follows:

| Terminals | Set value | Description       |
|-----------|-----------|-------------------|
| DIx       | 1         | Forward run (FWD) |
| DIy       | 2         | Reverse run (REV) |

Of which, DIx and DIy are the multi-function input terminals of DI1 to DI10, the level is active.

| K1 | K2 | Command |
|----|----|---------|
| 0  | 0  | Stop    |
| 0  | 1  | Stop    |
| 1  | 0  | FWD     |
| 1  | 1  | REV     |

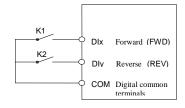

Two-wire mode 1

### 2: Three-wire control mode 1

In the mode, DIn is used as enabled terminal, while DIx, DIy terminal are used to control direction. The terminal function is set as follows:

| Terminals | Set value | Description                  |
|-----------|-----------|------------------------------|
| DIx       | 1         | Forward run (FWD)            |
| DIy       | 2         | Reverse run (REV)            |
| DIn       | 3         | Three-wire operation control |

To run, firstly close DIn terminal, the forward or reverse of motor is controlled by the ascendant edge of DIx or DIy pulse

To stop, you must disconnect DIn terminal signals Of which, DIx, DIy and DIn are the multi-function input terminals of DI1 to DI10, DIx and DIy are for active pulse, DIn is for active level.

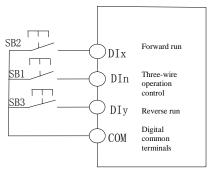

Three-wire control mode 1

### Of which:

SB1: Stop button SB2: Forward button SB3: Reverse button

#### 3: Three-wire control mode 2

In the mode, DIn is the enabled terminal, the running commands are given by DIx, the direction is determined by the state of DIy.

The terminal function is set as follows:

|           | The terminal function is set as follows: |                              |  |  |  |  |  |
|-----------|------------------------------------------|------------------------------|--|--|--|--|--|
| Terminals | Set value                                | Description                  |  |  |  |  |  |
| DIx       | 1                                        | Forward run (FWD)            |  |  |  |  |  |
| DIy       | 2                                        | Reverse run (REV)            |  |  |  |  |  |
| DIn       | 3                                        | Three-wire operation control |  |  |  |  |  |

To run, firstly close DIn terminal, the motor run signal is generated by the ascendant edge of DIx, the motor direction signal is generated by DIy status

To stop, you must disconnect DIn terminal signals Of which, DIx, DIy and DIn are the multi-function input terminals of DI1 to DI10, DIx is for active pulse, DIy and DIn are for active level.

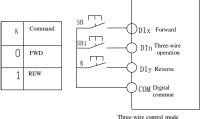

Three-wire control n

## Of which:

SB1: Stop button SB2: Run button

| F1.11 | Terminal UP / DOWN change rate | 0.01Hz/s to 65.535Hz/s | 1.000Hz/s | ☆ |
|-------|--------------------------------|------------------------|-----------|---|
|-------|--------------------------------|------------------------|-----------|---|

Used to set terminal UP/DOWN adjustment frequency, the rate of frequency change, i.e. frequency change amount per second.

When F0.02 (frequency decimal point) is 2, the value range is 0.001Hz/s to 65.535Hz/s.

When F0.22 (frequency decimal point) is 1, the value range is 0.01Hz/s to 655.35Hz/s.

| when 10.22 (frequency decimal point) is 1, the value range is 0.01112/s to 055.55112/s. |                                      |                    |        |   |  |
|-----------------------------------------------------------------------------------------|--------------------------------------|--------------------|--------|---|--|
| F1.12                                                                                   | Minimum input value for AI curve 1   | 0.00V to F1.14     | 0.00V  | ☆ |  |
| F1.13                                                                                   | Minimum input setting for AI curve 1 | -100.00% to 100.0% | 0.0%   | ☆ |  |
| F1.14                                                                                   | Maximum input for AI curve 1         | F1.12 to 10.00V    | 10.00V | ☆ |  |
| F1.15                                                                                   | Maximum input setting for AI curve 1 | -100.00% to 100.0% | 100.0% | ☆ |  |

The above function codes are used to set the relationship between analog input voltage and its representatives set value.

When the analog input voltage is more than the set Maximum Input (F1.14), the analog voltage takes the Maximum Input as the calculated value, Similarly, when the analog input voltage is less than the set Minimum Input (F1.12), according to the Setting Selection For AI Less Than Minimum Input (F1.25), the analog voltage takes Minimal Input or 0.0% as the calculated value.

When the analog input is the current input, 1mA current is equivalent to 0.5V voltage.

All input filter time is used to set All software filter time, When the on-site analog quantity is easily interfered, please increase the filter time to stabilize the detected analog quantity, but the greater filter time, the slower analog detection response, the proper setting method depends on the actual application.

In the different applications, the 100.0% of analog setting vary from the meaning of its corresponding nominal value, please refer to the description of each application for details.

The two legends are for two typical settings.

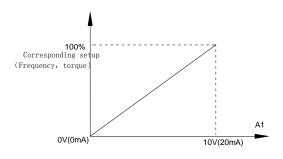

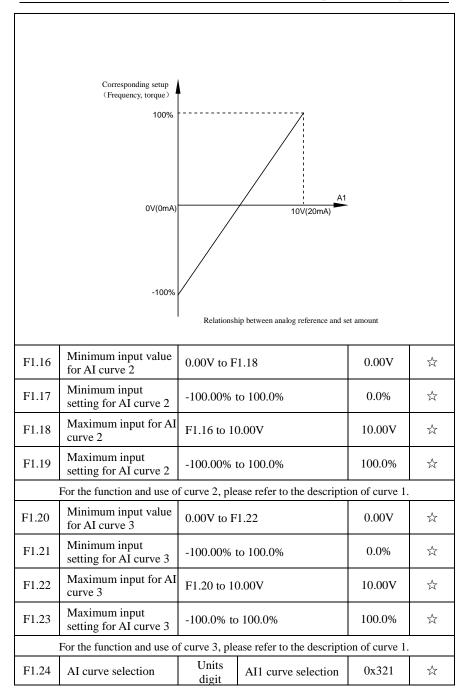

| Curve 1 (2<br>F1.12 to F1              |                                                      | 1  |  |
|----------------------------------------|------------------------------------------------------|----|--|
| Curve 2 (2 points, see F1.16 to F1.19) |                                                      | 2  |  |
| Curve 3 (2 points, see F1.20 to F1.23) |                                                      | 3  |  |
| Tens<br>digit                          | AI2 curve select (1 to 3, as above                   |    |  |
| Hundred<br>s digit                     | Panel potentiometer curve selection (to 3, as above) | (1 |  |

Units digit, tens digit and hundreds digit the function code are used to respectively select the corresponding set curves of analog input AI1, AI2, Panel potentiometer

3 analog input can respectively select any one of 3 curves.

Curve 1, curve 2 and curve 3 are 2-point curve, they are set in F1 function code.

| F1.25 Setting selection for AI less than minimum input  Tens digit  Tens digit  Tens digit  Tens digit  Tens digit  Tens digit  Setting selection for AI2 less than minimum input(0 to 1, ditto)  Setting selection for AI2 less than minimum input(0 to 1, ditto)  Setting selection for AI2 less than minimum input(0 to 1, ditto) |                   |                      | Units<br>digit | Setting selection of AI1 less to minimum input | than |      |   |
|----------------------------------------------------------------------------------------------------|-------------------|----------------------|----------------|------------------------------------------------|------|------|---|
| F1.25 Setting selection for AI less than minimum input  Tens digit  Tens digit  Tens digit  Tens digit  Tens digit  Setting selection for AI2 less than minimum input(0 to 1, ditto)  Setting selection for AI2 less than minimum input(0 to 1, ditto)  Setting selection for AI2 less than minimum input(0 to 1, ditto)             |                   |                      | 1 0            |                                                | 0    |      |   |
| F1.25 AI less than minimum input  Tens digit  Tens digit  Tens digit  Tens digit  Tens digit  Tens digit  Tens digit  Tens digit  For AI2 less than minimum input(0 to 1, ditto)  Setting steetton for AI2 less than minimum input(0 to 1, ditto)                                                                                    |                   |                      | 0.0%           |                                                | 1    |      |   |
| Hundreds digit for panel potentiometer less than minimum                                                                                                    | F1.25 AI less tha | AI less than minimum | Tens digit     | for AI2 less that<br>minimum inpu              | an   | 0x00 | ☆ |
|                                                                                                    |                   |                      |                | for panel<br>potentiometer<br>than minimum     | less |      |   |

The function code is used to set analog quantity and its corresponding setting when the analog input voltage is less than the set Minimum Input.

Units digit, tens digit and hundreds digit the function code respectively correspond to the analog input AI1, AI2, panel potentiometer. If 0 is selected, when the analog input is less than the Minimum Input, the setting corresponding to the analog amount is the setting of minimum input of the function code curve (F1.13, F1.17, F1.21).

If 1 is selected, when the analog input is less than the minimum input, the setting corresponding to the analog amount is 0.0%.

| F1.26 | Minimum pulse input frequency         | 0.00kHz to F1.28   | 0.00kHz | ☆ |
|-------|---------------------------------------|--------------------|---------|---|
| F1.27 | Minimum pulse input frequency setting | -100.0% to +100.0% | 0.0%    | ☆ |

| F1.28 | Maximum pulse input frequency         | F1.26 to +100.00kHz | 50.00kHz | ☆ |
|-------|---------------------------------------|---------------------|----------|---|
| F1.29 | Maximum pulse input frequency setting | -100.0% to +100.0%  | 100.0%   | ☆ |

This group function code is used to set the relationship between DI5 pulse frequency and its corresponding setting.

Pulse frequency can be inputted into the inverter only through DI5 channel. The application on this group of functions is similar to curve 1, please refer to the description of curve 1

| application on this group of functions is similar to curve 1, please refer to the description of curve 1. |                |                  |        |   |  |
|----------------------------------------------------------------------------------------------------|----------------|------------------|--------|---|--|
| F1.30                                                                                                    | DI filter time | 0.000s to 1.000s | 0.010s | ☆ |  |

Set software filter time for DI terminals status. For the application that input terminals are vulnerable to interference and cause the accidental operation, you can increase this parameter so as to enhance the anti-interference ability. However, the increase of filter time will cause DI terminal slow response.

| F1.31 | AI1 filter time                       | 0.00s to 10.00s           |                                                   | 0.10s                             | ☆     |   |
|-------|---------------------------------------|---------------------------|---------------------------------------------------|-----------------------------------|-------|---|
| F1.32 | AI2 filter time                       | 0.00s to 10.              | 00s                                               |                                   | 0.10s | ☆ |
| F1.33 | Filtering time of panel potentiometer | 0.00s to 10.              | 00s                                               |                                   | 0.10s | ☆ |
| F1.34 | Filter time of pulse input            | 0.00s to 10.              | 00s                                               |                                   | 0.10s | ☆ |
|       |                                       | Units<br>digit            | DI1 terminal ac<br>status setting                 | tive                              |       |   |
|       |                                       | High level a              | active                                            | 0                                 |       |   |
|       |                                       | Low level a               | ctive                                             | 1                                 |       |   |
|       |                                       | Tens digit                | DI2 terminal active status setting (0 to 1 above) | active status setting (0 to 1, as |       |   |
| F1.35 | DI terminal valid<br>mode selection 1 | Hundreds<br>digit         | DI3 terminal active status setting (0 to 1 above) | l, as                             | 00000 | * |
|       |                                       | Thousands<br>digit        | DI4 terminal active status setting (0 to 1 above) | l, as                             |       |   |
|       |                                       | Ten<br>thousands<br>digit | DI5 terminal active status setting (0 to 1 above) | l, as                             |       |   |
| F1.36 | DI terminal valid mode selection 2    | Units digit               | DI6 terminal status setting                       |                                   | 0     | * |

| High level ac             | tive                                                       | 0    |  |
|---------------------------|------------------------------------------------------------|------|--|
| Low level act             | tive                                                       | 1    |  |
| Tens digit                | DI7 terminal<br>active status<br>setting (0 to 1<br>above) | , as |  |
| Hundreds<br>digit         | DI8 terminal active status setting (0 to 1 above)          | , as |  |
| Thousands<br>digit        | DI9 terminal<br>active status<br>setting (0 to 1<br>above) | , as |  |
| Ten<br>thousands<br>digit | DI10 termina<br>active status<br>setting (0 to 1<br>above) |      |  |

Used to set the digital input terminal active status mode. If high level is selected as active, it is active when the corresponding DI terminal and COM are connected, disconnected for inactive. If low level is selected as active, it is inactive when the corresponding DI terminal and COM are connected, disconnected for active.

| F1.37 | DI1 delay time | 0.0s to 3600.0s | 0.0s | * |
|-------|----------------|-----------------|------|---|
| F1.38 | DI2 delay time | 0.0s to 3600.0s | 0.0s | * |
| F1.39 | DI3 delay time | 0.0s to 3600.0s | 0.0s | * |

Used to set the inverter's delay time for the change of DI terminal status Currently only DI1, DI2, DI3 terminals can set the delay time function.

5-2-4.Output terminals: F2.00-F2.19

| Code                                     | Parameter name            | Setting range           |   | Factory setting | Change<br>Limit |
|------------------------------------------|---------------------------|-------------------------|---|-----------------|-----------------|
| F2.00 SPB terminal output mode selection | ann i i                   | High-speed pulse output | 0 |                 |                 |
|                                          | Switching quantity output | 1                       | 0 | ☆               |                 |

SPB terminal is a programmable complex terminals, it can be used as an output terminal of high-speed pulse, also an switching output terminal of collector open circuit.

As a high-speed pulse output, the highest frequency of output pulse is 100kHz, please see the instructions of F2.06 for high-speed pulse output function.

| F2.01 | Switching quantity<br>output function selection<br>(collector Open circuit | 0 to 40 | 0 | ☆ |
|-------|----------------------------------------------------------------------------|---------|---|---|
|-------|----------------------------------------------------------------------------|---------|---|---|

|       | output terminals)                                                             |         |   |   |
|-------|-------------------------------------------------------------------------------|---------|---|---|
| F2.02 | Relay 1 output function<br>selection<br>(TA1.TB1.TC1)                         | 0 to 40 | 2 | ☆ |
| F2.03 | Undefined                                                                     |         |   |   |
| F2.04 | SPA output function<br>selection (collector Open<br>circuit output terminals) | 0 to 40 | 1 | ☆ |
| F2.05 | Relay 2 output function<br>selection<br>(TA2.TB2.TC2)                         | 0 to 40 | 4 | ☆ |

The above five function codes are used to select five digital output functions.

Multifunction output terminal function is described as follows:

| Set<br>value | Function                                     | Description                                                                                                    |
|--------------|----------------------------------------------|----------------------------------------------------------------------------------------------------|
| 0            | No output                                    | No output action                                                                                                    |
| 1            | Inverter in service                          | The inverter is in operation with output frequency (zero), and outputs ON signal.                                                                                                    |
| 2            | Fault output (fault shutdown)                | When the inverter occurs failure and stops, and outputs ON signal.                                                                                                    |
| 3            | Frequency level detection FDT1 output        | Please refer to the instructions of function code F7.23, F7.24                                                                                                    |
| 4            | Frequency arrival                            | Please refer to the instructions of function code F7.25                                                                                                    |
| 5            | Zero speed running (shutdown without output) | Outputs ON signal when the inverter is in operation with output frequency (zero) Outputs OFF signal when the inverter is in the sate of stop                                                |
| 6            | Motor overload pre-<br>alarm                 | Before motor overload protection action, it will output ON signal if it exceeds the prealarm threshold. Please refer to function code F8.02 to F8.04. for motor overload parameter setting. |
| 7            | Inverter overload pre-<br>alarm              | Outputs ON signal within 10s before inverter overload protection action                                                                                                    |
| 8            | Set count value arrival                      | Outputs ON signal when the count value reaches the value set by E0.08.                                                                                                    |
| 9            | Specified count value arrival                | Outputs ON signal when the count value reaches the value set by E0.09. Please refer to the instructions of Ub group for counting function.                                                  |
| 10           | Length arrival                               | Outputs ON signal when the detected Actual length exceeds the set length by E0.05.                                                                                                    |
| 11           | PLC cycle completed                          | Outputs a width of 250ms pulse signal when simple PLC completes a cycle                                                                                                    |
| 12           | Cumulative running time arrival              | Outputs ON signal when the inverter's cumulative running time F6.07 exceeds the set                                                                                                    |

|    |                                                                  | time by F7.21.                                                                                                    |
|----|------------------------------------------------------------------|----------------------------------------------------------------------------------------------------|
| 13 | Frequency being limited                                          | Outputs ON signal when the rated frequency exceeds the upper limit frequency or the lower limit frequency, and the output frequency of inverter also reaches the upper limit frequency or the lower limit frequency. |
| 14 | Torque being limited                                             | Outputs ON signal when the output torque reaches the torque limit value and the inverter is in the stall protection status under inverter speed control mode                                                         |
| 15 | Ready for operation                                              | Outputs ON signal when the power supply of the inverter main circuit and control circuit has stabilized, and the inverter has not any fault information and is in the runnable status.                               |
| 16 | AI1> AI2                                                         | Outputs ON signal when the value of analog input AII is greater than the AI2 input value,                                                                                                    |
| 17 | Upper limit frequency arrival                                    | Outputs ON signal when the operating frequency reaches the upper limit frequency,                                                                                                    |
| 18 | Lower limit frequency<br>arrival<br>(shutdown without<br>output) | Outputs ON signal when the operating frequency reaches the lower limit frequency Outputs OFF signal when the inverter is in the state of stop                                                                        |
| 19 | Undervoltage status output                                       | Outputs ON signal when the inverter is in the undervoltage condition                                                                                                    |
| 20 | Communication setting                                            | Please refer to communication protocol.                                                                                                    |
| 21 | Reserve                                                          | Reserve                                                                                                    |
| 22 | Reserve                                                          | Reserve                                                                                                    |
| 23 | Zero speed running 2 (shutdown with output)                      | Outputs ON signal when the inverter output frequency is 0. Outputs ON signal too when the inverter is in the state of stop                                                                                           |
| 24 | Accumulated power-<br>on time arrival                            | Outputs ON signal when the inverter's accumulated power-on time(F6.08) exceeds the set time by F7.20.                                                                                                    |
| 25 | Frequency level detection FDT2 output                            | Please refer to the instructions of function code F7.26, F7.27                                                                                                    |
| 26 | Frequency 1 reaches output value                                 | Please refer to the instructions of function code F7.28, F7.29                                                                                                    |
| 27 | Frequency 2 reaches output value                                 | Please refer to the instructions of function code F7.30, F7.31                                                                                                    |
| 28 | Current 1 reaches output value                                   | Please refer to the instructions of function code F7.36., F7.37                                                                                                    |
| 29 | Current 2 reaches output value                                   | Please refer to the instructions of function code F7.38, F7.39                                                                                                    |
| 30 | Timer reaches output value                                       | Outputs ON signal when timer(F7.42)is active and after the inverter's current running time reaches the set time.                                                                                                    |

| _  | _ |                                                 |                                                                                                    |  |  |  |
|----|---|-------------------------------------------------|----------------------------------------------------------------------------------------------------|--|--|--|
| 3  | 1 | AI1 input exceed limit                          | Outputs ON signal when the analog input<br>AII value is greater than F7.51 (AII input<br>protection upper limit) or less than F7.50 (AII<br>input protection limit) |  |  |  |
| 3  | 2 | Load droping                                    | Outputs ON signal when the inverter is in the load drop status.                                                                                                    |  |  |  |
| 3  | 3 | Reverse running                                 | Outputs ON signal when the inverter is in the reverse running status.                                                                                               |  |  |  |
| 3  | 4 | Zero current status                             | Please refer to the instructions of function code F7.32, F7.33                                                                                                    |  |  |  |
| 3. | 5 | Module temperature arrival                      | Outputs ON signal when the inverter module radiator temperature(F6.06)reaches the set temperature(F7.40).                                                           |  |  |  |
| 3  | 6 | Software current overrun                        | Please refer to the instructions of function code F7.34, F7.35                                                                                                    |  |  |  |
| 3  | 7 | Lower limit frequency arrival(stop with output) | Outputs ON signal when the operating frequency reaches the lower limit frequency Outputs ON signal too when the inverter is in the sate of stop                     |  |  |  |
| 3  | 8 | Alarm output                                    | When the inverter occurs failure and continues to run, the inverter alarms output.                                                                                  |  |  |  |
| 3  | 9 | Reserve                                         |                                                                                                    |  |  |  |
| 4  | 0 | Current running time arrival                    | Outputs ON signal when the inverter's current running time exceeds the set time by F7.45.                                                                           |  |  |  |

| F2.06 | High-speed pulse output function selection | 0 to 16 | 0 | ☆ |
|-------|--------------------------------------------|---------|---|---|
| F2.07 | DA1 output function selection              | 0 to 16 | 0 | ☆ |
| F2.08 | DA2 output function selection              | 0 to 16 | 1 | ☆ |

High-speed pulse output frequency range is 0.01kHz to F2.09 (maximum frequency of high-speed pulse output), F2.09 can be set between 0.01kHz to 100.00kHz.

Analog output DA1 and DA2 output range is 0V to 10V, or 0mA to 20mA. The range of pulse output or analog output and the corresponding calibration relation are shown in the following table:

| Set<br>value | Function          | Description                           |
|--------------|-------------------|---------------------------------------|
| 0            | Running frequency | 0 to maximum output frequency         |
| 1            | Set frequency     | 0 to maximum output frequency         |
| 2            | Output current    | 0 to 2 times rated motor current      |
| 3            | Output torque     | 0 to 2 times rated motor torque       |
| 4            | Output power      | 0 to 2 times rated power              |
| 5            | Output voltage    | 0 to 1.2 times rated inverter voltage |
| 6            | High-speed pulse  | 0.01kHz to 100.00kHz                  |

|       | input                                                    |       |                          |                                                                |        |              |          |
|-------|----------------------------------------------------------|-------|--------------------------|----------------------------------------------------------------|--------|--------------|----------|
| 7     | AI1                                                      |       | 0V to                    | 10V                                                            |        |              |          |
| 8     | AI2                                                      |       | 0V to 10V (or 0 to 20mA) |                                                                |        | 1            |          |
| 9     | Reserve                                                  |       |                          | ``                                                             |        |              |          |
| 10    | Length                                                   |       | 0 to                     | maximum se                                                     | t leng | gth          |          |
| 11    | Count value                                              |       | 0 to                     | maximum co                                                     | unt v  | alue         |          |
| 12    | Communication setting                                    |       | 0.0%                     | to 100.0%                                                      |        |              |          |
| 13    | Motor speed                                              |       | 0<br>frequency           | •                                                              | maxi   | mum output   |          |
| 14    | Output current                                           |       | 0.0A                     | to 100.0A (invertible of to 1000.0A (invertible of to 1000.0A) |        |              |          |
| 15    | DC bus voltage                                           |       | 0.0V                     | to 1000.0V                                                     |        |              |          |
| 16    | Reserve                                                  |       |                          |                                                                |        |              |          |
| F2.09 | Maximum output<br>frequency of high-speed<br>pulse       | 0.    | 0.01kHz to 100.00kHz     |                                                                |        | 50.00kHz     | ☆        |
|       | B terminal is selected as pulse m value of output pulse. | out   | put, the fur             | action code is use                                             | ed to  | select the   |          |
| F2.10 | SPB switching quantity output delay time                 | 0.    | 0.0s to 3600.0s          |                                                                | 0.0s   | ☆            |          |
| F2.11 | Relay 1 output delay time                                | 0.    | 0s to 3600.              | .0s                                                            |        | 0.0s         | ☆        |
| F2.12 | Expansion DO output delay time                           | -1    | 00.0% to +               | -100.0%                                                        |        | 0.0%         | ☆        |
| F2.13 | SPA output delay time                                    | 0.    | 0s to 3600.              | .0s                                                            |        | 0.0s         | ☆        |
| F2.14 | Relay 2 output delay time                                | 0.    | 0s to 3600.              | 0s                                                             |        | 0.0s         | ☆        |
|       | t the delay time from occurren 2 and expansion DO.       | ice t | o Actual ou              | tput for output to                                             | ermii  | nal SPA, SPI | 3, relay |
|       |                                                          | U     | nits digit               | SPB switching quantity active status selection                 | e      |              |          |
|       |                                                          | Po    | sitive logi              | c                                                              | 0      |              |          |
| F2.15 | DO output terminal                                       | Aı    | nti-logic                |                                                                | 1      | 1            |          |
|       | active status selection                                  | Те    | ens digit                | Relay 1 terminactive status setting (0 to 1 as above)          |        | 00000        | ☆        |
|       |                                                          | Н     | undreds                  | Expansion DO terminal activ                                    |        |              |          |

| digit                     | status setting (0 to 1, as above)                                  |  |
|---------------------------|--------------------------------------------------------------------|--|
| Thousands<br>digit        | SPA terminal active status setting (0 to 1, as above)              |  |
| Ten<br>thousands<br>digit | Relay 2 terminal<br>active status<br>setting (0 to 1,<br>as above) |  |

To define the output logic for output terminal SPA, SPB, relay 1, relay 2 and expansion  ${\tt DO}$  .

0: positive logic

It is active status when the digital output terminal is connected with the corresponding common terminal, inactive when disconnected:

1: anti-logic

It is inactive status when the digital output terminal is connected with the corresponding common terminal, active when disconnected;

| F2.16 | DA1 zero bias coefficient | -100.0% to +100.0% | 0.0%  | ☆ |
|-------|---------------------------|--------------------|-------|---|
| F2.17 | DA1 gain                  | -10.00 to +10.00   | 1.00  | ☆ |
| F2.18 | DA2 zero bias coefficient | -100.0% to +100.0% | 0.00% | ☆ |
| F2.19 | DA2 gain                  | -10.00 to +10.00   | 1.00  | ☆ |

The above function codes are generally used for correcting the zero drift of analog output and the deviation of output amplitude. It also be used to custom analog output curve.

If b represents the zero-bias, k represents he gain, Y represents the Actual output and X represents standard output, then the Actual output:

 $Y=kX+b_{\circ}$  Which, 100% the zero-bias coefficient of DA1, DA2 corresponds to 10V (or 20mA), the standard output indicates the analog output amount corresponding to output 0V to 10V (or 0mA to 20mA) without zero bias and gain correction.

For example: if the analog output is the operation frequency, it is expected to output 8V with 0 frequency, and output 3V with maximum frequency, then the gain shall be set to "-0.50", zero-bias shall be set to 0"80%".

5-2-5.Start and stop control: F3.00-F3.15

| Code  | Parameter name | Setting range                                |   | Factory setting | Change<br>Limit |
|-------|----------------|----------------------------------------------|---|-----------------|-----------------|
|       |                | Direct startup                               | 0 |                 |                 |
| F3.00 | Start-up mode  | Speed tracking restart                       | 1 | 0               | ☆               |
|       |                | Pre-excitation start (AC asynchronous motor) | 2 |                 |                 |

0: Directly startup

If the start DC braking time is set to 0, the inverter starts running from the start frequency. If the start DC braking time is not set to 0, the inverter firstly performs DC

braking and then starts running from the start frequency. Applicable for the small inertia load and the application that the motor may rotate when starting.

1: Speed tracking restart

The inverter firstly judges the speed and direction of motor, and then starts at the tracked motor frequency, smoothly starts the rotating motor without shocks. Applicable for the momentary power cut and restart with high inertia loads. To ensure the performance of Speed Tracking Restart, it is required to accurately set the parameters of motor b0 group.

2: Asynchronous motor pre-excitation start

It is valid only for asynchronous motors, used to firstly create magnetic field before the motor running. Please refer to the instructions of function code F3.05, F3.06 for pre-excitation current and pre-excitation time

If the pre-excitation time is set to 0, the inverter will cancel the pre-excitation process, and starts from the start frequency. If the pre-excitation time is not set to 0, the inverter will firstly perform pre-excitation process and then starts so as to improve the dynamic response performance of motor.

|       |                     | Start from stop frequency    | 0 |   |   |
|-------|---------------------|------------------------------|---|---|---|
| F3.01 | Speed tracking mode | Start from zero speed        | 1 | 0 | * |
|       |                     | Start from maximum frequency | 2 |   |   |

For the shortest time to complete the process of speed tracking, select the speed mode for inverter tracking motor :

0: track downward from the frequency that power outage happens

Usually select this mode.

1: track upward from 0 frequency

For the case that power outage is for longer time and then restarts.

2: track downward from maximum frequency

For the general power generation load.

| F3.02 | Speed tracking value | 1 to 100 | 20 | ☆ |
|-------|----------------------|----------|----|---|
|       | 1                    |          |    |   |

When performing speed tracking restart, select speed tracking value.

The larger the parameter value, the faster tracking. But if the value is set to too large, which may cause tracking unreliable.

| F3.03 | Start frequency               | 0.00Hz to 10.00Hz | 0.00Hz | ☆ |
|-------|-------------------------------|-------------------|--------|---|
| F3.04 | Hold time for start frequency | 0.0s to 100.0s    | 0.0s   | * |

When the inverter starts, firstly run at the start frequency, the running time is the hold time for start frequency, afterwards run at the frequency reference.

The start frequency F3.03 is not limited by the lower limit frequency. But if the set target frequency is less than the start frequency, the inverter does not start and keeps in the standby state.

The hold time for start frequency is inactive when switching between forward rotation and reverse rotation The hold time for start frequency is not included in the acceleration time, but the simple PLC run-time. Example 1:

F0.03=0 the frequency source is set to digital reference

F0.01 = 2.00Hz the digital set frequency is 2.00Hz

F3.03=5.00Hz the start frequency is 5.00Hz

F3.04=2.0s the hold time for start frequency is 2.0s, at this time, the inverter will be in the standby state with the output frequency of 0.00Hz.

Example 2:

F0.03=0 the frequency source is set to digital reference

F0.01 = 10.00Hz the digital set frequency is 10.00Hz

F3.03=5.00Hz the start frequency is 5.00Hz

F3.04 = 2.0s the hold time for start frequency is 2.0s

At this point, the inverter accelerates to 5.00Hz for 2.0s, and then accelerates to the reference frequency of 10.00Hz.

| F3.05 | Start DC braking current/pre-excitation current | 0% to 100%     | 0%   | * |
|-------|-------------------------------------------------|----------------|------|---|
| F3.06 | Start DC braking time/pre-excitation time       | 0.0s to 100.0s | 0.0s | * |

Start DC braking, generally is used to stop and then restart the motor. Pre-excitation is used to create magnetic field for asynchronous motor and then start the motor to improve the response speed.

Start DC braking is only active when the start mode is the direct startup. The inverter firstly performs DC braking at the set start DC braking current, after the start DC braking time is passed, and then start running. If the DC braking time is set to 0, the inverter will directly start and neglect DC braking. The larger DC braking current, the greater braking force.

If the startup mode is the asynchronous motor pre-excitation start, the inverter firstly creates magnetic field at the preset pre-excitation current, after the set pre-excitation time is passed and then start running. If the pre-excitation time is set to 0, the inverter will directly start and neglect pre-excitation.

Start DC braking current/pre-excitation current is the percentage of inverter rater current.

| F3.07 | Cr. 1     | Deceleration parking | 0 | 0 | ☆ |
|-------|-----------|----------------------|---|---|---|
|       | Stop mode | Free stop            | 1 |   |   |

When the inverter receives the "stop" command, the inverter will set up the motor stop mode according to the parameter.

#### 0: Deceleration parking mode

The inverter will decelerates to the lowest frequency until stop according to the set deceleration time and mode.

# 1: Free stop mode

When the inverter receives the "stop" command, it immediately stops output and the motor freely run until stop under the action of inertia.

| F3.08 | Initial frequency of stop<br>DC braking | 0.00Hz to F0.19 (maximum frequency) | 0.00Hz | ☆ |
|-------|-----------------------------------------|-------------------------------------|--------|---|
| F3.09 | Waiting time of stop DC braking         | 0.0s to 100.0s                      | 0.0s   | ☆ |
| F3.10 | Stop DC braking current                 | 0% to 100%                          | 0%     | ☆ |
| F3.11 | Stop DC braking time                    | 0.0s to 100.0s                      | 0.0s   | ☆ |

Initial frequency of stop DC braking: if the operating frequency is reduced to the initial frequency when decelerating, DC braking process is started.

Waiting time of stop DC braking: if the operating frequency is reduced to the said initial frequency, the inverter firstly stops output for some time, and then DC braking process is

started. In order to prevent overcurrent fault that DC braking may cause at the higher speeds.

Stop DC braking current: it indicates the percentage of the DC braking output current in the rated motor current. The larger this value, the stronger the DC braking effect, but the greater the heat of the motor and the inverter.

Stop DC braking time: If this value is 0, DC braking process is canceled. Please see the schematic diagram for the DC braking process.

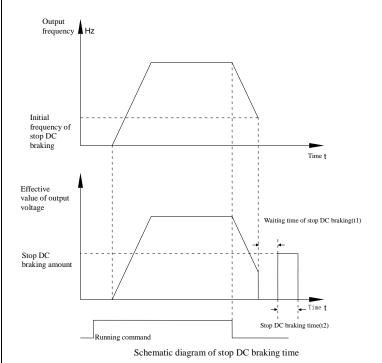

| F3.17. 1 * | ynamic braking<br>ilization rate | 0% to 100% | 100% |  |
|------------|----------------------------------|------------|------|--|
|------------|----------------------------------|------------|------|--|

Effective only for the inverter with built-in braking unit.

Due to the duty cycle of braking unit is adjusted, if the braking use rate is high, the duty cycle of braking unit is high, the braking effect is stronger, but the inverter's bus voltage fluctuation is larger during the braking process .

|       | 0 0                  | 7 1                                     |   |   |   |
|-------|----------------------|-----------------------------------------|---|---|---|
|       |                      | Linear acceleration and deceleration    | 0 |   |   |
| F3.13 | Ac/deceleration mode | S curve acceleration and deceleration A | 1 | 0 | * |
|       |                      | S curve acceleration and deceleration B | 2 |   |   |

Select the frequency change mode in the process of start/stop.

0: Linear acceleration and deceleration

The output frequency increases or decreases linearly. PI9000 provides four kinds of acceleration and deceleration time. You can select by the multi-function digital input terminals (F1.00 to F1.08).

## 1: S curve acceleration and deceleration A

The output frequency increases or decreases at the S curve. S-curve is used for the occasion that requires to gently start or stop, such as elevators, conveyor belts, etc.. The function code F3.14 and F3.15 respectively defined the proportion of S curve start-section and the proportion of S curve end-section

### 2: S curve acceleration and deceleration B

In the mode of S curve acceleration and deceleration B, the motor rated frequency fb is always the inflection point of S curve. Usually used for the occasion of high-speed regional above the rated frequency that requires rapid acceleration and deceleration.

| F3.14 | Proportion of S curve start-section | 0.0% to (100.0% to F3.15) | 30.0% | * |
|-------|-------------------------------------|---------------------------|-------|---|
| F3.15 | Proportion of S curve end-section   | 0.0% to (100.0% to F3.14) | 30.0% | * |

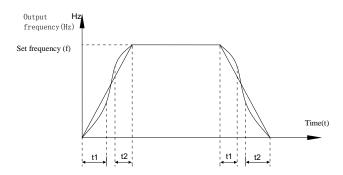

Schematic diagram of S curve ac/deceleration A

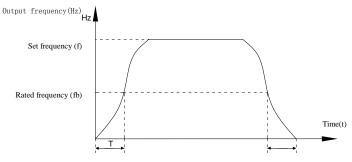

Schematic diagram of S curve ac/deceleration B

The function code F3.14 and F3.15 respectively defined the proportion of start-section and the proportion of end-section for S curve acceleration and deceleration A, the two

function code must meet:  $F3.14 + F3.15 \le 100.0\%$ .

In the Figure S-curve acceleration and deceleration A of, t1 is the time parameter defined by F3.14, the slope of the output frequency variation during this period is gradUally increasing. t2 is the time parameter defined by F3.15, the slope of the output frequency variation during the period is gradUally changed to 0. Within the time between t1 and t2, the slope of the output frequency variation is fixed, i.e. the linear acceleration and deceleration is achieved in this interval.

## 5-2-6.V/F control parameters: F4.00-F4.14

This group of function code is only valid to V/F control, invalid to vector control.

V/F control is suitable for fans, pumps and other universal loads, or one inverter with multiple motors, or for the applications that inverter power is significantly different

from the motor power.

| Code  | Parameter name    | Setting range           |    | Factory setting | Change<br>Limit |
|-------|-------------------|-------------------------|----|-----------------|-----------------|
|       |                   | Linear V/F              | 0  |                 |                 |
|       |                   | Multi-point V/F         | 1  |                 |                 |
|       | V/F curve setting | Square V/F              | 2  | 0               |                 |
|       |                   | 1.2th power V/F         | 3  |                 |                 |
|       |                   | 1.4th power V/F         | 4  |                 |                 |
| F4.00 |                   | 1.6th power V/F         | 6  |                 | *               |
|       |                   | 1.8th power V/F         | 8  |                 |                 |
|       |                   | Reserve                 | 9  |                 |                 |
|       |                   | V/F completely separate | 10 |                 |                 |
|       |                   | V/F half separate       | 11 |                 |                 |

0: linear V/F

Suitable for ordinary constant torque load.

1: multi-point V/F

Suitable for dehydrator, centrifuge and other special loads any V/F relationship curves can be obtained by setting parameters F4.03 to F4.08.

2: square V/F

Suitable for fans, pumps and centrifugal loads.

3 to 8: V/F relationship curve between linear V/F and square V/F.

10:VF separate completely mode. In this mode, the output frequency and output voltage is separated completely, no any relationship at all, the output frequency controlled by frequency source setting , but output voltage determined by F4.12 setting.(V/F separate voltage supply source)

V/F separated completely mode can suitable for in inductive heating, inverter power supply, torque motor, etc applications.

11: V/F semi-separate mode.

V is proportional to F in this mode, but the proportional relationship can be set by F4.12 parameters, furthermore, the V and F proportion also relate to rated voltage of motor and rated frequency in b0 group.

Assume that input voltage source is X ( X value range from  $0\sim100\%$ ), the output voltage V and output frequency F proportion relationship can be defined as : V/F=2\*X\* (rated voltage of motor) / (rated frequency of motor)

| F4.01 | Torque boost                   | 0.0%: automatic torque boost 0.1% to 30.0% | 4%      | * |
|-------|--------------------------------|--------------------------------------------|---------|---|
| F4.02 | Torque boost cut-off frequency | 0.00Hz to F0.19<br>(maximum frequency)     | 15.00Hz | * |

Torque boost is mainly used to improve the characteristics of the torque low-frequency under V/F control mode. If the torque boost is too low, the motor will work at the lower speed and power. If the torque boost is too high, the motor will run with overexcitation, the inverter's output current increases and the efficiency is reduced.

It is recommended to increase this parameter when the motor works with heavy load but without enough torque. The torque boost can be reduced when the load is lighter. When the torque boost is set to 0.0, the inverter will automatically perform torque boost, the inverter can automatically calculates the required torque boost value according to the motor stator resistance parameters.

Torque boost cutoff frequency: torque boost is valid below this frequency, invalid above the set frequency.

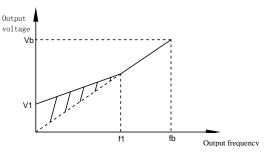

V1: Manual torque boost voltage Vb: Maximum output voltage f1: Manual torque boost cut-off frequency fb: Rated operating frequency Schematic diagram of manual torque boost voltage

| F4.03 | Multi-point V/F frequency point F1 | 0.00Hz to F4.05 | 0.00Hz | * |
|-------|------------------------------------|-----------------|--------|---|
| F4.04 | Multi-point V/F voltage point V1   | 0.0% to 100.0%  | 0.0%   | * |
| F4.05 | Multi-point V/F frequency point F2 | F4.03 to F4.07  | 0.00Hz | * |

| F4.06 | Multi-point V/F voltage point V2   | 0.0% to 100.0%                        | 0.0%   | * |
|-------|------------------------------------|---------------------------------------|--------|---|
| F4.07 | Multi-point V/F frequency point F3 | F4.05 to b0.04(rated motor frequency) | 0.00Hz | * |
| F4.08 | Multi-point V/F voltage point V3   | 0.0% to 100.0%                        | 0.0%   | * |

F4.03 to F4.08 six parameters are used to define multi-point V/F curve.

The multi-point V/F curve is set according to the load characteristics of motor, please be noted that the relationship between three voltage points and three frequency points must be meet: V1 < V2 < V3, F1 < F2 < F3. The setting of multi-point V/F curve is as shown in below figure.

In the sate of low frequency, if the voltage is set to a higher value, which may cause motor overheating even burned, the inverter may appear overcurrent stall or overcurrent protection.

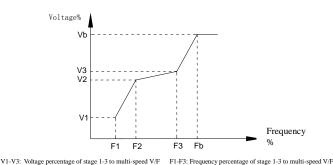

/b: Rated motor voltage Fb: Rated motor operating frequency

Schematic diagram of multi-point V/F curve setting

| F4.09 | V/F slip compensation gain | 0% to 200.0% | 0.0% | ☆ |
|-------|----------------------------|--------------|------|---|
|-------|----------------------------|--------------|------|---|

This parameter is valid only for asynchronous motors.

V/F slip compensation can compensate for the speed deviation of asynchronous motor when the load increases, so as to keep stable speed when the load changes.

If V/F slip compensation gain is set to 100.0%, it means that the compensated deviation is equal to the rated motor slip under the rated motor load mode, while the rated motor slip can be calculated through b0 group of motor rated frequency and rated speed.

When adjusting V/F slip compensation gain, generally it is based on the principle that the motor speed is same as the target speed. When the motor speed is different from target value, it is necessary to appropriately fine-tune the gain.

| ı | ,     | <i>j</i> 11 1           |          |    |   |
|---|-------|-------------------------|----------|----|---|
| I | F4.10 | V/F overexcitation gain | 0 to 200 | 64 | ☆ |

In the process of the inverter's deceleration, the over-excitation control can suppress the rise of bus voltage to avoid overvoltage fault. The greater overexcitation gain, the stronger the inhibitory effect.

For the occasions that the inverter's deceleration easily cause over pressure alarm, the overexcitation gain needs to be improved. But if overexcitation gain is too large, which easily lead to the increase of output current, you need to weigh in practical applications.

For the small inertia occasions that the inverter's deceleration will not cause voltage rise, it is recommended to set overexcitation gain as 0; the set value is also suitable for the occasions with braking resistor.

| F4.11 | V/F oscillation<br>suppression gain | 0 to 100 | - | ☆ |
|-------|-------------------------------------|----------|---|---|
|-------|-------------------------------------|----------|---|---|

The method of selecting gain is take the value as smaller as possible with the premise that effectively suppressing oscillation, in order to avoid the adverse affect caused by V/F running. Please select 0 as the gain when the motor has not oscillation phenomenon. Only increase gain value when the motor has obvious oscillation, the greater gain, the more obvious the suppression of oscillation.

When using the function of oscillation suppression, which requires that the motor's rated current and no-load current parameters must be accurate, otherwise V/F oscillation suppression is ineffective.

|       |                                              | Digital setting(F4.13)                                   | 0 |      |   |
|-------|----------------------------------------------|----------------------------------------------------------|---|------|---|
|       |                                              | AI1                                                      | 1 |      |   |
| F4.12 |                                              | AI2                                                      | 2 |      |   |
|       |                                              | Panel potentiometer                                      | 3 |      |   |
|       | V/E concretion                               | PULSE pulse setting(DI5)                                 | 4 | 0    | ☆ |
|       | V/F separation voltage source                | Pieces of instruction                                    | 5 |      |   |
|       | J                                            | Simple PLC                                               | 6 |      |   |
|       |                                              | PID                                                      | 7 |      |   |
|       |                                              | Communications given                                     | 8 |      |   |
|       |                                              | 100. 0% Corresponding to the motor rated voltage (b0.02) |   |      |   |
| F4.13 | V/F separation<br>voltage digital<br>setting | 0V to rated motor voltage                                |   | 0V   | ☆ |
| F4.14 | V/F separation<br>voltage rise<br>time       | 0.0s to 1000.0s                                          |   | 0.0s | ☆ |

## 5-2-7. Vector control parameters: F5.00-F5.15

F5 function code is only valid to vector control, invalid to V/F control

| Code  | Parameter name               | Setting range | Factory setting | Change<br>Limit |
|-------|------------------------------|---------------|-----------------|-----------------|
| F5.00 | Speed loop low low P         | 1~100         | 30              | ☆               |
| F5.01 | Speed loop low integral time | 0.01s~10.00s  | 0.50s           | ☆               |
| F5.02 | Speed loop low               | 0.00~F5.05    | 5.00Hz          | ☆               |

|       | switching frequency                 |                            |         |   |
|-------|-------------------------------------|----------------------------|---------|---|
| F5.03 | Speed loop high P                   | 1~100                      | 20      | ☆ |
| F5.04 | Speed loop high integral time       | 0.01s~10.00s               | 1.00s   | ☆ |
| F5.05 | Speed loop high switching frequency | F5.02~F0.19(max frequency) | 10.00Hz | ☆ |

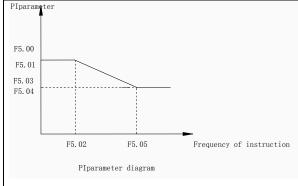

Converter operating in different frequency, can choose different speed ring PI parameters. Operating frequency is less than the speed ring low switching frequency (F5.02), speed ring PI control parameters for F5.00 and F5.01. Operating frequency is greater than the speed loop, high speed switching frequency (F5.05), speed in PI control parameters for F5.03 and F5.04. Speed ring low switching frequency and speed ring high speed switching frequency speed loop between the PI parameters, for the two groups of PI parameter linear switching, as shown in figure:

Through the set speed regulator proportion coefficient and the integral time, can adjust the speed of the vector control dynamic response characteristics.

Gain take large, quick response, but will produce oscillation; Gain take hours, response lag.

Integral time is too large, slow response, external interference control variation; Integral time hours, reaction speed, small happen oscillation.

Set this value to considering the control stability and response speed, if the factory parameters can't meet the requirements in the factory value based on parameter adjustment, first increase proportion gain to ensure that the system is not oscillation; Then reduced integration time, make the system has faster response, small overshoot and.

Note: if the PI parameters Settings, may lead to excessive speed overshoot. Even in overshoot back occurs when overvoltage fault.

| F5.06 | Speed loop integral       | invalid                     | 0 | 0 | ٨ |
|-------|---------------------------|-----------------------------|---|---|---|
| F5.06 | attribute                 | valid                       | 1 | 0 | ¥ |
| F5.07 | Torque limit source under | Function code F5.08 setting | 0 | 0 | ☆ |
| F5.07 | speed control mode        | AI1                         | 1 |   | ~ |

|       |                                                                       | AI2                         | 2 |        |   |
|-------|-----------------------------------------------------------------------|-----------------------------|---|--------|---|
|       |                                                                       | Panel potentiometer setting | 3 |        |   |
|       |                                                                       | High-speed pulse setting    | 4 |        |   |
|       |                                                                       | Communication setting       | 5 |        |   |
|       |                                                                       | Min(AI1, AI2)               | 6 |        |   |
|       |                                                                       | Max(AI1, AI2)               | 7 |        |   |
| F5.08 | Upper limit digital setting for lower torque under speed control mode | 0.0% to 200.0%              |   | 150.0% | ☆ |

In speed control mode, the maximum value of inverter output torque is controlled by the torque upper limit source.

F5.07 is used to select the setting source of torque upper limit, when it is set by analog, high-speed pulse or communication, the set 100% corresponds to F5.08, the 100% of F5.08 is the inverter's rated torque.

| F5.09 | Vector control differential gain | 50% to 200% | 150% | ☆ |
|-------|----------------------------------|-------------|------|---|
|-------|----------------------------------|-------------|------|---|

For the sensorless vector control, the parameter can be used to adjust the motor speed and stability: if the speed of motor with load is low, increases the parameter and vice versa decreases.

| constant | 1.3.10 | Speed loop filter time constant | 0.000s to 0.100s | 0.000s | ☆ |
|----------|--------|---------------------------------|------------------|--------|---|
|----------|--------|---------------------------------|------------------|--------|---|

Under vector control mode, properly increases the filter time when speed fluctuate wildly; but do not excessively increases, or the lag effect will cause shock.

| wiidij, | out do not excessively mercus      | es, or the tag effect will eause shoer | ι. |   |
|---------|------------------------------------|----------------------------------------|----|---|
| F5.11   | Vector control overexcitation gain | 0 to 200                               | 64 | ☆ |

In the process of the inverter's deceleration, the over-excitation control can suppress the rise of bus voltage to avoid overvoltage fault. The greater overexcitation gain, the stronger the inhibitory effect.

For the occasions that the inverter's deceleration easily cause over pressure alarm, the overexcitation gain needs to be improved. But if overexcitation gain is too large, which easily lead to the increase of output current, you need to weigh in practical applications.

For the small inertia occasions that the inverter's deceleration will not cause voltage rise, it is recommended to set overexcitation gain as 0; the set value is also suitable for the occasions with braking resistor.

| F5.12 | Excitation regulator proportional gain | 0 to 60000 | 2000 | ☆ |
|-------|----------------------------------------|------------|------|---|
| F5.13 | Excitation regulator integral gain     | 0 to 60000 | 1300 | ☆ |
| F5.14 | Torque regulator proportional gain     | 0 to 60000 | 2000 | ☆ |

| F5.15 | Torque regulator integral gain | 0 to 60000 | 1300 | ☆ |
|-------|--------------------------------|------------|------|---|
|-------|--------------------------------|------------|------|---|

The regulator parameters of vector control current loop PI, the parameter will be obtained automatically after performing asynchronous motor parameters comprehensive auto tunning or synchronous motor parameters comprehensive auto tunning and generally do not need to modify it.

It is reminded that the dimension that this current loop integral gain adopted is not the integration time, but the direct set integral gain. Therefore, if the setting of current loop PI gain is too large, which may cause the oscillation of entire control loop, in the event of oscillation, you can manually reduce PI proportional gain and integral gain.

| Code  | Parameter name                         | Setting range                                                                                                    |          | Factory setting                                         | Change<br>limits                |
|-------|----------------------------------------|----------------------------------------------------------------------------------------------------|----------|---------------------------------------------------------|---------------------------------|
| F6.00 | STOP/RESET key functions               | STOP/RESET key<br>is enabled only<br>under keyboard<br>operation mode<br>STOP/RESET key<br>is enabled under<br>any operation | 0        | 1                                                       | ☆                               |
|       |                                        | mode                                                                                                    |          |                                                         |                                 |
| F6.01 | Running status<br>display parameters 1 | 0000 to FFFF                                                                                                    |          | 1F                                                      | ☆                               |
|       |                                        | 1 7 1                                                                                                    | on, firs | Running Ser Bus Output Output Output Output Unput Unput | 1(Hz) (Hz) (V) (V) (A) (kW) (%) |
| F6.02 | Running status<br>display parameters 2 | 0 to FFFF                                                                                                    |          | 0000                                                    | ☆                               |

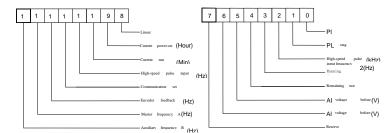

If the above parameters need to be displayed in operation, firstly set its position to 1, and then set at F6.02 after converting the binary number to the hexadecimal number.

Running status display parameters, which is used to set the parameters that can be viewed when the inverter is in operation.

There are 32 parameters available for viewing, select desired status parameters according to F6.01, F6.02 binary parameter values, the display order starts from the lowest level of F6.01.

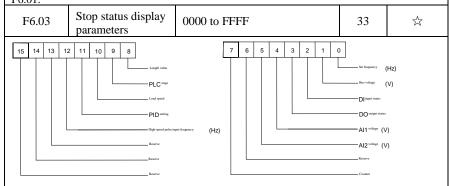

If the above parameters need to be displayed on operation, firstly set its position to 1, and then set at F6.03 after converting the binary number to the hexadecimal number.

| F6.04 | Load speed<br>display coefficient | 0.0001 to 6.5000 | 1.0000 | $\stackrel{\wedge}{\sim}$ |
|-------|-----------------------------------|------------------|--------|---------------------------|
|-------|-----------------------------------|------------------|--------|---------------------------|

When load speed needs to be displayed, adjust the inverter's output frequency and load speed by using the parameter.

|       | Decimal places for load speed display | 0 decimal place  | 0 | 0 | ☆ |
|-------|---------------------------------------|------------------|---|---|---|
| F6.05 |                                       | 1 decimal place  | 1 |   |   |
| r0.03 |                                       | 2 decimal places | 2 |   |   |
|       |                                       | 3 decimal places | 3 |   |   |

Decimal places for load speed display The below example illustrates the calculation of load speed:

If the load speed coefficient(F6.04) is 2.000, the number of decimal places of load speed(F6.05) is 2 (two decimal places), when the inverter operating frequency reaches 40.00Hz, the load speed is : 40.00 \* 2.000 = 80.00 (2 decimal places display)

If the inverter is shutdown, the load speed displays the speed relative to the set frequency, that is the "set load speed". If the set frequency is 50.00Hz, the load speed under the state of shutdown: 50.00 \* 2.000 = 100.00 (2 decimal places display)

| F6.06                                                                                                    | Inverter module radiator temperature                                                                                                    | 0.                                                        | 0°C to 100.0°C                        | -            | •            |
|----------------------------------------------------------------------------------------------------|----------------------------------------------------------------------------------------------------|-----------------------------------------------------------|---------------------------------------|--------------|--------------|
| Display the inverter module IGBT temperature  The different models of the inverter module vary IGBT overtemperatures. |                                                                                                    |                                                           |                                       |              | e protection |
| F6.07                                                                                                    | Total run time                                                                                                    | 01                                                        | h to 65535h                           | -            | •            |
|                                                                                                    | Display the total run time of inverter When the run time reaches the inverter's multi-function digital output function (12) outputs ON signal. |                                                           |                                       | e set time(l | F7.21), the  |
| F6.08                                                                                                    | .08 Total power-on time                                                                                                    |                                                           | 0 to 65535 h                          | -            | •            |
| F6.09                                                                                                    | Total pow<br>consumption                                                                                                    | er                                                        | 0 to 65535 kwh                        | -            | •            |
| Display                                                                                                    | the total power consun                                                                                                    | npti                                                      | on of inverter to date until now      |              |              |
| F6.10                                                                                                    | Part number                                                                                                    | In                                                        | verter product number                 | -            | •            |
| F6.11                                                                                                    | Software version number                                                                                                    |                                                           | Control panel software version number |              | •            |
| F6.12~F6.14                                                                                                    | Reserve                                                                                                    |                                                           |                                       |              |              |
| F6.15                                                                                                    | Keyboard type selection                                                                                                    | 0:keypad (single row LED) 1:big keyboard (double row LED) |                                       | 0            | •            |

5-2-9. Auxiliary function: F7.00-F7.51

| Code  | Parameter name        | Setting range                       | Factory setting | Change<br>Limit |
|-------|-----------------------|-------------------------------------|-----------------|-----------------|
| F7.00 | Jog running frequency | 0.00Hz to F0.19 (maximum frequency) | 2.00Hz          | ☆               |
| F7.01 | Jog acceleration time | 0.0s to 6500.0s                     | 20.0s           | ☆               |
| F7.02 | Jog deceleration time | 0.0s to 6500.0s                     | 20.0s           | ☆               |

Defined the inverter's reference frequency and ac/deceleration time when jogging In operation of Jog, the startup mode is fixed as direct startup mode (F3.00 = 0), the shutdown mode is fixed as deceleration parking mode (F3.07 = 0).

| F7.03 | Terminal jog priority | Invalid | 0 | 0 | ☆ |
|-------|-----------------------|---------|---|---|---|
|       |                       | Valid   | 1 | 0 |   |

This parameter is used to set whether the priority of terminal jog function is active or not.

When it is set to active, if the terminal jog command is received by inverter in operation, the inverter will change to jog running status.

| F7.04 | Jump frequency 1 | 0.00Hz to<br>F0.19(maximum<br>frequency) | 0.00Hz | ☆ |
|-------|------------------|------------------------------------------|--------|---|
| F7.05 | Jump frequency 2 | 0.00Hz to F0.19(maximum                  | 0.00Hz | ☆ |

|       |                      | frequency)                               |        |   |
|-------|----------------------|------------------------------------------|--------|---|
| F7.06 | Jump frequency range | 0.00Hz to<br>F0.19(maximum<br>frequency) | 0.00Hz | ☆ |

When the set frequency is in the jump frequency range, the Actual operating frequency will run at the jump frequency close from the set frequency. The inverter can avoid mechanical resonance point of load by setting jump frequency.

PI9000 can set two jump frequency points, if the two jump frequencies are set to 0, the jump frequency function will be canceled. For the principle schematic of jump frequency and its range, please refer to the following figure.

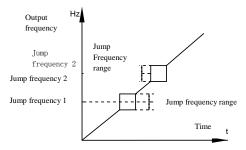

Schematic diagram of jump frequency

|       | Jump frequency availability | Invalid | 0 |   |   |
|-------|-----------------------------|---------|---|---|---|
| F7.07 | during ac/deceleration      | Valid   | 1 | 0 | ☆ |
|       | process                     |         |   |   |   |

The function code is used to set whether the jump frequency is active or not in the process of acceleration and deceleration.

If it is set to active, when the operating frequency is in the jump frequency range, the Actual operating frequency will skip the set jump frequency boundary. The below figure below shows the jump frequency status in the process of acceleration and deceleration.

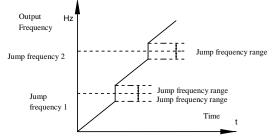

Schematic diagram of jump frequency availability in the process of acceleration and deceleration.

| F7.08 | Acceleration time 2 | 0.0s to 6500.0s | 1 | ☆ |
|-------|---------------------|-----------------|---|---|
| F7.09 | Deceleration time 2 | 0.0s to 6500.0s | ı | ☆ |

| F7.10 | Acceleration time 3 | 0.0s to 6500.0s | - | ☆ |
|-------|---------------------|-----------------|---|---|
| F7.11 | Deceleration time 3 | 0.0s to 6500.0s | 1 | ☆ |
| F7.12 | Acceleration time 4 | 0.0s to 6500.0s | - | ☆ |
| F7.13 | Deceleration time 4 | 0.0s to 6500.0s | - | ☆ |

PI9000 provides 4 groups of deceleration time, respectively F0.13 $\F0.14$  and the above 3 groups of deceleration time.

The 4 groups of deceleration time are defined exactly the same, please refer to the instructions of F0.13 and F0.14. The 4 groups of deceleration time can be switched through different combinations of the multi-function digital input terminal DI, please refer to the instructions of function code F1.00 to F1.07 in the attachment 2 for the detailed application methods.

| F7.14 | Switching frequency point between acceleration time 1 and acceleration time 2 | 0.00Hz<br>F0.19(maximum<br>frequency) | to | 0.00Hz | ☆ |
|-------|-------------------------------------------------------------------------------|---------------------------------------|----|--------|---|
| F7.15 | Switching frequency point between deceleration time 1 and deceleration time 2 | 0.00Hz<br>F0.19(maximum<br>frequency) | to | 0.00Hz | ☆ |

The function is active when motor 1 is selected and DI terminal is not selected to switch between ac/deceleration. It is used to automatically select ac/deceleration time by not DI terminal but the operating frequency range when the inverter is running.

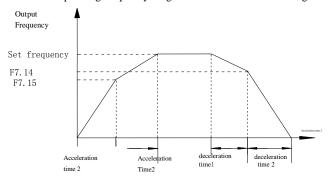

Schematic diagram of switching between acceleration and deceleration

For the above figure in the process of acceleration, if the operating frequency is less than F7.14, select acceleration time 1; otherwise select acceleration time 2.

For the above figure in the process of deceleration, if the operating frequency is more than F7.15, select deceleration time 1; otherwise select deceleration time 2.

| man 1 //10, select deceleration time 1, other wise select deceleration time 2. |                          |          |                  |      |   |  |
|--------------------------------------------------------------------------------|--------------------------|----------|------------------|------|---|--|
| F7.16                                                                          | Forward/reverse deadband | rotation | 0.00s to 3600.0s | 0.0s | ☆ |  |

It is the waiting time that the inverter reaches zero speed when the parameter is used to switch between forward and reverse rotation.

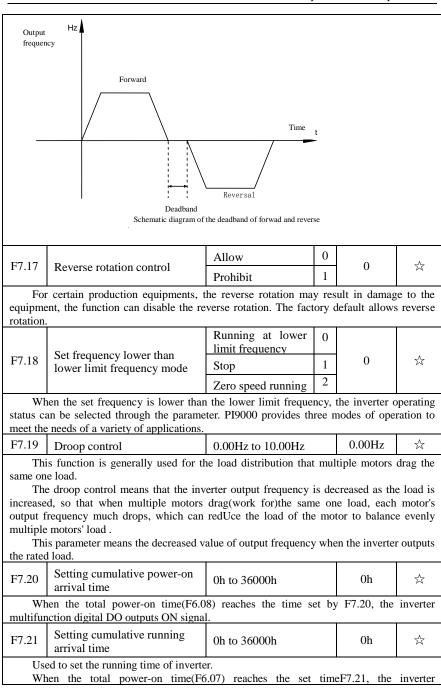

| multifunction digital DO outputs ON signal. |                  |     |   |   |   |
|---------------------------------------------|------------------|-----|---|---|---|
| F7.22 Start                                 | Start protection | OFF | 0 | 0 | ^ |
|                                             |                  | ON  | 1 |   | × |

This parameter relates to the security features of the inverter

If this parameter is set to 1, and if the running command is active (e.g. the terminal running command is closed before power-on) when the inverter is in power-on, the inverter will not respond to the running command, you must firstly cancel the running command, when the running command is active again, the inverter will respond.

In addition, if the parameter is set to 1, and if the running command is active when the inverter resets fault, the inverter will not respond to the running command, you must firstly cancel the running command in order to eliminate running protection status.

The parameter is set 1, you can prevent the danger caused by that the inverter unknowingly responds to the running command in the event of power-on and fault reset.

| F7.23 | Frequency detection value (FDT1)               | 0.00Hz to<br>F0.19(maximum<br>frequency) | 50.00Hz | ☆ |
|-------|------------------------------------------------|------------------------------------------|---------|---|
| F7.24 | Frequency detection<br>hysteresis value (FDT1) | 0.0% to 100.0% (FDT1 level)              | 5.0%    | ☆ |

The inverter's multifunction output DO will output ON signal when the operating frequency is higher than the detected value, conversely DO output ON signal is canceled.

The above parameters is used to set the detected value of output frequency, and the hysteresis value after the output is canceled. Of which, F7.24 is the percentage of the hysteresis frequency in the detected value(F7.23). The below figure is the schematic diagram of FDT.

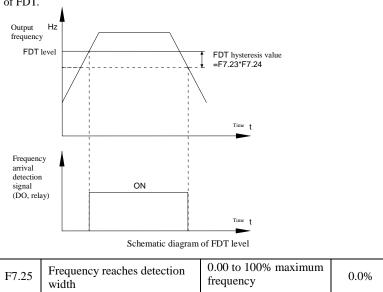

☆

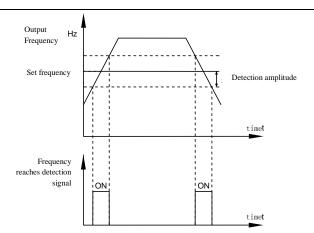

Schematic diagram of frequency arrival detection amplitude

The inverter's multifunction output DO will output ON signal when the inverter's operating frequency is in a certain range of target frequency

This parameter is used to set the frequency arrival detection range, the parameter is the percentage of maximum frequency. The above figure is the schematic diagram of frequency arrival.

| arrıval.                                                                                                    |                                                |                                     |         |   |
|----------------------------------------------------------------------------------------------------|------------------------------------------------|-------------------------------------|---------|---|
| F7.26                                                                                                    | Frequency detection value (FDT2)               | 0.00Hz to F0.19 (maximum frequency) | 50.00Hz | ☆ |
| F7.27                                                                                                    | Frequency detection<br>hysteresis value (FDT2) | 0.0% to 100.0% (FDT2 level)         | 5.0%    | ☆ |
| The frequency detection function is same as FDT1 exactly, please refer to the instructions of FDT1 or function codes F7.23, F7.24. |                                                |                                     |         |   |
| F7.28                                                                                                    | Random arrivals frequency detection value 1    | 0.00Hz to F0.19 (maximum frequency) | 50.00Hz | ☆ |
| F7.29                                                                                                    | Random arrivals frequency detection width 1    | 0.00% to 100.0% (maximum frequency) | 0.0%    | ☆ |
| F7.30                                                                                                    | Random arrivals frequency detection value 2    | 0.00Hz to F0.19 (maximum frequency) | 50.00Hz | ☆ |
| F7.31                                                                                                    | Random arrivals frequency detection width 2    | 0.00% to 100.0% (maximum frequency) | 0.0%    | ☆ |

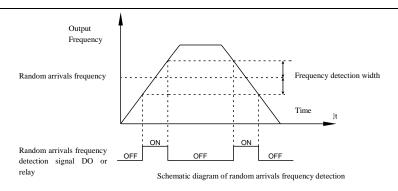

When the inverter's output frequency randomly reaches the range of the detected value(positive or negative), the multi-function DO will output ON signal.

PI9000 provides two groups of parameter to set frequency value and frequency

detection range. The above figure is the schematic diagram of the function.

| F7.32 | Zero current detection level      | 0.0% to 300.0% (rated motor current) | 5.0%  | ☆ |
|-------|-----------------------------------|--------------------------------------|-------|---|
| F7.33 | Zero current detection delay time | 0.01s to 360.00s                     | 0.10s | ☆ |

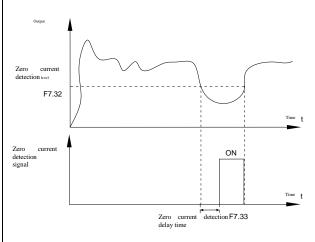

When the inverter's output current is less than or equal to zero current detection level and lasts for longer than the delay time of zero-current detection, the inverter's multifunction DO will output ON signal. The figure is the schematic diagram of zero current detection.

| F7.34 | Overrun value of output current | 0.0% (not detected)<br>0.1% to 300.0% (rated<br>motor current) | 200.0% | ☆ |
|-------|---------------------------------|----------------------------------------------------------------|--------|---|
| F7.35 | Output Current overrun          | 0.01s to 360.00s                                               | 0.00s  | ☆ |

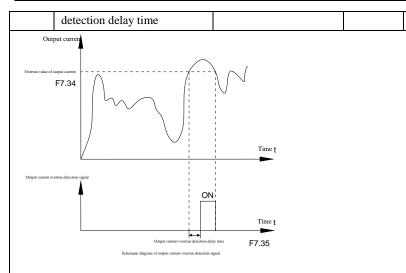

When the inverter's output current is more than or overrun the detection point and lasts for longer than the delay time of software overcurrent point detection, the inverter's multifunction DO will output ON signal.

| F7.36 | Random arrivals current 1       | 0.0% to 300.0% (rated motor current) | 100% | ☆ |
|-------|---------------------------------|--------------------------------------|------|---|
| F7.37 | Random arrivals current 1 width | 0.0% to 300.0% (rated motor current) | 0.0% | ☆ |
| F7.38 | Random arrivals current 2       | 0.0% to 300.0% (rated motor current) | 100% | ☆ |
| F7.39 | Random arrivals current 2 width | 0.0% to 300.0% (rated motor current) | 0.0% | ☆ |

When the inverter's output current randomly reaches the range of the current detection width(positive or negative), the inverter multifunction DO will output ON signal.

PI9000 provides two group of sets of parameter for Randomly Reaches Current and Detection Width, the figure is the functional diagram.

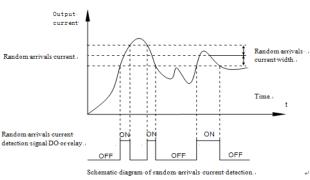

| - Chapter              | 5 i unetion parameter                                                                                                    |                                                                                |                 |                                |                             |
|------------------------|----------------------------------------------------------------------------------------------------|--------------------------------------------------------------------------------|-----------------|--------------------------------|-----------------------------|
|                        |                                                                                                    |                                                                                |                 |                                |                             |
| F7.40                  | Module temperature arrival                                                                                                    | 0°c to 100°c                                                                   |                 | 75℃                            | ☆                           |
| Wh<br>multifur         | nen the inverter radiator temperaturaction DO will output "Module Tem                                                                                                    | e reaches the temperatur<br>nperature Arrival" ON si                           | e, the<br>gnal. | e inverter                     |                             |
| F7.41                  | Cooling fan control                                                                                                    | Fan running only when running 0 Fan always running 1                           |                 | 0                              | ☆                           |
| running,<br>fan will   | ed to select the cooling fan mode, i<br>but in the stop state of inverter, if<br>run, otherwise the fan will not run.<br>tou select 1, when the fan will alwa                                                                       | the radiator temperatur                                                        | e is a          | n when the in<br>above 40 degr | verter is<br>rees, the      |
| F7.42                  | Timing function selection                                                                                                    | Invalid                                                                        | 0               | 0                              | ☆                           |
| 1 7.72                 | Tilling function selection                                                                                                    | Valid                                                                          | 1               | O .                            | A                           |
|                        |                                                                                                    | F7.44 setting                                                                  | 0               |                                |                             |
|                        |                                                                                                    | AI1                                                                            | 1               | 0                              |                             |
| F7.43                  | Timing run time selection                                                                                                    | AI2                                                                            | 2               | 0                              | ☆                           |
| F7.43                  |                                                                                                    | Panel potentiometer                                                            | 3               |                                | ×                           |
|                        |                                                                                                    | Analog input range 100% corresponds to F7.44                                   |                 |                                |                             |
| F7.44                  | Timing run time                                                                                                    | 0.0Min to 6500.0Min                                                            |                 | 0.0Min                         | $\stackrel{\wedge}{\simeq}$ |
| If I timing r function | e group of parameters are used to co<br>F7.42 timing function is active, the<br>un time is reached, the inverter aut<br>DO will output ON signal.<br>ery time the inverter starts, the time<br>by d0.20. The timing run time is set | e inverter starts as the comatically shut down, a er will time from 0, the re- | timent the      | r starts, wher<br>same time th | e multi-                    |
| F7.45                  | Current running arrival time.                                                                                                    | 0.0Min to 6500.0Mir                                                            | ì               | 0.0Min                         | ☆                           |
|                        | nen current running time reaches thi<br>Current Running Time Arrival "ON                                                                                                    |                                                                                | i-fun           | ction digital l                | DO will                     |
| F7.46                  | Awakens frequency                                                                                                    | dormancy frequency<br>(F7.48) to maximum<br>frequency (F0.19)                  |                 | 0.00Hz                         | ☆                           |
| F7.47                  | Awakens delay time                                                                                                    | 0.0s to 6500.0s                                                                |                 | 0.0s                           | $\stackrel{\wedge}{\simeq}$ |
| F7.48                  | Dormancy frequency                                                                                                    | 0.00Hz to awakens<br>frequency(F7.46)                                          |                 | 0.00Hz                         | ☆                           |
| F7.49                  | Dormancy delay time                                                                                                    | 0.0s to 6500.0s                                                                |                 | 0.0s                           | $\stackrel{\wedge}{\simeq}$ |
| F7.50                  | AI1 input voltage protection lower limit                                                                                                    | 0.00V to F7.51                                                                 |                 | 3.10V                          | ☆                           |
| F7.51                  | AI1 input voltage protection                                                                                                    | F7.50 to 10.00V                                                                |                 | 6.80V                          | ☆                           |
|                        |                                                                                                    |                                                                                |                 |                                |                             |

| upper limit |  |  |  |
|-------------|--|--|--|
|-------------|--|--|--|

When analog AI1 input is greater than F7.51, or when AI1 input is less than F7.50, the inverter multi-functional DO will output "AI1 input overrun" signal, so as to indicate whether the AI1 input voltage is within the set range or not.

5-2-10.Fault and protection:F8.00-F8.32

| Code  | Parameter name                                | Setting range | Factory setting | Chang<br>e limits |
|-------|-----------------------------------------------|---------------|-----------------|-------------------|
| F8.00 | Overcurrent stall gain                        | 0 to 100      | 20              | ☆                 |
| F8.01 | Overcurrent<br>stall<br>protection<br>current | 100% to 200%  | 150%            | 冷                 |

In the process of the inverter acceleration, when the output current exceeds the overcurrent stall protection current, the inverter stops ac/deceleration process and remains in the current operating frequency, and then continues to ac/decelerate upon the decline of the output current.

Overcurrent stall gain is used for adjusting inhibition overcurrent capability during ac/deceleration. The greater this value, the stronger inhibition overcurrent capability Under the premise that the overcurrent does not occur, the best is the smaller gain setting.

For the small inertia load, the overcurrent stall gain should be small, otherwise which cause the slower system dynamic response. For the big inertia load, the overcurrent stall gain should be large, otherwise the poor inhibitory effect may cause overvoltage fault.

When the overcurrent stall gain is set to 0, the overcurrent stall function will be canceled.

| E0.02 | Motor                                   | Prohibit      | 0 | 1    | ٨ |
|-------|-----------------------------------------|---------------|---|------|---|
| F8.02 | overload<br>protection                  | Allow         | 1 | 1    | ☆ |
| F8.03 | Motor<br>overload<br>protection<br>gain | 0.20 to 10.00 |   | 1.00 | ☆ |

F8.02 = 0: no motor overload protection function, there may be the risk of damage to the motor due to overheating, it is recommended that the thermal relay is installed between the inverter and the motor;

F8.02 = 1: the inverter will determine whether the motor is overloaded or not according to the inverse time curve of motor overload protection. Inverse time curve of motor overload protection: 220% x (F8.03) x rated motor current, if this lasts for 1 second, the alarm of motor will be prompted overload fault; 150% x (F8.03) × rated motor current, if this lasts for 60 seconds, the alarm of motor overload will be prompted.

User shall correctly set the value of F8.03 according to the Actual motor overload capacity, if the value is set to too large, which may easily lead to motor overheating and damage while the inverter will not alarm!

| F8.04 | Motor<br>overload | 50% to 100% | 80% | ☆ |
|-------|-------------------|-------------|-----|---|
|-------|-------------------|-------------|-----|---|

| pre-alarm   |  |  |
|-------------|--|--|
| coefficient |  |  |

This function is used in the front of motor overload fault protection, and sends a prealarm signal to the control system by DO. The warning coefficient is used to determine the extent of pre-alarm prior to motor overload protection. The higher the value, the smaller the extent of pre-alarm in advance.

When the cumulative amount of inverter output current is greater than the product of the inverse time curve of overload and F8.04, the inverter multi-function digital DO will

output "Motor Overload Pre-Alarm" ON signal.

| F8.05 | Overvoltage stall gain                                                  | 0 (no overvoltage stall) to 100 | 0    | ☆ |
|-------|-------------------------------------------------------------------------|---------------------------------|------|---|
| F8.06 | Overvoltage stall protection voltage / energy consumption brake voltage | 120% to 150%(three-phase)       | 130% | ¥ |

In the process of the inverter deceleration, when the DC bus voltage exceeds the overvoltage stall protection voltage/the energy consumption brake voltage, the inverter stops deceleration and maintains at the current operating frequency(if F3.12 is not set to 0, the braking signal is outputted the energy consumption brake can be implemented by an external braking resistor.) and then continues to decelerate upon decline of the bus voltage

Overvoltage stall gain is used for adjusting inhibition overvoltage capability during deceleration. The greater this value, the stronger inhibition overvoltage capability under the premise that the overvoltage does not occur, the best is the smaller gain setting.

For the small inertia load, the overvoltage stall gain should be small, otherwise which cause the slower system dynamic response. For the big inertia load, the overvoltage stall gain should be large, otherwise the poor inhibitory effect may cause overvoltage fault.

When the overvoltage stall gain is set to 0, the overvoltage stall function will be canceled.

|       | Input phase                     | Prohibit | 0 |   |   |
|-------|---------------------------------|----------|---|---|---|
| F8.07 | loss<br>protection<br>selection | Allow    | 1 | 1 | ☆ |

Select whether the input phase loss protection is done or not.

The input phase loss protection function is only for PI9000 G type inverter with 18.5kW or above, not for the F type inverter with 18.5kW or below and however F8.07 is set to 0 or 1.

| F8.08 | Output                                | Prohibit                                | 0      |   | ☆ |
|-------|---------------------------------------|-----------------------------------------|--------|---|---|
|       | phase loss<br>protection<br>selection | Allow                                   | 1      | 1 |   |
| Se    | lect whether the                      | output phase loss protection is done or | r not. |   |   |
| F8.09 | Power-on                              | Invalid                                 | 0      | 1 | ☆ |

|                                                                                                    | short circuit<br>to ground                                                         | Valid                                                                         | 1       |               |            |  |  |
|----------------------------------------------------------------------------------------------------|------------------------------------------------------------------------------------|-------------------------------------------------------------------------------|---------|---------------|------------|--|--|
| on.<br>If t                                                                                                    | You can detect whether the motor is shorted to ground when the inverter is powered |                                                                               |         |               |            |  |  |
| F8.10                                                                                                    | Number of<br>automatic<br>fault reset                                              | 0 to 20                                                                       |         | 0             | ☆          |  |  |
|                                                                                                    | matic fault reset                                                                  | selects automatic fault reset, it is use. If the set number of times is excer |         |               |            |  |  |
| F8.11                                                                                                    | Fault DO action selection                                                          | OFF                                                                           | 0       | 0             | ☆          |  |  |
| 10.11                                                                                                    | during<br>automatic<br>fault reset                                                 | ON                                                                            | 1       | O             | ζ          |  |  |
|                                                                                                    |                                                                                    | matic fault reset function is set, F8.1 of during the automatic fault reset   | 0 can l | be used to se | et whether |  |  |
| F8.12                                                                                                    | Automatic<br>fault reset<br>interval                                               | 0.1s to 100.0s                                                                |         | 1.0s          | ☆          |  |  |
| It i                                                                                                    | s the waiting tim                                                                  | e from the inverter fault alarm to auto                                       | matic   | fault reset.  |            |  |  |
| F8.13                                                                                                    | Overspeed detection value                                                          | 0.00% to 50.0% (maxing frequency)                                             | mum     | 20.0%         | ☆          |  |  |
| F8.14                                                                                                    | Overspeed detection time                                                           | 0.0s to 60.0s                                                                 |         | 1.0s          | ☆          |  |  |
| This feature is only available when the inverter runs with speed sensor vector control. When the inverter detects that the actual motor speed exceeds the set frequency, and the excess is greater than the overspeed detection value(F8.13), and the duration is greater than the overspeed detection time(F8.14) the inverter will alarm fault ID Err.43, and troubleshoots according to the protection action. |                                                                                    |                                                                               |         |               |            |  |  |
| F8.15                                                                                                    | Detection<br>value for too<br>large speed<br>deviation                             | 0.00% to 50.0% (maxing frequency)                                             | mum     | 20.0%         | ☆          |  |  |

| F8.16 | Detection<br>time for too<br>large speed<br>deviation | 0.0s to 60.0s | 5.0s | ☆ |
|-------|-------------------------------------------------------|---------------|------|---|

This feature is only available when the inverter runs with speed sensor vector control

When the inverter detects that the actual motor speed is different from the set frequency, and the deviation is greater than the detection value for too large speed deviation(F8.15), and the duration is greater than the detection time for too large speed deviation(F8.16), the inverter will alarm fault ID Err.42, and troubleshoots according to the protection action.

If the detection time for too large speed deviation is 0.0s, the detection for too large

| speed deviation is canceled. |                       |                                                  |                                                                      |                    |       |    |  |
|------------------------------|-----------------------|--------------------------------------------------|----------------------------------------------------------------------|--------------------|-------|----|--|
|                              |                       | Units digit                                      | Motor overload (I<br>ID Err.11)                                      | Fault              |       |    |  |
|                              |                       | Free stop                                        |                                                                      | 0                  | _     |    |  |
|                              |                       | Stop at the selected mode                        |                                                                      | 1                  |       |    |  |
|                              |                       | Continue to                                      | run                                                                  | 2                  |       |    |  |
|                              | Fault protection      | Tens digit                                       | Input phase loss(Fau<br>ID Err.12)(same as u<br>digit)               | units              |       |    |  |
| F8.17                        | action<br>selection 1 | Hundreds<br>digit                                | Output phase loss(F<br>ID Err.13)(same as udigit)                    | units              | 00000 | ** |  |
|                              |                       | Thousand<br>s digit                              | External fault(Fault Err.15)(same as unit digit)                     |                    |       |    |  |
|                              |                       | Ten<br>thousands<br>digit                        | Communication<br>abnormal(Fault ID<br>Err.16)(same as unit<br>digit) | :S                 |       |    |  |
|                              | Fault                 | Units digit                                      | Encoder fault(Fault Err.20)                                          | ID                 |       |    |  |
|                              |                       | Free stop 0                                      |                                                                      | 0                  |       |    |  |
|                              |                       | Switch to V/F and then stop at the selected mode |                                                                      | 1                  |       |    |  |
|                              |                       | Switch to V                                      | //F and continue to                                                  | 2                  |       |    |  |
|                              |                       | Tens digit                                       | Function code read<br>write abnormal(Fau<br>Err.21)                  |                    |       |    |  |
| F8.18                        | protection<br>action  | Free stop                                        |                                                                      | 0                  | 00000 | ☆  |  |
|                              | selection 2           | Stop at the s                                    | elected mode                                                         | 1                  |       |    |  |
|                              |                       | Hundreds<br>digit                                | Reserve                                                              |                    |       |    |  |
|                              |                       | Thousand<br>s digit                              | Motor overheating(I<br>ID Err.45)( same<br>F8.17 units digit)        |                    |       |    |  |
|                              |                       | Ten<br>thousands<br>digit                        | Running<br>arrival(Fault<br>Err.26)( same as F<br>units digit)       | time<br>ID<br>8.17 |       |    |  |

|       |                                     | Units digit                                                                                | Custom fault 1 (Fault ID<br>Err.27)( same as F8.17<br>units digit)                   |       |   |
|-------|-------------------------------------|--------------------------------------------------------------------------------------------|--------------------------------------------------------------------------------------|-------|---|
|       |                                     | Tens digit                                                                                 | Custom fault 2 (Fault ID<br>Err.28)( same as F8.17<br>units digit)                   |       |   |
|       |                                     | Hundreds<br>digit                                                                          | Power-on time<br>arrival(Fault ID<br>Err.29)( same as F8.17<br>units digit)          |       |   |
| F8.19 | Fault protection                    | Thousand s digit                                                                           | Load drop(Fault ID<br>Err.30)                                                        | 00000 | ☆ |
|       | action<br>selection 3               |                                                                                            | Free stop 0                                                                          |       |   |
|       | selection 3                         | Stop at t                                                                                  | the selected mode 1                                                                  |       |   |
|       |                                     |                                                                                            | e to 7% of the rated<br>f motor and continue                                         |       |   |
|       |                                     | to run, automatically return to the set frequency to run if the load drop does not happen. |                                                                                      |       |   |
|       |                                     | Ten<br>thousands<br>digit                                                                  | PID feedback loss when<br>running(Fault ID<br>Err.31)( same as F8.17<br>units digit) |       |   |
|       |                                     | Units digit                                                                                | Too large speed<br>deviation(Fault ID<br>Err.42)( same as F8.17<br>units digit)      |       |   |
|       | Fault                               | Tens digit                                                                                 | Motor overspeed(Fault ID Err.43)( same as F8.17 units digit)                         |       |   |
| F8.20 | protection<br>action<br>selection 4 | Hundreds<br>digit                                                                          | Initial position<br>error(Fault ID<br>Err.51)( same as F8.17<br>units digit)         | 00000 | ₩ |
|       |                                     | Thousands digit                                                                            | Reserve                                                                              |       |   |
|       |                                     | Ten<br>thousands<br>digit                                                                  | Reserve                                                                              |       |   |

When "free stop" is selected, the inverter displays Err.  $\ast$ , and directly stops.

When "Stop at the selected mode" is selected, the inverter displays Arr. \*, firstly stops at the selected mode and then displays Err. \* When "continue to run" is selected, the inverter continues to run and displays Arr. \*, the operating frequency is set by F8.24.

| F8.21 | Reserve |  |  |
|-------|---------|--|--|
| F8.22 | Reserve |  |  |
| F8.23 | Reserve |  |  |

| F8.24 | G .:                                              | Running at current frequency 0      |   |     |   |
|-------|---------------------------------------------------|-------------------------------------|---|-----|---|
|       | Continue running                                  | Running at set frequency            | 1 |     |   |
|       | frequency<br>selection<br>when failure<br>happens | Running at upper limit frequency    | 2 | 0   | ☆ |
|       |                                                   | Punning at lower limit frequency    |   |     |   |
|       |                                                   | Running at abnormal spare frequency | 4 |     |   |
| F8.25 | Abnormal spare frequency                          | 60.0% to 100.0%                     |   | 100 | ☆ |

When the inverter occurs faults during operation, and the troubleshooting mode for the fault is set to "continue to run", the inverter displays Arr. \*, and runs at the operating frequency set by F8.24.

When "abnormal spare frequency" is selected, the value set by F8.25 is the percentage of the maximum frequency

|       | Momentary                                                                      | Invalid                               | 0   |       |   |
|-------|--------------------------------------------------------------------------------|---------------------------------------|-----|-------|---|
| F8.26 | power cut<br>action                                                            | Deceleration                          | 1   | 0     | ☆ |
|       | selection                                                                      | Deceleration and stop                 | 2   |       |   |
| F8.27 | Frequency<br>switching<br>points for<br>momentary<br>power cut<br>deceleration | 80.0% to 100.0%                       |     | 90%   | ☆ |
| F8.28 | Recovery<br>voltage<br>judgment<br>time of<br>momentary<br>power cut           | 0.00s to 100.00s                      |     | 0.50s | 꺄 |
| F8.29 | Judgment<br>voltage of<br>momentary<br>power cut<br>no action                  | 60.0% to 100.0% (standard by voltage) | ous | 80.0% | ☆ |

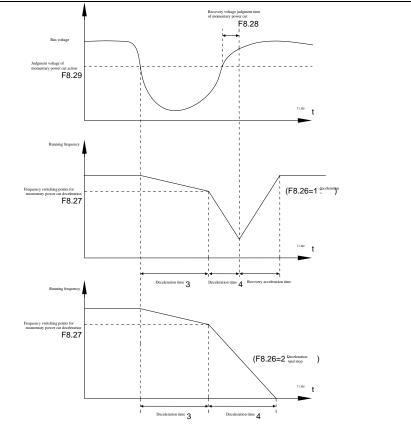

Schematic diagram of momentary power cut action

This feature means that when the momentary power cut happens or the voltage suddenly reduces, the drive will reduce the output speed to compensate the reduced value of the inverter DC bus voltage by using load feedback energy, in order to maintain the inverter to continue running.

If F8.26 = 1, when the momentary power cut happens or the voltage suddenly reduces, the inverter will decelerate, when the bus voltage is back to normal, the inverter will normally accelerate to the set frequency to run. To determine whether the bus voltage returns to normal or not, check whether the bus voltage is normal and lasts for longer than the set time by F8.28.

If F8.26 = 2, when the momentary power cut happens or the voltage suddenly reduces, the inverter will decelerate till to stop.

| F8.30 |                         | Invalid                              | 0 |       | A |
|-------|-------------------------|--------------------------------------|---|-------|---|
|       | protection<br>selection | Valid                                | 1 | 0     | ☆ |
| F8.31 | Load drop               | 0.0% to 100.0% (rated motor current) |   | 10.0% | ☆ |

## Chapter 5 Function parameter

|       | detection<br>level             |               |      |   |
|-------|--------------------------------|---------------|------|---|
| F8.32 | Load drop<br>detection<br>time | 0.0s to 60.0s | 1.0s | ☆ |

If the load drop protection function is active, when the inverter output current is less than the load drop detection level (F8.31)and the duration is longer than the load drop detection time(F8.32), the inverter output frequency is automatically reduced to 7% of the rated frequency. During the load drop protection, if the load recovers, the inverter automatically resumes to the set frequency to run.

## 5-2-11. Communications parameters: F9.00-F9.07

Please refer to PI9000 Communication Protocol

| Code  | Parameter name | Setting ra      |                     | Factory setting | Change<br>limits |
|-------|----------------|-----------------|---------------------|-----------------|------------------|
|       |                | Units digit     | MODBUS              |                 |                  |
|       |                | 300BPS          | 0                   |                 |                  |
|       |                | 600BPS          | 1                   |                 |                  |
|       |                | 1200BPS         | 2                   |                 |                  |
|       |                | 2400BPS         | 3                   |                 |                  |
|       |                | 4800BPS         | 4                   |                 |                  |
|       |                | 9600BPS         | 5                   |                 |                  |
|       | Baud rate      | 19200BPS        | 6                   |                 | ☆                |
|       |                | 38400BPS        | 7                   | 6005            |                  |
|       |                | 57600BPS        | 8                   |                 |                  |
| F9.00 |                | 115200BPS       | 9                   |                 |                  |
| F9.00 |                | Tens digit      | Profibus-<br>DP     |                 |                  |
|       |                | 115200BPS       | 0                   |                 |                  |
|       |                | 208300BPS       | 1                   |                 |                  |
|       |                | 256000BPS       | 2                   |                 |                  |
|       |                | 512000BPS       | 3                   |                 |                  |
|       |                | Hundreds digit  | Reserve             |                 |                  |
|       |                | Thousands digit | CANlink<br>baudrate | =               |                  |
|       |                | 20              | 0                   |                 |                  |
|       |                | 50              | 1                   |                 |                  |
|       |                | 100             | 2                   |                 |                  |

|        |                                | 125                                                                                                    | 3        |     |   |
|--------|--------------------------------|----------------------------------------------------------------------------------------------------|----------|-----|---|
|        |                                | 250                                                                                                    | 4        |     |   |
|        |                                | 500                                                                                                    | 5        |     |   |
|        |                                | No parity (8-N-2)                                                                                                   | 0        |     |   |
| F9.01  | Data format                    | Even parity (8-<br>E-1)                                                                                             | 1        | 0   | ☆ |
|        |                                | Odd parity (8-O-1)                                                                                                  | 2        |     |   |
|        |                                | 8-N-1                                                                                                    | 3        |     |   |
| F9.02  | This unit address              | 1-247, 0 for broad<br>address                                                                                       | dcast    | 1   | ☆ |
| F9.03  | Response delay                 | 0ms-20ms                                                                                                    |          | 2ms | ☆ |
| F9.04  | Communication timeout time     | 0.0 (invalid), 0.1s                                                                                                 | s-60.0s  | 0.0 | ☆ |
|        |                                | Units digit                                                                                                    | MODBUS   |     |   |
|        | Data transfer format selection | Non-standard<br>MODBUS<br>protocol                                                                                  | 0        | 30  |   |
| F9.05  |                                | Standard<br>MODBUS<br>protocol                                                                                      | 1        |     | ☆ |
| 1 7.03 |                                | Tens digit                                                                                                    | Profibus | 30  | ~ |
|        |                                | PPO1 format                                                                                                    | 0        |     |   |
|        |                                | PPO2 format                                                                                                    | 1        |     |   |
|        |                                | PPO3 format                                                                                                    | 2        |     |   |
|        |                                | PPO5 format                                                                                                    | 3        |     |   |
|        | Communication read             | 0.01A                                                                                                    | 0        |     |   |
| F9.06  | current resolution             | 0.1A                                                                                                    | 1        | 0   | ☆ |
| F9.07  | Communication card type        | 0:Modbus communication card 1:Profibus communication card 2:CANopen communication card 3:CANlink communication card | 0        | 0   | ☆ |

5-2-12.Torque control parameters:FA.00-FA.07

| Code  | Parameter name                      | Setting range  |   | Factory setting | Change<br>limits |
|-------|-------------------------------------|----------------|---|-----------------|------------------|
| FA.00 | Speed/torque control mode selection | Speed control  | 0 | 0               | *                |
|       |                                     | Torque control | 1 |                 |                  |

Used to select the inverter control mode: speed control or torque control.

PI9000 multifunction digital terminal has two related functions on torque control: torque control banned (function 29), and speed control / torque control switching (function 46). The two terminals must use in conjunction with FA.00 so as to switch between speed control and torque control.

When the speed control / torque control switching terminal is invalid, the control mode is determined by FA.00, if the terminal is valid, the control manner is equivalent to the FA.00's value negated.

In any case, when the torque control ban terminal is valid, the inverter is fixed at speed control mode.

|       |                                                  | Keyboard setting (FA.02)    | 0 |       |   |
|-------|--------------------------------------------------|-----------------------------|---|-------|---|
|       |                                                  | Analog AI1 setting          | 1 |       |   |
|       |                                                  | Analog AI2 setting          | 2 |       |   |
| FA.01 | Torque setting source                            | Panel potentiometer setting | 3 | 0     | * |
| FA.01 | selection under<br>torque control mode           | High-speed pulse setting    | 4 |       | ^ |
|       |                                                  | Communications reference    | 5 |       |   |
|       |                                                  | MIN(AI1, AI2)               | 6 |       |   |
|       |                                                  | MAX(AI1, AI2)               | 7 |       |   |
| FA.02 | Torque digital setting under torque control mode | -200.0% to 200.0%           |   | 150%  | ☆ |
| FA.03 | Torque control acceleration time                 | 0.00s to 650.00s            |   | 0.00s | ☆ |
| FA.04 | Torque control deceleration time                 | 0.00s to 650.00s            |   | 0.00s | ☆ |

Under the torque control mode, the difference between the motor output torque and load torque determines the change rate in speed of the motor and load, therefore, the motor speed may rapidly change, resulting in the problems such as noise or excessive mechanical stress. By setting the torque control ac/deceleration time, you can make a smooth change of motor speed.

But the occasions that needs the rapid response of torque, the torque control ac/deceleration time must be set to 0.00s. For example: when two hardwired motors drag the same one load, in order to ensure that the load is evenly distributed, you must set one inverter as the master unit that works under the speed control mode, the other inverter as the auxiliary unit that works under the torque control mode, the Actual output torque of the master unit is used as the torque command of the auxiliary, the torque of the auxiliary unit shall be set to 0.00s.

| FA.05 | Torque control<br>forward maximum<br>frequency | 0.00Hz to maximum frequency(F0.19) | 50.00Hz | ☆ |
|-------|------------------------------------------------|------------------------------------|---------|---|
| FA.06 | Torque control reverse maximum frequency       | 0.00Hz to maximum frequency(F0.19) | 50.00Hz | ☆ |

Used to set the maximum operating frequency of inverter forward or reverse running under the torque control mode

Under the torque control mode, if the load torque is less than the motor output torque, the motor speed will continue to rise, in order to prevent "Runaway" and other accidents of mechanical systems, it is necessary to limit the maximum speed of motor under the torque control mode.

| FA.07 | Torque filter time | 0.00s to 10.00s | 0.00s | ☆ |
|-------|--------------------|-----------------|-------|---|
|-------|--------------------|-----------------|-------|---|

FA.01 is used to select the torque setting source, there are eight torque setting modes in all.

The torque setting adopts the relative value, the 100.0% corresponds to the rated torque of inverter. Setting range is from -200.0% to 200.0%, indicating that the maximum torque of inverter is 2 times of the rated torque of inverter.

When the torque setting adopts mode 1 to 7, the 100% of communications, analog input and pulse input corresponds to FA.02.

5-2-13. Control optimization parameters: FB.00-FB.09

| Code  | Parameter name        | Setting range | e | Factory setting | Change<br>limits |  |
|-------|-----------------------|---------------|---|-----------------|------------------|--|
| FB.00 | Fast current limiting | Disable       | 0 | 1               | ☆                |  |
| FB.00 | manner                | Enable        | 1 | 1               | ×                |  |

Enable Quick Current Limiting function, which can minimize the overcurrent fault of inverter , and ensure the uninterrupted operation of inverter. If the drive is in the state of fast current limiting for a long period of time , the inverter may be damaged by overheating and others, this case is not allowed, so the inverter will alarm fault with fault ID Err.40, it indicates that the inverter exists overload and needs to be shut down.

| FB.01 | Undervoltage setting | point | 60.0% to 140.0% | 100.0% | ☆ |
|-------|----------------------|-------|-----------------|--------|---|
|-------|----------------------|-------|-----------------|--------|---|

Used to set the voltage value of inverter undervoltage fault with fault ID Err.09 , the different voltage levels of inverter 100.0% corresponds to the different voltage points are as follows:

Single-phase 220V or three-phase 220V: 200V three-phase 380V: 350V

Three-phase 480V: 450V three-phase 690V: 650V

| FB.02 | Overvoltage setting | point | 200.0V to 2500.0V | 810V | ☆ |
|-------|---------------------|-------|-------------------|------|---|
|-------|---------------------|-------|-------------------|------|---|

Settings for the level of 1140V voltage. The adjustment of this value can improve the effective utilization of voltage, if the value is set to too small, which easily lead to the instability of system running. It's not recommended that user modifies it.

|       |            | No           |   |   |   |
|-------|------------|--------------|---|---|---|
| FB.03 | Deadband   | NO .         | 0 | 1 | ☆ |
|       | 2 cade and | compensation |   |   |   |

| compensation selection | mode | Compensation mode 1 | 1 |  |
|------------------------|------|---------------------|---|--|
|                        |      | Compensation mode 2 | 2 |  |

Generally do not need to modify this parameter, only when the special requirements to the output voltage waveform quality is required or when the motor oscillation and other abnormal happen, you need to try to switch to select a different mode of compensation.

The compensation mode 2 for high-power is recommended.

| FB.04 | Current compensat | detection | 0 to 100 | 5 | ☆ |
|-------|-------------------|-----------|----------|---|---|
|-------|-------------------|-----------|----------|---|---|

Used to set the inverter's current sensing compensation, if the set value is too large, which may reduce the control performance. Generally do not need to be modified.

|       | Vactor antimization                           | No optimization     | 0 |   |   |
|-------|-----------------------------------------------|---------------------|---|---|---|
| FB.05 | Vector optimization without PG mode selection | Optimization mode 1 | 1 | 1 | ☆ |
|       | selection                                     | Optimization mode 2 | 2 |   |   |

1: optimization mode 1

Used for the requirements of higher torque control linearity.

2: optimization mode 2

Used for the requirements of higher speed stability.

| FB.06 | Upper limiting frequency for DPWM switching | 0.00Hz to 15.00Hz |   | 12.00Hz | ☆ |
|-------|---------------------------------------------|-------------------|---|---------|---|
| FB.07 | PWM modulation                              | Asynchronous      | 0 | 0       |   |
| FB.07 | manner                                      | Synchronou        | 1 | U       | ☆ |

Only valid for V/F control. Synchronous modulation refers to that the carrier frequency linearly change with the change of output frequency, in order to ensure the unchanged of their ratio(carrier to noise ratio), generally it is used when the output frequency is higher, is conducive to ensure the output voltage quality.

Under the lower output frequency (100Hz) mode, generally the synchronize modulation is not required, because at the time the ratio of the carrier frequency to the output frequency is relatively high, the asynchronous modulation has more obvious advantages.

When the operating frequency is higher than 85Hz, the synchronous modulation takes

effect, the fixed mode is the asynchronous modulation below the frequency.

|       |                  | Random PV invalid                  | VM 0    |   |   |
|-------|------------------|------------------------------------|---------|---|---|
| FB.08 | Random PWM depth | PWM carrier frequency random depth | 1 to 10 | 0 | ☆ |

By setting Random PWM, the monotonous and shrill motor sound can become softer and which helps reduce external electromagnetic interference. When Random PWM Depth is set to 0, Random PWM will be invalid. It will get different results by adjusting different Random PWM Depths,

| FB.09 | Deadband | time | 100% to 200% | 150% | ☆ |
|-------|----------|------|--------------|------|---|
|-------|----------|------|--------------|------|---|

| adjustment |  |  |
|------------|--|--|
|------------|--|--|

### 5-2-14. Wobbulate, fixed-length and counting: E0.00-E0.09

Wobbulate function is suitable for the textile, chemical, and other industries, as well as occasions that needs traverse and winding function. Wobbulate function means that the inverter output frequency swings up and down to set the frequency centering around the set frequency, the locus the operating frequency on the timeline is as shown in figure, which the swing amplitude is set by E0.00 and E0.01, when E0.01 is set to 0, the wobbulate will not work.

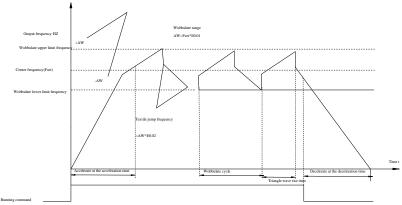

Schematic diagram of wobbulate operating

| Code  | Parameter name       | Setting range                       |   | Factory<br>setting | Chan<br>ge<br>limits |
|-------|----------------------|-------------------------------------|---|--------------------|----------------------|
|       |                      | Relative to center frequency        | 0 |                    |                      |
| E0.00 | Swing setting manner | Relative to<br>maximum<br>frequency | 1 | 0                  | ☆                    |

This parameter is used to determine the baseline of the swing

0: relative to center frequency(F0.07 frequency source)

For the variable swing system. The swing varies with the change of center frequency (the set frequency)

1: relative to maximum frequency(F0.19)

For the fixed swing system, the swing is fixed

| E0.01 | Wobbulate range             | 0.0% to 100.0% | 0.0% | ☆ |
|-------|-----------------------------|----------------|------|---|
| E0.02 | Sudden jump frequency range | 0.0% to 50.0%  | 0.0% | ☆ |

The parameter is used to determine the value of swing and the value of sudden jump frequency.

When the swing is set to Relative To Center frequency(E0.00=0), Swing (AW) = frequency source (F0.07)  $\times$  swing amplitude((E0.01). When the swing is set to Relative To Maximum Frequency(E0.00=1), Swing (AW) = maximum frequency (F0.19)  $\times$  swing amplitude((E0.01).

If the sudden jump frequency range is selected for wobbulate operation, the frequency percentage of sudden jump frequency range relative to swing, i.e.: Sudden jump frequency = Swing(AW)×Sudden jump frequency range(E0.02). When the swing is set to Relative To Center frequency(E0.00=0), the sudden jump frequency is the variable value. When the swing is set to Relative To Middle Frequency(E0.00=1), the sudden jump frequency is the fixed value.

The frequency of wobbulate operation is restricted by the upper and lower frequencies.

| E0.03 | Wobbulate cycle                     | 0.1s to 3000.0s | 10.0s | ☆ |
|-------|-------------------------------------|-----------------|-------|---|
| E0.04 | Triangle wave rise time coefficient | 0.1% to 100.0%  | 50.0% | ☆ |

Wobbulate cycle: the time of a complete wobbulate cycle.

Triangle wave rise time coefficient(E0.04), the time percentage of Riangle Wave Rise Time relative to Wobbulate Cycle(E0.03) Triangle wave rise time = Wobbulate cycle(E0.03)  $\times$  Triangle wave rise time coefficient(E0.04), unit: second(s). Triangle wave drop time = Wobbulate cycle(E0.03)  $\times$  (1 - Triangle wave rise time coefficient(E0.04)), unit: second(s).

| E0.05 | Set length      | 0m to 65535m  | 1000m | ☆ |
|-------|-----------------|---------------|-------|---|
| E0.06 | Actual length   | 0m to 65535m  | 0m    | ☆ |
| E0.07 | Pulse per meter | 0.1 to 6553.5 | 100.0 | ☆ |

The above function codes are used to fixed-length control.

The length information is sampled through the multi-function digital input terminal, the pulse number sampled by terminal divides the pulse per meter(E0.07), so then the Actual length(E0.06) can be computed out. When the Actual length is greater than the set length (E0.05), the multi-functional digital DO will output "Length Arrival" ON signal.

During the fixed-length control, the multifunction DI terminal can be used to reset length (DI function selects 28), please refer to F1.00 to F1.09 for details.

In some applications, the related input terminal function shall be set to "Length Count Input" (function 27), when the pulse frequency is higher, DI5 port must be used .

| E0.08 | Set count value       | 1 to 65535 | 1000 | ☆ |
|-------|-----------------------|------------|------|---|
| E0.09 | Specified count value | 1 to 65535 | 1000 | ☆ |

The count value needs to be sampled through the multi-function digital input terminal. In some applications, the related input terminal function shall be set to "Counter Input" (function 25), when the pulse frequency is higher, DI5 port must be used.

When the count value reaches the set count value(E0.08), the multifunction digital DO will output "Set Count Value Arrival" ON signal, then the counter stops counting.

When the count value reaches the specified count value(E0.09), the multifunction digital DO will output "Specified Count Value Arrival" ON signal, then the counter continues to count, and then stop till the set count value.

The figure is the schematic diagram of E0.08 = 8 and E0.09 = 4.

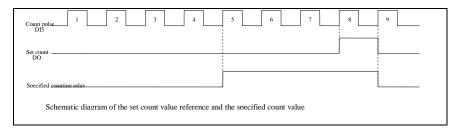

## 5-2-15.Multi-stage command, simple PLC: E1.00-E1.51

PI9000's multi-stage command has the richer function than the usual multi-speed command, in addition to the multi-speed function, it can also be used as process PID reference source. Therefore, the dimensional of multi-stage command is a relative value.

| Code  | Parameter name             | Setting range     | Factory setting | Change limits |
|-------|----------------------------|-------------------|-----------------|---------------|
| E1.00 | 0-stage speed setting 0X   | -100.0% to 100.0% | 0.0%            | ☆             |
| E1.01 | 1-stage speed setting 1X   | -100.0% to 100.0% | 0.0%            | ☆             |
| E1.02 | 2-stage speed setting 2X   | -100.0% to 100.0% | 0.0%            | ☆             |
| E1.03 | 3-stage speed setting 3X   | -100.0% to 100.0% | 0.0%            | ☆             |
| E1.04 | 4-stage speed setting 4X   | -100.0% to 100.0% | 0.0%            | ☆             |
| E1.05 | 5-stage speed setting 5X   | -100.0% to 100.0% | 0.0%            | ☆             |
| E1.06 | 6-stage speed setting 6X   | -100.0% to 100.0% | 0.0%            | ☆             |
| E1.07 | 7-stage speed setting 7X   | -100.0% to 100.0% | 0.0%            | ☆             |
| E1.08 | 8-stage speed setting 8X   | -100.0% to 100.0% | 0.0%            | ☆             |
| E1.09 | 9-stage speed setting 9X   | -100.0% to 100.0% | 0.0%            | ☆             |
| E1.10 | 10-stage speed setting 10X | -100.0% to 100.0% | 0.0%            | ☆             |
| E1.11 | 11-stage speed setting 11X | -100.0% to 100.0% | 0.0%            | ☆             |
| E1.12 | 12-stage speed             | -100.0% to 100.0% | 0.0%            | ☆             |

|       | setting 12X                |                   |      |   |
|-------|----------------------------|-------------------|------|---|
| E1.13 | 13-stage speed setting 13X | -100.0% to 100.0% | 0.0% | ☆ |
| E1.14 | 14-stage speed setting 14X | -100.0% to 100.0% | 0.0% | ☆ |
| E1.15 | 15-stage speed setting 15X | -100.0% to 100.0% | 0.0% | ☆ |

The multi-stage command can be used as frequency source, can also act as the set source of process PID. The dimension of multi-stage command is the relative values and its range is from -100.0% to 100.0%, when it acts as the frequency source, it is the percentage of maximum frequency; due to the PID reference is originally as a relative value, therefore the multi-stage command acts as the set source of PID and does not need dimension conversion.

The multi-stage command needs to switch according to the different states of multifunction digital DI, please refer to F1 group for specific instructions

|       |                         | Stop after single running             | 0 |   |   |
|-------|-------------------------|---------------------------------------|---|---|---|
| E1.16 | Simple PLC running mode | Hold final value after single running | 1 | 0 | ☆ |
|       |                         | Circulating                           | 2 |   |   |

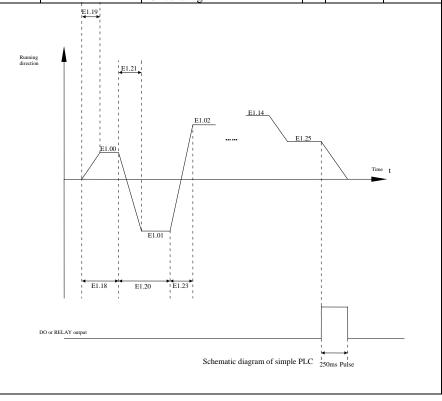

The above figure is the schematic diagram of Simple PLC as the frequency source. For Simple PLC as the frequency source, the positive or negative value of E1.00 to E1.15 determines the running direction, the negative value indicates that the inverter runs at the opposite direction.

As the frequency source, PLC operates in three modes, including:

0: stop after single running

After the inverter completes a single cycle, it will automatically shut down, the running command must be given before restart.

1: hold final value after single running

After the inverter completes a single cycle, it will automatically maintain the frequency and direction of the last stage.

2: circulating

After the inverter completes a cycle, it will automatically start next cycle, and stop till

the stop command is given.

|       | Simple PLC       | Units digit             | Power-down<br>memory selection | on  |    |   |
|-------|------------------|-------------------------|--------------------------------|-----|----|---|
|       |                  | Power-down without memo | ory                            | 0   |    |   |
| E1.17 | power-down       | Power-down with memory  |                                | 1   | 00 | ☆ |
|       | memory selection | Tens digit              | Stop mem selection             | ory |    |   |
|       |                  | Stop without memory     |                                | 0   |    |   |
|       |                  | Stop with mer           | nory                           | 1   |    |   |

PLC "Power-Down With Memory" means that the PLC operating stage and frequency before power-down are memorized, and then it will continue to run from the position of the memorized stage in next power-on. If Power-Down Without Memory is selected, the PLC process will restart from the starting position for each power-on

PLC "Stop With Memory" means that the PLC operating stage and frequency before stop are recorded, and then it will continue to run from the position of the recorded stage in next run. If Stop Without Memory is selected, the PLC process will restart from the starting position for each start.

| E1.18 | 0 stage running time T0                | 0.0s(h) to 6500.0s(h) | 0.0s(h) | ☆ |
|-------|----------------------------------------|-----------------------|---------|---|
| E1.19 | 0 stage ac/deceleration time           | 0 to 3                | 0       | ☆ |
| E1.20 | 1 stage running time T1                | 0.0s(h) to 6500.0s(h) | 0.0s(h) | ☆ |
| E1.21 | 1 stage ac/deceleration time           | 0 to 3                | 0       | ☆ |
| E1.22 | 2 stage running time T2                | 0.0s(h) to 6500.0s(h) | 0.0s(h) | ☆ |
| E1.23 | 2 stage ac/deceleration time           | 0 to 3                | 0       | ☆ |
| E1.24 | 3 stage running time T3                | 0.0s(h) to 6500.0s(h) | 0.0s(h) | ☆ |
| E1.25 | 3 stage ac/deceleration time selection | 0 to 3                | 0       | ☆ |
| E1.26 | 4 stage running time T4                | 0.0s(h) to 6500.0s(h) | 0.0s(h) | ☆ |
| E1.27 | 4 stage ac/deceleration time selection | 0 to 3                | 0       | ☆ |

| E1.28 | 5 stage running time T5                 | 0.0s(h) to 6500.0s(h)           | 0.0s(h) | ☆ |
|-------|-----------------------------------------|---------------------------------|---------|---|
| E1.29 | 5 stage ac/deceleration time selection  | 0 to 3                          | 0       | ☆ |
| E1.30 | 6 stage running time T6                 | 0.0s(h) to 6500.0s(h)           | 0.0s(h) | ☆ |
| E1.31 | 6 stage ac/deceleration time selection  | 0 to 3                          | 0       | ☆ |
| E1.32 | 7 stage running time T7                 | 0.0s(h) to 6500.0s(h)           | 0.0s(h) | ☆ |
| E1.33 | 7 stage ac/deceleration time selection  | 0 to 3                          | 0       | ☆ |
| E1.34 | 8 stage running time T8                 | 0.0s(h) to 6500.0s(h)           | 0.0s(h) | ☆ |
| E1.35 | 8 stage ac/deceleration time selection  | 0 to 3                          | 0       | ☆ |
| E1.36 | 9 stage running time T9                 | 0.0s(h) to 6500.0s(h)           | 0.0s(h) | ☆ |
| E1.37 | 9 stage ac/deceleration time selection  | 0 to 3                          | 0       | ☆ |
| E1.38 | 10 stage running time T10               | 0.0s(h) to 6500.0s(h)           | 0.0s(h) | ☆ |
| E1.39 | 10 stage ac/deceleration time selection | 0 to 3                          | 0       | ☆ |
| E1.40 | 11 stage running time T11               | 0.0s(h) to 6500.0s(h)           | 0.0s(h) | ☆ |
| E1.41 | 11 stage ac/deceleration time selection | 0 to 3                          | 0       | ☆ |
| E1.42 | 12 stage running time T12               | 0.0s(h) to 6500.0s(h)           | 0.0s(h) | ☆ |
| E1.43 | 12 stage ac/deceleration time selection | 0 to 3                          | 0       | ☆ |
| E1.44 | 13 stage running time T13               | 0.0s(h) to 6500.0s(h)           | 0.0s(h) | ☆ |
| E1.45 | 13 stage ac/deceleration time selection | 0 to 3                          | 0       | ☆ |
| E1.46 | 14 stage running time T14               | 0.0s(h) to 6500.0s(h)           | 0.0s(h) | ☆ |
| E1.47 | 14 stage ac/deceleration time selection | 0 to 3                          | 0       | ☆ |
| E1.48 | 15 stage running time T15               | 0.0s(h) to 6500.0s(h)           | 0.0s(h) | ☆ |
| E1.49 | 15 stage ac/deceleration time selection | 0 to 3                          | 0       | ☆ |
| E1.50 | Simple PLC run-time unit                | S (seconds) 0<br>H (hours) 1    | 0       | ☆ |
| E1.51 | Multi-stage command 0 reference manner  | Function code E1.00 reference 0 | 0       | ☆ |
|       |                                         |                                 |         |   |

| AI2                                                                              | 2 |  |
|----------------------------------------------------------------------------------|---|--|
| Panel potentiometer reference                                                    | 3 |  |
| High-speed pulse reference                                                       | 4 |  |
| PID control reference                                                            | 5 |  |
| Keyboard set<br>frequency<br>(F0.01)<br>reference,<br>UP/DOWN can<br>be modified | 6 |  |

This parameter determines the multi-stage command 0 reference channel.

The multi-stage command 0 not only can select E1.00, but also there are a variety of other options so as to facilitate switching between the multi-stage command and the other reference manner.

### 5-2-16.PID function: E2.00-E2.27

PID control is a commonly used method of process control, a closed loop system is formed by the proportional, integral and differential operation of difference between the controlled value feedback signal and target value signal and by adjusting the inverter output frequency so as to stabilize the controlled value at the position of the target value.

Suitable for flow control, pressure control and temperature control and other process control applications.

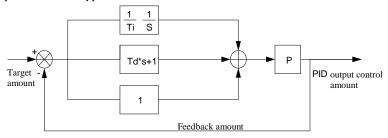

Flow diagram of process PID principle

| Code  | Parameter name | Setting range        |   | Factory setting | Change limits |
|-------|----------------|----------------------|---|-----------------|---------------|
|       |                | E2.01 setting        | 0 |                 |               |
| E2.00 | PID reference  | Analog AI1 reference | 1 | 0               | _/_`          |
| E2.00 | source         | Analog AI2 reference | 2 | 0               | ☆`            |
|       |                | Panel potentiometer  | 3 |                 |               |

|       |               |          | reference                   |   |       |   |
|-------|---------------|----------|-----------------------------|---|-------|---|
|       |               |          | High-speed pulse setting    | 4 |       |   |
|       |               |          | Communications setting      | 5 |       |   |
|       |               |          | Multi-stage command setting | 6 |       |   |
| E2.01 | PID reference | keyboard | 0.0% to 100.0%              |   | 50.0% | ☆ |

This parameter is used to select the process PID target value reference channel.

The set target value of process PID is a relative value, the setting range is from 0.0% to 100.0%. The feedback value of PID is also a relative value, the role of PID is to remain the same for the two relative values.

|       |               |                                                                          | AI1                         | 0 |             |  |
|-------|---------------|--------------------------------------------------------------------------|-----------------------------|---|-------------|--|
| E2.02 |               |                                                                          | AI2                         | 1 |             |  |
|       |               |                                                                          | Panel potentiometer setting | 2 |             |  |
|       | 200           |                                                                          | AI1-AI2                     | 3 |             |  |
|       | PID<br>source | feedback High-speed pulse setting 4  Communications setting 5  AI1+AI2 6 | 0                           | ☆ |             |  |
|       | source        |                                                                          | Communications setting      | 5 | -<br>-<br>- |  |
|       |               |                                                                          | AI1+AI2                     | 6 |             |  |
|       |               |                                                                          | MAX( AI1 ,  AI2 ) 7         |   |             |  |
|       |               |                                                                          | MIN ( AI1 ,  AI2 )          | 8 |             |  |

This parameter is used to select the process PID feedback signal channel.

The feedback value of process PID is also a relative value, the setting range is from 0.0% to 100.0%.

| E2.03 | PID action direction | Positive | 0 | 0 | -V- |
|-------|----------------------|----------|---|---|-----|
| E2.03 | PID action direction | Negative | 1 | U | ×   |

Positive: When PID feedback signal is less than a reference value, the inverter output frequency will rise. Such as rewinding tension control applications.

Negative: When PID feedback signal is less than a reference value, the inverter output frequency will drop. SE1h as unwinding tension control applications. This feature is affected by the negated PID action direction of multi-function terminals (function 35), please use with caution.

| ı | caution. |                 |                    |            |      |   |
|---|----------|-----------------|--------------------|------------|------|---|
|   | E2.04    | PID<br>feedback | reference<br>range | 0 to 65535 | 1000 | ☆ |

PID reference feedback range is a dimensionaless unit for PID setting display(d0.15) and PID feedback display(d0.16).

The 100.0% of the relative value of PID reference feedback corresponds to a setting feedback range(E2.04). If E2.04 is set to 2000, when PID setting is 100.0%, PID setting display(d0.15) will be 2000.

| E2.05 | PID       | inversion | 0.00   | to   | F0.19(maximum | 2.00Hz  | -^- |
|-------|-----------|-----------|--------|------|---------------|---------|-----|
| L2.03 | cutoff fr | equency   | freque | ncy) |               | 2.00112 | ~   |

In some cases, only when the PID output frequency is negative (i.e.the inverter reverses), PID can control the reference value and the feedback value to the same states, but

the excessive inversion frequency is not allowed in some occasions, E2.05 is used to the upper limit of determine inversion frequency.

E2.06 PID deviation limit 0.0% to 100.0% 0

When the deviation between PID reference value and PID feedback value is less than E2.06, PID will stop regulating action. Thus, when the deviation is lesser, the output frequency will be stable, it is especially effective for some closed-loop control occasions.

E2.07 PID differential limiting 0.00% to 100.00% 0.10%

The role of the differential is more sensitive in PID regulator, is likely to cause system oscillation, generally the role is limited to a smaller range, E2.07 is used to set PID differential output range.

E2.08 PID reference change time 0.00s to 650.00s 0.00s

The PID reference change time means the required time that PID reference value changes from 0.0% to 100.0%.

When the PID reference changes, the PID reference value will change linearly according to the reference change time to reduce the adverse effects to the system caused by a sudden reference change.

| E2.09 | PID feedback filter time | 0.00s to 60.00s | 0.00s | ☆ |
|-------|--------------------------|-----------------|-------|---|
| E2.10 | PID output filter time   | 0.00s to 60.00s | 0.00s | ☆ |

E2.09 is used for filtering the PID feedback quantity, the filter helps reduce the influence of interference to the feedback quantity, but will bring the response performance of the process closed loop system.

E2.10 is used for filtering the PID output frequency, the filter will weaken the sudden change of the inverter output frequency, but it will also bring the response performance of the process closed loop system.

| E2.11 | PID feedback loss detection value | 0.0%: not judged feedback loss<br>0.1% to 100.0% | 0.0% | ☆ |
|-------|-----------------------------------|--------------------------------------------------|------|---|
| E2.12 | PID feedback loss detection time  | 0.0s to 20.0s                                    | Os   | ☆ |

This function code is used to determine whether the PID feedback is lost or not

When the PID feedback is less than the PID feedback loss detection value(E2.11), and the duration is longer than the PID feedback loss detection time(E2.12), the inverter will alarm fault ID Err.31, and troubleshoot according to the selected method.

| E2.13 | Proportional gain<br>KP1 | 0.0 to 100.0    | 20.0   | ☆ |
|-------|--------------------------|-----------------|--------|---|
| E2.14 | Integration time Ti1     | 0.01s to 10.00s | 2.00s  | ☆ |
| E2.15 | Differential time<br>Td1 | 0.00 to 10.000s | 0.000s | ☆ |

### Proportional gain KP1:

Used to decide the extent of the PID regulator, the greater KP1, the greater adjusting extent. This parameter 100.0 means that when the deviation of PID feedback value and reference value is 100.0%, the PID regulator will adjust the output frequency command to the maximum frequency.

Integration time Ti1: used to decide the extent of integral adjustment of the PID regulator. The shorter integration time, the greater extent of integral adjustment The integration time means that when the deviation of PID feedback value and reference value is 100.0%, the integration regulator will successively adjust to the maximum frequency for the time.

Differential time Td1: used to decide the extent that the PID regulator adjusts the deviation change rate. The longer differential time, the greater extent of adjustment The differential time means that the feedback value changes 100.0% within the time, the differential regulator will adjust to the maximum frequency.

| E2.16 | Proportional gain KP2               | 0.0 to 100.0                                    | 0.0 to 100.0 |        | ☆ |
|-------|-------------------------------------|-------------------------------------------------|--------------|--------|---|
| E2.17 | Integration time Ti2                | 0.01s to 10.00s                                 |              | 2.00s  | ☆ |
| E2.18 | Differential time Td2               | 0.000 to 10.000                                 |              | 0.000s | ☆ |
|       |                                     | No switching                                    | 0            |        |   |
| E2.19 | PID parameter switching conditions  | Switching through DI terminal                   | 1            | 0      | ☆ |
|       |                                     | Automatically switching according to deviation. | 2            | ,      |   |
| E2.20 | PID parameter switching deviation 1 | 0.0% to E2.21                                   |              | 20.0%  | ☆ |
| E2.21 | PID parameter switching deviation 2 | E2.20 to 100.0%                                 |              | 80.0%  | ☆ |

In some applications, only one group of PID parameters can not meet the needs of the entire run, it is required to use different PID parameters under different conditions.

This group of function codes is used to switch between two groups of PID parameters. Which the setting method for regulator parameter(E2.16 to E2.18) is similar to the parameter(E2.13 to E2.15).

The two groups of PID parameters can be switched by the multi-functional digital DI terminal, can also be switched automatically according to the PID deviation.

If you select the multi-functional DI terminal, the multi-function terminal function selection shall be set to 43 (PID parameter switching terminal), select parameter group 1 (E2.13 E2.15) when the terminal is inactive, otherwise select parameter group 2 (E2.16 to E2.18).

If you select the automatic switch mode, and when the absolute value of deviation between reference and feedback parameters is less than PID parameter switching deviation 1(E2.20), select parameter group 1 for PID parameter. When the absolute value of deviation between reference and feedback parameters is more than PID parameter switching deviation 2(E2.21), select parameter group 2 for PID parameter. If the deviation between reference and feedback parameters is between switching deviation 1 and switching deviation 2, PID parameter is the linear interpolation of the two groups of PID parameters , as shown in the figure.

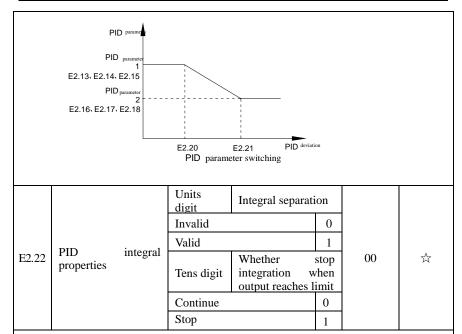

Integral separation:

If the integral separation is set to active, when the integral pause of multifunction digital DI(function 38) is active, PID integral will stop operations, at the time only the proportional and derivative actions of PID is active.

If the integral separation is set to inactive, however the multifunction digital DI is active or inactive, the integral separation will be inactive. Whether stop integration when output reaches limit: you can select whether or not to stop the integral action after PID operation output reaches the maximum or the minimum value If you select to stop the integral action, the PID integral will stop the calculation, which may help to reduce the overshoot of PID.

| E2.23 | PID initial value           | 0.0% to 100.0%   | 0.0%  | ☆ |
|-------|-----------------------------|------------------|-------|---|
| E2.24 | PID initial value hold time | 0.00s to 360.00s | 0.00s | ☆ |

When the inverter starts, PID output is fixed at PID initial value(E2.23), and then continuous for the PID initial value hold time(E2.24), at last PID begins operation of the closed-loop adjustment.

The figure is functional schematic of PID initial value.

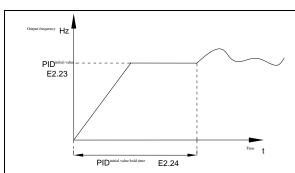

Functional schematic of PID initial value.

This function is used to limit the deviation between two PID output beats(2ms/beats), in

order to suppress the too fast changes of PID output so that stabilizing the inverter operation.

Maximum

E2.25 deviation of twice 0.00% to 100.00% 1.00%

| E2.25 | deviation of twice outputs(forward)                | 0.00% to 100.00% | 1.00% | ☆ |  |  |
|-------|----------------------------------------------------|------------------|-------|---|--|--|
| E2.26 | Maximum<br>deviation of twice<br>outputs(backward) | 0.00% to 100.00% | 1.00% | ☆ |  |  |
|       |                                                    |                  |       |   |  |  |

E2.25 and E2.26 respectively corresponds to the maximum of the absolute value of output deviation when rotating forward and reverse.

| E2.27 | Computing status | Stop without computing | 0 | 0 | ☆ |
|-------|------------------|------------------------|---|---|---|
|       | after PID stop   | Stop with computing    | 1 |   |   |

Used to select whether to continue computing in the state of PID shutdown. Generally, PID will stop computing in the state of shutdown.

## 5-2-17.Virtual DI、Virtual DO:E3.00-E3.21

| No.  | Code  | Parameter name                                 | Setting range | Factory<br>setting | Change<br>limit |
|------|-------|------------------------------------------------|---------------|--------------------|-----------------|
| 474. | E3.00 | Virtual VDI1<br>terminal function<br>selection | 0 to 50       | 0                  | *               |
| 475. | E3.01 | Virtual VDI2<br>terminal function<br>selection | 0 to 50       | 0                  | *               |
| 476. | E3.02 | Virtual VDI3<br>terminal function<br>selection | 0 to 50       | 0                  | *               |

| No.  | Code  | Parameter name                                 | Setting range | Factory setting | Change<br>limit |
|------|-------|------------------------------------------------|---------------|-----------------|-----------------|
| 477. | E3.03 | Virtual VDI4<br>terminal function<br>selection | 0 to 50       | 0               | *               |
| 478. | E3.04 | Virtual VDI5<br>terminal function<br>selection | 0 to 50       | 0               | *               |

Virtual VDI1~VDI5 in functionally is complete same as control board DI , it can be treated as multi-function digital value input using, more details please refer to F1.00~F1.09 introduction.

|      |                                   |                                                                                                    | Units digit                                                  | Virtual VDI1                         |       |   |
|------|-----------------------------------|----------------------------------------------------------------------------------------------------|--------------------------------------------------------------|--------------------------------------|-------|---|
|      |                                   |                                                                                                    | invalid                                                      | 0                                    |       |   |
|      |                                   |                                                                                                    | valid                                                        | 1                                    |       |   |
|      |                                   |                                                                                                    | Tens digit                                                   | Virtual VDI2 (0 to 1, same as above) |       |   |
| 479. | E3.05 Virtual VDI terminal status | Virtual VDI<br>terminal status set                                                                                   | Hundreds digit                                               | Virtual VDI3 (0 to 1, same as above) | 00000 | * |
|      |                                   | Thousands digit  Tens of thousands digit  Virtual VDI4 (0 to 1, same as above)  Virtual VDI5 (0 to 1, same as above) |                                                              |                                      |       |   |
|      |                                   |                                                                                                    |                                                              | to 1, same as                        |       |   |
|      |                                   |                                                                                                    | Units digit                                                  | Virtual VDI1                         |       |   |
| 480. | E3.06                             | Virtual VDI<br>terminal effective<br>status set mode                                                                 | VD1 whether<br>valid is decided<br>by Virtual<br>VDOX status | 0                                    | 11111 | * |
|      |                                   |                                                                                                    | VD1 whether<br>valid is decided<br>by E3.05                  | 1                                    |       |   |

| No. | Code | Parameter name | Setting                 | g range                              | Factory<br>setting | Change<br>limit |
|-----|------|----------------|-------------------------|--------------------------------------|--------------------|-----------------|
|     |      |                | Tens digit              | Virtual VDI2 (0 to 1, same as above) |                    |                 |
|     |      |                | Hundreds digit          | Virtual VDI3 (0 to 1, same as above) |                    |                 |
|     |      |                | Thousands digit         | Virtual VDI4 (0 to 1, same as above) |                    |                 |
|     |      |                | Tens of thousands digit | Virtual VDI5 (0 to 1,same as above)  |                    |                 |

Different from ordinary digital quantity input terminals, virtual VDI state can have two setting modes which is selected by E3.06.

When selecting VDI state is determined by the state of the corresponding virtual VDO, VDI is valid or invalid state depending on the VDO output valid or invalid, and VDIx only binding  $VDOx(x=1\sim5)$ 

When choosing VDI state selection function code to set, through the binary bits of E3.05, respectively determine the state of virtual input terminals.

Example of how to use VDI.

Example 1. Implement following function: "Inverter fault alarm and shuts down when AI1 input exceeds upper or lower frequency".

Realize by following settings: Set VDI state decided by VDO, set VDI1 function as "user defined fault 1" (E3.00=44); set VDI1 terminal state effective mode decided by VDO1 (E3.06=xxx0); set VDO1 output function as "AII input exceeds upper & lower frequency" (E3.11=31); so when AI1 input exceeds upper or lower frequency, VDO1 state is ON, VDI1 input terminal state is effective, VDI1 receive user defined fault 1, inverter then alarm fault no. 27 and shuts down.

Example 2. Implement following function: "Inverter run automatically after power-on". Realize by following settings: set VDI state decided by function code E3.05, set VDI1 function as "FORWARD" (E3.00=1); set VDI1 terminal state effective decided by function code (E3.06=xxx1); set VDI1 terminal state is effective (E3.05=xxx1); set command source as "terminal control" (F0.11=1); set protection selection as "no protection" (F7.22=0); so after inverter powered on and initialization complete, VDI1 detected effective, and it match forward running, then inverter starts running forwardly.

| No.  | Code  | Parameter name                                    | Setting range                                                                                                    | Factory<br>setting | Change<br>limit |
|------|-------|---------------------------------------------------|----------------------------------------------------------------------------------------------------|--------------------|-----------------|
| 482. | E3.08 | AI2 terminal as a function selection of DI        | 0 to 50                                                                                                    | 0                  | *               |
| 483. | E3.09 | Panel potentiometer as a function selection of DI | 0 to 50                                                                                                    | 0                  | *               |
| 484. | E3.10 | Effective mode<br>selection when AI<br>as DI      | Units digit: AI1 0:High level effectively 1:Low level effectively Tens digit:AI2(0 to 1,same as units digit) Hundreds digit:Panel potentiometer (0 to 1,same as units digit) | 000                | *               |

This group function code is used when using AI as DI, when AI used as DI, and input voltage of AI is greater than 7V, AI terminal status will be high level, when input voltage of AI is lower than 3V, AI terminal status will be low level. For between 3V~ 7V hysteresis E3.10 is to determine that when the AI is used as DI, AI is made valid by means of the high level state, or the low level of valid states. As for AI as DI feature set, same as the ordinary DI Settings, please refer to the F1 group setting instructions related DI.

Below figure is AI input voltage taken as an example, explains the relationship between input voltage of AI and the corresponding state of DI:

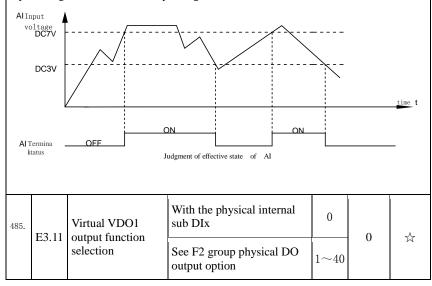

| No.  | Code                            | Parameter name                                       | Setting range                                                                                                    |       | Factory setting | Change<br>limit |
|------|---------------------------------|------------------------------------------------------|----------------------------------------------------------------------------------------------------|-------|-----------------|-----------------|
| 486. | E3.12                           | Virtual VDO2 output function                         | With the physical internal sub DIx                                                                                                    | 0     | 0               | ٨               |
|      | E3.12                           | selection                                            | See F2 group physical DO output option                                                                                                    | 1~40  | U               | ☆               |
| 487. | E3.13                           | Virtual VDO3 output function                         | With the physical internal sub DIx                                                                                                    | 0     | 0               | 7-              |
|      | E3.13                           | selection                                            | See F2 group physical DO output option                                                                                                    | 1~40  | U               | ☆               |
| 488. | F2 14                           | Virtual VDO4                                         | With the physical internal sub DIx                                                                                                    | 0     | 0               | ☆               |
|      | E3.14 output function selection |                                                      | See F2 group physical DO output option                                                                                                    | 1~40  | 0               |                 |
| 489. | E2 15                           | Virtual VDO5                                         | With the physical internal sub DIx                                                                                                    | 0     | 0               | ☆               |
|      | E3.15 output function selection |                                                      | See F2 group physical DO output option                                                                                                    | 1~40  | 0               | X               |
| 490. | E3.16                           | VDO output<br>terminal effective<br>status selection | Units digit:VDO1 0:Positive logic 1:Negative logic Tens digit: VDO2(0 to 1,sam above) Hundreds digit:VDO3(0 to 1 as above) Thousands digit:VDO4(0 to as above) Tens of thousands digit:VDO4 to 1,same as above) | 00000 | \$              |                 |
| 491. | E3.17                           | VDO1 output<br>delay time                            | 0.0s to 3600.0s                                                                                                    |       | 0.0s            | ☆               |
| 492. | E3.18                           | VDO2 output<br>delay time                            | 0.0s to 3600.0s                                                                                                    |       | 0.0s            | ☆               |

| No.  | Code  | Parameter name            | Setting range   | Factory setting | Change<br>limit |
|------|-------|---------------------------|-----------------|-----------------|-----------------|
| 493. | E3.19 | VDO3 output<br>delay time | 0.0s to 3600.0s | 0.0s            | ☆               |
| 494. | E3.20 | VDO4 output<br>delay time | 0.0s to 3600.0s | 0.0s            | ☆               |
| 495. | E3.21 | VDO5 output<br>delay time | 0.0s to 3600.0s | 0.0s            | ☆               |

VDO and DO output function is similar, can be used in conjunction with VDIx, to achieve some simple logic control .

When VDOx output function is 0, output status is decided by DI1~DI5 input status on the control board, VDOx and Dix one-to-one correspondence.

When the output function selection is not 0, VD0x function setting and using method is same as D0 in F2 output parameter, please read F2 group parameter description.

The VDOx output valid status can be set by E3.16 setting, select positive logic or antilogic.

5-2-18.Motor parameters: b0.00-b0.35

| Code  | Parameter name       | Setting range                                                                     |   | Factory setting | Change<br>Limit |
|-------|----------------------|-----------------------------------------------------------------------------------|---|-----------------|-----------------|
|       |                      | General asynchronous motor                                                        | 0 |                 |                 |
| ь0.00 | Motor type selection | Asynchronous inverter motor                                                       | 1 | 0               | *               |
|       |                      | Permanent magnet synchronous motor                                                | 2 |                 |                 |
| b0.01 | Rated power          | 0.1kW to 1000.0kW                                                                 |   | -               | *               |
| b0.02 | Rated voltage        | 1V to 2000V                                                                       |   | -               | *               |
| b0.03 | Rated current        | 0.01A to 655.35A (inverter power ≤ 55kW)<br>0.1A to 6553.5A (inverter rate> 55kW) |   | -               | *               |
| b0.04 | Rated frequency      | 0.01Hz to F0.19 (maximum frequency)                                               |   | -               | *               |
| b0.05 | Rated speed          | 1rpm to 36000rpm                                                                  |   | -               | *               |

Above b0.00 to b0.05 are the motor nameplate parameters, which affects the accuracy of the measured parameters. Please set up according to the motor nameplate parameters. The excellent vector control performance needs the accurate motor parameters. The accurate identification of parameters is derived from the correct setting of rated motor parameters.

In order to guarantee the control performance, please configure your motor according to the inverter standards, the motor rated current is limited to between 30% to 100% of the inverter rated current. The motor rated current can be set, but can not exceed the inverter rated current. This parameter can be used to determine the inverter's overload protection capacity and energy efficiency for the motor.

It is used for the prevention of overheating caused by the self-cooled motor at low speed , or to correct for protecting the motor when the little change of the motor characteristics may affect the changes of the motor capacity.

| b0.06 | Asynchronous motor stator resistance   | 0.001Ω to 65.535Ω (inverter power $\leq$ 55kW) 0.0001Ω to 6.5535Ω (inverter power> 55kW)        | - | * |
|-------|----------------------------------------|-------------------------------------------------------------------------------------------------|---|---|
| b0.07 | Asynchronous motor rotor resistance    | 0.001Ω to 65.535Ω (inverter power $\leftarrow$ 55kW) 0.0001Ω to 6.5535Ω (inverter power> 55kW)  | - | * |
| b0.08 | Asynchronous motor leakage inductance  | 0.01mH to 655.35mH<br>(inverter power <= 55kW)<br>0.001mH to 65.535mH<br>(inverter power> 55kW) | - | * |
| b0.09 | Asynchronous motor mutUal inductance   | 0.01mH to 655.35mH<br>(inverter power <= 55kW)<br>0.001mH to 65.535mH<br>(inverter power> 55kW) | - | * |
| b0.10 | Asynchronous motor no-<br>load current | 0.01A to b0.03 (inverter power <= 55kW) 0.1A to b0.03 (inverter power> 55kW)                    | - | * |

b0.06 to b0.10 are the asynchronous motor parameters, and generally these parameters will not appear on the motor nameplate and can be obtained by the inverter auto tunning. Among which, only three parameters of b0.06 to b0.08 can be obtained by Asynchronous Motor Parameters Still Auto Tunning; however, not only all five parameters but also encoder phase sequence and current loop PI parameters can be obtained by Asynchronous Motor Parameters Comprehensive Auto Tunning

When modifying the motor's rated power (b0.01) or rated voltage (b0.02), the inverter will automatically calculate and modify the parameter values of b0.06 to b0.10, and restore these 5 parameters to the motor parameters of commonly used standard y Series.

If the asynchronous motor parameters auto tunning can not be achieved on-site, you can enter the corresponding above parameters according to the parameters provided by the manufacturer.

| b0.11 | Synchronous motor stator resistance | $0.001\Omega$ to $65.535\Omega$ (inverter power $\leq 55$ kW) $0.0001\Omega$ to $6.5535\Omega$ (inverter power> $55$ kW) | 1 | * |
|-------|-------------------------------------|----------------------------------------------------------------------------------------------------|---|---|
| b0.12 | Synchronous D-axis inductance       | 0.01mH to 655.35mH<br>(inverter power <= 55kW)<br>0.001mH to 65.535mH<br>(inverter power> 55kW)                          | 1 | * |

| b0.13       | Synchronous Q-axis inductance | 0.01mH to 655.35mH (inverter power <= 55kW) 0.001mH to 65.535mH (inverter power> 55kW) |    | - | * |
|-------------|-------------------------------|----------------------------------------------------------------------------------------|----|---|---|
| b0.14       | Synchronous motor back-EMF    | 0.1V to 6553.5V                                                                        |    | ı | * |
| b0.15~b0.26 | Reserve                       |                                                                                        |    |   |   |
|             |                               | No operation                                                                           | 0  |   |   |
|             | Motor parameter auto tunning  | Asynchronous<br>motor parameters<br>still auto tunning                                 | 1  | 0 |   |
| b0.27       |                               | Asynchronous<br>motor parameters<br>comprehensive<br>auto tunning                      | 2  |   | * |
|             |                               | Synchronous<br>motor parameters<br>still auto tunning                                  | 11 |   |   |
|             |                               | Synchronous<br>motor parameters<br>comprehensive<br>auto tunning                       | 12 |   |   |

If the motor is able to disengage the load, in order to obtain a better operating performance, you can choose comprehensive auto tunning; otherwise, you can only select parameters still auto tunning. Firstly set the parameter according to load condition, and then press RUN key, the inverter will perform parameters auto tunning. Parameters auto tunning can be performed only under keyboard operation mode, is not suitable for terminal operation mode and communication operation mode.

0: no operation, which prohibits parameters auto tunning.

1: asynchronous motor parameters still auto tunning

Motor type and motor nameplate parameters b0.00 to b0.05 must be set correctly before performing asynchronous motor parameters still auto tunning. The inverter can obtain b0.06 to b0.08 three parameters before performing asynchronous motor parameters still auto tunning.

2: asynchronous motor parameters comprehensive auto tunning

During asynchronous motor parameters comprehensive auto tunning, the inverter firstly performs parameters still auto tunning, and then accelerates up to 80% of the rated motor frequency according to the acceleration time F0.13, after a period of time, and then decelerates till stop according to the deceleration time F0.14 to end auto tunning.

Before preforming asynchronous motor parameters comprehensive auto tunning, not only motor type and motor nameplate parameters b0.00 to b0.05 must be set properly, but also encoder type and encoder pulses b0.29, b0.28.

For asynchronous motor parameters comprehensive auto tunning, the inverter can obtain b0.06 to b0.10 five motor parameters, as well as the AB phase sequence b0.31 of encoder, vector control current loop PI parameters F5.12 to F5.15.

11: synchronous motor parameters still auto tunning

Motor type and motor nameplate parameters b0.00 to b0.05 must be set correctly before performing synchronous motor parameters still auto tunning For synchronous motor parameters still auto tunning, the inverter can obtain the initial position angle, and this is the necessary condition of normal operation of synchronous motor, therefore synchronous motor must perform parameters auto tunning for the first installation and before the initial use.

12: synchronous motor parameters comprehensive auto tunning

During synchronous motor parameters comprehensive auto tunning, the inverter firstly performs parameters still auto tunning, and then accelerates up to F0.01 according to the acceleration time F0.13, after a period of time, and then decelerates till stop according to the deceleration time F0.14 to end auto tunning. Please note that F0.01 must be set to a non-zero value when performing identification operation.

Before preforming synchronous motor parameters comprehensive auto tunning, not only motor type and motor nameplate parameters b0.00 to b0.05 must be set properly, but also encoder pulses b0.29, encoder type b0.28, encoder pole-pairs b0.35.

For synchronous motor parameters comprehensive auto tunning, the inverter can obtain not only b0.11 to b0.14 motor parameters, as well as encoder information b0.31 b0.30 b0.33, b0.32, vector control current loop PI parameters F5.12 to F5.15.

|       |              | ABZ incremental encoder    | 0 |   |   |
|-------|--------------|----------------------------|---|---|---|
| b0.28 | Encoder type | UVW incremental encoder    | 1 |   | * |
|       |              | Rotational transformer     | 2 | 0 |   |
|       |              | Sine and cosine encoder    | 3 |   |   |
|       |              | Wire-saving<br>UVW encoder | 4 |   |   |

PI9000 supports multiple encoder types, the different encoders need different PG card, please correctly choose PG card. Synchronous motor can choose any of the 5 kinds of encoder, asynchronous motors generally only choose ABZ incremental encoder and rotational transformer.

PG card is installed, it is necessary to correctly set b0.28 according to the Actual

sitE2tion, otherwise the inverter may not play correctly.

| b0.29 | Encoder every turn pulse number | 1 to 65535     | 2500 | * |
|-------|---------------------------------|----------------|------|---|
| b0.30 | Encoder installation angle      | 0.00 to 359.90 | 0.00 | * |

The parameter is only valid to synchronous motors control, and it is valid to ABZ incremental encoder, UVW incremental encoder, rotational transformer, wire-saving UVW encoder, while invalid to sine and cosine encoders.

The parameter can used for obtaining parameters when performing synchronous motor parameters still auto tunning and synchronous motor parameters comprehensive auto tunning, and it is very important to the operation of asynchronous motors, therefore after the asynchronous motor is first installed, the motor parameter auto tunning must be performed for functioning correctly.

|--|

| encoder AB phase | Doolessord | 1 |  |
|------------------|------------|---|--|
| sequence         | Backward   | 1 |  |

The function code is only valid to ABZ incremental encoder, that is valid only when b0.28 = 0. It is used to set the AB signal phase sequence of ABZ incremental encoder.

The function codes are valid for asynchronous motors and synchronous motors, when preforming asynchronous motor parameters comprehensive auto tunning or synchronous motor parameters comprehensive auto tunning, the AB phase sequence of ABZ incremental encoder can be obtained.

b0.32 UVW encoder offset 0.00 to 359.90 0.00 ★

The two parameters are valid only for synchronous motor with UVW encoder.

The two parameters can used for obtaining parameters when performing synchronous motor parameters still auto tunning and synchronous motor parameters comprehensive auto tunning, and the two parameters are very important to the operation of asynchronous motors, therefore after the asynchronous motor is first installed, the motor parameter auto tunning must be performed for functioning correctly.

| b0.33 | UVW encoder UVW              | Forward       | 0 | 0    | _ |
|-------|------------------------------|---------------|---|------|---|
| 00.55 | phase sequence               | Backward      | 1 | U    | * |
| 10.24 | speed feedback PG            | 0.0s: OFF     |   | 0.0- |   |
| b0.34 | disconnection detection time | 0.1s to 10.0s |   | 0.0s | * |

It is used to set encoder disconnection fault detection time, when it is set to 0.0s, the inverter does not detect the disconnection fault of encoder.

When the inverter detects a disconnection fault, and the fault lasts for more than b0.34 set time, the inverter gives out Alarm Err.20, message.

| See time, time | miteres gries out mann Bine         | o. message. |   |   |
|----------------|-------------------------------------|-------------|---|---|
| b0.35          | Pole-pairs of rotary<br>transformer | 1 to 65535  | 1 | * |

The rotary transformer has pole-pairs, the correct pole-pairs parameters must be set when using the kind of encoder.

5-2-19.Function code management:y0.00-y0.04

| Code  | Parameter name | Setting range                                                           | Factory<br>setting | Change limits |   |
|-------|----------------|-------------------------------------------------------------------------|--------------------|---------------|---|
|       |                | No operation                                                            | 0                  |               |   |
|       |                | Restore the factory<br>parameters, not<br>including motor<br>parameters | 1                  |               |   |
| y0.00 | Parameter      | Clear history                                                           | 2                  | 0             | * |
|       | initialization | Restore default<br>parameter values,<br>including motor<br>parameters   | 3                  |               |   |
|       |                | Backup current user parameters                                          | 4                  |               |   |

| Restore user backup | 501 |  |
|---------------------|-----|--|
| parameters          |     |  |

1: restore the factory setting, not including motor parameters

After y0.00 is set to 1, most of the inverter function parameters are restored to the factory default parameters, but motor parameters, frequency command decimal point (F0.02), fault recording information, cumulative running time, cumulative power-on time and cumulative power consumption will not be restored.

2: clear history

To clear the history of the inverter's fault recording information, cumulative running time, cumulative power-on time and cumulative power consumption

- 3: restore default parameter values including motor parameters
- 4: backup current user parameters

Backup the parameters set by the current user. Backup all function parameters. It is easy to restore the default settings when user incorrectly adjust parameters.

501, Restore user backup parameters

Restore previous backup user parameters.

| y0.01 User password 0 to 65535 | 0 | ☆ |
|--------------------------------|---|---|

When y0.01 is set to one any non-zero number, the password protection will take effect. You enter the menu for the next time, you must enter the password correctly, otherwise can not view and modify the function parameters, please keep in mind the set user password.

When y0.01 is set to 0, the set user password will be cleared, the password protection

function is invalid.

|       |                                     | Units digit       | d group<br>display<br>selection |       |   |
|-------|-------------------------------------|-------------------|---------------------------------|-------|---|
|       |                                     | Not display       | 0                               |       |   |
|       |                                     | Display           | 1                               |       |   |
|       |                                     | Tens digit        | E group<br>display<br>selection |       |   |
|       |                                     | Not display       | 0                               |       |   |
|       | Function                            | Display           | 1                               |       |   |
| y0.02 | parameters<br>display<br>properties | Hundreds<br>digit | b group<br>display<br>selection | 11111 | * |
|       |                                     | Not display       | 0                               |       |   |
|       |                                     | Display           | 1                               |       |   |
|       |                                     | Thousands digit   | y group<br>display<br>selection |       |   |
|       |                                     | Not display       | 0                               |       |   |
|       |                                     | Display           | 1                               |       |   |
|       |                                     | Tens              | L group<br>display              |       |   |

|       |                                                     | thousands<br>digit                                                                                                    | selec | tion |   |   |
|-------|-----------------------------------------------------|----------------------------------------------------------------------------------------------------|-------|------|---|---|
|       |                                                     | Not display                                                                                                    | 0     | )    |   |   |
|       |                                                     | Display                                                                                                    | 1     |      |   |   |
| y0.03 | Personality<br>parameter group<br>display selection | Units digit:User's customization parameter display selection 0:not displays 1:displays Tens digit:User's change parameter display selection 0:not displays 1:displays |       | 00   | ☆ |   |
| 0.04  | Function code                                       | Modifiable                                                                                                    |       | 0    |   |   |
| y0.04 | modification properties                             | Not modifiable                                                                                                    | •     | 1    | 0 | ☆ |

User can set whether function code parameter can be modified or not, so as to prevent the risk that function parameters are altered unexpectedly.

If the function code is set to 0, all function code can be modified; while it is set to 1, all function code can only be viewed, can not be modified.

5-2-20.Fault query:y1.00-y1.30

| Code  | Parameter name                         | Setting range | Factory setting | Change limits |
|-------|----------------------------------------|---------------|-----------------|---------------|
| y1.00 | Type of<br>the first<br>fault          | 0 to 51       | ı               | •             |
| y1.01 | Type of<br>the second<br>fault         | 0 to 51       | -               | •             |
| y1.02 | Type of<br>the third(at<br>last) fault | 0 to 51       | ı               | •             |

Record the type of the last three faults of inverter, 0 for no fault. Please refer to the related instructions for the possible causes and solutions for each fault code.

Failure type table:

| No. | Failure type             |  |
|-----|--------------------------|--|
| 0   | No fault                 |  |
| 1   | Inverter unit protection |  |
| 2   | Acceleration overcurrent |  |
| 3   | Deceleration overcurrent |  |
| 4   | Constant speed           |  |

|    | overcurrent              |
|----|--------------------------|
| 5  | Acceleration             |
|    | overvoltage              |
| 6  | Deceleration             |
|    | overvoltage              |
| 7  | Constant speed           |
|    | overvoltage              |
| 8  | Reserve                  |
| 9  | Undervoltage             |
| 10 | Inverter overload        |
| 11 | Motor Overload           |
| 12 | Input phase loss         |
| 13 | Output phase loss        |
| 14 | Module overheating       |
| 15 | External fault           |
| 16 | Communication            |
|    | abnormal                 |
| 17 | Contactor abnormal       |
| 18 | Current detection        |
|    | abnormal                 |
| 19 | Motor auto tunning       |
|    | abnormal                 |
| 20 | Encoder/PG card          |
|    | abnormal                 |
| 21 | Parameter read and write |
|    | abnormal                 |
| 22 | Inverter hardware        |
|    | abnormal                 |
| 23 | Motor short to ground    |
| 24 | Reserve                  |
| 25 | Reserve                  |
| 26 | Running time arrival     |
| 27 | Custom fault 1           |
| 28 | Custom fault 2           |
| 29 | Power-on time arrival    |
| 30 | Load drop                |
| 31 | PID feedback loss when   |
| 31 | running                  |
| 40 | Fast current limiting    |
| 10 | timeout                  |
| 41 |                          |
| 41 | Switch motor when        |

|     |          | running                                               |                                                                 |   |
|-----|----------|-------------------------------------------------------|-----------------------------------------------------------------|---|
|     | 42       | Too                                                   | large speed                                                     |   |
|     |          | deviation                                             |                                                                 |   |
|     | 43       | Motor                                                 | overspeed                                                       |   |
|     | 45 Motor |                                                       | overtemperature                                                 |   |
|     | 51       | Initial                                               | position error                                                  |   |
| y1  | 1.03     | Frequency of the third fault                          | Frequency of the last fault                                     | • |
| y1  | 1.04     | Current of the third fault                            | Current of the last fault                                       | • |
| y1  | 1.05     | Bus<br>voltage of<br>the third<br>fault               | Bus voltage of the last fault                                   | • |
| yl  | 1.06     | Input<br>terminal<br>status of<br>the third<br>fault  | Input terminal status of the last fault, the order is:          | • |
| y1. | .07      | Output<br>terminal<br>status of<br>the third<br>fault | Output terminal status of the last fault, the order is:    BIT4 | • |
| y1  | 1.08     | Inverter<br>status of<br>the third<br>fault           | Reserve                                                         | • |
| y1  | 1.09     | Power-on<br>time of the<br>third fault                | Current power-on time of the last fault                         | • |
| y1  | 1.10     | Running<br>time of the<br>third fault                 | Current running time of the last fault                          | • |

| y1.11~y1.12   | Reserve                           |                                                                                            |   |
|---------------|-----------------------------------|--------------------------------------------------------------------------------------------|---|
| J1.11 - y1.12 | Frequency                         | Frequency of the last fault                                                                |   |
| y1.13         | of the                            |                                                                                            | • |
|               | second<br>fault                   |                                                                                            |   |
| 1.14          | Current of                        | Current of the last fault                                                                  |   |
| y1.14         | the second fault                  |                                                                                            |   |
|               | Bus                               | Bus voltage of the last fault                                                              |   |
| y1.15         | voltage of<br>the second<br>fault |                                                                                            | • |
|               |                                   | Input terminal status of the last fault, the order                                         |   |
|               | Input                             | İS:   BIT9 BIT8 BIT7 BIT6 BIT5 BIT4 BIT3 BIT2 BIT1 BIT0                                    |   |
| 1.16          | terminal                          | DIO DI9 DI8 DI7 DI6 DI5 DI4 DI3 DI2 DI1                                                    |   |
| y1.16         | status of<br>the second           | When the input terminal is ON, the                                                         | • |
|               | fault                             | corresponding binary bits is 1, OFF is 0, all DI status is converted to the decimal number |   |
|               |                                   | for display.                                                                               |   |
|               |                                   | Output terminal status of the last fault, the                                              |   |
|               |                                   | order is:                                                                                  |   |
|               | Output                            | BIT4 BIT3 BIT2 BIT1 BIT0                                                                   |   |
| y1.17         | terminal<br>status of             | REL2 SPA Reserve REL1 SPB                                                                  | • |
| <i>J</i> 1117 | the second                        | When the input terminal is ON, the                                                         |   |
|               | fault                             | corresponding binary bits is 1, OFF is 0, all                                              |   |
|               |                                   | DI status is converted to the decimal number                                               |   |
|               | Inverter                          | for display.  Reserve                                                                      |   |
| y1.18         | status of                         | ACSCI VE                                                                                   | • |
| y1.16         | the second fault                  |                                                                                            | - |
| y1.19         | Power-on                          | Current power-on time of the last fault                                                    |   |
|               | time of the second                |                                                                                            | • |
|               | fault                             |                                                                                            |   |
| y1.20         | Running time of the               | Current running time of the last fault                                                     | _ |
|               | second                            |                                                                                            | • |
| y1.21~y1.22   | fault<br>Reserve                  |                                                                                            |   |
|               | Frequency                         | Frequency of the last fault                                                                | • |
| y1.23         | of the first                      | • •                                                                                        | • |

|       | fault                                                 |                                                                                                    |   |
|-------|-------------------------------------------------------|----------------------------------------------------------------------------------------------------|---|
| y1.24 | Current of the first fault                            | Current of the last fault                                                                                                    | • |
| y1.25 | Bus<br>voltage of<br>the first<br>fault               | Bus voltage of the last fault                                                                                                    | • |
| y1.26 | Input<br>terminal<br>status of<br>the first<br>fault  | Input terminal status of the last fault, the order is:    BIT9                                                                                                    | • |
| y1.27 | Output<br>terminal<br>status of<br>the first<br>fault | Output terminal status of the last fault, the order is:    BIT4   BIT3   BIT2   BIT1   BIT0     REL2 SPA   Reserve REL1 SPB    When the input terminal is ON, the corresponding binary bits is 1, OFF is 0, all DI status is converted to the decimal number for display. | • |
| y1.28 | Inverter<br>status of<br>the first<br>fault           | Reserve                                                                                                    | • |
| y1.29 | Power-on<br>time of the<br>first fault                | Current power-on time of the last fault                                                                                                    | • |
| y1.30 | Running<br>time of the<br>first fault                 | Current running time of the last fault                                                                                                    | • |

# **Chapter 6 EMC (Electromagnetic Compatibility)**

### 6-1.Definition

Electromagnetic compatibility refers to the ability that the electric equipment runs in an electromagnetic interference environment and implements its function stably without interferences on the electromagnetic environment.

### 6-2.EMC standard

In accordance with the requirements of the Chinese national standard GB/T12668.3, the inverter must comply with the requirements of electromagnetic interference and anti- electromagnetic interference.

Our existing products adopt the latest international standards: IEC/EN61800-3: 2004 (AdjPstable sPeed electrical Power drive systems Part 3: EMC reqPirements and sPecific test methods), which is equivalent to the Chinese national standards GB/T12668.3. EC/EN61800-3 assesses the inverter in terms of electromagnetic interference and anti-electronic interference. Electromagnetic interference mainly tests the radiation interference, conduction interference and harmonics interference on the inverter (necessary for civil inverter)

Anti-electromagnetic interference mainly tests the conduction immunity, radiation immunity, surge immunity, EFTB(Electrical Fast Transient Burs) immunity, ESD immunity and power low frequency end immunity (the specific test items includes: 1. Immunity tests of input voltage sag, interrupt and change; 2.commutation notch immunity; 3. harmonic input immunity; 4. input frequency change; 5. input voltage unbalance; 6. input voltage fluctuation). The tests shall be conducted strictly in accordance with the above requirements of IEC/EN61800-3, and our products are installed and used according to the guideline of the Section 7.3 and can provide good electromagnetic compatibility in general industry environment.

### 6-3.EMC directive

#### 6-3-1. Harmonic effect

The higher harmonics of power supply may damage the inverter. Thus, at some places where the quality of power system is relatively poor, it is recommended to install AC input reactor.

### 6-3-2. Electromagnetic interference and installation precautions

There are two kinds of electromagnetic interferences, one is the interference from electromagnetic noise in the surrounding environment to the inverter, and the other is the interference from the inverter to the surrounding equipments.

**Installation Precautions:** 

- 1) The earth wires of the Inverter and other electric products ca shall be well grounded;
- 2) The power cables of the inverter power input and output and the cable of weak current signal (e.g. control line) shall not be arranged in parallel but in vertical if possible.

- 3) It is recommended that the output power cables of the inverter shall use shield cables or steel pipe shielded cables and that the shielding layer shall be grounded reliably, the lead cables of the equipment suffering interferences shall use twisted-pair shielded control cables, and the shielding layer shall be grounded reliably.
- 4) When the length of motor cable is longer than 30 meters, it needs to install output filter or reactor.

# 6-3-3.Remedies for the interferences from the surrounding electromagnetic equipments to the inverter

Generally the electromagnetic interference on the inverter is generated by plenty of relays, contactors and electromagnetic brakes installed near the inverter. When the inverter has error action due to the interferences, the following measures is recommended:

- 1) Install surge suppressor on the devices generating interference;
- 2) Install filter at the input end of the inverter, please refer to Section 6.3.6 for the specific operations.
- 3) The lead cables of the control signal cable of the inverter and the detection line shall use the shielded cable and the shielding layer shall be grounded reliably.

# 6-3-4.Remedies for the interferences from the inverter to the surrounding electromagnetic equipments

These noise interferences are classified into two types: one is the radiation interference of the inverter, and the other is the conduction interference of the inverter. These two types of interferences cause that the surrounding electric equipments suffer from the affect of electromagnetic or electrostatic induction. Further, the surrounding equipment produces error action. For different interferences, please refer to the following remedies:

- 1) Generally the meters, receivers and sensors for measuring and testing have more weak signals. If they are placed nearby the inverter or together with the inverter in the same control cabinet, they easily suffer from interference and thus generate error actions. It is recommended to handle with the following methods: away from the interference source as far as possible; do not arrange the signal cables with the power cables in parallel and never bind them together; both the signal cables and power cables shall use shielded cables and shall be well grounded; install ferrite magnetic ring (with suppressing frequency of 30 to 1, 000MHz) at the output side of the inverter and wind it 2 to 3 turns; install EMC output filter in more severe conditions.
- 2) When the interfered equipment and the inverter use the same power supply, it may cause conduction interference. If the above methods cannot remove the interference, it shall install EMC filter between the inverter and the power supply (refer to Section 6.3.6 for the selection operation);
- 3) The surrounding equipment shall be separately grounded, which can avoid the interference caused by the leakage current of the inverter's grounding wire when common grounding mode is adopted.

#### 6-3-5. Remedies for leakage current

There are two forms of leakage current when using the inverter. One is leakage

current to the earth, and the other is leakage current between the cables.

1) Factors of affecting leakage current to the earth and its solutions:

There are the distributed capacitance between the lead cables and the earth. The larger the distributed capacitance, the larger the leakage current; the distributed capacitance can be reduced by effectively reducing the distance

between the inverter and the motor. The higher the carrier frequency, the larger the leakage current. The leakage current can be redUced by reducing the carrier frequency. However, the carrier frequency reduced may result in

the increase of motor noise. Please note that additional installation of reactor is also an effective method to solve leakage current problem.

The leakage current may increase with the increase of circuit current. Therefore, when the motor power is higher, the corresponding leakage current will be higher too.

2) Factors of producing leakage current between the cables and its solutions:

There is the distributed capacitance between the output cables of the inverter. If the current passing lines has higher harmonic, it may cause resonance and thus result in leakage current. If the thermal relay is used, it may generate error action.

The solution is to reduce the carrier frequency or install output reactor. It is recommended that the thermal relay shall not be installed in the front of the motor when using the inverter, and that electronic over current protection function of the inverter shall be used instead.

#### 6-3-6. Precautions on installing EMC input filter at the input end of power supply

- 1) Note: when using the inverter, please follow its rated values strictly. Since the filter belongs to Classification I electric appliances, the metal enclosure of the filter and the metal ground of the installing cabinet shall be well earthed in a large area, and have good conduction continuity, otherwise there may be danger of electric shock and the EMC effect may be greatly affected. Through the EMC test, it is found that the filter ground end and the PE end of the inverter must be connected to the same public earth end, otherwise the EMC effect may be greatly affected.
- 2) The filter shall be installed at a place close to the input end of the power supply as much as possible.

# **Chapter 7 Troubleshooting**

PI9000 can provide effective protection when the equipment performance is played fully. The following faults may appear in the process of use, please refer to the following table to analyze the possible causes and then trouble shoot.

In case of damage to the equipment and the reasons that can not solved, please contact with your local dealers/agents, or directly contact with the manufacturers to seek solutions.

#### 7.1 Fault alarm and countermeasures

PI9000 can provide effective protection when the equipment performance is played fully. In case of abnormal fault, the protection function will be invoked, the inverter will stop output, and the faulty relay contact of the inverter will start, and the fault code will be displayed on the display panel of the inverter. Before consulting the service department, user can perform self-check, analyze the fault cause and find out the solution according to the instructions of this chapter. If the fault is caused by the reasons as described in the dotted frame, please consult the agents of inverter or directly contact with our company.

| No. | Fault ID | Failure type             | Possible causes                                                                                                    | Solutions                                                                                                    |
|-----|----------|--------------------------|----------------------------------------------------------------------------------------------------|----------------------------------------------------------------------------------------------------|
| 1   | Err.01   | Inverter unit protection | 1.the short circuit of inverter output happens 2.the wiring for the motor and the inverter is too long 3.module overheating 4.the internal wiring of inverter is loose 5.the main control panel is abnormal 6.the drive panel is abnormal. 7.the inverter module is abnormal | 1.eliminate peripheral faults 2.additionally install the reactor or the output filter 3.check the air duct is blocked or not and the fan is working normally or not, and eliminate problems 4.correctly plug all cables 5.seek for technical support |
| 2   | Err.02   | Acceleration overcurrent | 1.the acceleration time is too short 2.manual torque boost or V/F curve is not suitable 3.the voltage is low 4.the short-circuit or earthing of inverter output happens 5.the control mode is vector                                                                         | 1.increase acceleration time 2.adjust manual torque boost or V/F curve 3.set the voltage to the normal range 4.eliminate peripheral faults 5.perform identification                                                                                  |

| No. | Fault ID | Failure type                | Possible causes                                                                                                    | Solutions                                                                                                    |
|-----|----------|-----------------------------|----------------------------------------------------------------------------------------------------|----------------------------------------------------------------------------------------------------|
|     |          |                             | and without identification of parameters 6.the motor that is rotating is started unexpectedly. 7.suddenly increase the load in the process of acceleration. 8.the type selection of inverter is small                                                                                                    | for the motor parameters 6.select Speed Tracking Start or restart after stopping the motor. 7.cancel the sudden load 8.choose the inverter with large power level                                                         |
| 3   | Err.03   | Deceleration<br>overcurrent | 1.the short-circuit or earthing of inverter output happens 2.the control mode is vector and without identification of parameters 3.the deceleration time is too short 4.the voltage is low 5.suddenly increase the load in the process of deceleration. 6.didn't install braking unit and braking resistor | 1.eliminate peripheral faults 2.perform identification for the motor parameters 3.increase the deceleration time 4.set the voltage to the normal range 5.cancel the sudden load 6.install braking unit and brake resistor |
| 4   | Err.04   | Constant speed overcurrent  | 1.the short-circuit or earthing of inverter output happens 2.the control mode is vector and without identification of parameters 3.the voltage is low 4, whether suddenly increase the load when running 5.the type selection of inverter is small                                                         | 1.eliminate peripheral faults 2.perform identification for the motor parameters 3.set the voltage to the normal range 4.cancel the sudden load 5.choose the inverter with large power level                               |
| 5   | Err.05   | Acceleration overvoltage    | 1.didn't install braking unit and braking resistor 2.the input voltage is high 3.there is external force to drag the motor to run when                                                                                                    | 1.install braking unit and brake resistor 2.set the voltage to the normal range 3.cancel the external force                                                                                                    |

| No. | Fault ID              | Failure type                | Possible causes                                                                                                    | Solutions                                                                                                    |
|-----|-----------------------|-----------------------------|----------------------------------------------------------------------------------------------------|----------------------------------------------------------------------------------------------------|
|     |                       |                             | accelerating. 4.the acceleration time is too short                                                                                                    | or install braking resistor. 4.increase acceleration time                                                                                                    |
| 6   | Err.06                | Deceleration<br>overvoltage | 1.the input voltage is high 2.there is external force to drag the motor to run when decelerating. 3.the deceleration time is too short 4.didn't install braking unit and braking resistor                                                         | 1.set the voltage to the normal range 2.cancel the external force or install braking resistor. 3.increase the deceleration time 4.install braking unit and brake resistor |
| 7   | Err.07                | Constant speed overvoltage  | 1.there is external force to drag the motor to run when running 2.the input voltage is high                                                                                                    | 1.cancel the external force or install braking resistor. 2.set the voltage to the normal range                                                                            |
| 8   | Reserve               |                             |                                                                                                    |                                                                                                    |
| 9   | Err.09                | Undervoltage<br>fault       | 1.the momentary power cut 2.the inverter's input voltage is not within the specification 3.the bus voltage is not normal 4.the rectifier bridge and buffer resistance are abnormal 5.the drive panel is abnormal. 6.the control panel is abnormal | 1.reset fault 2.adjust the voltage to the normal range 3.seek for technical support                                                                                       |
| 10  | Err.10                | Inverter overload           | 1.the type selection of inverter is small 2.whether the load is too large or the motor stall occurs                                                                                                    | 1.choose the inverter with large power level 2.reduce the load and check the motor and its mechanical conditions                                                          |
| 11  | Err.11 Motor Overload |                             | 1.the type selection of inverter is small 2.whether the setting motor protection parameters (F8.03) is appropriate or not 3.whether the load is too                                                                                               | 1.choose the inverter with large power level 2.correctly set this parameter. 3.reduce the load and check the motor and its                                                |

| No. | Fault ID | Failure type             | Possible causes                                                                                                    | Solutions                                                                                                    |
|-----|----------|--------------------------|----------------------------------------------------------------------------------------------------|----------------------------------------------------------------------------------------------------|
|     |          |                          | large or the motor stall occurs                                                                                                    | mechanical conditions                                                                                                    |
| 12  | Err.12   | Input phase loss         | 1.the drive panel is abnormal. 2.the lightning protection plate is abnormal 3.the main control panel is abnormal 4.the three-phase input power is not normal                                                               | 1.replace the drive, the power board or contactor 2.seek for technical support 3.check and eliminate the existing problems in the peripheral line                       |
| 13  | Err.13   | Output phase loss        | 1.the lead wires from the inverter to the motor is not normal 2.the inverter's three phase output is unbalanced when the motor is running 3.the drive panel is abnormal. 4.the module is abnormal                          | 1.eliminate peripheral<br>faults<br>2.check the motor's three-<br>phase winding is normal<br>or not and eliminate faults<br>3.seek for technical<br>support             |
| 14  | Err.14   | Module<br>overheating    | 1.the air duct is blocked 2.the fan is damaged 3.the ambient temperature is too high 4.the module thermistor is damaged 5.the inverter module is damaged                                                                   | 1.clean up the air duct 2.replace the fan 3.decrease the ambient temperature 4.replace the thermistor 5.replace the inverter module                                     |
| 15  | Err.15   | External equipment fault | Input external fault signal through the multi-function terminal DI                                                                                                    | Reset run                                                                                                    |
| 16  | Err.16   | Communication<br>fault   | 1.the communication cable is not normal 2.the settings for communication expansion card F9.07 are incorrect 3.the settings for communication parameters F9 group are incorrect 4.the host computer is not working properly | 1.check the communication cable 2.correctly set the communications expansion card type 3.correctly set the communication parameters 4.check the wiring of host computer |

| No. | Fault ID | Failure type                             | Possible causes                                                                                                    | Solutions                                                                                                    |  |
|-----|----------|------------------------------------------|----------------------------------------------------------------------------------------------------|----------------------------------------------------------------------------------------------------|--|
| 17  | Err.17   | Contactor fault                          | 1.input phase loss 2.the drive plate and the contact are not normal                                                  | 1.check and eliminate the existing problems in the peripheral line 2.replace the drive, the power board or contactor                        |  |
| 18  | Err.18   | Current detection fault                  | 1.check Hall device<br>2.the drive panel is<br>abnormal.                                                             | 1.replace the drive panel<br>2.replace hall device                                                                                          |  |
| 19  | Err.19   | Motor parameter<br>auto tunning<br>fault | 1.the motor parameters was not set according to the nameplate 2.the identification process of parameter is timeout   | 1.correctly set motor parameter according to the nameplate 2.check the lead wire from the inverter to the motor                             |  |
| 20  | Err.20   | Disk code fault                          | 1.the encoder is damaged 2.PG card is abnormal 3.the encoder model does not match 4.the encoder connection has error | 1.replace the encoder 2.replace the PG card 3.correctly set the encoder model according to the Actual conditions 4.eliminate the line fault |  |
| 21  | Err.21   | EEPROM read and write fault              | EEPROM chip is damaged                                                                                               | Replace the main control panel                                                                                                    |  |
| 22  | Err.22   | Inverter<br>hardware fault               | 1.overvoltage 2.overcurrent                                                                                          | 1.eliminate overvoltage fault 2.eliminate overcurrent fault                                                                                 |  |
| 23  | Err.23   | Short-circuit to ground fault            | Motor short to ground                                                                                                | Replace the cable or motor                                                                                                    |  |
| 26  | Err.26   | Cumulative running time arrival fault    | Cumulative running time arrival fault                                                                                | Clear history information<br>by using initialization<br>function parameters                                                                 |  |
| 27  | Err.27   | Custom fault 1                           | Input custom fault 1 signal through the multi-function terminal DI                                                   | Reset run                                                                                                    |  |
| 28  | Err.28   | Custom fault 2                           | Input custom fault 2 signal through the multi-function terminal DI                                                   | Reset run                                                                                                    |  |
| 29  | Err.29   | Total power-on time arrival fault        | Total power-on time reaches the set value                                                                            | Clear history information<br>by using initialization<br>function parameters                                                                 |  |
| 30  | Err.30   | Load drop fault                          | The inverter running current is less than F8.31                                                                      | Confirm whether the load is removed or not or the                                                                                           |  |

| No. | Fault ID | Failure type                                | Possible causes                                                                                                    | Solutions                                                                                                    |
|-----|----------|---------------------------------------------|----------------------------------------------------------------------------------------------------|----------------------------------------------------------------------------------------------------|
|     |          |                                             |                                                                                                    | settings for<br>parameter(F8.31, F8.32)<br>accord with the Actual<br>operating conditions                                                       |
| 31  | Err.31   | PID feedback<br>loss when<br>running fault  | PID feedback is less than the set value of E2.11                                                                                                    | Check PID feedback<br>signal or set E2.11 to an<br>appropriate value                                                                            |
| 40  | Err.40   | Cycle-by-cycle<br>current limiting<br>fault | 1.whether the load is too large or the motor stall occurs 2.the type selection of inverter is small                                                                                             | 1.reduce the load and check the motor and its mechanical conditions 2.choose the inverter with large power level                                |
| 41  | Err.41   | Switch motor<br>when running<br>fault       | Change current motor<br>through the terminal when<br>the inverter is running                                                                                                    | Switch motor after the inverter stops                                                                                                    |
| 42  | Err.42   | Too large speed<br>deviation fault          | 1.the setting for Too Large<br>Speed Deviation<br>parameters(F8.15, F8.16) is<br>unreasonable.<br>2.the setting for encoder<br>parameters is incorrect<br>3.the parameter was not<br>identified | 1.reasonably set the detection parameters 2.correctly set encoder parameters 3.perform identification for the motor parameters                  |
| 43  | Err.43   | Motor overspeed<br>fault                    | 1.the parameter was not identified 2.the setting for encoder parameters is incorrect 3.the setting for motor overspeed detection parameter(F8.13, F8.14) is unreasonable.                       | 1.perform identification<br>for the motor parameters<br>2.correctly set encoder<br>parameters<br>3.reasonably set the<br>detection parameters   |
| 45  | Err.45   | Motor<br>overtemperature<br>fault           | 1.the wiring of temperature sensor is loose 2.the motor temperature is too high                                                                                                    | 1.detect the wiring of temperature sensor wiring and eliminate fault. 2.decrease carrier frequency or take other cooling measures to cool motor |
| 51  | Err.51   | Initial position error                      | the deviation between the<br>motor parameters and the<br>actual parameters is too                                                                                                    | reconfirm the correct<br>motor parameters, focus<br>on whether the rated                                                                        |

# Chapter 7 Troubleshooting

| No. | Fault ID | Failure type | Possible causes | Solutions                    |
|-----|----------|--------------|-----------------|------------------------------|
|     |          |              | large           | current is set to too small. |

# **Chapter 8 Installation and spare circuit**

#### 8-1. Operating environment

- (1) Ambient temperature -10  $^{\circ}$ C to 40  $^{\circ}$ C.
- (2) Prevent electromagnetic interference, and away from interference sources.
- (3) Prevent the ingress of droplets, vapor, dust, dirt, lint and metal fine powder.
- (4) Prevent the ingress of oil, salt and corrosive gases.
- (5) Avoid vibration.
- (6) Avoid high temperature and humidity or exposure to rain, humidity shall be less than 90% RH (non-condensing).
- (7) Never use in the dangerous environment of flammable, combustible, explosive gas, liquid or solid.

### 8-2.Installation direction and space

The inverter shall be installed in the room where it is well ventilated, the wall-mounted installation shall be adopted, and the inverter must keep enough space around adjacent items or baffle (wall). As shown below figure:

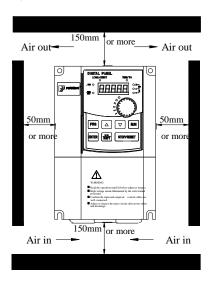

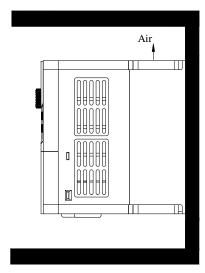

## 8-3. Wiring diagram

The wiring of inverter is divided into two parts of main circuit and control circuit. User must correctly connect in accordance with the wiring circuit as shown in the following figure.

#### 8-3-1.Wiring diagram(< 11kW)

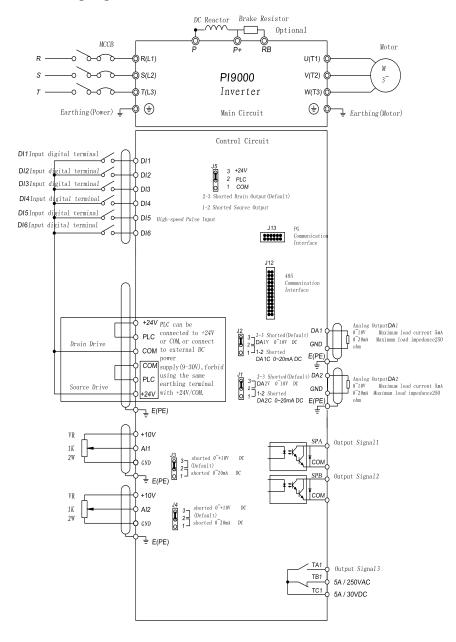

#### 8-3-2. Wiring diagram(11kW to 15kW)

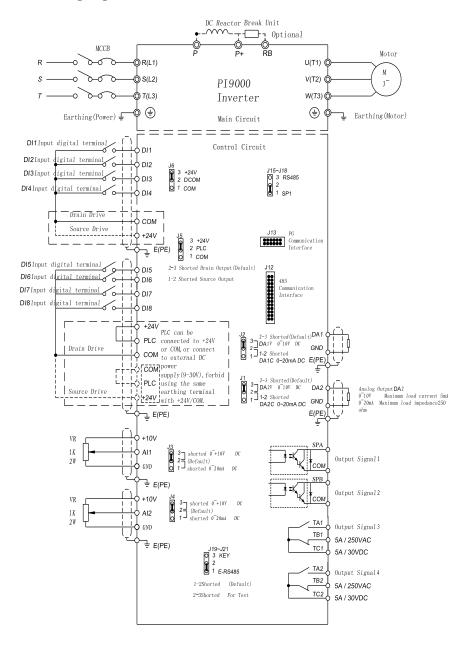

#### 8-3-3. Wiring diagram(18.5kW to 355kW)

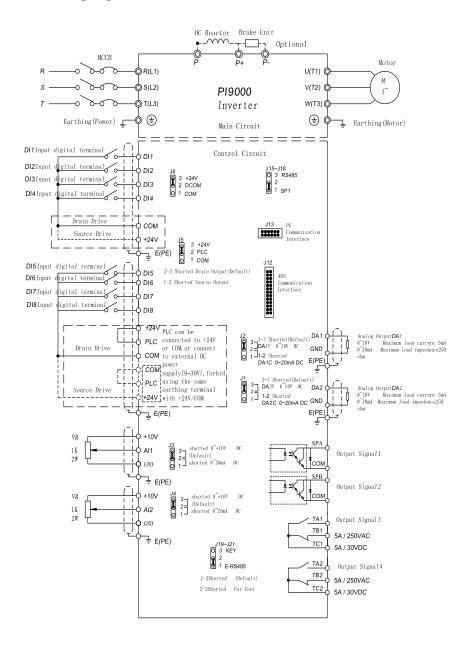

## 8-4. Main circuit terminal (G type)

#### 8-4-1.PI9000 main circuit terminal

1. Main circuit terminal(<7.5KW, 380V)

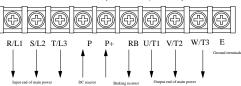

Note: the above power classification is relative to G-type machine.

2. Main circuit terminal(11kW to 15kW, 380V)

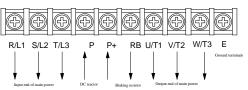

3. Main circuit terminal(18.5kW to 355kW, 380V)(Left In, Right Out)

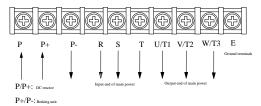

4. Main circuit terminal(45kW to 220kW, 380V)(Up In, Down Out)

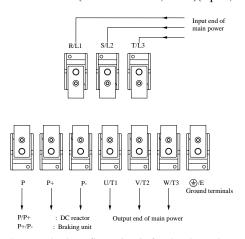

Note: P/P+ standard configuration is for the shorted state; if external DC reactor is

connected, firstly disconnect and then reconnect.

## 8-4-2. Function description of main circuit terminal

| Terminals                 | Name                       | Description                                      |  |
|---------------------------|----------------------------|--------------------------------------------------|--|
| R/L1                      |                            | Connect to three-phase power                     |  |
| S/L2                      | Inverter input terminals   | supply, single-phase connects to R,              |  |
| T/L3                      |                            | T                                                |  |
| <b>\(\rightarrow\)</b> /E | Ground terminals           | Connect to ground                                |  |
| P+, RB                    | Braking resistor terminals | Connect to braking resistor                      |  |
| U/T1                      |                            |                                                  |  |
| V/T2                      | Output terminals           | Connect to three-phase motor                     |  |
| W/T3                      |                            |                                                  |  |
| P+, P-                    | DC bus output terminals    | Connect to braking unit                          |  |
| P, P+                     | DC reactor terminals       | Connect to DC reactor(remove the shorting block) |  |

## 8-5. Control circuit terminals

## 8-5-1. Description of control circuit terminals

|              | -            |                                  |                                                                                                    |
|--------------|--------------|----------------------------------|----------------------------------------------------------------------------------------------------|
| Categ<br>ory | Symbol       | Name                             | Function                                                                                                    |
|              | +10V-<br>GND | External+<br>10V power<br>supply | Output +10V power supply, maximum output current: 10mA Generally it is used as power supply of external potentiometer, potentiometer resistance range: $1k\Omega$ to $5k\Omega$ |
| Power supply | +24V-<br>COM | External+24V power supply        | Output +24V power supply, generally it is used as power supply of digital input and output terminals and external sensor.  Maximum output current: 200mA                        |
|              | PLC          | External power input terminal    | When external signal is used to drive, please unplug J5 jumpers , PLC must be connected to external power supply, and to +24V (default).                                        |
| Analog input | AI1-GND      | Analog input<br>terminal 1       | 1.Input range:(DC 0V to 10V/0 to 20mA), depends on the selected J3 jumper on control panel. 2.Input impedance: 22kΩ with voltage input, 500Ω with current input.                |
|              | AI2-GND      | Analog input terminal 2          | 1.Input range:(DC 0V to 10V/0 to 20mA), depends on the selected J4 jumper on control                                                                                            |

|                 |               |                                  | 1                                                                                                    |
|-----------------|---------------|----------------------------------|----------------------------------------------------------------------------------------------------|
|                 |               |                                  | panel. 2.Input impedance: 22kΩ with voltage input, 500Ω with current input.                                                                                                    |
|                 | DI1           | Digital input 1                  | 1.Opto-coupler isolation, compatible with                                                                                                    |
|                 | DI2           | Digital input 2                  | bipolar input                                                                                                    |
|                 | DI3           | Digital input 3                  | 2.Input impedance: 2.4kΩ                                                                                                    |
|                 | DI4           | Digital input 4                  | 3. Voltage range with level input: 9V to 30V                                                                                                    |
|                 | DI5           | Digital input 5                  | 4. Below 11KW: (DI1 to DI6)drive manner is                                                                                                    |
|                 | DI6           | Digital input 6                  | controlled by J5, when external power supply                                                                                                    |
| Digital         | DI7           | Digital input 7                  | is used to drive, please unplug J5 jumpers,                                                                                                    |
| input           | DI8           | Digital input 8                  | 5. Above 11KW: (DI1 to DI4)drive manner is controlled by J6, (DI5 to DI8)drive manner is controlled by J5, when external power supply is used to drive, please unplug J5 jumpers, |
|                 | DI5           | High-speed pulse input terminals | DI5 can also be used as high-speed pulse input channels.  Maximum input frequency: 100kHz                                                                                         |
| Analog          | DA1-<br>GND   | Analog output                    | The selected J2 jumper on control panel determines voltage or current output. Output voltage range: 0V to 10V, output current range: 0mA to 20mA                                  |
| output          | DA2-<br>GND   | Analog output 2                  | The selected J1 jumper on control panel determines voltage or current output. Output voltage range: 0V to 10V, output current range: 0mA to 20mA                                  |
|                 | SPA-COM       | Digital output<br>1              | Opto-coupler isolation, bipolar open collector output                                                                                                    |
| Digital         | SPB-COM       | Digital output 2                 | Output voltage range: 0V to 24V, output current range: 0mA to 50mA                                                                                                    |
| output          | SPB-COM       | High-speed pulse output          | Subject to function code(F2.00)"SPB terminal output mode selection" As a high-speed pulse output, the highest frequency up to 100kHz;                                             |
| D a1            | T/A1-<br>T/C1 | Normally open terminals          | Contactor drive capacity: AC250V, 3A, COSø                                                                                                    |
| Relay<br>output | T/B1-<br>T/C1 | Normally closed terminals        | = 0.4.                                                                                                    |
| Auxiliar        | J12           | 485 card interface               | 26-pin terminal                                                                                                    |
| y<br>interface  | J13           | PG card interface                | 12-pin terminal                                                                                                    |

#### 8-5-2. Arrangement of control circuit terminals

#### 1. 9KLCB board control circuit terminals

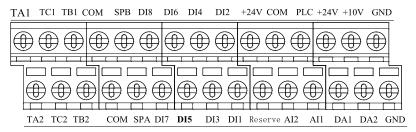

#### 2. 9KSCB board control circuit terminals

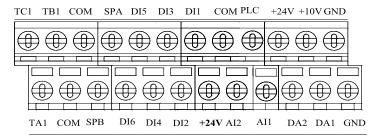

#### 8-6. Wiring Precautions:

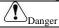

Make sure that the power switch is in the OFF state before wiring operation, or electrical shock may occur!

Wiring must be performed by a professional trained personnel, or this may cause damage to the equipment and personal injury!

Must be grounded firmly, otherwise there is a danger of electric shock or fire hazard!

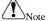

Make sure that the input power is consistent with the rated value of inverter, otherwise which may cause damage to the inverter!

Make sure that the motor matches the inverter, otherwise which may cause damage to the motor or activate the inverter protection!

Do not connect power supply to U/T1, V/T2, W/T3 terminals, otherwise which may cause damage to the inverter!

Do not directly connect braking resistor to DC bus (P), (P+) terminals, otherwise which may cause a fire!

- \* The U, V, W output end of inverter can not install phase advancing capacitor or RC absorbing device. The inverter input power must be cut off when replacing the motor
- \* Do not let metal chips or wire ends into inside the inverter when wiring, otherwise which may cause malfunction to the inverter.
- Mesonnect motor or switch power-frequency power supply only when the inverter stops output

- In order to minimize the effects of electromagnetic interference, it is recommended that a surge absorption device shall be installed additionally when electromagnetic contactor and relay is closer from the inverter.
- \* External control lines of inverter shall adopt isolation device or shielded wire.
- In addition to shielding, the wiring of input command signal should also be aligned separately, it is best to stay away from the main circuit wiring.
- If the carrier frequency is less than 3KHz, the maximum distance between the inverter and the motor should be within 50 meters; if the carrier frequency is greater than 4KHz, the distance should be reduced appropriately, it is best to lay the wiring inside metal tube.
- When the inverter is additionally equipped with peripherals (filter, reactor, etc.), firstly measure its insulation resistance to ground by using 1000 volt megger, so as to ensure the measured value is no less than 4 megohms.
- When the inverter need to be started frequently, do not directly turn power off, only the control terminal or keyboard or RS485 operation command can be used to control the start/stop operation, in order to avoid damage to the rectifier bridge.
- \* Do not connect the AC input power to the inverter output terminals(U, V, W).
- ※ To prevent the occurrence of an accident, the ground terminal(<sup>±</sup>/<sub>=</sub>)must be earthed firmly(grounding impedance should be less than 10 ohms), otherwise the leakage current will occur.
- \* The specifications on wires used by the main circuit wiring shall comply with the relevant provisions of the National Electrical Code.
- \* The motor's capacity should be equal to or less than the inverter's capacity.

## 8-7. Spare Circuit

When the inverter occurs the fault or trip, which will cause a larger loss of downtime or other unexpected faults. In order to avoid this case from happening, please additionally install spare circuit to ensure safety.

Note: the characteristics of spare circuit must be confirmed and tested beforehand, and its power-frequency shall be in accordance with the phase sequence of the inverter.

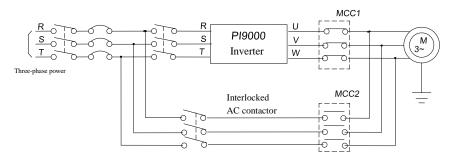

# **Chapter 9 Maintenance and Repair**

#### 9-1.Inspection and Maintenance

During normal use of the inverter, in addition to routine inspections, the regular inspections are required (e.g. the overhaul or the specified interval, and the interval shall not exceed 6 months), please refer to the following table to implement the preventive measures.

| Check<br>Routine | C Date<br>Regular | Check<br>Points           | Check<br>Items                | Check to be done                                                                                                    | Method                                            | Criterion                            |
|------------------|-------------------|---------------------------|-------------------------------|----------------------------------------------------------------------------------------------------|---------------------------------------------------|--------------------------------------|
| √                |                   | Display                   | LED display                   | Whether display<br>is abnormal or<br>not                                                                                              | Visually<br>check                                 | As per use status                    |
| V                | V                 | Cooling<br>system         | Fan                           | Whether<br>abnormal noise<br>or vibration<br>exists or not                                                                            | Visually<br>and<br>audibly<br>check               | No abnormal                          |
| V                |                   | Body                      | Surrounding conditions        | Temperature,<br>humidity,<br>dust, harmful<br>gas.                                                                                    | Visually<br>check with<br>smelling and<br>feeling | As per<br>Section 2-1                |
| V                |                   | Input/output<br>terminals | Voltage                       | Whether input/output voltage is abnormal or not                                                                                       | Test R, S,<br>T and U,<br>V, W<br>terminals       | As per<br>standard<br>specifications |
|                  |                   |                           | Overall                       | Whether these<br>phenomenon of<br>loose fastenings,<br>overheat,<br>discharging,<br>much dust, or<br>blocked air duct<br>exist or not | Visually<br>check,<br>tighten and<br>clean        | No abnormal                          |
|                  | V                 | Main circuit              | Electrolytic capacitance      | Whether<br>appearance is<br>abnormal or not                                                                                           | Visually check                                    | No abnormal                          |
|                  |                   | Wires and conducting bar  | Whether they are loose or not | Visually check                                                                                                    | No abnormal                                       |                                      |
|                  |                   |                           | Terminals                     | If screws or bolts are loose or not                                                                                                   | Tighten                                           | No abnormal                          |

<sup>&</sup>quot;\" means routine or regular check to be needed

Do not disassemble or shake the device gratuitously during check, and never unplug the connectors, otherwise the system will not run or will enter into fault state and lead to component failure or even damage to the main switching device such as IGBT module.

The different instruments may come to different measurement results when measuring. It is recommended that the pointer voltmeter shall be used for measuring input voltage, the rectifier voltmeter for output voltage, the clamp-on ammeter for input current and output current, and the electric wattmeter for power.

#### 9-2.Parts for regular replacement

To ensure the reliable operation of inverter, in addition to regular care and maintenance, some internal mechanical wear parts(including cooling fan, filtering capacitor of main circuit for energy storage and exchange, and printed circuit board) shall be regularly replaced. Use and replacement for such parts shall follow the provisions of below table, also depend on the specific application environment, load and current status of inverter.

| Name of Parts              | Standard life time |
|----------------------------|--------------------|
| Cooling fan                | 1 to 3 years       |
| Filter capacitor           | 4 to 5 years       |
| Printed circuit board(PCB) | 5 to 8 years       |

#### 9-3.Storage

The following actions must be taken if the inverter is not put into use immediately(temporary or long-term storage) after purchasing:

- It should be store at a well-ventilated site without damp, dust or metal dust, and the ambient temperature complies with the range stipulated by standard specification
- If the time that the inverter is set aside exceeds one year, a charge test should be made so as to resume the performance of the filtering capacitor of main circuit. When charging, the voltage regulator can be used to slowly rise input voltage of the inverter until the rated input voltage, the charging time is 1 to 2 hours or more. The above test shall be performed at least once a year.
- $\times$  Voltage withstand test can not be arbitrarily implemented, it will reduce the life of inverter. Insulation test can be made with the 500-volt megger before using, the insulation resistance shall not be less than  $4M\Omega$ .

## 9-4. Measuring and readings

- If a general instrument is used to measure current, imbalance will exists for the current at the input terminal. generally, the deviation is not more than 10%, that is normal. If the deviation exceeds 30%, please inform the original manufacturer to replace rectifier bridge, or check if the deviation of three-phase input voltage is above 5V or not.
- If a general multi-meter is used to measure three-phase output voltage, the reading is not accurate due to the interference of carrier frequency and it is only for reference.

User can additionally install peripheral devices based on the different application conditions and requirements for this series of product, and its wiring diagram is as follows:

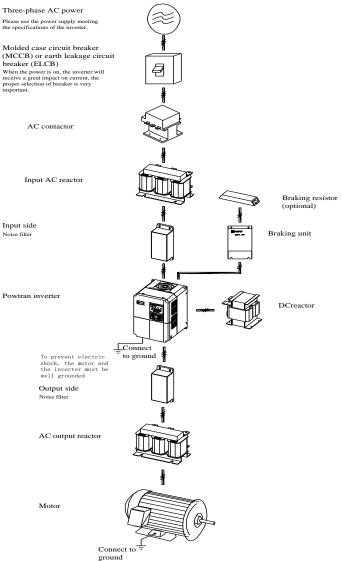

#### 10-1.Options

If the extended function (such as RS485 card, PG card, etc.) for other functional modules is needed, please specify the functional module card you want when ordering.

# 10-2.Molded case circuit breaker (MCCB) or earth leakage circuit breaker (ELCB)

MCCB or ELCB as the power switch of the inverter also plays a protective role to the power supply. Note: do not use MCCB or ELCB to control start/stop of the inverter.

#### 10-3.AC reactor

AC reactor can inhibit high harmonics of the inverter input current, significantly improving power factor of the inverter. It is recommended that AC reactor should be used in the following cases.

- \* The ratio of the capability of power supply used for the inverter to the inverter own capability is more than 10:1.
- \* The thyristor load or the device of power-factor compensation with ON/OFF is connected with the same power supply.
- $\times$  The degree of unbalance for three-phase power supply voltage is larger ( $\geq 3\%$ ). Dimensions for common specifications of AC input reactor are as follows:

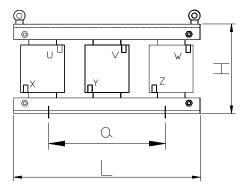

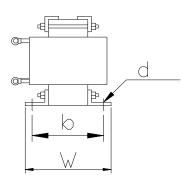

## Dimensions

| Inverte      | r specifications |     |     | Size(1 | mm) |     |     | Gross weight(kg) |
|--------------|------------------|-----|-----|--------|-----|-----|-----|------------------|
| Voltage      | Capability(kw)   | A   | В   | С      | D   | Е   | F   |                  |
|              | 0.75             | 155 | 125 | 95     | 7   | 89  | 60  | 3.0              |
|              | 1.5              | 155 | 125 | 95     | 7   | 89  | 60  | 3.0              |
|              | 2.2              | 155 | 125 | 95     | 7   | 89  | 60  | 3.0              |
|              | 4                | 155 | 125 | 95     | 7   | 89  | 60  | 3.5              |
|              | 5.5              | 155 | 125 | 100    | 7   | 89  | 60  | 3.5              |
|              | 7.5              | 155 | 125 | 112    | 7   | 89  | 70  | 4.0              |
| •            | 11               | 155 | 125 | 112    | 7   | 89  | 70  | 6.0              |
| 200V<br>230V | 15               | 180 | 140 | 112    | 8   | 90  | 80  | 8.0              |
| 230 V        | 18.5             | 180 | 140 | 112    | 8   | 90  | 90  | 8.0              |
|              | 22               | 180 | 140 | 112    | 8   | 90  | 90  | 8.0              |
|              | 30               | 230 | 175 | 122    | 10  | 160 | 90  | 12.0             |
|              | 37               | 230 | 175 | 132    | 10  | 160 | 100 | 15.0             |
|              | 45               | 230 | 175 | 150    | 10  | 160 | 110 | 23.0             |
|              | 55               | 230 | 175 | 160    | 10  | 160 | 120 | 23.0             |
|              | 75               | 285 | 220 | 230    | 14  | 180 | 130 | 30.0             |
|              | 0.75             | 155 | 125 | 95     | 7   | 89  | 60  | 3.0              |
|              | 1.5              | 155 | 125 | 95     | 7   | 89  | 60  | 3.0              |
|              | 2.2              | 155 | 125 | 95     | 7   | 89  | 60  | 3.0              |
|              | 4                | 155 | 125 | 95     | 7   | 89  | 60  | 3.5              |
|              | 5.5              | 155 | 125 | 100    | 7   | 89  | 60  | 3.5              |
|              | 7.5              | 155 | 125 | 112    | 7   | 89  | 70  | 4.0              |
| 380V<br>460V | 11               | 155 | 125 | 112    | 7   | 89  | 70  | 6.0              |
| 400 V        | 15               | 180 | 140 | 112    | 8   | 90  | 80  | 8.0              |
|              | 18.5             | 180 | 140 | 112    | 8   | 90  | 90  | 8.0              |
|              | 22               | 180 | 140 | 112    | 8   | 90  | 90  | 8.0              |
|              | 30               | 230 | 175 | 122    | 10  | 160 | 90  | 12.0             |
|              | 37               | 230 | 175 | 132    | 10  | 160 | 100 | 15.0             |
|              | 45               | 230 | 175 | 150    | 10  | 160 | 110 | 23.0             |

| 55  | 230 | 175 | 160 | 10 | 160 | 120 | 23.0 |
|-----|-----|-----|-----|----|-----|-----|------|
| 75  | 285 | 220 | 230 | 14 | 180 | 130 | 30.0 |
| 110 | 285 | 250 | 230 | 14 | 210 | 140 | 33.0 |
| 160 | 360 | 260 | 230 | 14 | 210 | 140 | 40.0 |
| 200 | 360 | 270 | 230 | 14 | 210 | 140 | 45.0 |
| 250 | 400 | 330 | 240 | 14 | 240 | 140 | 55.0 |
| 315 | 400 | 350 | 285 | 14 | 270 | 160 | 90.0 |

#### 10-4.Noise filter

This filter is used to inhibit the conduction of electromagnetic interference noise generated from the inverter, and also inhibit the interference of external radio and instantaneous surge to this unit.

Before using, firstly confirm that the power supply is three-phase three-wire or three-phase four-wire; if it's a single-phase, the grounding wire should be chunky, the filter should be close to the inverter as much as possible.

The filter shall be used in the following occasions of residential area, commercial area, scientific & research units, and the occasion that requires higher protection to radio interference, or the conditions that meets CE, PL, CSA standards and is inadequate on the peripheral anti-interference equipments.

To purchase it, please contact this company.

#### 10-5.Contactor

It's used to cut off power supply to prevent the failure to be expanded when the protection function of the system is activated. The contactor can not be used to control the stop/start of the motor.

## 10-6.Braking unit and braking resistor

If user chooses the model with braking function, that is, the inverter contains a built-in braking unit and the maximum braking torque is 50%. Users can separately purchase the matched braking resistor with the reference of below table.

| Inverter specifications | Power of inverter(kW) | Resistance of braking resistor( $\Omega$ ) | Power of braking resistor(kW) |  |
|-------------------------|-----------------------|--------------------------------------------|-------------------------------|--|
|                         | 0.75                  | 200                                        | 120                           |  |
|                         | 1.5                   | 100                                        | 300                           |  |
| 220V                    | 2.2                   | 70                                         | 300                           |  |
| 220 <b>v</b>            | 4                     | 40                                         | 500                           |  |
|                         | 5.5                   | 30                                         | 500                           |  |
|                         | 7.5                   | 20                                         | 780                           |  |

|       | 11   | 13.6 | 2000 |
|-------|------|------|------|
|       | 15   | 10   | 3000 |
|       | 18   | 8    | 4000 |
|       | 22   | 6.8  | 4500 |
|       | 0.75 | 750  | 120  |
|       | 1.5  | 400  | 300  |
|       | 2.2  | 250  | 300  |
| 380V  | 4    | 150  | 500  |
| 360 V | 5.5  | 100  | 500  |
|       | 7.5  | 75   | 780  |
|       | 11   | 50   | 1000 |
|       | 15   | 40   | 1500 |

If you needs greater torque of built-in braking unit, Powtran braking unit is your best choice, please see the manual of Powtran braking unit manual for details.

Other high-power models do not contain built-in braking unit. If the high-power machine needs braking unit, Powtran braking unit is the best choice.

## 10-7.Output EMI filter

It is used to inhibit noise interference and leakage current generated in the inverter output side.

## 10-8.AC output reactor

When the connection wire from the inverter to the motor is longer (over 20 meters), it is used to inhibit overcurrent caused due to the distributed capacitance. Meanwhile, it can also inhibit the radio interference of the inverter.

10-9.Input filter

10-9-1.Intput filter(380V)

| No. | Model       | Voltage(V) | Power(KW)   | Current(A) | Net<br>weight(kg) | Dimensions<br>L/W/H(mm) | Installation<br>size<br>a/b/d(mm) |
|-----|-------------|------------|-------------|------------|-------------------|-------------------------|-----------------------------------|
| 1   | NFI-<br>005 | 380        | 0.75 to 1.5 | 5          | 0.7               | 130/105/44              | 51/95                             |
| 2   | NFI-<br>010 | 380        | 2.2 to 4    | 10         | 1.3               | 202/86/58               | 184/60                            |
| 3   | NFI-<br>020 | 380        | 5.5 to 7.5  | 20         | 2.5               | 261/100/90              | 243/70                            |
| 4   | NFI-<br>036 | 380        | 11 to 15    | 36         | 2.7               | 261/100/90              | 243/70                            |

|    |             |     |            |     |     |             | -       |
|----|-------------|-----|------------|-----|-----|-------------|---------|
| 5  | NFI-<br>050 | 380 | 18.5 to 22 | 50  | 3.5 | 261/100/90  | 243/70  |
| 6  | NFI-<br>065 | 380 | 30         | 65  | 4.5 | 240/190/90  | 180/175 |
| 7  | NFI-<br>080 | 380 | 37         | 80  | 6.6 | 390/200/90  | 260/185 |
| 8  | NFI-<br>100 | 380 | 45         | 100 | 7   | 390/200/90  | 260/185 |
| 9  | NFI-<br>150 | 380 | 55 to 75   | 150 | 7.7 | 400/200/90  | 260/185 |
| 10 | NFI-<br>200 | 380 | 93         | 200 | 5.2 | 340/190/90  | 180/175 |
| 11 | NFI-<br>250 | 380 | 110 to 132 | 250 | 7.7 | 380/210/90  | 180/195 |
| 12 | NFI-<br>300 | 380 | 160        | 300 | 7.7 | 380/210/90  | 180/195 |
| 13 | NFI-<br>400 | 380 | 200        | 400 | 9   | 470/260/128 | 165/245 |

10-9-2.Intput filter(690V)

| No. | Model       | Voltage(V) | Power(KW)   | Current(A) | Net<br>weight(kg) | Dimensions<br>L/W/H(mm) | Installation<br>size<br>a/b/d(mm) |
|-----|-------------|------------|-------------|------------|-------------------|-------------------------|-----------------------------------|
| 1   | NFI-<br>005 | 690        | 0.75 to 1.5 | 5          | 0.7               | 130/105/44              | 51/95                             |
| 2   | NFI-<br>010 | 690        | 2.2 to 4    | 10         | 1.3               | 202/86/58               | 184/60                            |
| 3   | NFI-<br>020 | 690        | 5.5 to 7.5  | 20         | 2.5               | 261/100/90              | 243/70                            |
| 4   | NFI-<br>036 | 690        | 11 to 15    | 36         | 2.7               | 261/100/90              | 243/70                            |
| 5   | NFI-<br>050 | 690        | 18.5 to 22  | 50         | 3.5               | 261/100/90              | 243/70                            |
| 6   | NFI-<br>065 | 690        | 30          | 65         | 4.5               | 240/190/90              | 180/175                           |
| 7   | NFI-<br>080 | 690        | 37          | 80         | 6.6               | 390/200/90              | 260/185                           |
| 8   | NFI-<br>100 | 690        | 45          | 100        | 7                 | 390/200/90              | 260/185                           |
| 9   | NFI-<br>150 | 690        | 55 to 75    | 150        | 7.7               | 400/200/90              | 260/185                           |
| 10  | NFI-<br>200 | 690        | 93          | 200        | 5.2               | 340/190/90              | 180/175                           |

| 11 | NFI-<br>250 | 690 | 110 to 132 | 250 | 7.7  | 380/210/90  | 180/195 |
|----|-------------|-----|------------|-----|------|-------------|---------|
| 12 | NFI-<br>300 | 690 | 160        | 300 | 7.7  | 380/210/90  | 180/195 |
| 13 | NFI-<br>400 | 690 | 200        | 400 | 9    | 470/260/128 | 165/245 |
| 14 | NFI-<br>600 | 690 | 215 to 250 | 600 | 14.2 | 470/245/128 | 165/245 |

10-10.Output filter

10-10-1.Output filter(380v)

| No. |             | Voltage(V) | Power(KW)   | Current(A) | Net<br>weight(kg) | Dimensions<br>L/W/H(mm) | Installation<br>size<br>a/b/d(mm) |
|-----|-------------|------------|-------------|------------|-------------------|-------------------------|-----------------------------------|
| 1   | NF0-<br>005 | 380        | 0.75 to 1.5 | 5          | 0.75              | 135/105/44              | 51/95                             |
| 2   | NF0-<br>010 | 380        | 2.2 to 4    | 10         | 1.25              | 202/86/58               | 184/60                            |
| 3   | NF0-<br>020 | 380        | 5.5 to 7.5  | 20         | 1.47              | 202/86/58               | 184/60                            |
| 4   | NF0-<br>036 | 380        | 11 to 15    | 36         | 2.35              | 215/100/70              | 200/70                            |
| 5   | NF0-<br>050 | 380        | 18.5 to 22  | 50         | 2.37              | 215/100/70              | 200/70                            |
| 6   | NF0-<br>065 | 380        | 30          | 65         | 2.73              | 261/100/90              | 243/70                            |
| 7   | NF0-<br>080 | 380        | 37          | 80         | 3.19              | 261/100/90              | 243/70                            |
| 8   | NF0-<br>100 | 380        | 45          | 100        | 3.34              | 261/100/90              | 243/70                            |
| 9   | NF0-<br>150 | 380        | 55 to 75    | 150        | 5.04              | 320/190/90              | 180/175                           |
| 10  | NF0-<br>200 | 380        | 93          | 200        | 4.58              | 320/190/90              | 240/175                           |
| 11  | NF0-<br>250 | 380        | 110 to 132  | 250        | 6.9               | 380/210/90              | 180/195                           |
| 12  | NF0-<br>300 | 380        | 160         | 300        | 7.2               | 380/210/90              | 180/195                           |
| 13  | NF0-<br>400 | 380        | 200         | 400        | 13.2              |                         |                                   |
| 14  | NF0-<br>600 | 380        | 215 to 250  | 600        | 13.4              | 320/260/128             | 165/245                           |

10-10-2.Output filter(690v)

| 10  | <i>J</i> -1U-2. | 10-10-2.Output filter(690v) |             |            |                   |                         |                                   |  |  |  |  |  |  |  |
|-----|-----------------|-----------------------------|-------------|------------|-------------------|-------------------------|-----------------------------------|--|--|--|--|--|--|--|
| No. | Model           | Voltage(V)                  | Power(KW)   | Current(A) | Net<br>weight(kg) | Dimensions<br>L/W/H(mm) | Installation<br>size<br>a/b/d(mm) |  |  |  |  |  |  |  |
| 1   | NF0-<br>005     | 690                         | 0.75 to 1.5 | 5          | 0.75              | 135/105/44              | 51/95                             |  |  |  |  |  |  |  |
| 2   | NF0-<br>010     | 690                         | 2.2 to 4    | 10         | 1.25              | 202/86/58               | 184/60                            |  |  |  |  |  |  |  |
| 3   | NF0-<br>020     | 690                         | 5.5 to 7.5  | 20         | 1.47              | 202/86/58               | 184/60                            |  |  |  |  |  |  |  |
| 4   | NF0-<br>036     | 690                         | 11 to 15    | 36         | 2.35              | 215/100/70              | 200/70                            |  |  |  |  |  |  |  |
| 5   | NF0-<br>050     | 690                         | 18.5 to 22  | 50         | 2.37              | 215/100/70              | 200/70                            |  |  |  |  |  |  |  |
| 6   | NF0-<br>065     | 690                         | 30          | 65         | 2.73              | 261/100/90              | 243/70                            |  |  |  |  |  |  |  |
| 7   | NF0-<br>080     | 690                         | 37          | 80         | 3.19              | 261/100/90              | 243/70                            |  |  |  |  |  |  |  |
| 8   | NF0-<br>100     | 690                         | 45          | 100        | 3.34              | 261/100/90              | 243/70                            |  |  |  |  |  |  |  |
| 9   | NF0-<br>150     | 690                         | 55 to 75    | 150        | 5.04              | 320/190/90              | 180/175                           |  |  |  |  |  |  |  |
| 10  | NF0-<br>200     | 690                         | 93          | 200        | 4.58              | 320/190/90              | 240/175                           |  |  |  |  |  |  |  |
| 11  | NF0-<br>250     | 690                         | 110 to 132  | 250        | 6.9               | 380/210/90              | 180/195                           |  |  |  |  |  |  |  |
| 12  | NF0-<br>300     | 690                         | 160         | 300        | 7.2               | 380/210/90              | 180/195                           |  |  |  |  |  |  |  |
| 13  | NF0-<br>400     | 690                         | 200         | 400        | 13.2              |                         |                                   |  |  |  |  |  |  |  |
| 14  | NF0-<br>600     | 690                         | 215 to 250  | 600        | 13.4              | 320/260/128             | 165/245                           |  |  |  |  |  |  |  |

# 10-11.Input reactor

**10-11-1.Input reactor(380V)** 

| No. | Model                           | Voltage(V) | Power(KW) | Rated<br>Current(A) | Net<br>weight(kg) | Voltage<br>drop(V) |     | Installation<br>size<br>a/b/d(mm) |
|-----|---------------------------------|------------|-----------|---------------------|-------------------|--------------------|-----|-----------------------------------|
| 1   | ACL-<br>0005-<br>EISC-<br>E3M8B | 380        | 1.5       | 5                   | 2.48              | 2.00%              | 2.8 | 91/65                             |

| 2  | ACL-<br>0007-<br>EISC-<br>E2M5B | 380 | 2.2  | 7   | 2.54  | 2.00% | 2     | 91/65      |
|----|---------------------------------|-----|------|-----|-------|-------|-------|------------|
| 3  | ACL-<br>0010-<br>EISC-<br>E1M5B | 380 | 4.0  | 10  | 2.67  | 2.00% | 1.4   | 91/65      |
| 4  | ACL-<br>0015-<br>EISH-<br>E1M0B | 380 | 5.5  | 15  | 3.45  | 2.00% | 0.93  | 95/61      |
| 5  | ACL-<br>0020-<br>EISH-<br>EM75B | 380 | 7.5  | 20  | 3.25  | 2.00% | 0.7   | 95/61      |
| 6  | ACL-<br>0030-<br>EISH-<br>EM60B | 380 | 11   | 30  | 5.13  | 2.00% | 0.47  | 95/61      |
| 7  | ACL-<br>0040-<br>EISH-<br>EM42B | 380 | 15   | 40  | 5.20  | 2.00% | 0.35  | 95/61      |
| 8  | ACL-<br>0050-<br>EISH-<br>EM35B | 380 | 18.5 | 50  | 6.91  | 2.00% | 0.28  | 95/61      |
| 9  | ACL-<br>0060-<br>EISH-<br>EM28B | 380 | 22   | 60  | 7.28  | 2.00% | 0.24  | 95/61      |
| 10 | ACL-<br>0080-<br>EISC-<br>EM19B | 380 | 30   | 80  | 7.55  | 2.00% | 0.17  | 120/72     |
| 11 | ACL-<br>0090-<br>EISC-<br>EM19B | 380 | 37   | 90  | 7.55  | 2.00% | 0.16  | 120/72     |
| 12 | ACL-<br>0120-<br>EISH-<br>EM13B | 380 | 45   | 120 | 10.44 | 2.00% | 0.12  | 120/92/75  |
| 13 | ACL-<br>0150-<br>ELSH-<br>EM11B | 380 | 55   | 150 | 14.8  | 2.00% | 0.095 | 182/76/140 |

| _  |                                 |     |     |      |      |       |        |             |
|----|---------------------------------|-----|-----|------|------|-------|--------|-------------|
| 14 | ACL-<br>0200-<br>ELSH-<br>E80UB | 380 | 75  | 200  | 19.2 | 2.00% | 0.07   | 182/96/140  |
| 15 | ACL-<br>0250-<br>ELSH-<br>E65UB | 380 | 110 | 250  | 22.1 | 2.00% | 0.056  | 182/96/155  |
| 16 | ACL-<br>0290-<br>ELSH-<br>E50UB | 380 | 132 | 290  | 28.3 | 2.00% | 0.048  | 214/100/155 |
| 17 | ACL-<br>0330-<br>ELSH-<br>E50UB | 380 | 160 | 330  | 28.3 | 2.00% | 0.042  | 214/100/155 |
| 18 | ACL-<br>0390-<br>ELSH-<br>E44UB | 380 | 185 | 390  | 31.8 | 2.00% | 0.036  | 243/112/155 |
| 19 | ACL-<br>0490-<br>ELSH-<br>E35UB | 380 | 220 | 490  | 43.6 | 2.00% | 0.028  | 243/122/190 |
| 20 | ACL-<br>0530-<br>ELSH-<br>E35UB | 380 | 240 | 530  | 43.6 | 2.00% | 0.026  | 243/122/190 |
| 21 | ACL-<br>0600-<br>ELSH-<br>E25UB | 380 | 280 | 600  | 52   | 2.00% | 0.023  | 243/137/195 |
| 22 | ACL-<br>0660-<br>ELSH-<br>E25UB | 380 | 300 | 660  | 52   | 2.00% | 0.021  | 243/137/195 |
| 23 | ACL-<br>0800-<br>ELSH-<br>E25UB | 380 | 380 | 800  | 68.5 | 2.00% | 0.0175 | 260/175/230 |
| 24 | ACL-<br>1000-<br>ELSH-<br>E14UB | 380 | 450 | 1000 | 68.5 | 2.00% | 0.014  | 260/175/230 |
| 25 | ACL-<br>1200-<br>ELSH-<br>E11UB | 380 | 550 | 1250 | 106  | 2.00% | 0.0011 | 275/175/280 |

| 26 | ACL-<br>1600-<br>ELSH-<br>E12UB | 380 | 630 | 1600 | 110 | 2.00% | 0.0087 | 275/175/280 |
|----|---------------------------------|-----|-----|------|-----|-------|--------|-------------|
|----|---------------------------------|-----|-----|------|-----|-------|--------|-------------|

**10-11-2.Input reactor(690V)** 

|     | 10-11-2.Input reactor(690V) |            |           |                     |                   |                    |                |                                   |  |  |  |
|-----|-----------------------------|------------|-----------|---------------------|-------------------|--------------------|----------------|-----------------------------------|--|--|--|
| No. | Model                       | Voltage(V) | Power(KW) | Rated<br>Current(A) | Net<br>weight(kg) | Voltage<br>drop(V) | Inductance(mH) | Installation<br>size<br>a/b/d(mm) |  |  |  |
| 1   | ACL-<br>005                 | 690        | 1.5       | 5                   |                   | 4.00%              |                |                                   |  |  |  |
| 2   | ACL-<br>007                 | 690        | 2.2       | 7                   |                   | 4.00%              |                |                                   |  |  |  |
| 3   | ACL-<br>0010                | 690        | 4.0       | 10                  |                   | 4.00%              |                |                                   |  |  |  |
| 4   | ACL-<br>0015                | 690        | 5.5       | 15                  |                   | 4.00%              |                |                                   |  |  |  |
| 5   | ACL-<br>0020                | 690        | 7.5       | 20                  |                   | 4.00%              |                |                                   |  |  |  |
| 6   | ACL-<br>0030                | 690        | 11        | 30                  |                   | 4.00%              |                |                                   |  |  |  |
| 7   | ACL-<br>0040                | 690        | 15        | 40                  |                   | 4.00%              |                |                                   |  |  |  |
| 8   | ACL-<br>0050                | 690        | 18.5      | 50                  |                   | 4.00%              |                |                                   |  |  |  |
| 9   | ACL-<br>0060                | 690        | 22        | 60                  |                   | 4.00%              |                |                                   |  |  |  |
| 10  | ACL-<br>0080                | 690        | 30        | 80                  |                   | 4.00%              |                |                                   |  |  |  |
| 11  | ACL-<br>0090                | 690        | 37        | 90                  |                   | 4.00%              |                |                                   |  |  |  |
| 12  | ACL-<br>0120                | 690        | 45        | 120                 |                   | 4.00%              |                |                                   |  |  |  |
| 13  | ACL-<br>0150                | 690        | 55        | 150                 |                   | 4.00%              |                |                                   |  |  |  |
| 14  | ACL-<br>0200                | 690        | 75        | 200                 |                   | 4.00%              |                |                                   |  |  |  |
| 15  | ACL-<br>0250                | 690        | 110       | 250                 |                   | 4.00%              |                |                                   |  |  |  |
| 16  | ACL-<br>0290                | 690        | 132       | 290                 |                   | 4.00%              |                |                                   |  |  |  |
| 17  | ACL-<br>0330                | 690        | 160       | 330                 |                   | 4.00%              |                |                                   |  |  |  |

| 18 | ACL-<br>0390 | 690 | 185 | 390  | 4.00% |  |
|----|--------------|-----|-----|------|-------|--|
| 19 | ACL-<br>0490 | 690 | 220 | 490  | 4.00% |  |
| 20 | ACL-<br>0530 | 690 | 240 | 530  | 4.00% |  |
| 21 | ACL-<br>0600 | 690 | 280 | 600  | 4.00% |  |
| 22 | ACL-<br>0660 | 690 | 300 | 660  | 4.00% |  |
| 23 | ACL-<br>0800 | 690 | 380 | 800  | 4.00% |  |
| 24 | ACL-<br>1000 | 690 | 450 | 1000 | 4.00% |  |
| 25 | ACL-<br>1200 | 690 | 550 | 1250 | 4.00% |  |
| 26 | ACL-<br>1600 | 690 | 630 | 1600 | 4.00% |  |

# 10-12.Output reactor

**10-12-1.Output reactor(380V)** 

| No. | Model                          | Voltage(V) | Power(KW) | Rated<br>Current(A) | Net<br>weight(kg) | Voltage<br>drop(V) | Inductance(mH) | Installation<br>size<br>a/b/d(mm) |
|-----|--------------------------------|------------|-----------|---------------------|-------------------|--------------------|----------------|-----------------------------------|
| 1   | OCL-<br>0005-<br>ELSC-<br>E1M4 | 380        | 1.5       | 5                   | 2.48              | 0.50%              | 1.4            | 91/65                             |
| 2   | OCL-<br>0007-<br>ELSC-<br>E1M0 | 380        | 2.2       | 7                   | 2.54              | 0.50%              | 1              | 91/65                             |
| 3   | OCL-<br>0010-<br>ELSC-<br>EM70 | 380        | 4.0       | 10                  | 2.67              | 0.50%              | 0.7            | 91/65                             |
| 4   | OCL-<br>0015-<br>ELSC-<br>EM47 | 380        | 5.5       | 15                  | 3.45              | 0.50%              | 0.47           | 95/61                             |
| 5   | OCL-<br>0020-<br>ELSC-<br>EM35 | 380        | 7.5       | 20                  | 3.25              | 0.50%              | 0.35           | 95/61                             |

| 6  | OCL-<br>0030-<br>ELSC-<br>EM23 | 380 | 11   | 30  | 5.5  | 0.50% | 0.23  | 95/81       |
|----|--------------------------------|-----|------|-----|------|-------|-------|-------------|
| 7  | OCL-<br>0040-<br>ELSC-<br>EM18 | 380 | 15   | 40  | 5.5  | 0.50% | 0.18  | 95/81       |
| 8  | OCL-<br>0050-<br>ELSC-<br>EM14 | 380 | 18.5 | 50  | 5.6  | 0.50% | 0.14  | 95/81       |
| 9  | OCL-<br>0060-<br>ELSC-<br>EM12 | 380 | 22   | 60  | 5.8  | 0.50% | 0.12  | 120/72      |
| 10 | OCL-<br>0080-<br>ELSC-<br>E87U | 380 | 30   | 80  | 6.0  | 0.50% | 0.087 | 120/72/75   |
| 11 | OCL-<br>0090-<br>ELSC-<br>E78U | 380 | 37   | 90  | 6.0  | 0.50% | 0.078 | 120/72/75   |
| 12 | OCL-<br>0120-<br>ELSC-<br>E5U  | 380 | 45   | 120 | 9.6  | 0.50% | 0.058 | 120/92/75   |
| 13 | OCL-<br>0150-<br>EISH-<br>E47U | 380 | 55   | 150 | 15   | 0.50% | 0.047 | 182/87/140  |
| 14 | OCL-<br>0200-<br>EISH-<br>E35U | 380 | 75   | 200 | 17.3 | 0.50% | 0.035 | 182/97/140  |
| 15 | OCL-<br>0250-<br>EISH-<br>E28U | 380 | 110  | 250 | 17.8 | 0.50% | 0.028 | 182/97/140  |
| 16 | OCL-<br>0290-<br>EISH-<br>E24U | 380 | 132  | 290 | 24.7 | 0.50% | 0.024 | 214/101/150 |
| 17 | OCL-<br>0330-<br>EISH-<br>E21U | 380 | 160  | 330 | 26   | 0.50% | 0.021 | 214/106/155 |

| 18 | OCL-<br>0390-<br>EISH-<br>E18U | 380 | 185 | 390  | 26.5 | 0.50% | 0.018  | 214/106/155 |
|----|--------------------------------|-----|-----|------|------|-------|--------|-------------|
| 19 | OCL-<br>0490-<br>EISH-<br>E14U | 380 | 220 | 490  | 36.6 | 0.50% | 0.014  | 243/113/190 |
| 20 | OCL-<br>0530-<br>EISH-<br>E13U | 380 | 240 | 530  | 36.6 | 0.50% | 0.013  | 243/113/190 |
| 21 | OCL-<br>0600-<br>EISH-<br>E12U | 380 | 280 | 600  | 43.5 | 0.50% | 0.012  | 243/128/195 |
| 22 | OCL-<br>0660-<br>EISH-<br>E4U0 | 380 | 300 | 660  | 44   | 0.50% | 0.011  | 243/128/195 |
| 23 | OCL-<br>0800-<br>EISH-<br>E5U0 | 380 | 380 | 800  | 60.8 | 0.50% | 0.0087 | 260/175/230 |
| 24 | OCL-<br>1000-<br>EISH-<br>E4U0 | 380 | 450 | 1000 | 61.5 | 0.50% | 0.007  | 260/175/230 |
| 25 | OCL-<br>1200-<br>EISH-<br>E4U0 | 380 | 550 | 1200 | 89   | 0.50% | 0.0058 | 275/175/280 |
| 26 | OCL-<br>1600-<br>EISH-<br>E3U0 | 380 | 630 | 1600 | 92   | 0.50% | 0.0043 | 275/175/280 |

**10-12-2.Output reactor(690V)** 

|     | 10-12-2.Output reactor (070 v) |            |           |                     |                   |                    |                |                                   |  |  |  |
|-----|--------------------------------|------------|-----------|---------------------|-------------------|--------------------|----------------|-----------------------------------|--|--|--|
| No. | Model                          | Voltage(V) | Power(KW) | Rated<br>Current(A) | Net<br>weight(kg) | Voltage<br>drop(V) | Inductance(mH) | Installation<br>size<br>a/b/d(mm) |  |  |  |
| 1   | OCL-<br>005                    | 690        | 1.5       | 5                   |                   | 2.00%              |                |                                   |  |  |  |
| 2   | OCL-<br>007                    | 690        | 2.2       | 7                   |                   | 2.00%              |                |                                   |  |  |  |
| 3   | OCL-<br>0010                   | 690        | 4.0       | 10                  |                   | 2.00%              |                |                                   |  |  |  |

| 4  | OCL-<br>0015 | 690 | 5.5  | 15   | 2.00% |  |
|----|--------------|-----|------|------|-------|--|
| 5  | OCL-<br>0020 | 690 | 7.5  | 20   | 2.00% |  |
| 6  | OCL-<br>0030 | 690 | 11   | 30   | 2.00% |  |
| 7  | OCL-<br>0040 | 690 | 15   | 40   | 2.00% |  |
| 8  | OCL-<br>0050 | 690 | 18.5 | 50   | 2.00% |  |
| 9  | OCL-<br>0060 | 690 | 22   | 60   | 2.00% |  |
| 10 | OCL-<br>0080 | 690 | 30   | 80   | 2.00% |  |
| 11 | OCL-<br>0090 | 690 | 37   | 90   | 2.00% |  |
| 12 | OCL-<br>0120 | 690 | 45   | 120  | 2.00% |  |
| 13 | OCL-<br>0150 | 690 | 55   | 150  | 2.00% |  |
| 14 | OCL-<br>0200 | 690 | 75   | 200  | 2.00% |  |
| 15 | OCL-<br>0250 | 690 | 110  | 250  | 2.00% |  |
| 16 | OCL-<br>0290 | 690 | 132  | 290  | 2.00% |  |
| 17 | OCL-<br>0330 | 690 | 160  | 330  | 2.00% |  |
| 18 | OCL-<br>0390 | 690 | 185  | 390  | 2.00% |  |
| 19 | OCL-<br>0490 | 690 | 220  | 490  | 2.00% |  |
| 20 | OCL-<br>0530 | 690 | 240  | 530  | 2.00% |  |
| 21 | OCL-<br>0600 | 690 | 280  | 600  | 2.00% |  |
| 22 | OCL-<br>0660 | 690 | 300  | 660  | 2.00% |  |
| 23 | OCL-<br>0800 | 690 | 380  | 800  | 2.00% |  |
| 24 | OCL-<br>1000 | 690 | 450  | 1000 | 2.00% |  |

| 25 | OCL-<br>1200 | 690 | 550 | 1250 | 2.00% |  |
|----|--------------|-----|-----|------|-------|--|
| 26 | OCL-<br>1600 | 690 | 630 | 1600 | 2.00% |  |

# 10-13.AC reactor

|     |                                | reactor    |           |                     |                   |                |                                   |
|-----|--------------------------------|------------|-----------|---------------------|-------------------|----------------|-----------------------------------|
| No. | Model                          | Voltage(V) | Power(KW) | Rated<br>Current(A) | Net<br>weight(kg) | Inductance(mH) | Installation<br>size<br>a/b/d(mm) |
| 1   | DCL-<br>0003-<br>EIDC-<br>E28M | 380        | 0.4       | 3                   | 1.5               | 28             | 80/65/110                         |
| 2   | DCL-<br>0003-<br>EIDC-<br>E28M | 380        | 0.8       | 3                   | 1.5               | 28             | 80/65/110                         |
| 3   | DCL-<br>0006-<br>EIDC-<br>E11M | 380        | 1.5       | 6                   | 2.3               | 11             | 80/65/110                         |
| 4   | DCL-<br>0006-<br>EIDC-<br>E11M | 380        | 2.2       | 6                   | 2.3               | 11             | 80/65/110                         |
| 5   | DCL-<br>0012-<br>EIDC-<br>E6M3 | 380        | 4.0       | 12                  | 3.2               | 6.3            | 100/100/125                       |
| 6   | DCL-<br>0023-<br>EIDH-<br>E3M6 | 380        | 5.5       | 23                  | 3.8               | 3.6            | 110/120/135                       |
| 7   | DCL-<br>0023-<br>EIDH-<br>E3M6 | 380        | 7.5       | 23                  | 3.8               | 3.6            | 110/120/135                       |
| 8   | DCL-<br>0033-<br>EIDH-<br>E2M0 | 380        | 11        | 33                  | 4.3               | 2              | 110/120/135                       |
| 9   | DCL-<br>0033-<br>EIDH-<br>E2M0 | 380        | 15        | 33                  | 4.3               | 2              | 110/120/135                       |
| 10  | DCL-<br>0040-<br>EIDH-<br>E1M3 | 380        | 18.5      | 40                  | 4.3               | 1.3            | 110/120/135                       |

| 11 | DCL-<br>0050-<br>EIDH-<br>E1M08 | 380 | 22  | 50  | 5.5 | 1.08 | 120/135/145 |
|----|---------------------------------|-----|-----|-----|-----|------|-------------|
| 12 | DCL-<br>0065-<br>EIDH-<br>EM8   | 380 | 30  | 65  | 7.2 | 0.8  | 138/150/170 |
| 13 | DCL-<br>0078-<br>EIDH-<br>EM7   | 380 | 37  | 78  | 7.5 | 0.7  | 138/150/170 |
| 14 | DCL-<br>0095-<br>EIDH-<br>EM54  | 380 | 45  | 95  | 7.8 | 0.54 | 138/150/170 |
| 15 | DCL-<br>0115-<br>EIDH-<br>EM45  | 380 | 55  | 115 | 9.2 | 0.45 | 155/160/195 |
| 16 | DCL-<br>0160-<br>EIDH-<br>EM36  | 380 | 75  | 160 | 10  | 0.36 | 165/130/215 |
| 17 | DCL-<br>0180-<br>PIDH-<br>EM33  | 380 | 93  | 180 | 20  | 0.33 | 165/130/215 |
| 18 | DCL-<br>0250-<br>EIDH-<br>EM26  | 380 | 110 | 250 | 23  | 0.26 | 210/150/255 |
| 19 | DCL-<br>0250-<br>PIDH-<br>EM26  | 380 | 132 | 250 | 23  | 0.26 | 210/150/255 |
| 20 | DCL-<br>0340-<br>PIDH-<br>EM17  | 380 | 160 | 340 | 23  | 0.17 | 210/150/255 |
| 21 | DCL-<br>0460-<br>EIDH-<br>E90U  | 380 | 185 | 460 | 28  | 0.09 | 220/150/280 |
| 22 | DCL-<br>0460-<br>PIDH-<br>E90U  | 380 | 220 | 460 | 28  | 0.09 | 220/150/280 |

## Chapter 10 Options

| 23 | DCL-<br>0650-<br>PIDH-<br>E72U | 380 | 300 | 650 | 33 | 0.072 | 235/160/280 |  |
|----|--------------------------------|-----|-----|-----|----|-------|-------------|--|
|----|--------------------------------|-----|-----|-----|----|-------|-------------|--|

10-14. Specifications of circuit breakers, cables and contactors

| Model | Circuit<br>breaker(A) | Input line/output line (Copper cable) mm2 | Rated operational current A of contactor (voltage 380V or 220V) |
|-------|-----------------------|-------------------------------------------|-----------------------------------------------------------------|
| R40G2 | 10A                   | 1.5                                       | 10                                                              |
| R75G2 | 16A                   | 2.5                                       | 10                                                              |
| 1R5G2 | 20A                   | 2.5                                       | 16                                                              |
| 2R2G2 | 32A                   | 4                                         | 20                                                              |
| 004G2 | 40A                   | 6                                         | 25                                                              |
| 5R5G2 | 63A                   | 6                                         | 32                                                              |
| 7R5G2 | 100A                  | 10                                        | 63                                                              |
| 011G2 | 125A                  | 10                                        | 95                                                              |
| 015G2 | 160A                  | 25                                        | 120                                                             |
| 018G2 | 160A                  | 25                                        | 120                                                             |
| 022G2 | 200A                  | 25                                        | 170                                                             |
| 030G2 | 200A                  | 35                                        | 170                                                             |
| 037G2 | 250A                  | 35                                        | 170                                                             |
| 045G2 | 250A                  | 70                                        | 230                                                             |
| 055G2 | 315A                  | 70                                        | 280                                                             |
| R75G3 | 10A                   | 1.5                                       | 10                                                              |
| 1R5G3 | 16A                   | 1.5                                       | 10                                                              |
| 2R2G3 | 16A                   | 2.5                                       | 10                                                              |
| 004G3 | 25A                   | 2.5                                       | 16                                                              |
| 5R5G3 | 25A                   | 4                                         | 16                                                              |
| 7R5G3 | 40A                   | 4                                         | 25                                                              |
| 011G3 | 63A                   | 6                                         | 32                                                              |
| 015G3 | 63A                   | 6                                         | 50                                                              |
| 018G3 | 100A                  | 10                                        | 63                                                              |

| 022G3 | 100A  | 10    | 80   |
|-------|-------|-------|------|
| 030G3 | 125A  | 16    | 95   |
| 037G3 | 160A  | 25    | 120  |
| 045G3 | 200A  | 35    | 135  |
| 055G3 | 250A  | 35    | 170  |
| 075G3 | 315A  | 70    | 230  |
| 093G3 | 400A  | 70    | 280  |
| 110G3 | 400A  | 95    | 315  |
| 132G3 | 400A  | 95    | 380  |
| 160G3 | 630A  | 150   | 450  |
| 187G3 | 630A  | 185   | 500  |
| 200G3 | 630A  | 240   | 580  |
| 220G3 | 800A  | 150x2 | 630  |
| 250G3 | 800A  | 150x2 | 700  |
| 280G3 | 1000A | 185x2 | 780  |
| 315G3 | 1200A | 240x2 | 900  |
| 355G3 | 1280A | 240x2 | 960  |
| 400G3 | 1380A | 185x3 | 1035 |
| 500G3 | 1720A | 185x3 | 1290 |

# **Chapter 11 Warranty**

The warranty of this product follows the following provisions:

- 1. The warranty that liabilities shall be beared by the manufacturer:
  - 1-1. For use at home (subject to date of shipment)
- \* The refunding, replacement and repair are guaranteed within one(1) month after the shipment.
- \* The replacement and repair are guaranteed within three(3) months after the shipment.
  - \* The repair is guaranteed within twelve(12) months after the shipment.
- 1-2.For use at abroad(excluding domestic), the repair is guaranteed at the place of purchase within six(6) months after the shipment.
- Whenever and wherever you use our brand of products, you can enjoy a paid service for life.
- 3.Our distributors, manufacturers and agencies across the country can provide aftersales service of this product, the conditions of service are:
  - 3-1. The service of inspection is provided locally.
  - 3-2. All services shall comply with the related after-sale service terms and conditions stated on theagency agreement between Powtran and distributors.
  - 3-3. A paid after-sale service from distributors or agencies of Powtran(whether or not within warranty period) can be requested.
- 4. We only bear the above terms 1-1 or 1-2 regarding to the responsibility of product quality or incidents. if users need more liability guarantee, please apply for insurance company in advance to insure your own property safety.
- 5. The warranty period of this product is one year from the date of shipment.
- 6. The failure caused by following causes will even during the warranty period, their repair will be charged too:
  - 6-1.Incorrect operation (subject to the user manUal) or unauthorized repair or renovation.
  - 6-2. Non-following standard specification to use the inverter.
  - 6-3. Drop or improper carry after purchase.
  - 6-4. Aging or failure caused by the adverse environmental.
  - 6-5.Damage caused by earthquake, fire, wind and water disasters, lightning, abnormal voltage or othernatural disasters and accompanied disasters.
  - 6-6.Damage during transport (Note: The mode of transport is specified by the customer, this company can assist customer to transfer goods).
  - 6-7.The brand, trademark, serial number, nameplate labeled by the manufacturer are damaged or illegible.
  - 6-8. The full money for this product has not been paid up according to purchase

## agreement

- 6-9. The Actual situation for installation, wiring, operation, maintenance or other uses could not be objectively reported to the service department of this company.
- 7. The refunding, replacement or repair only can be performed after the defective product is returned to this company and its responsible party is confirmed.

# **Appendix I RS485 Communication protocol**

## I-1 Communication protocol

#### I-1-1 Communication content

This serial communication protocol defines the transmission information and use format in the series communication Including: master polling( or broadcast) format; master encoding method, and contents including: function code of action, transferring data and error checking. The response of slave also adopts the same structure, and contents including: action confirmation, returning the data and error checking etc. If slave takes place the error while it is receiving information or cannot finish the action demanded by master, it will send one fault signal to master as a response.

## Application Method

The inverter will be connected into a "Single-master Multi-slave" PC/PLC control network with RS232/RS485 bus.

#### Bus structure

(1) Interface mode

RS232/RS485 hardware interface

#### (2) Transmission mode

Asynchronous series and half-duplex transmission mode. For master and slave, only one of them can send the data and the other only receives the data at the same time. In the series asynchronous communication, the data is sent out frame by frame in the form of message

#### (3) Topological structure

Single-master and multi-slave system. The setting range of slave address is 0 to 247, and 0 refers to broadcast communication address. The address of slave for network must be exclusive.

#### I-1-2 Communications connection

Installation of RS485 communication module:

#### I-1-3 Protocol description

PI9000 series inverter communication protocol is a asynchronous serial master-slave communication protocol, in the network, only one equipment(master) can build a protocol (known as "Inquiry/Command"). Other equipment(slave) only can response the "Inquiry/Command" of master by providing data or perform the corresponding action according to the "Inquiry/Command" of master. Here, the master refers to a Personnel Computer(PC), an industrial control device or a programmable logic controller (PLC), etc. and the slave refers to PI9000 inverter. Master can communicate with individUal slave, also send broadcasting information to all the lower slaves. For the single "Inquiry/Command" of master, slave will return a signal(that is a response) to master; for the broadcasting information sent by master, slave does not need to feedback a response to master.

Communication data structure PI9000 series inverter's Modbus protocol communication data format is as follows: in RTU mode, messages are sent at a silent interval of at least 3.5 characters. There are diverse character intervals under network baud rate,

which is easiest implemented. The first field transmitted is the device address.

The allowable characters for transmitting are hexadecimal 0 ... 9, A ... F. The networked devices continuously monitor network bus, including during the silent intervals. When the first field (the address field) is received, each device decodes it to find out if it is sent to their own. Following the last transmitted character, a silent interval of at least 3.5 characters marks the end of the message. A new message can begin after this silent interval.

The entire message frame must be transmitted as a continuous stream. If a silent interval of more than 1.5 characters occurs before completion of the frame, the receiving device will flushes the incomplete message and assumes that the next byte will be the address field of a new message. Similarly, if a new message begins earlier than the interval of 3.5 characters following a previous message, the receiving device will consider it as a continuation of the previous message. This will result in an error, because the value in the final CRC field is not right.

#### RTUframe format:

| Frame headerSTART     | Time interval of 3.5characters                                                                                               |  |
|-----------------------|----------------------------------------------------------------------------------------------------|--|
| Slave address ADR     | Communication address: 1 to 247                                                                                              |  |
| Command codeCMD       | 03: read slave parameters; 06: write slave parameters                                                                        |  |
| Data contentDATA(N-1) |                                                                                                    |  |
| Data contentDATA(N-2) | Determinent address of function and management much on of                                                                    |  |
|                       | Data content: address of function code parameter, numbers of function code parameter, value of function code parameter, etc. |  |
| Data contentDATA0     |                                                                                                    |  |
| CRC CHKhigh-order     | Detection Value:CRC value.                                                                                                   |  |
| CRC CHKlow-order      | Detection value: CRC value.                                                                                                  |  |
| END                   | Time interval of 3.5characters                                                                                               |  |

CMD (Command) and DATA (data word description)

Command code: 03H, reads N words (max.12 words), for example: for the inverter with slave address 01, its start address F0.02 continuously reads two values.

#### Master command information

| ADR                       | 01H                                 |
|---------------------------|-------------------------------------|
| CMD                       | 03H                                 |
| Start address high-order  | FOH                                 |
| Start address low-order   | 02H                                 |
| Number of registers high- | 00H                                 |
| order                     |                                     |
| Number of registers low-  | 02H                                 |
| order                     |                                     |
| CRC CHKlow-order          | CRC CHK values are to be calculated |

| CRC CHKhigh-order |  |
|-------------------|--|
|-------------------|--|

## Slave responding information

## When F9.05 is set to 0:

| ADR                    | 01H                                 |
|------------------------|-------------------------------------|
| CMD                    | 03H                                 |
| Byte number high-order | 00H                                 |
| Byte number low-order  | 04H                                 |
| DataF002H high-order   | 00H                                 |
| DataF002H low-order    | 00H                                 |
| DataF003H high-order   | 00H                                 |
| DataF003H low-order    | 01H                                 |
| CRC CHK low-order      | CRC CHK values are to be calculated |
| CRC CHK high-order     | CRC CHK values are to be calculated |

#### When F9.05 is set to 1:

| ADR                  | 01H                                 |
|----------------------|-------------------------------------|
| CMD                  | 03H                                 |
| Byte number          | 04H                                 |
| DataF002H high-order | 00H                                 |
| DataF002H low-order  | 00H                                 |
| DataF003H high-order | 00H                                 |
| DataF003H low-order  | 01H                                 |
| CRC CHK low-order    | CRC CHK values are to be calculated |
| CRC CHK high-order   |                                     |

Command Code: 06H, write a word. For example:Write 5000(1388H)into the address F00AH of the inverter with slave address 02H.

#### Master command information

| ADR                     | 02H                                       |  |
|-------------------------|-------------------------------------------|--|
| CMD                     | 06H                                       |  |
| Data address high-order | FOH                                       |  |
| Data address low-order  | 0AH                                       |  |
| Data content high-order | 13H                                       |  |
| Data content low-order  | 88H                                       |  |
| CRC CHK low-order       | CDC CHIV and a second a local and a local |  |
| CRC CHK high-order      | CRC CHK values are to be calculated       |  |

#### Slave responding information

| ADR                     | 02H |
|-------------------------|-----|
| CMD                     | 06H |
| Data address high-order | FOH |
| Data address low-order  | 0AH |

| Data content high-order | 13H                                   |
|-------------------------|---------------------------------------|
| Data content low-order  | 88H                                   |
| CRC CHKlow-order        | CDC CHIV and a control to a dealer of |
| CRC CHK high-order      | CRC CHK values are to be calculated   |

#### I-2 Check mode:

Check mode - CRC mode: CRC (Cyclical Redundancy Check) adopts RTU frame format, the message includes an error-checking field that is based on CRC method. The CRC field checks the whole content of message. The CRC field has two bytes containing a 16-bit binary value. The CRC value calculated by the transmitting device will be added into to the message. The receiving device recalculates the value of the received CRC, and compares the calculated value to the Actual value of the received CRC field, if the two values are not equal, then there is an error in the transmission.

The CRC firstly stores 0xFFFF and then calls for a process to deal with the successive eight-bit bytes in message and the value of the current register. Only the 8-bit data in each character is valid to the CRC, the start bit and stop bit, and parity bit are invalid.

During generation of the CRC, each eight-bit character is exclusive OR(XOR) with the register contents separately, the result moves to the direction of least significant bit(LSB), and the most significant bit(MSB) is filled with 0. LSB will be picked up for detection, if LSB is 1, the register will be XOR with the preset value separately, if LSB is 0, then no XOR takes place. The whole process is repeated eight times. After the last bit (eighth) is completed, the next eight-bit byte will be XOR with the register's current value separately again. The final value of the register is the CRC value that all the bytes of the message have been applied.

When the CRC is appended to the message, the low byte is appended firstly, followed by the high byte. CRC simple functions is as follows:

```
unsigned int crc_chk_value (unsigned char *data_value,unsigned char length)
{
    unsigned int crc_value=0xFFFF;
    int i;
    while (length--)
    {
        crc_value^=*data_value++;
        for (i=0;i<8;i++)
        {
            if (crc_value&0x0001)
            {
                 crc_value= (crc_value>>1) ^0xa001;
            }
            else
            {
                  crc_value=crc_value>>1;
            }
}
```

```
}
}
return (crc_value);
}
```

## I-3 Definition of communication parameter address

The section is about communication contents, it's used to control the operation, status and related parameter settings of the inverter. Read and write function-code parameters (Some functional code is not changed, only for the manufacturer use or monitoring): the rules of labeling function code parameters address:

The group number and label number of function code is used to indicate the parameter address:

High byte: F0 to FB (F group), E0 to EF (E group), B0 to BF(B group), C0 to C7(Y group), 70 to 7F (d group) low byte: 00 to FF

For example: address F3.12 indicates F30C; Note: L0 group parameters: neither read nor change; d group parameters: only read, not change.

Some parameters can not be changed during operation, but some parameters can not be changed regardless of the inverter is in what state. When changing the function code parameters, please pay attention to the scope, units, and relative instructions on the parameter.

Besides, due to EEPROM is frequently stored, it will redUce the life of EEPROM, therefore under the communication mode some function code do not need to be stored and you just change the RAM value.

If F group parameters need to achieve the function, as long as change high order F of the function code address to 0. If E group parameters need to achieve the function, as long as change high order F of the function code address to 4. The corresponding function code addresses are indicated below: high byte: 00 to 0F(F group), 40 to 4F (E group), 50 to 5F(B group),60 to 67(Y group)low byte:00 to FF

For example:

Function code F3.12 can not be stored into EEPROM, address indicates as 030C; function code E3.05 can not be stored into EEPROM, address indicates as 4005; the address indicates that only writing RAM can be done and reading can not be done, when reading, it is invalid address. For all parameters, you can also use the command code 07H to achieve the function.

Stop/Run parameters section:

| Parameter address | Parameter description                              |
|-------------------|----------------------------------------------------|
| 1000              | *Communication set value(-10000 to 10000)(Decimal) |
| 1001              | Running frequency                                  |
| 1002              | Bus voltage                                        |
| 1003              | Output voltage                                     |
| 1004              | Output current                                     |
| 1005              | Output power                                       |
| 1006              | Output torque                                      |
| 1007              | Operating speed                                    |
| 1008              | DI input flag                                      |
| 1009              | DO output flag                                     |
| 100A              | AII voltage                                        |

| 100B | AI2 voltage                                     |
|------|-------------------------------------------------|
| 100C |                                                 |
|      | Reserve                                         |
| 100D | Count value input                               |
| 100E | Length value input                              |
| 100F | Load speed                                      |
| 1010 | PID setting                                     |
| 1011 | PID feedback                                    |
| 1012 | PLC step                                        |
| 1013 | High-speed pulse input frequency, unit: 0.01kHz |
| 1014 | Feedback speed, unit:0.1Hz                      |
| 1015 | Remaining run time                              |
| 1016 | AI1 voltage before correction                   |
| 1017 | AI2 voltage before correction                   |
| 1018 | Reserve                                         |
| 1019 | Linear speed                                    |
| 101A | Current power-on time                           |
| 101B | Current run time                                |
| 101C | High-speed pulse input frequency, unit: 1Hz     |
| 101D | Communication set value                         |
| 101E | Actual feedback speed                           |
| 101F | Master frequency A display                      |
| 1020 | Auxiliary frequency B display                   |

#### Note:

the communication set value is the percentage of the relative value, 10000 corresponds to 100.00%, -10000 corresponds to -100.00%. For frequency dimension data, it is the percentage of the maximum frequency (F0.19); for torque dimension data, the percentage is F5.08 (torque upper limit digital setting).

Control command is input to the inverter: (write only)

| Control command is input to the | Threater. (write only)      |
|---------------------------------|-----------------------------|
| Command word address            | Command function            |
|                                 | 0001: Forward run           |
|                                 | 0002: Reverse run           |
| 2000                            | 0003: Forward Jog           |
|                                 | 0004: Reverse Jog           |
|                                 | 0005: Free stop             |
|                                 | 0006: Deceleration and stop |

| 1 |                   |
|---|-------------------|
|   | 0007: Fault reset |

#### Inverter read status: (read-only)

| Status word address | Status word function |
|---------------------|----------------------|
| 3000                | 0001: Forward run    |
|                     | 0002: Reverse run    |
|                     | 0003: Stop           |

Parameter lock password verification: (If the return code is 8888H, it indicates that password verification is passed)

| Password address | Enter password |
|------------------|----------------|
| 1F00             | *****          |

#### Digital output terminal control: (write only)

| Command address | Command content                             |
|-----------------|---------------------------------------------|
| 2001            | BIT0: SPA output control                    |
|                 | BIT1: RELAY2 output control                 |
|                 | BIT2 RELAY1 output control                  |
|                 | BIT3: Undefined                             |
|                 | BIT4: SPB switching quantity output control |
|                 |                                             |

## Analog output DA1 control: (write only)

| Command address | Command content              |
|-----------------|------------------------------|
| 2002            | 0 to 7FFFindicates0% to 100% |

#### Analog output DA2 control: (write only)

| Command address | Command content              |
|-----------------|------------------------------|
| 2003            | 0 to 7FFFindicates0% to 100% |

#### SPB high-speed pulse output control: (write only)

| Command address | Command content              |
|-----------------|------------------------------|
| 2004            | 0 to 7FFFindicates0% to 100% |

#### Inverter fault description:

| Inverter fault address: | Inverter fault information:                      |
|-------------------------|--------------------------------------------------|
| 8000                    | 0000: No fault<br>0001: Inverter unit protection |

| 0002: Acceleration overcurrent           |
|------------------------------------------|
| 0003: Deceleration overcurrent           |
| 0004: Constant speed overcurrent         |
| 0005: Acceleration overvoltage           |
| 0006: Deceleration overvoltage           |
| 0007: Constant speed overvoltage         |
| 0008: Reserve                            |
| 0009: Undervoltage fault                 |
| 000A: Inverter overload                  |
| 000B: Motor Overload                     |
| 000C: Input phase loss                   |
| 000D: Output phase loss                  |
| 000E: Module overheating                 |
| 000F: External fault                     |
| 0010: Communication abnormal             |
| 0011: Contactor abnormal                 |
| 0012: Current detection fault            |
| 0013: Motor parameter auto tunning fault |
| 0014:Encoder/PG card abnormal            |
| 0015: Parameter read and write abnormal  |
| 0016: Inverter hardware fault            |
| 0017: Motor short to ground fault        |
| 0018: Reserved                           |
| ***************************************  |
| 0019: Reserved                           |
| 001A:Running time arrival                |
| 001B: Custom fault 1                     |
| 001C: Custom fault 2                     |
| 001D: Power-on time arrival              |
| 001E: Load drop                          |
| 001F: PID feedback loss when running     |
| 0028: Fast current limiting timeout      |
| 0029: Switch motor when running fault    |
| 002A: Too large speed deviation          |
| 002B: Motor overspeed                    |
| 002D: Motor overtemperature              |
| 005A: Encoder lines setting error        |
| 005B: Missed encoder                     |
| 005C: Initial position error             |
| 005E: Speed feedback error               |

Data on communication failure information description (fault code):

| Communication fault address | Fault function description                                                                                                    |
|-----------------------------|----------------------------------------------------------------------------------------------------|
| 8001                        | 0000: No fault 0001: Password error 0002: Command code error 0003: CRC check error 0004: Invalid address 0005: Invalid parameters 0006: Invalid parameter changes 0007: System locked 0008: EEPROM in operation |

F9Group - Communication parameter description

|       | Baud rate     | Default                                                                                                    | 6005        |
|-------|---------------|----------------------------------------------------------------------------------------------------|-------------|
| F9.00 | Setting range | Units digit: 0: 300BPS 1: 600BPS 2: 1200BPS 3: 2400BPS 4: 4800BPS 5: 9600BPS 6: 19200BP; 7: 38400BP; 8: 57600BP; 9: 115200BP | S<br>S<br>S |

This parameter is used to set the data transfer rate between the host computer and the inverter. Note: the baud rate must be set to the same for the host computer and the inverter, otherwise communication can not be achieved. The larger baud rate, the faster communication speed.

|       | Data format   | Default                      | 0                                                                                            |
|-------|---------------|------------------------------|----------------------------------------------------------------------------------------------|
| F9.01 | Setting range | 1: even parity 2: odd parity | data format <8, N, 2> ty: data format <8, E, 1> y: data format <8, O, 1> data format <8-N-1> |

Note: the set data for the host computer and the inverter must be the same.

| F9.02 | This unit address | Default        | 1                 |
|-------|-------------------|----------------|-------------------|
| F9.02 | Setting range     | 1 to 247, 0for | broadcast address |

When the address of this unit is set 0, that is broadcast address, the broadcasting function for the host computer can be achieved.

The address of this unit has uniqueness (in addition to the broadcast address), which is the basis of peer-to-peer communication for the host computer and the inverter.

| F9.03 | Response delay | Default   | 2ms |
|-------|----------------|-----------|-----|
|       | Setting range  | 0 to 20ms |     |

Response delay: it refers to the interval time from the end of the inverter receiving data to the start of it sending data to the host machine. If the response delay is less than the system processing time, then the response delay time is subject to the system processing time; If the response delay is longer than the system processing time, after the system finises the data processing, and continues to wait until the response delay time, and then sends data to the host computer.

|       | Communication | Default                        | 0.0 s |
|-------|---------------|--------------------------------|-------|
| F9.04 | Seming range  | 0.0 s(invalid)<br>0.1 to 60.0s |       |

Communication time-out parameter is not valid when the function code is set to 0.0s.

Whenthe function code is set to valid, if the interval time between one communication and the next communication exceeds the communication time-out time, the system will report communication failure error (Fault ID Err.16). Generally, it is set to invalid. If the parameter can be set to monitor the communication status in continuous communication system.

|       | Communication | Default | 0                                    |
|-------|---------------|---------|--------------------------------------|
| F9.05 |               |         | rd Modbus protocol<br>odbus protocol |

F9.05=1: select standard Modbus protocol.

F9.05=0: when reading command, the number of bytes returned by slave is more 1 byte than standard Modbus protocol.

|       | Communication read | Default             | 0 |
|-------|--------------------|---------------------|---|
| F9.06 | Setting range      | 0: 0.01A<br>1: 0.1A |   |

Used to determine the current output units when communication reads output current.

# Appendix II How to use universal encoder expansion card

(applicable for all series of Powtran frequency inverters)

#### **II-1 Overview**

PI9000 is equipped with a variety of universal encoder expansion card (PG card), as an optional accessory, it is necessary part for the inverter closed-loop vector control, please select PG card according to the form of encoder output, the specific models are as follows:

| Options    | Description                       | Others          |
|------------|-----------------------------------|-----------------|
| PI9000_PG1 | Differential input PG card,       | Terminal wiring |
| P19000_PG1 | without frequency dividing output |                 |
| DIOGOG DG2 | UVW differential input PG card,   | Terminal wiring |
| PI9000_PG3 | without frequency dividing output |                 |
| PI9000_PG4 | Rotational transformer PG card    | Terminal wiring |
| DIOCOC DOS | OC input PG card, with 1:1        | Terminal wiring |
| PI9000_PG5 | frequency dividing output         |                 |

# II-2 Description of mechanical installation and control terminals function

The expansion card specifications and terminal signals for each encoder are defined as follows:

Table 1 Definitions of specifications and terminal signals

| Differential PG card(PI9000_PG1) |                |                  |  |
|----------------------------------|----------------|------------------|--|
| PI9000_PG1 specifications        |                |                  |  |
| User                             | Terminal block |                  |  |
| interface                        |                |                  |  |
| Spacing                          | 3.5mm          |                  |  |
| Screw                            | Slotted        |                  |  |
| Swappable                        | NO             |                  |  |
| Wire gauge                       | 16-26AWG       |                  |  |
| Maximum                          | 500kHz         |                  |  |
| frequency                        |                |                  |  |
| Input                            | ≤7V            |                  |  |
| differential                     |                |                  |  |
| signal amplitude                 |                |                  |  |
| PI9000_PG1 terminal signals      |                |                  |  |
| No.                              | Label no.      | Description      |  |
| 1                                | A+             | Encoder output A |  |
|                                  |                | signal positive  |  |
| 2                                | A-             | Encoder output A |  |
|                                  |                | signal negative  |  |
| 3                                | $\mathbf{B}+$  | Encoder output B |  |
|                                  |                | signal positive  |  |
| 3                                | Ъ⊤             | ^                |  |

| 4                | B-                   | Encoder output B  |
|------------------|----------------------|-------------------|
|                  |                      | signal negative   |
| 5                | Z+                   | Encoder output Z  |
|                  |                      | signal positive   |
| 6                | Z-                   | Encoder output Z  |
|                  |                      | signal negative   |
| 7                | 5V                   | Output 5V/100mA   |
|                  |                      | power             |
| 8                | COM                  | Power ground      |
| 9                | PE                   | Shielded terminal |
| UVWdifferen      | tial PG card         |                   |
| PI9000_PG3       | specifications       |                   |
| User             | Terminal block       |                   |
| interface        |                      |                   |
| Swappable        | NO                   |                   |
| Wire gauge       | >22AWG               |                   |
| Maximum          | 500kHz               |                   |
| frequency        |                      |                   |
| Input            | ≤7V                  |                   |
| differential     |                      |                   |
| signal amplitude |                      |                   |
|                  | terminal description |                   |
| No.              | Label no.            | Description       |
| 1                | A+                   | Encoder output A  |
| 1                | 711                  | signal positive   |
| 2                | A-                   | Encoder output A  |
| 2                | A                    | signal negative   |
| 3                | B+                   | Encoder output B  |
| 3                | D+                   | signal positive   |
| 4                | B-                   | Encoder output B  |
| 4                | D-                   | _                 |
| -                | 7.                   | signal negative   |
| 5                | Z+                   | Encoder output Z  |
|                  | 7                    | signal positive   |
| 6                | Z-                   | Encoder output Z  |
|                  |                      | signal negative   |
| 7                | U+                   | Encoder output P  |
|                  |                      | signal positive   |
| 8                | U-                   | Encoder output P  |
|                  |                      | signal negative   |
| 9                | V+                   | Encoder output V  |
|                  |                      | signal positive   |
| 10               | V-                   | Encoder output V  |
|                  |                      | signal negative   |
| 11               | W+                   | Encoder output W  |
|                  |                      | signal positive   |

| 12                        | W-                        | Encoder output W                      |  |  |
|---------------------------|---------------------------|---------------------------------------|--|--|
|                           |                           | signal negative                       |  |  |
| 13                        | +5V                       | Output 5V/100mA                       |  |  |
|                           |                           | power                                 |  |  |
| 14                        | COM                       | Power ground                          |  |  |
| 15                        | -                         | l l l l l l l l l l l l l l l l l l l |  |  |
|                           | rmer PG card(PI9000_ PG4) |                                       |  |  |
| PI9000_PG4 spec           |                           |                                       |  |  |
| User interface            | Terminal block            |                                       |  |  |
| Swappable                 | NO                        |                                       |  |  |
| Wire gauge                | >22AWG                    |                                       |  |  |
| Resolution                | 12-bit                    |                                       |  |  |
| Excitation                | 10kHz                     |                                       |  |  |
| frequency                 |                           |                                       |  |  |
| VRMS                      | 7V                        |                                       |  |  |
| VP-P                      | 3.15±27%                  |                                       |  |  |
| PI9000_PG4 term           |                           |                                       |  |  |
| No.                       | Label no.                 | Description                           |  |  |
| 1                         | EXC1                      | Rotary transformer                    |  |  |
|                           |                           | excitation negative                   |  |  |
| 2                         | EXC                       | Rotary transformer                    |  |  |
|                           |                           | excitation positive                   |  |  |
| 3                         | SIN                       | Rotary transformer                    |  |  |
|                           |                           | feedback SIN positive                 |  |  |
| 4                         | SINLO                     | Rotary transformer                    |  |  |
|                           |                           | feedback SIN negative                 |  |  |
| 5                         | COS                       | Rotary transformer                    |  |  |
|                           |                           | feedback COS                          |  |  |
|                           |                           | positive                              |  |  |
| 6                         | -                         |                                       |  |  |
| 7                         | -                         |                                       |  |  |
| 8                         | -                         |                                       |  |  |
| 9                         | COSLO                     | Rotary transformer                    |  |  |
|                           |                           | feedback COS                          |  |  |
|                           |                           | negative                              |  |  |
| OC PG card(PI9000_PG5)    |                           |                                       |  |  |
| PI9000_PG5 specifications |                           |                                       |  |  |
| User interface            | Terminal block            |                                       |  |  |
| Spacing                   | 3.5mm                     |                                       |  |  |
| Screw                     | Slotted                   |                                       |  |  |
| Swappable                 | NO                        |                                       |  |  |
| Wire gauge                | 16-26AWG                  |                                       |  |  |
| Maximum                   | 100KHz                    |                                       |  |  |
| frequency                 |                           |                                       |  |  |

| PI9000_PG5 terminal description |           |                   |  |  |
|---------------------------------|-----------|-------------------|--|--|
| No.                             | Label no. | Description       |  |  |
| 1                               | A         | Encoder output A  |  |  |
|                                 |           | signal            |  |  |
| 2                               | В         | Encoder output B  |  |  |
|                                 |           | signal            |  |  |
| 3                               | Z         | Encoder output Z  |  |  |
|                                 |           | signal            |  |  |
| 4                               | 15V       | Output 15V/100mA  |  |  |
|                                 |           | power             |  |  |
| 5                               | COM       | Power ground      |  |  |
| 6                               | COM       | Power ground      |  |  |
| 7                               | A1        | PG card A 1:1     |  |  |
|                                 |           | feedback output A |  |  |
|                                 |           | signal            |  |  |
| 8                               | B1        | PG card A 1:1     |  |  |
|                                 |           | feedback output B |  |  |
|                                 |           | signal            |  |  |
| 9                               | PE        | Shielded terminal |  |  |

# **Warranty Card**

Sincerely thank you purchase Powtran products!

This product has passed the strict quality inspection by Powtran. According to the instructions of this warranty card, Powtran will be responsible for free maintenance for all hardware failures caused by product quality problem under normal use during the warranty period.

| Product Model:    | Serial N | Number: |     |  |
|-------------------|----------|---------|-----|--|
| Warranty period:  |          |         |     |  |
| Date of purchase: | Year     | Month   | Day |  |
| Invoice Number:   |          |         |     |  |
|                   |          |         |     |  |
| User Name:        |          |         |     |  |
| (Or company name) |          |         |     |  |
| Address:          |          |         |     |  |
| Zip:              | Phone:   | Fax:    |     |  |
|                   |          |         |     |  |
| Dealer Name:      |          |         |     |  |
| Address:          |          |         |     |  |
| Zip:              | Phone:   | Fax:    |     |  |
| Dealer stamp      |          |         |     |  |

# **Customer Feedback Form of Powtran Inverter**

# **Failure**

Dear Customer: please fill out the form below in details so that we may better serve you:

| Load and control situation                                             |                                                                                                    |                          |                                               |  |  |  |
|------------------------------------------------------------------------|----------------------------------------------------------------------------------------------------|--------------------------|-----------------------------------------------|--|--|--|
| Electrical power and poles                                             | Rated motor current                                                                                     |                          | Frequency<br>range<br>under normal<br>working |  |  |  |
| Load type                                                              | □Fan□Textile machine□Extruder □Pump□Injection machine□Other load                                        | Speed<br>control<br>mode | □Keyboard □Terminal □PID □Host computer       |  |  |  |
| Control<br>method                                                      | □V/F control □Vector control without PG □Vector control with PG                                         |                          |                                               |  |  |  |
| Failure phenomenon                                                     |                                                                                                    |                          |                                               |  |  |  |
| When failure occurs                                                    | □power-on □start run □in operation □accelerate □decelerate                                              |                          |                                               |  |  |  |
| Failure type                                                           |                                                                                                    |                          |                                               |  |  |  |
| Abnormal current                                                       | □Err.02 □Err.03 □Err.04□Err.40                                                                          |                          |                                               |  |  |  |
| Abnormal<br>voltage                                                    | □Err.05 □Err.06 □Err.07 □Err.09                                                                         |                          |                                               |  |  |  |
| Other<br>display<br>failure                                            | □Err.14 □Err.15 □Err.20□Err.21□Err.31                                                                   |                          |                                               |  |  |  |
| Board<br>failure                                                       | □no display after power on □smoking after power on □power board relay does not pull-in                  |                          |                                               |  |  |  |
| Keyboard<br>failure                                                    | □button malfunction □parameter can not be modified □knob malfunction                                    |                          |                                               |  |  |  |
| Device<br>failure                                                      | □burnt □fan does not work □main circuit relay or contactor does not pull-in □power resistors burned out |                          |                                               |  |  |  |
| Abnormal output                                                        | tput vibrations □motor power inadequate                                                                 |                          |                                               |  |  |  |
| If your failure is not listed above, Please describe in the following: |                                                                                                    |                          |                                               |  |  |  |
| Failure description:                                                   |                                                                                                    |                          |                                               |  |  |  |
|                                                                        |                                                                                                    |                          |                                               |  |  |  |

The following fields shall be filled out by maintenance agency

Maintenance records:

| 1st time    | Full name of maintenance agency  | Tel                               |  |
|-------------|----------------------------------|-----------------------------------|--|
|             | Address                          | Zip Code                          |  |
|             | Maintenance<br>voucher<br>number | Signature<br>of the<br>serviceman |  |
| 2nd<br>time | Full name of maintenance agency  | Tel                               |  |
|             | Address                          | Zip Code                          |  |
|             | Maintenance<br>voucher<br>number | Signature<br>of the<br>serviceman |  |
| 3rd<br>time | Full name of maintenance agency  | Tel                               |  |
|             | Address                          | Zip Code                          |  |
|             | Maintenance<br>voucher<br>number | Signature<br>of the<br>serviceman |  |

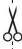

## **Product Information Feedback**

#### Dear user:

Thank you for your interest in and purchasing Powtran products! In order to better serve you, we want to be able to timely get your personal information and the related information of the purchased Powtran products so as to understand your current and future further demand to Powtran products, we would appreciate your valuable feedback. For your convenience, please visit our website <a href="http://www.powtran.com">http://www.powtran.com</a> and then click "Technologies and Services"and "Download" columns to submit your feedback information.

- 1) Download the update product manUals you need
- 2) View the technical information on products, such as operation instructions, specifications and features, FAQ, etc.
  - 3) Share application cases.
  - 4) Technical advisory and online feedback
  - 5) Feedback the product and demand information for via e-mail
- 6) Inquire the latest products and access to various types of warranty and extend additional services